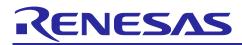

# **RZ/T2**, **RZ/N2**

# Getting Started with Flexible Software Package

# Introduction

This manual describes how to use the Renesas Flexible Software Package (FSP) for writing applications for the RZ/T2, RZ/N2 microprocessor series.

# **Target Device**

RZ/T series: RZ/T2M, RZ/T2L, RZ/T2ME, RZ/T2H RZ/N series: RZ/N2L, RZ/N2H

### About the video contents

We provide videos about the development tools using the RZ/T and RZ/N FSP. Access the following links:

• How to install the development tools

- <u>RZ/T RZ/N FSP Quick Start Guide FSP Installation and Generating Your First Project for e2 studio</u> (English, Japanese, Chinese)
- <u>RZ/T RZ/N FSP Quick Start Guide FSP Installation & Generating Your First Project for EWARM & FSP SC</u>

(English, Japanese, Chinese)

- Instructions and usage of each tab in FSP Configuration
  - <u>RZ/T RZ/N FSP Tutorial Pin Configuration Function</u> (English, Japanese, Chinese)
  - <u>RZ/T RZ/N FSP Tutorial for FSP Configuration (1/2)</u> Introduction of Tabs (English, Japanese, Chinese)
  - <u>RZ/T RZ/N FSP Tutorial for FSP Configuration (2/2)</u> How to Use (English, Japanese, Chinese)

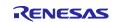

# Contents

| 1.    | Introduction                                                         | 5  |
|-------|----------------------------------------------------------------------|----|
| 1.1   | Overview                                                             | 5  |
| 1.2   | Introduction to FSP                                                  | 5  |
| 1.2.1 | Purpose                                                              | 5  |
| 1.2.2 | e <sup>2</sup> studio IDE                                            | 5  |
| 1.2.3 | FSP SC                                                               | 5  |
| 1.2.4 | FSP Documentation                                                    | 5  |
| 1.3   | Related Documentation Files                                          | 6  |
| 1.3.1 | Evaluation Board User's Manual                                       | 6  |
| 1.3.2 | FSP Documentation                                                    | 6  |
| 1.4   | Starting Development Introduction                                    | 7  |
| 2.    | Set up Evaluation Board                                              | 8  |
| 2.1   | Obtaining an Evaluation Board                                        | 8  |
| 2.2   | System Configuration                                                 | 8  |
| 2.3   | Supported Emulator                                                   | 9  |
| 2.3.1 | SEGGER J-Link                                                        | 9  |
| 2.3.2 | IAR I-Jet                                                            | 9  |
| 2.4   | RZ/T Series Board Setup                                              | 10 |
| 2.4.1 | RSK+RZT2M                                                            | 10 |
| 2.4.2 | RSK+RZT2L                                                            | 13 |
| 2.4.3 | RSK+RZT2ME                                                           | 15 |
| 2.4.4 | RZ/T2H Evaluation Board                                              | 16 |
| 2.5   | RZ/N Series Board Setup                                              | 19 |
| 2.5.1 | RSK+RZN2L                                                            | 19 |
| 2.5.2 | RZ/N2H Evaluation Board                                              | 22 |
| 3.    | e <sup>2</sup> studio Setup                                          | 25 |
| 3.1   | What is e <sup>2</sup> studio?                                       | 25 |
| 3.2   | e <sup>2</sup> studio Prerequisites                                  | 25 |
| 3.2.1 | Windows PC Requirements                                              | 25 |
| 3.2.2 | Installing e <sup>2</sup> studio, Platform Installer and FSP Package | 25 |
| 3.2.3 | Choosing a Toolchain                                                 | 25 |
| 3.2.4 | Licensing                                                            | 25 |
| 4.    | Tutorial: Your First RZ/T2, RZ/N2 MPU Project – Blinky               | 26 |
| 4.1   | Tutorial Blinky                                                      | 26 |
| 4.2   | What Does Blinky Do?                                                 | 26 |
| 4.3   | Create a New Project for Blinky                                      | 26 |
| 4.3.1 | Details about the Blinky Configuration                               | 33 |

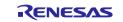

# <u>RZ/T2, RZ/N</u>2

| 4.3.2 | Configuring the Blinky Clocks                    |    |
|-------|--------------------------------------------------|----|
| 4.3.3 | Configuring the Blinky Pins                      |    |
| 4.3.4 | Configuring the Parameters for Blinky Components |    |
| 4.3.5 | Where is main()?                                 |    |
| 4.3.6 | Blinky Example Code                              |    |
| 4.4   | Build the Blinky Project                         |    |
| 4.4.1 | Build                                            |    |
| 4.4.2 | Build for Multiprocessing                        |    |
| 4.5   | Debug the Blinky Project                         | 35 |
| 4.5.1 | Debug Prerequisites                              | 35 |
| 4.5.2 | Debug Steps                                      | 35 |
| 4.5.3 | Details about the Debug Process                  |    |
| 4.6   | Run the Blinky Project                           |    |
| 4.7   | Debug and Run for Multiprocessing                | 40 |
| 4.8   | Import the Project                               | 41 |
| 5. 1  | FSP SC User Guide                                | 45 |
| 5.1   | What is FSP SC?                                  | 45 |
| 5.2   | Tutorial Blinky                                  | 45 |
| 5.3   | Using FSP SC with IAR EWARM                      | 46 |
| 5.3.1 | Prerequisites                                    | 46 |
| 5.3.2 | Create a New Project                             | 47 |
| 5.3.3 | Build the Project                                |    |
| 5.3.4 | Download & Debug the Project                     | 62 |
| 5.3.5 | Debug for Multiprocessing                        |    |
| 5.4   | Re-configuring Project with FSP SC               | 67 |
| 5.4.1 | Launch FSP SC from IAR EWARM                     | 67 |
| 5.4.2 | Launch from the Command Prompt                   |    |
| 5.5   | Note when debugging in different workspaces      | 68 |
| 6. 1  | FSP Configuration Users Guide                    | 69 |
| 6.1   | What is a Project?                               | 69 |
| 6.2   | Create a Project                                 | 71 |
| 6.2.1 | Creating a New Project                           | 71 |
| 6.2.2 | Selecting a Board and Toolchain                  | 72 |
| 6.2.3 | Selecting a Project Template                     | 74 |
| 6.2.4 | Duplication of Resources                         | 75 |
| 6.3   | Configuring a Project                            | 76 |
| 6.3.1 | Summary Tab                                      | 76 |
| 6.3.2 | Configuring the BSP                              | 77 |
| 6.3.3 | Configuring Clocks                               |    |
| 6.3.4 | Configuring Pins                                 |    |
|       |                                                  |    |

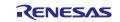

| 6.4    | Configuring Interrupts from the Stacks Tab                                                            | 82   |
|--------|----------------------------------------------------------------------------------------------------|------|
| 6.4.1  | Creating Interrupts from the Interrupts Tab                                                           | 82   |
| 6.4.2  | Viewing Event Links                                                                                   | 83   |
| 6.5    | Adding and Configuring HAL Drivers                                                                    | 84   |
| 6.6    | Reviewing and Adding Components                                                                       |      |
| Appe   | ndix. Known Issues                                                                                    | 86   |
| Appe   | ndix. Tool Software Limitations                                                                       | 118  |
| Appe   | ndix. How to Debug FSP Project with Flash Boot Mode                                                   | 130  |
| Appe   | ndix. How to Erase Flash Memory                                                                       | 133  |
| Appe   | ndix. How to Change Boot Mode of FSP Project                                                          | 138  |
| Appe   | ndix. How to Create and Debug FSP Projects for Multiprocessing in All Cases for e <sup>2</sup> studio | 141  |
| Multip | processing with 2 cores                                                                               | .141 |
| Multi  | processing with 3 or more cores (RAM execution without flash memory only)                             | .145 |
| Appe   | ndix. How to Create and Debug FSP Projects for Multiprocessing in All Cases for IAR EWARM             | 146  |
| Multi  | processing with 2 cores                                                                               | .146 |
| Multij | processing with 3 or more cores                                                                       | .149 |
| Revis  | sion History                                                                                          | 152  |

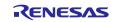

### 1. Introduction

#### 1.1 Overview

This application note describes how to use the Renesas Flexible Software Package (FSP) running on the Cortex®-R52 and Cortex®-A55 (hereinafter referred to as CR52 and CA55) incorporated on RZ/T2 and RZ/N2.

### 1.2 Introduction to FSP

#### 1.2.1 Purpose

The Renesas Flexible Software Package (FSP) is an optimized software package designed to provide easy to use, scalable, high quality software for embedded system design. The primary goal is to provide lightweight, efficient the hardware abstraction layer (HAL) drivers and the board support package (BSP) that meet common use cases in embedded systems.

#### 1.2.2 e<sup>2</sup> studio IDE

FSP provides a host of efficiency enhancing tools for developing projects targeting the Renesas RZ/T2, RZ/N2 series of MPU devices. The e<sup>2</sup> studio IDE provides a familiar development cockpit from which the key steps of project creation, module selection and configuration, code development, code generation, and debugging are all managed.

### 1.2.3 FSP SC

The Renesas FSP Smart Configurator (FSP SC) is a desktop application designed to configure device hardware such as clock set up and pin assignment as well as initialization of FSP software components when using a 3<sup>rd</sup>-party IDE and toolchain.

For creating RZ/T2, RZ/N2 project, the FSP SC can currently be used with

• IAR Systems Embedded Workbench for Arm (IAR EWARM) with IAR toolchain for Arm

#### 1.2.4 FSP Documentation

The related file "FSP Documentation" contains HTML documentations describing the features, APIs and usage notes regarding the BSP and HAL drivers implemented as FSP modules and interfaces. After clicking the "index.html" in "FSP Documentation" to open the introduction page on your html browser, the reference documents for utilizing each FSP module and interface can be read from "API Reference" menu.

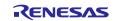

### **1.3 Related Documentation Files**

The related documentation files are shown in the following.

#### 1.3.1 Evaluation Board User's Manual

This Getting Started Guide refers to the following "Evaluation Board User's Manual".

- RZ/T series
  - RZ/T2M Group Renesas Starter Kit+ for RZ/T2M User's Manual (RZ/T2M and RZ/T2ME)
     Document No. R20UT4939
  - RZ/T2L Group Renesas Starter Kit+ for RZ/T2L User's Manual
     Document No. R20UT5164
  - ► RZ/T2H Group RZ/T2H Evaluation Board User's Manual
    - Document No. **R20UT5405**
- RZ/N series
  - > RZ/N2L Group Renesas Starter Kit+ for RZ/N2L User's Manual
    - Document No. R20UT4984
  - > RZ/N2H Group RZ/N2H Evaluation Board User's Manual
    - Document No. R20UT5522

These documents can be found on Renesas web site by inputting their **Document No.** into a search box.

• URL: <u>https://www.renesas.com/</u>

| R20UT4939 Q X @ 0 |  |
|-------------------|--|

Figure 1: Search Box in Renesas Web Page

#### 1.3.2 FSP Documentation

This Getting Started Guide refers to the following "FSP Documentation". It contains notes on the use of the software modules packaged with FSP.

These documents are available in Renesas Git repository in GitHub.

- RZ/T series
  - > RZ/T2 Flexible Software Package Documentation
    - URL: https://github.com/renesas/rzt-fsp/releases
      - File name: fsp documentation vx.x.x.zip
- RZ/N series
  - > RZ/N2 Flexible Software Package Documentation
    - URL: https://github.com/renesas/rzn-fsp/releases
      - File name: fsp\_documentation\_vx.x.x.zip

#### Note:

The "vx.x.x" is the FSP version number such as "v1.0.0".

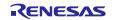

# **1.4 Starting Development Introduction**

FSP application project can be created by e<sup>2</sup> studio or FSP SC (for IAR EWARM), and this Getting Started includes tutorial for both tools; the chapters you should read changes.

#### e<sup>2</sup> studio users should read the following chapters:

- Chapter 2 "Set up Evaluation Board"
- Chapter 3 "e<sup>2</sup> studio Setup"
- Chapter 4 "Tutorial: Your First RZ/T2, RZ/N2 MPU Project Blinky"
- Chapter 6 "FSP Configuration Users Guide"

#### FSP SC users (for IAR EWARM users) should read the following chapters:

- Chapter 2 "Set up Evaluation Board"
- Chapter 5 "FSP SC User Guide"
- Chapter 6 "FSP Configuration Users Guide"

The summary of each chapter is shown below.

- Chapter 2 "Set up Evaluation Board"
  - Explains how to setup Evaluation Board to proceed the tutorials in Chapter 4 and 5.
- Chapter 3 "e<sup>2</sup> studio Setup"
  - > Explains the setup of  $e^2$  studio for utilizing FSP.
- Chapter 4 "Tutorial: Your First RZ/T2, RZ/N2 MPU Project Blinky"
- $\blacktriangleright$  Explains the tutorial with minimal steps to create, run, and debug a FSP project by using e<sup>2</sup> studio.
- Chapter 5 "FSP SC User Guide"
  - Explains the tutorial with minimal steps to create an FSP project as IAR EWARM project by using the FSP SC and to run and debug the created IAR EWARM project.
- Chapter 6 "FSP Configuration Users Guide"
  - > Explains how to create and configure an FSP project in detail.
  - $\blacktriangleright$  The explanation is described based on e<sup>2</sup> studio, but most of the explanations are applied to the FSP SC.

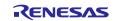

## 2. Set up Evaluation Board

### 2.1 Obtaining an Evaluation Board

To develop applications with RZ/T2 FSP and RZ/N2 FSP, start with Evaluation Board and Renesas Starter Kit+ (RSK+).

The Evaluation Board and Renesas Starter Kit+ for RZ/T2 and RZ/N2 CPU Board are designed to seamlessly integrate with the  $e^2$  studio.

Ordering information, User's Manuals, and other related documents for boards are available. Please contact Renesas to get them.

### 2.2 System Configuration

Below is an example of a typical system configuration of evaluation board.

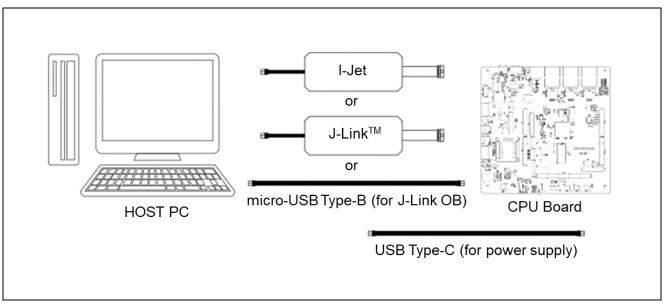

Figure 2: System Configuration Example – with Evaluation Board

For the details, please refer to the related document "1.3.1 Evaluation Board User's Manual".

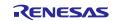

# 2.3 Supported Emulator

#### 2.3.1 SEGGER J-Link

SEGGER J-Link can be used on Renesas e<sup>2</sup> studio only for debugging on RZ/T2 and RZ/N2 devices. Renesas e<sup>2</sup> studio supports the following emulators.

- J-Link EDU V11 and later
- J-Link BASE V11 and later
- J-Link PLUS V11 and later
- J-Link WiFi V1 and later
- J-Link ULTRA+ V5 and later
- J-Link PRO V5 and later
- J-Link OB-S124 V1.00

Renesas has tested debugging RZ/T2 and RZ/N2 devices with J-Link BASE V11 and J-Link OB-S124. For the details on SEGGER J-Link, please see SEGGER website.

Debugging FSP Project was verified with the following software environment.

#### **Table 1 Verified Operating Environment**

| Series | Device                             | FSP version      | e <sup>2</sup> studio version | J-Link Software<br>version |
|--------|------------------------------------|------------------|-------------------------------|----------------------------|
| RZ/T   | RZ/T2M, RZ/T2L,<br>RZ/T2ME, RZ/T2H | RZ/T2 FSP v2.3.0 | 2025-01                       | V8.12a                     |
| RZ/N   | RZ/N2L, RZ/N2H                     | RZ/N2 FSP v2.1.0 | 2024-10                       | V7.98c                     |

Regarding how to update J-Link firmware, please confirm the procedure described in the following link into Renesas Knowledge Base web site.

https://en-support.renesas.com/knowledgeBase/20736714

#### 2.3.2 IAR I-Jet

IAR I-jet can be used on IAR EWARM only for debugging on RZ/T2 and RZ/N2 devices. For the details on I-jet, please see IAR Systems website.

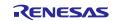

### 2.4 RZ/T Series Board Setup

### 2.4.1 RSK+RZT2M

### 2.4.1.1 Boot Mode

The operation mode settings for the RSK+RZT2M board are as follows.

#### Note:

This section shows the settings for running on RAM without external flash memory. For settings to run in other boot modes, please refer to the manual of the RSK boards listed in chapter 1.3.1. For <u>the sample codes</u> <u>available on Renesas web site</u>, please refer to the documentation included with each code and implement the appropriate board settings respectively.

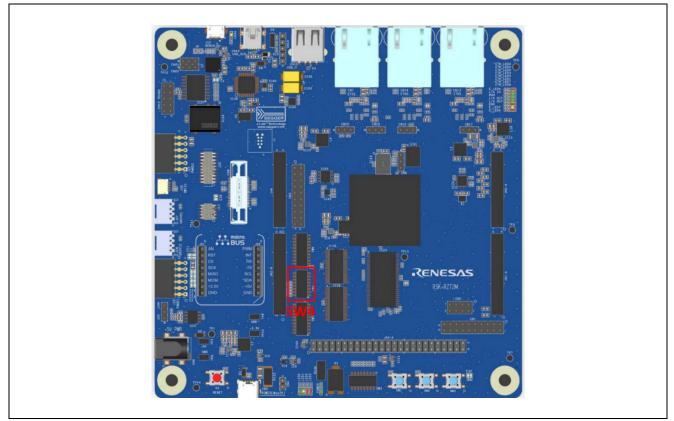

Figure 3: Switch Position of Operation Mode Settings for RSK+RZT2M

| Table 2 Operation Mode Switch Settings for RSK+RZ12M |   |  |  |  |
|------------------------------------------------------|---|--|--|--|
|                                                      | G |  |  |  |

. . . . . .

DOLL

| Switch | Setting | Description                                                     |
|--------|---------|-----------------------------------------------------------------|
| SW4.1  | ON      | 16-bit bus boot mode (NOR Flash)                                |
| SW4.2  | OFF     |                                                                 |
| SW4.3  | ON      |                                                                 |
| SW4.4  | ON      | JTAG Authentication by Hash is disabled.                        |
| SW4.5  | ON      | ATCM 0 wait                                                     |
|        |         | Valid for CPU operating frequency equal to or less than 400MHz. |

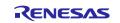

### 2.4.1.2 Debugger Connection

If you use JTAG connection with I-Jet or J-Link,

- 1. Short the jumper pin (J9) for switching the debug connection so that RSK+RZT2M board can use the emulator connected to JTAG connector (J20).
- 2. Connect the emulator (J-Link or I-jet) to a free USB port on your computer.
- 3. Connect the I-Jet to the RSK+RZT2M board ensuring that it is plugged in to the header "J20".

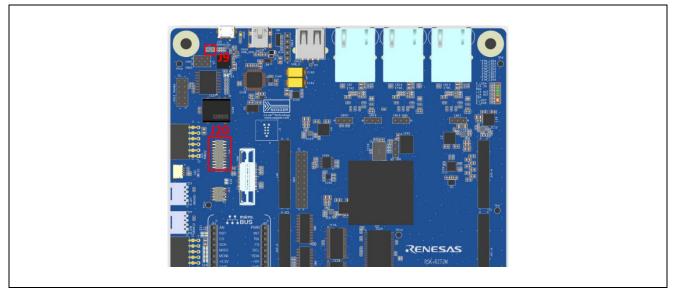

Figure 4: Jumper Position of JTAG Connection for RSK+RZT2M

If you use J-Link OB on RSK+RZT2M board,

- 1. Open the jumper pin (J9) for switching the debug connection so that RSK+RZT2M can use J-Link OB on the board.
- 2. Connect the micro-USB type-B to J-Link OB USB connector (J10), and then the LED4 is lighted.

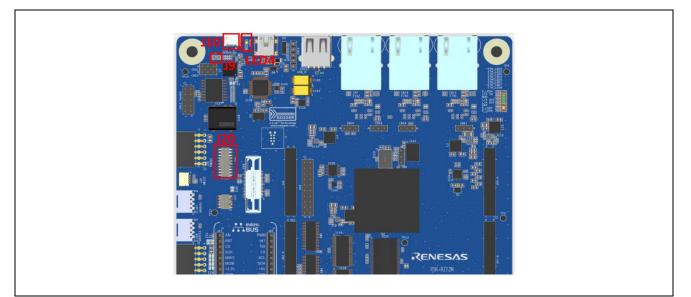

Figure 5: J-Link OB Connection Settings for RSK+RZT2M

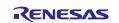

## 2.4.1.3 Power Supply

Power is supplied using a USB cable (Type-C) or an AC / DC adapter.

- When using a USB cable (Type-C), connect it to the USB connector "CN5" of the RSK+RZT2M board.
- When connecting the AC / DC adapter, connect it to the USB connector "CN6" of the RSK+RZT2M board.

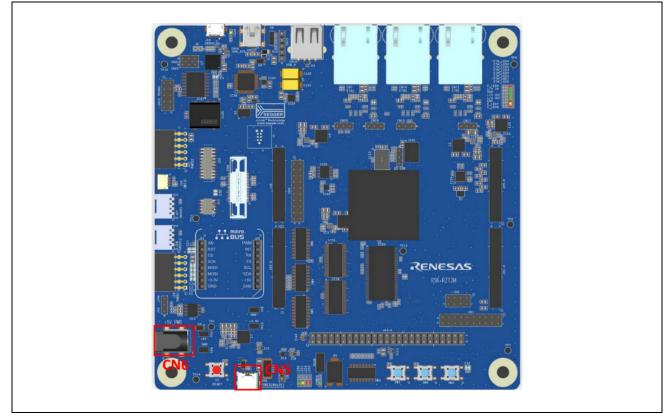

Figure 6: How to Power Supply for RSK+RZT2M

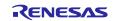

# 2.4.2 RSK+RZT2L

### 2.4.2.1 Boot Mode

The operation mode settings for the RSK+RZT2L board are as follows.

#### Note:

This section shows the settings for running on RAM without external flash memory. For settings to run in other boot modes, please refer to the manual of the RSK boards listed in chapter 1.3.1. For <u>the sample codes</u> <u>available on Renesas web site</u>, please refer to the documentation included with each code and implement the appropriate board settings respectively.

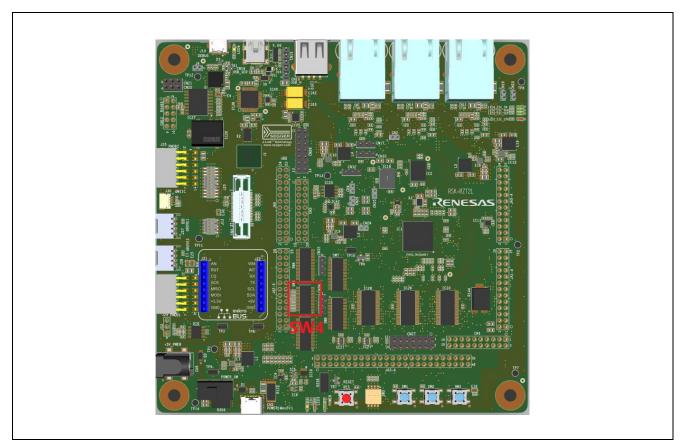

Figure 7: Switch Position of Operation Mode Settings for RSK+RZT2L

| Switch | Setting | Description                            |
|--------|---------|----------------------------------------|
| SW4.1  | ON      | xSPI0 boot mode (x1 boot serial flash) |
| SW4.2  | ON      |                                        |
| SW4.3  | ON      |                                        |
| SW4.4  | ON      | ATCM wait cycle = 0 wait               |
| SW4.5  | ON      | JTAG mode = Normal mode                |

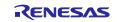

### 2.4.2.2 Debugger Connection

If you use JTAG connection with I-Jet or J-Link,

- 1. Short the jumper pin (J9) for switching the debug connection so that RSK+RZT2L board can use the emulator connected to JTAG connector (J20).
- 2. Connect the emulator (J-Link or I-jet) to a free USB port on your computer.
- 3. Connect the I-Jet to the RSK+RZT2L board ensuring that it is plugged in to the header "J20".

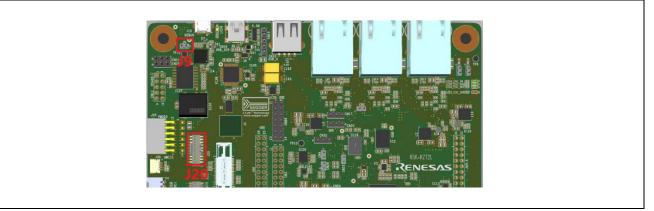

Figure 8: Jumper Position of JTAG Connection for RSK+RZT2L

If you use J-Link OB on RSK+RZT2L board,

- 1. Open the jumper pin (J9) for switching the debug connection so that RSK+RZT2L can use J-Link OB on the board.
- 2. Connect the micro-USB type-B to J-Link OB USB connector (J10), and then the LED6 is lighted.

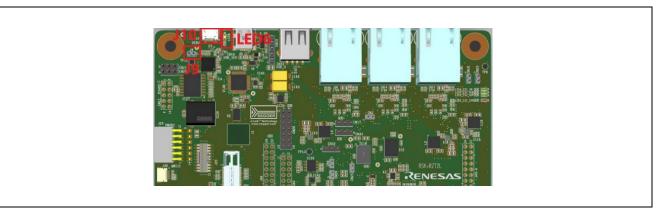

Figure 9: J-Link OB Connection Settings for RSK+RZT2L

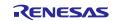

### 2.4.2.3 Power Supply

Power is supplied using a USB cable (Type-C) or an AC / DC adapter.

- When using a USB cable (Type-C), connect it to the USB connector "CN5" of the RSK+RZT2L board.
- When connecting the AC / DC adapter, connect it to the USB connector "CN6" of the RSK+RZT2L board.
- After connecting to the power (CN5 or CN6), turn on the POWER\_SW slide switch to start power supply.

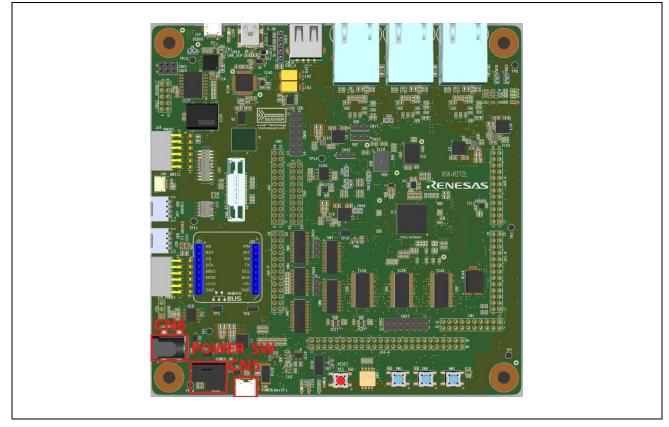

Figure 10: How to Power Supply for RSK+RZT2L

### 2.4.3 RSK+RZT2ME

For each setting, see 2.4.1 RSK+RZT2M.

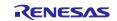

### 2.4.4 RZ/T2H Evaluation Board

#### 2.4.4.1 Boot Mode

The operation mode settings for the RZ/T2H evaluation board are as follows.

#### Note:

This section shows the settings for running on RAM without external flash memory. For settings to run in other boot modes, please refer to the manual of the evaluation board listed in chapter 1.3.1. For <u>the sample</u> <u>codes available on Renessa web site</u>, please refer to the documentation included with each code and implement the appropriate board settings respectively.

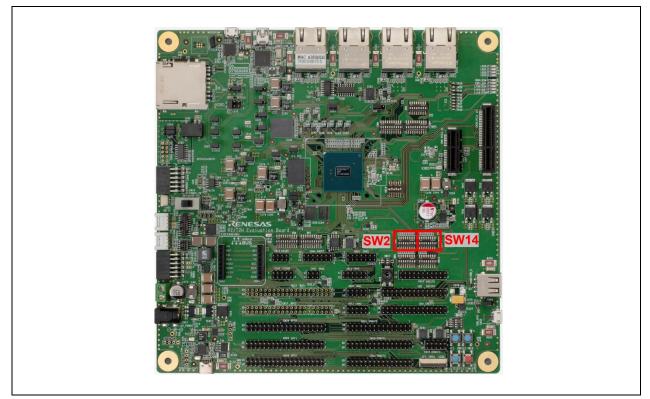

Figure 11: Switch Position of Operation Mode Settings for RZ/T2H Evaluation Board

| Switch | Setting | Description                                                                                                    |  |
|--------|---------|----------------------------------------------------------------------------------------------------|--|
| SW14.1 | ON      | xSPI1 boot mode (x1 boot serial flash)                                                                                                    |  |
| SW14.2 | OFF     |                                                                                                    |  |
| SW14.3 | ON      |                                                                                                    |  |
| SW14.4 | ON      | CPU0 ATCM 0 wait                                                                                                    |  |
| SW14.7 | ON      | JTAG Authentication by Hash is disabled.                                                                                                    |  |
| SW2.3  | OFF     | This is necessary to light up LED3 (corresponding to CA55 Core1 blinky operation).                                                                              |  |
|        |         | Note: This switch is not present on the provisional version of the board. Due to this setting, P17_4, P08_5, and P08_6 cannot be used as SD1 control terminals. |  |

| Table 4 Operation Mode Switch Settings for RZ/T2H Evaluation  | n Roard  |
|---------------------------------------------------------------|----------|
| Table 4 Operation Mode Switch Settings for KZ/1211 Evaluation | II DUALU |

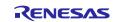

### 2.4.4.2 Debugger Connection

If you use JTAG connection with I-Jet or J-Link,

- 1. Short the jumper block (CN62) for switching the debug connection so that RZ/T2H evaluation board can use the emulator connected to JTAG connector (CN61).
- 2. Connect the emulator (J-Link or I-jet) to a free USB port on your computer.
- 3. Connect the emulator to the RZ/T2H evaluation board ensuring that it is plugged in to the header "CN61".

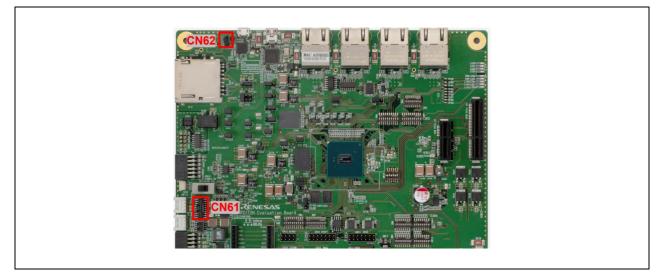

Figure 12: Jumper Position of JTAG Connection for RZ/T2H Evaluation Board

If you use J-Link OB on RZ/T2H evaluation board,

- 1. Open the jumper block (CN62) for switching the debug connection so that RZ/T2H evaluation board can use J-Link OB on the board.
- 2. Connect the micro-USB type-B to J-Link OB USB connector (CN14), and then the LED10 is lighted.

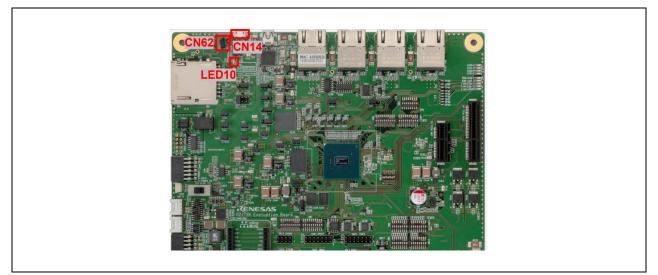

Figure 13: J-Link OB Connection Settings for RZ/T2H Evaluation Board

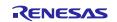

#### 2.4.4.3 Power Supply

Power is supplied using a USB cable (Type-C) or an AC / DC adapter.

- When using a USB cable (Type-C), connect it to the USB connector "CN46" of the RZ/T2H evaluation board.
- When connecting the AC / DC adapter, connect it to the USB connector "CN47" of the RZ/T2H evaluation board.
- After connecting to the power (CN46 or CN47), turn on the POWER\_SW slide switch to start power supply. Note:

Some Renesas boards, such as the Renesas Starter Kit, require a 12-V or 5-V power supply, the supply of this board is 15-V/3 A. Be careful not to accidentally connect a 12-V or 5-V power supply. When supplying power through CN47, use a stabilized power source that is capable of supplying at least 15-V/3 A.

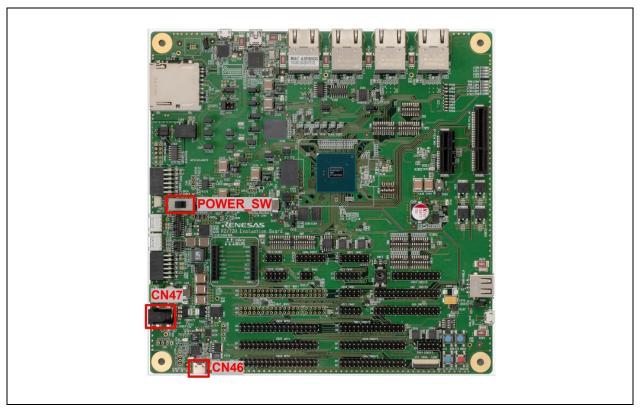

Figure 14: How to Power Supply for RZ/T2H Evaluation Board

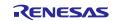

### 2.5 RZ/N Series Board Setup

#### 2.5.1 RSK+RZN2L

### 2.5.1.1 Boot Mode

The operation mode settings for the RSK+RZN2L board are as follows.

#### Note:

This section shows the settings for running on RAM without external flash memory. For settings to run in other boot modes, please refer to the manual of the RSK boards listed in chapter 1.3.1. For <u>the sample codes</u> available on Renesas web site, please refer to the documentation included with each code and implement the appropriate board settings respectively.

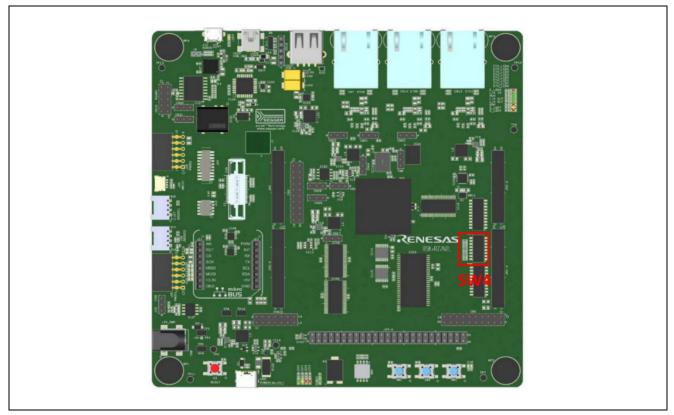

Figure 15: Switch Position of Operation Mode Settings for RSK+RZN2L

| Table 5 Operation | Mode Switch | Settings for | RSK+RZN2L |
|-------------------|-------------|--------------|-----------|
|-------------------|-------------|--------------|-----------|

| Switch | Setting | Description                              |
|--------|---------|------------------------------------------|
| SW4.1  | ON      | 16-bit bus boot mode (NOR flash)         |
| SW4.2  | OFF     |                                          |
| SW4.3  | ON      |                                          |
| SW4.4  | ON      | JTAG Authentication by Hash is disabled. |

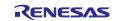

#### 2.5.1.2 Debugger Connection

If you use JTAG connection with I-Jet or J-Link,

- 1. Short the jumper pin (J9) for switching the debug connection so that RSK+RZN2L board can use the emulator connected to JTAG connector (J20).
- 2. Connect the Emulator (J-Link or I-jet) to a free USB port on your computer.
- 3. Connect the I-Jet to the RSK+RZN2L board ensuring that it is plugged in to the header "J20".

The figure below is when an I-jet is used as an Emulator.

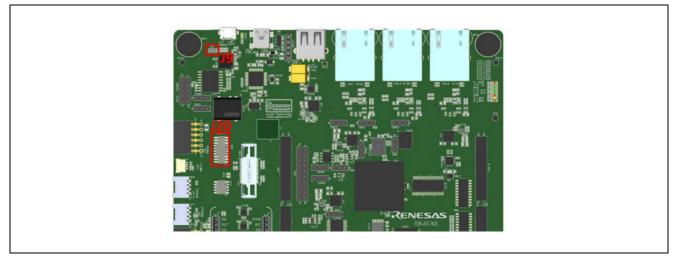

Figure 16: Jumper Position of JTAG Connection for RSK+RZN2L

If you use J-Link OB on RSK+RZN2L board,

- 1. Open the jumper pin (J9) for switching the debug connection so that RSK+RZN2L can use J-Link OB on the board.
- 2. Connect the micro-USB type-B to J-Link OB USB connector (J10), and then the LED4 is lighted.

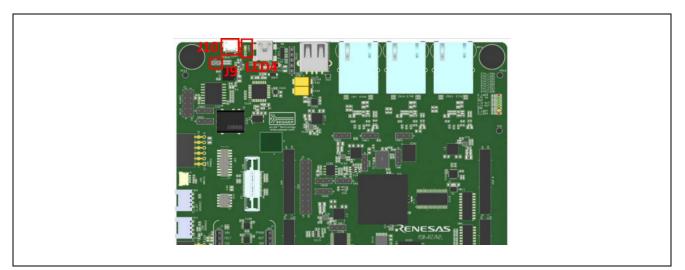

Figure 17: J-Link OB Connection Settings for RSK+RZN2L

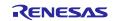

### 2.5.1.3 Power Supply

Power is supplied using a USB cable (Type-C) or an AC / DC adapter.

- When using a USB cable (Type-C), connect it to the USB connector "CN5" of the RSK+RZN2L board.
- When connecting the AC / DC adapter, connect it to the USB connector "CN6" of the RSK+RZN2L board.

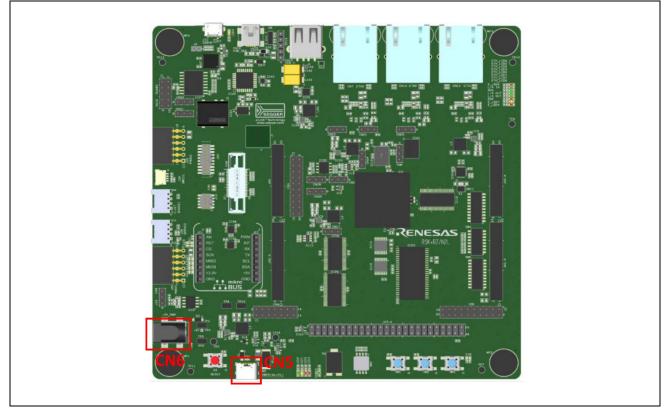

Figure 18: How to Power Supply for RSK+RZN2L

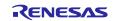

#### 2.5.2 RZ/N2H Evaluation Board

#### 2.5.2.1 Boot Mode

The operation mode settings for the RZ/N2H evaluation board are as follows.

#### Note:

This section shows the settings for running on RAM without external flash memory. For settings to run in other boot modes, please refer to the manual of the evaluation board listed in chapter 1.3.1. For the sample codes available on Renesas web site, please refer to the documentation included with each code and implement the appropriate board settings respectively.

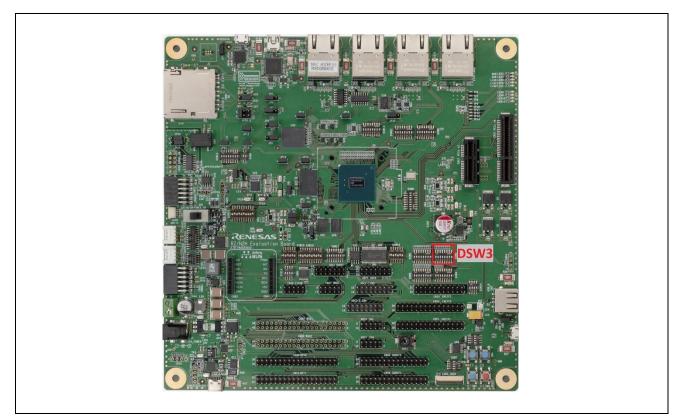

Figure 19: Switch Position of Operation Mode Settings for RZ/N2H Evaluation Board

| Switch | Setting | Description                              |
|--------|---------|------------------------------------------|
| DSW3.1 | ON      | xSPI1 boot mode (x1 boot serial flash)   |
| DSW3.2 | OFF     |                                          |
| DSW3.3 | ON      |                                          |
| DSW3.4 | ON      | CPU0 ATCM 0 wait                         |
| DSW3.7 | ON      | JTAG Authentication by Hash is disabled. |

| <b>Table 6 Operation Mode Switch</b> | Settings for RZ/N2H Evaluation Board |
|--------------------------------------|--------------------------------------|
|--------------------------------------|--------------------------------------|

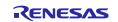

#### 2.5.2.2 Debugger Connection

If you use JTAG connection with I-Jet or J-Link,

- 1. Short the jumper block (JP40) for switching the debug connection so that RZ/N2H evaluation board can use the emulator connected to JTAG connector (CN24).
- 2. Connect the emulator (J-Link or I-jet) to a free USB port on your computer.
- 3. Connect the emulator to the RZ/N2H evaluation board ensuring that it is plugged in to the header "CN24".

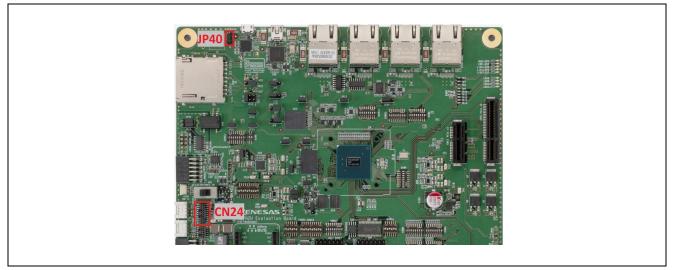

Figure 20: Jumper Position of JTAG connection for RZ/N2H Evaluation Board

If you use J-Link OB on RZ/N2H evaluation board,

- 1. Open the jumper block (JP40) for switching the debug connection so that RZ/N2H evaluation board can use J-Link OB on the board.
- 2. Connect the micro-USB type-B to J-Link OB USB connector (CN26), and then the LED12 is lighted.

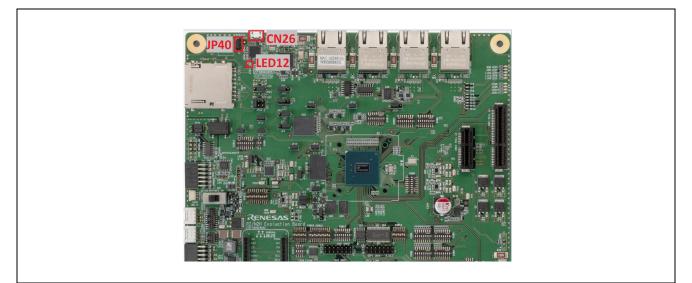

Figure 21: J-Link OB Connection Settings for RZ/N2H Evaluation Board

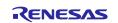

### 2.5.2.3 Power Supply

Power is supplied using a USB cable (Type-C) or an AC / DC adapter.

- When using a USB cable (Type-C), connect it to the USB connector "CN13" of the RZ/N2H evaluation board.
- When connecting the AC / DC adapter, connect it to the USB connector "J1" of the RZ/N2H evaluation board.
- After connecting to the power (J1 or CN13), turn on the POWER\_SW slide switch to start power supply.

#### Note:

Some Renesas boards, such as the Renesas Starter Kit, require a 12-V or 5-V power supply, the supply of this board is 15-V/3 A. Be careful not to accidentally connect a 12-V or 5-V power supply. When supplying power through J1, use a stabilized power source that is capable of supplying at least 15-V/3 A.

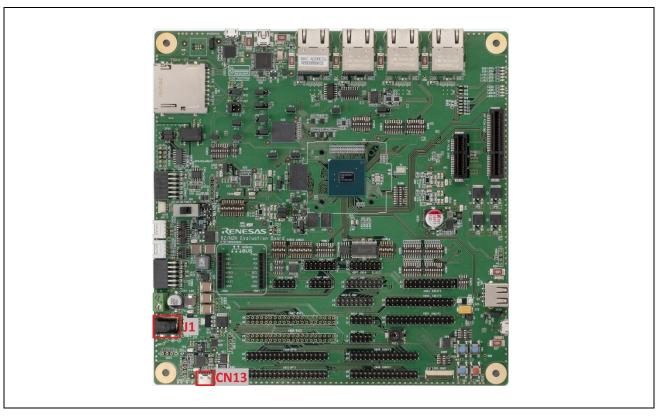

Figure 22: How to Power Supply for RZ/N2H Evaluation Board

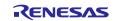

# 3. e<sup>2</sup> studio Setup

# 3.1 What is e<sup>2</sup> studio?

Renesas  $e^2$  studio is a development tool encompassing code development, build, and debug.  $e^2$  studio is based on the open-source Eclipse IDE and the associated C/C++ Development Tooling (CDT).

When developing for RZ/T2, RZ/N2 MPUs, e<sup>2</sup> studio hosts the Renesas Flexible Software Package (FSP). FSP provides a wide range of time saving tools to simplify the selection, configuration, and management of modules and threads, to easily implement complex applications.

# 3.2 e<sup>2</sup> studio Prerequisites

### 3.2.1 Windows PC Requirements

The following are the Windows PC requirements to use e<sup>2</sup> studio:

For Windows 64-bit version

- System: x64 based processor, 2 GHz or faster, CPU has dual cores or more
  - Windows® 11 (64-bit version)
  - Windows® 10 (64-bit version)
- Memory capacity: We recommend 8 GB or more. At least 4 GB.
- Capacity of hard disk: At least 2 GB of free space.
- Display: Graphics resolution should be at least 1024 x 768, and the mode should display at least 65,536 colors.
- Interface: USB 2.0
- Microsoft Visual C++ 2010 SP1 runtime library \*1
- Microsoft Visual C++ 2015-2019 runtime library \*1

\*1. This software will be installed at the same time as the e<sup>2</sup> studio.

### 3.2.2 Installing e<sup>2</sup> studio, Platform Installer and FSP Package

Detailed installation instructions for the  $e^2$  studio and the FSP are available on the Renesas website. Review the release notes for  $e^2$  studio to ensure that the  $e^2$  studio version supports the selected FSP version. The starting version of the installer includes all features of the RZ/T2, RZ/N2 MPUs.

### 3.2.3 Choosing a Toolchain

The following toolchains are required.

| FSP version      | Core | Toolchain                              | Toolchain version |
|------------------|------|----------------------------------------|-------------------|
| RZ/T2 FSP v2.3.0 | CR52 | GNU ARM Embedded Toolchain             | 13.3.1.arm-13-24  |
|                  | CA55 | GNU ARM A-Profile (AArch64 bare-metal) | 10.3.1.20210621   |
| RZ/N2 FSP v2.1.0 | CR52 | Arm GNU ARM Embedded Toolchain         | 12.2.1.arm-12-24  |
|                  | CA55 | GNU ARM A-Profile (AArch64 bare-metal) | 10.3.1.20210621   |

#### Table 7 Toolchain version for each FSP

If the version of the toolchain has not been installed, please download the toolchain from ARM Developer website, and install it.

#### 3.2.4 Licensing

FSP licensing includes full source code, limited to Renesas hardware only.

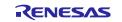

# 4. Tutorial: Your First RZ/T2, RZ/N2 MPU Project – Blinky

### 4.1 Tutorial Blinky

The goal of this tutorial is to quickly get acquainted with the Flexible Platform by moving through the steps of creating a simple application using e<sup>2</sup> studio and running that application on an RZ/T2, RZ/N2 evaluation board. This chapter guides you through creating projects for a single-core processing and a multiprocessing with RAM execution without flash memory. In this chapter, the multiprocessing refers to a process in which CR52 CPU0 core is activated first and second core (CR52 CPU1 or CA55 Core0) operates after CR52 CPU0 core sets up for second core.

# 4.2 What Does Blinky Do?

The application used in this tutorial is Blinky, traditionally the first program run in a new embedded development environment.

Blinky is the "Hello World" of microprocessors. If the LED blinks you know that:

- The toolchain is setup correctly and builds a working executable image for your chip.
- The debugger has installed with working drivers and is properly connected to the board.
- The board is powered up and its jumper and switch settings are probably correct.
- The microprocessor is alive, the clocks are running, and the memory is initialized.

# 4.3 Create a New Project for Blinky

The creation and configuration of an RZ/T and RZ/N C/C++ FSP Project is the first step in the creation of an application. The base RZ/T2 pack and RZ/N2 packs include a pre-written Blinky example application. The procedure from creating a project to running it varies depending on the number of cores used and boot mode. This chapter shows only some of the cases where RAM execution is used. Refer to Table 8 Project Creation Procedure (e<sup>2</sup> studio) to find out which steps are required for your application.

| Steps                               | Single-core proces                     | sing                                                                                                    | Multiprocessing                                                                               |                                                                                                    |
|-------------------------------------|----------------------------------------|----------------------------------------------------------------------------------------------------|-----------------------------------------------------------------------------------------------|----------------------------------------------------------------------------------------------------|
|                                     | RAM execution                          | Flash boot mode                                                                                            | RAM execution<br>(Combination of<br>(CR52 CPU0, CPU1)<br>and (CR52 CPU0, CA55<br>Core0) only) | RAM execution<br>(Other combinations)<br>Flash boot mode                                                     |
| Check tool<br>limitations           |                                        | Appendix. Too                                                                                              | l Software Limitations                                                                        |                                                                                                    |
| Erase flash<br>memory(if<br>needed) |                                        | Appendix. How                                                                                              | to Erase Flash Memory                                                                         |                                                                                                    |
| Create a project                    | 4.3 Create a New<br>Project for Blinky | 4.3 Create a New<br>Project for Blinky<br>Appendix. How<br>to Debug FSP<br>Project with<br>Flash Boot Mode | 4.3 Create a New<br>Project for Blinky                                                        | Appendix. How to<br>Create and Debug<br>FSP Projects for<br>Multiprocessing in<br>All Cases for e2<br>studio |
| Build the project                   | 4.4.1                                  | Build                                                                                                    | 4.4.2 Build for<br>Multiprocessing                                                            |                                                                                                    |
| Debug the<br>project                | 4.5.2 De                               | bug Steps                                                                                                  | 4.7 Debug and Run for Multiprocessing                                                         |                                                                                                    |
| Run the project                     | 4.6 Run the                            | Blinky Project                                                                                             |                                                                                               |                                                                                                    |

#### Table 8 Project Creation Procedure (e<sup>2</sup> studio)

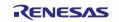

#### Note for multiprocessing projects:

In the case of multiprocessing, two projects with different settings must be created. A project that starts first is called the primary project and the secondary project that runs after releasing reset by the primary project is called the secondary project.

The primary project and the secondary project should be created in the same workspace.

The secondary project should be created after the primary project is created in 4.3 section and built the primary project in 4.4 section.

Follow these steps to create an RZ/T2, RZ/N2 MPU project:

#### 1. In e<sup>2</sup> studio, click File > New > Renesas C/C++ Project > Renesas RZ.

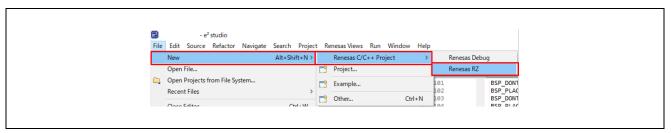

Figure 23: New C/C++ Project

- 2. Select either one depending on your RZ/T2, RZ/N2 MPU.
  - RZ/T series: All > Renesas RZ/T C/C++ FSP Project
  - RZ/N series: All > Renesas RZ/N C/C++ FSP Project
- 3. Click Next.

| All       Renesas RZ/N C/C++ FSP Project         C/C++       Create an executable or static library C/C++ FSP project for Renesas RZ/N.         Renesas RZ/T C/C++ FSP Project         Create an executable or static library C/C++ FSP project for Renesas RZ/T.         Renesas RZ/V C/C++ FSP Project         Create an executable or static library C/C++ FSP project         Create an executable or static library C/C++ FSP project         Create an executable or static library C/C++ FSP project         Create an executable or static library C/C++ FSP project         Create an executable or static library C/C++ FSP project         Create an executable or static library C/C++ FSP project         Create an executable or static library C/C++ FSP project         Create an executable or static library C/C++ FSP project         Create an executable or static library C/C++ FSP project         Create an executable or static library C/C++ FSP project         Create an executable or static library C/C++ FSP project         C       > | 🙆 New C/C+   | ni una anu                                                                                                    |   | × |
|----------------------------------------------------------------------------------------------------|--------------|----------------------------------------------------------------------------------------------------|---|---|
| C/C++ Create an executable or static library C/C++ FSP<br>project for Renesas RZ/N.<br>Renesas RZ/T C/C++ FSP Project<br>Create an executable or static library C/C++ FSP<br>project for Renesas RZ/T.<br>Renesas RZ/V C/C++ FSP Project<br>Create an executable or static library C/C++ FSP<br>project for Renesas RZ/V.<br>V                                                                                                    | Templates fo | r Renesas RZ Project                                                                                                    |   |   |
|                                                                                                    |              | Create an executable or static library C/C++ FSF<br>project for Renesas RZ/N.<br>Renesas RZ/T C/C++ FSP Project<br>Create an executable or static library C/C++ FSF<br>project for Renesas RZ/T.<br>Renesas RZ/V C/C++ FSP Project<br>Create an executable or static library C/C++ FSF<br>project for Renesas RZ/V. | • | ~ |

Figure 24: Renesas RZ C/C++ FSP Project

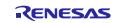

4. Assign a name to this new project. An example of naming is shown below.

|                 | 14                        | ibic y c studio reco               | Ty created roject | (I)                                |                  |
|-----------------|---------------------------|------------------------------------|-------------------|------------------------------------|------------------|
|                 | Single-core<br>processing | Multiprocessing<br>(CR52 CPU0, CR5 | 2 CPU1)           | Multiprocessing<br>(CR52 CPU0, CA5 | 5 Core0)         |
|                 |                           | Primary                            | Secondary         | Primary                            | Secondary        |
| Project<br>name | Blinky                    | Blinky_primary                     | Blinky_secondary  | Blinky_primary                     | Blinky_secondary |

 Table 9 e<sup>2</sup> studio Newly Created Project Settings (1)

5. Click Next. The Project Configuration window shows your selection.

| 🕲 Renesas RZ/T C/C++                                     |                               | - 0                 | ×   |  |
|----------------------------------------------------------|-------------------------------|---------------------|-----|--|
| Renesas RZ/T C/C++<br>Project Name and Loca              |                               |                     | )   |  |
| Project name<br>Blinky<br>Use gefault locat<br>Location: | ¥Blinky                       | Brows               | se  |  |
| ?                                                        | < <u>B</u> ack <u>N</u> ext > | <u>F</u> inish Canc | cel |  |

Figure 25 : e<sup>2</sup> studio Project Configuration Window (Part 1)

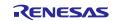

- 6. Select the board support package by selecting the name of your board from the drop-down list. In this tutorial, please select either one depending on your device and board.
- 7. (Multicore device ONLY) Select the Core from the drop-down list.
- 8. Select toolchains and version, then click Next.
  - If there is NOT the target toolchain, please download the version of the toolchain from ARM Developer website and install it.

|                      | Single-core<br>processing  | Multiprocessing<br>(CR52 CPU0, CR5 | 2 CPU1)                                    | Multiprocessing<br>(CR52 CPU0, CA5 | 5 Core0)                                                             |
|----------------------|----------------------------|------------------------------------|--------------------------------------------|------------------------------------|----------------------------------------------------------------------|
|                      |                            | Primary                            | Secondary                                  | Primary                            | Secondary                                                            |
| Board                |                            |                                    | thout flash memory)<br>M execution without | flash memory)                      |                                                                      |
| Core                 | CR52_0 or<br>CR52 CPU0     | CR52_0 or CR52<br>CPU0             | CR52_1 or CR52<br>CPU1                     | CR52 CPU0                          | CA55 Core0                                                           |
| IDE Project<br>Type* | e <sup>2</sup> studio mana | ged build                          |                                            |                                    |                                                                      |
| Toolchains           | GNU ARM Er                 | nbedded and 12.2.1.a               | arm-12-24 or 13.3.1.a                      | rm-13-24                           | GNU ARM A-<br>Profile (AArch64<br>bare-metal) and<br>10.3.1.20210621 |
| Debbuger             | J-Link ARM                 |                                    |                                            |                                    |                                                                      |

 Table 10
 e<sup>2</sup> studio Newly Created Project Settings (2)

\*For e<sup>2</sup> studio 2025-01 or later version.

| Renesas RZ/T C/C++ FSP Project Renesas RZ/T C/C++ FSP Project                                                                                        | - □ >                                                                            |
|----------------------------------------------------------------------------------------------------|----------------------------------------------------------------------------------|
| Device and Tools Selection                                                                                                    |                                                                                  |
| Device Selection FSP Version: <fsp version="">      Board: RZT2H Evaluation Board (RAM execution wit      III) Device: R9A09G077M44GBG     III</fsp> | Board Description<br>RZT2H Evaluation Board (RAM execution without flash memory) |
| Core: CR52 CPU0 ✓<br>Language:                                                                                                    | Device Details<br>TrustZone No<br>Pins 729<br>Processor Cortex-R52               |
| IDE Project Type<br>e <sup>2</sup> studio managed build v<br>Toolchains                                                                              | Debugger<br>J-Link ARM ~                                                         |
| <toolchain> <toolchain version=""> &lt;<u>Manage Toolchains</u></toolchain></toolchain>                                                              |                                                                                  |
| 0                                                                                                    | < Back Next > Einish Cancel                                                      |

**Figure 26 : e<sup>2</sup> studio Project Configuration Window (Part 2)** 

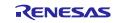

9. Select a bundle file. For the secondary project of multiprocessing, select the primary project as Preceding Project. Built the primary project names in the same workspace appear as an option in the drop-down list.

|                      |                           |                                    | ing en carea i regeer | Sectings (C)                       |                     |
|----------------------|---------------------------|------------------------------------|-----------------------|------------------------------------|---------------------|
|                      | Single-core<br>processing | Multiprocessing<br>(CR52 CPU0, CR5 | 2 CPU1)               | Multiprocessing<br>(CR52 CPU0, CA5 | 5 Core0)            |
|                      |                           | Primary                            | Secondary             | Primary                            | Secondary           |
| Preceding<br>Project | None                      | None                               | The primary project   | None                               | The primary project |

 Table 11
 e<sup>2</sup> studio Newly Created Project Settings (3)

#### Note:

Warnings occur if the FSP version or Board (boot mode) used is different between the primary project and the secondary project. Use the same FSP version and Board (boot mode).

Warnings occur when cores of the primary project and the secondary project are different in multiprocessing, because Toolchain and Toolchain version do not match. Ignore the warning and proceed to the next step.

| Renessa RZ/T C/C++ FSP Project         Preceding Project or Smart Bundle Selection         Image: Project or Smart Bundle Selection         Image: Project or Smart Bundle         Choose this option if you have access to the project source code of the preceding processor core or security context.         Smart Bundle:         Resolved location:         Workspace         File System         Variables         Choose this option if you only have access to a Smart Bundle describing the configuration of the preceding processor core or security context.         Preceding Project/Smart Bundle Details         FSP version <fsp version="">         Toolchain       <fsp version="">         Toolchain       <fsp version="">         Board          Verice       RsAo805077M44G8G         Core       CR52_0         Zones       CR52_0</fsp></fsp></fsp>                                                                                                    | Renesas RZ/T C/C-                                         |                         |                                                                                                    |                              |                     |                  |
|----------------------------------------------------------------------------------------------------|-----------------------------------------------------------|-------------------------|----------------------------------------------------------------------------------------------------|------------------------------|---------------------|------------------|
| Choose this option if you have access to the project source code of the preceding processor core or security context.  Comments  Resolved location:  Resolved location:  Workspace  File System  Variables  Choose this option if you only have access to a Smart Bundle describing the configuration of the preceding processor  Core or security context.  Figure System   System   System |                                                           |                         |                                                                                                    |                              |                     | Ď                |
| Smart Bundle     Resolved location:     Workspace     File System     Variables     Choose this option if you only have access to a Smart Bundle describing the configuration of the preceding processor     core or security context.  Preceding Project/Smart Bundle Details  FSP version       File System     Variables     Variables     Variables     Vortice     Source of the second of the second                                 | Preceding Project:                                        | Blinky_primary          |                                                                                                    |                              |                     |                  |
| Workspace         File System         Variables           Choose this option if you only have access to a Smart Bundle describing the configuration of the preceding processor core or security context.         Preceding Project/Smart Bundle Details         FSP version         FSP version         FSP version         Toolchain         GNU ARM Embedded         FSP version         FSP version         Colchain Version>         Board         < Board (boot mode)>         Device         R9A095077M44GBG         Core         CR52_0         Core         CR52_0         Core         COre         COre         COre         COre         CR52_0         Core         COre         COre         COre         COre         COre         COre         COre         COre         COre         COre         COre         COre         COre         COre         COre         COre         COre         COre         COre         COre         COre         COre         COre <td>O Smart Bundle:</td> <td>Choose this option if y</td> <td>you have access to the project</td> <td>source code of the preceding  </td> <td>processor core or s</td> <td>ecurity context.</td>                                                                                                    | O Smart Bundle:                                           | Choose this option if y | you have access to the project                                                                                              | source code of the preceding | processor core or s | ecurity context. |
| FSP version <fsp version="">           Toolchain         GNU ARM Embedded           Toolchain version         <toolchain version="">           Board         <board (boot="" mode)="">           Device         R3A09G077M44GBG           Core         CR52_0</board></toolchain></fsp>                                                                                                    |                                                           | Choose this option if y | rou only have access to a Smar<br>xt.                                                                                       |                              |                     |                  |
| Toolchain         GNU ARM Embedded           Toolchain version <toolchain version="">           Board         <board (boot="" mode)="">           Device         R9A095077M144GBG           Core         CR52_0</board></toolchain>                                                                                                    | Preceding Project/Sn                                      | nart Bundle Details     |                                                                                                    |                              |                     |                  |
|                                                                                                    | Toolchain<br>Toolchain version<br>Board<br>Device<br>Core |                         | GNU ARM Embedded<br><toolchain version=""><br/><board (boot="" mode)=""><br/>R9A09G077M44GBG<br/>CR52_0</board></toolchain> |                              |                     |                  |

Figure 27 e<sup>2</sup> studio Project Configuration Window (Part 3)

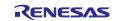

10. Select the **Build artifact** and RTOS.

| Renesas RZ/T C/C++ FSP Project                              | – <b>–</b> ×                                        |
|-------------------------------------------------------------|-----------------------------------------------------|
| Renesas RZ/T C/C++ FSP Project                              |                                                     |
| Build Artifact and RTOS Selection                           |                                                     |
| Build Artifact Selection                                    | RTOS Selection                                      |
| Executable     Project builds to an executable file         | No RTOS                                             |
| O Static Library                                            |                                                     |
| <ul> <li>Project builds to a static library file</li> </ul> |                                                     |
|                                                             |                                                     |
|                                                             |                                                     |
|                                                             |                                                     |
|                                                             |                                                     |
|                                                             |                                                     |
|                                                             |                                                     |
|                                                             |                                                     |
|                                                             |                                                     |
|                                                             |                                                     |
|                                                             |                                                     |
|                                                             |                                                     |
| ?                                                           | < <u>B</u> ack <u>N</u> ext > <u>F</u> inish Cancel |

Figure 28 : e<sup>2</sup> studio Project Configuration Window (Part 4)

11. Select the **Blinky** template for your board and click **Finish**.

| Renesas RZ/T C/C++ FSP Project                                                                                                    |
|----------------------------------------------------------------------------------------------------|
| Renesas RZ/T C/C++ FSP Project                                                                                                    |
| Project Template Selection                                                                                                    |
| Project Template Selection                                                                                                    |
| Bare Metal - Blinky     Bare metal FSP project that includes BSP and will blink LEDs if available. This project will initialize clocks, pins, stacks, and the C runtime environment.     [Renesas.RZT. <fsp version="">.pack]</fsp> |
| Bare Metal - Minimal Bare metal FSP project that includes BSR This project will initialize clocks, pins, stacks, and the C runtime environment. [Renesas.RZT. <fsp version=""> .pack]</fsp>                                         |
| Code Generation Settings Use Renesas Code Formatter                                                                                                    |
| () < <u>Back</u> <u>Next</u> <u>Finish</u> Cancel                                                                                                    |

**Figure 29 : e<sup>2</sup> studio Project Configuration Window (Part 5)** 

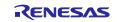

Once the project has been created, the name of the project will show up in the **Project Explorer** window of e<sup>2</sup> studio.

#### Note for the primary project using CR52 CPU0:

If the primary project selects CR52 CPU0 as **Core** and the secondary or later project uses a CA55 core, you need to set "PLL0 is released from standby state" and enable PLL0 in the Clocks tab of FSP Configuration.

| Main Clock: 25MHz PLL0 is standby state PLL0 is standby state PLL0 is standby state PLL0 is standby state PLL0 is clock and in rendow state PLL0 SSC Disabled PLL0 SSC Disabled PLL0 SSC Disabled CLMAD error not mask MMIF: 1117/Hz CLMAD error not mask PLL1 1000MHz CLMAT Enabled CLMAT Enabled CLMAT Enabled CLMAT Enror not mask CLMAT Enror not mask CLMAT Enror not mas | File Edit Navigate<br>■ ● ● ● ● ● ● ●<br>■ ● ● ● ● ●<br>Clocks Confi | figuration ×                                                                                                    | ー ロ X<br>Q 設置CC++ 優好SP Configuration 特 Debug<br>で で で<br>Generate Project Content                                              |
|----------------------------------------------------------------------------------------------------|----------------------------------------------------------------------|----------------------------------------------------------------------------------------------------|----------------------------------------------------------------------------------------------------|
|                                                                                                    | Main Clock: 25M                                                      | PLL0 is standby state     LL0 is protocol from standby state     CLMA0 error not mask      PLL0 SSC Disabled     MMF: 11.7/842     MR9: 1     Modulation rate 0%     PLL1 1000MHz     CLMA1 Enabled      v | CASSCCICK 600MHz V<br>CASSCCICK 600MHz V<br>CASSCCICK 600MHz V<br>CASSCCICK 600MHz V<br>CASSCCICK 500MHz V<br>CRECOCK 500MHz V |

Figure 30 : Enable PLL0 in the Primary Project using CR52 CPU0

Now click the **Generate Project Content** button in the top right corner of the **Project Configuration** window to generate your board specific files.

| 🕸 [Blinky] FSP Configurat | tion X                                                      |                  |         |
|---------------------------|-------------------------------------------------------------|------------------|---------|
| Summary                   |                                                             | Generate Project | Content |
| Project Summar            | у                                                           | RENESAS          | ^       |
| Board:                    | RZT2H Evaluation Board (RAM execution without flash memory) | RENESAS          |         |
| Device:                   | R9A09G077M44GBG                                             |                  |         |
| Core:                     | CR52 CPU0                                                   |                  |         |
|                           | GCC for Renesas RZ                                          |                  |         |
| Toolchain Version:        |                                                             |                  |         |
| FSP Version:              | <esp varsion=""></esp>                                      |                  |         |
| Project Ty                |                                                             |                  |         |
| Location:                 | /Blinky 🚭                                                   |                  |         |

**Figure 31 : e<sup>2</sup> studio Project Configuration Tab** 

Your new project is now created, configured, and ready to build.

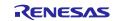

#### 4.3.1 Details about the Blinky Configuration

The Generate Project Content button creates configuration header files, copies source files from templates, and generally configures the project based on the state of the Project Configuration screen.

For example, if you check a box next to a module in the Components tab and click the Generate Project Content button, all the files necessary for the inclusion of that module into the project will be copied or created. If that same check box is then unchecked those files will be deleted.

#### 4.3.2 Configuring the Blinky Clocks

By selecting the Blinky template, the clocks are configured by e<sup>2</sup> studio for the Blinky application.

The clock configuration tab (see 6.3.3 Configuring Clocks) shows the Blinky clock configuration. The Blinky clock configuration is stored in the BSP clock configuration file.

#### 4.3.3 Configuring the Blinky Pins

By selecting the Blinky template, the GPIO pins used to toggle some of LEDs are configured by  $e^2$  studio for the Blinky application.

The pin configuration tab shows the pin configuration for the Blinky application (see 6.3.4 Configuring Pins). The Blinky pin configuration is stored in the BSP configuration file.

#### 4.3.4 Configuring the Parameters for Blinky Components

The Blinky project automatically selects the following HAL components in the Components tab:

r\_ioport

To see the configuration parameters for any of the components, check the Properties tab in the HAL window for the respective drivers (see 6.5 Adding and Configuring HAL Drivers).

#### 4.3.5 Where is main()?

The main function is located in:

- < RZT2 FSP project >/rzt\_gen/main.c.
- < RZN2 FSP project >/rzn\_gen/main.c.

It is one of the files that are generated during the project creation stage and only contains a call to hal\_entry(). For more information on generated files, see 6.5 Adding and Configuring HAL Drivers.

#### 4.3.6 Blinky Example Code

The blinky application is stored in the hal\_entry.c file. This file is generated by  $e^2$  studio when you select the Blinky Project template and is located in the project's folder < project >/src/ folder.

The application performs the following steps:

- 1. Get the LED information for the selected board by **bsp\_leds\_t** structure.
- 2. Initialize output level for LED pin to LOW using R\_BSP\_PinClear((bsp\_io\_region\_t) leds.p\_leds[i][1], (bsp\_io\_port\_pin\_t) leds.p\_leds[i][0]).
- 3. Use **R\_BSP\_PinToggle ((bsp\_io\_region\_t) leds.p\_leds[i][1], (bsp\_io\_port\_pin\_t) leds.p\_leds[i][0])** to set the output level to the LED pin.
- 4. **R\_BSP\_SoftwareDelay(delay, bsp\_delay\_units)** waits for a certain period of time. Then run #3 again.

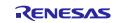

### 4.4 Build the Blinky Project

Highlight the new project in the Project Explorer window by clicking on it and build it. When multiprocessing, please refer to Section 4.4.2 Build for Multiprocessing.

### 4.4.1 Build

There are three ways to build a project:

- 1. Click on **Project** in the menu bar and select **Build Project**.
- 2. Click on the hammer icon.
- 3. Right-click on the project and select **Build Project**.

| 😰 workspace - Blinky/configuration.xml - e² studio                         |                                 | a. Project -> Build Project     |
|----------------------------------------------------------------------------|---------------------------------|---------------------------------|
| File Edit Navigate Search Project <del>Renesas Views Run Window Help</del> |                                 | a. Project -> Build Project     |
| 🔨 🐞 🔳 🎄 Debug 🗸 🖻 Blinky Debug_Flat                                        |                                 | b. Click hammer icon            |
| 陷 Project Explorer 🗙 🕞 🛱 🏹 🖇 🖳 🗖                                           | ∰ *[Blinky] FSP Configuration ⊠ | c. Right click -> Build project |
| > 🔄 Blinkyj                                                                | Summary                         |                                 |
|                                                                            |                                 |                                 |
|                                                                            |                                 |                                 |
|                                                                            |                                 |                                 |

Figure 32 : e<sup>2</sup> studio Project Explorer Window

Once the build is complete a message is displayed in the build Console window that displays the final image file name and section sizes in that image.

| Pin Conflicts E Console ×                                                                                                    | 🗶 🕹 🖓 😒 📰 🗉 = 🗟 🗐 🛃 🖬 ▾ ⊓ 🗖                                                                                                    |
|----------------------------------------------------------------------------------------------------|----------------------------------------------------------------------------------------------------|
| CDT Build Console (Blinky)                                                                                                    |                                                                                                    |
| 'arm-none-eabi-gcc -mcpu=cortex-r52 -mthumb -mfloat-abi=hard -mfpu=neon-fp-armv8<br>'arm-none-eabi-gcc -mcpu=cortex-r52 -mthumb -mfloat-abi=hard -mfpu=neon-fp-armv8<br>'arm-none-eabi-gcc -mcpu=cortex-r52 -mthumb -mfloat-abi=hard -mfpu=neon-fp-armv8<br>'arm-none-eabi-gcc -mcpu=cortex-r52 -mthumb -mfloat-abi=hard -mfpu=neon-fp-armv8<br>'arm-none-eabi-gcc -mcpu=cortex-r52 -mthumb -mfloat-abi=hard -mfpu=neon-fp-armv8<br>'arm-none-eabi-gcc @Blinky.elf.in"<br>arm-none-eabi-gcc @Blinky.elf.in"<br>arm-none-eabi-objcopy -0 srec "Blinky.elf" "Blinky.srec"<br>arm-none-eabi-objcopy -0 srec "Blinky.elf"<br>text data bss dec hex filename<br>3004 0 65560 68564 10bd4 Blinky.elf | -fdiagnostics-parseable-fixits -Og -fmessage-length=(<br>-fdiagnostics-parseable-fixits -Og -fmessage-length=(<br>-fdiagnostics-parseable-fixits -Og -fmessage-length=(<br>-fdiagnostics-parseable-fixits -Og -fmessage-length=( |
| 11:46:51 Build Finished. 0 errors, 0 warnings. (took 12s.789ms)                                                                                                    | ~                                                                                                    |
|                                                                                                    |                                                                                                    |

Figure 33 : e<sup>2</sup> studio Project Build Console

### 4.4.2 Build for Multiprocessing

Build the projects for multiprocessing with the following steps.

- 1. Create and build the primary project. (1st build of the primary project) Refer to 4.3 Create a New Project for Blinky and 4.4.1 Build.
- 2. Create the secondary project and build it.
- 3. Build the primary project again. (2nd build of the primary project)

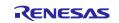

# 4.5 Debug the Blinky Project

#### 4.5.1 Debug Prerequisites

To debug the project on a board, you need the following:

- The board to be connected to  $e^2$  studio.
- The debugger to be configured to talk to the board.
- The application to be programmed to the microprocessor.

Applications run from the internal ram of your microprocessor. To run or debug the application, the application must first be programmed to ram by JTAG debugger.

Evaluation board has a JTAG header and requires an external JTAG debugger to the header.

#### 4.5.2 Debug Steps

When multiprocessing, please refer to Section 4.7 Debug and Run for Multiprocessing.

#### Note:

The main chapter of this documentation describes a RAM execution without flash memory project. When debugging a project with flash boot mode, please also refer to Appendix. How to Debug FSP Project with Flash Boot Mode.

To debug the Blinky application, follow these steps. If the step is preceded by (XXX), it is executed only if the condition is met.

(RAM exec): The boot mode used in the project is RAM execution without flash memory.

(CR52): The core used in the project is CR52.

(CA55): The core used in the project is CA55.

1. Configure the debugger for your project by clicking **Run** > **Debugger Configurations** ... or by selecting the dropdown menu next to the bug icon and selecting **Debugger Configurations** ...

| Run      | Window Help                      |          |
|----------|----------------------------------|----------|
|          | Renesas Device Partition Manager |          |
|          | TraceX                           | >        |
| Ð        | Tracealyzer                      | >        |
| 0        | Run                              | Ctrl+F11 |
| 杨        | Debug                            | F11      |
|          | Run History                      | >        |
| -        | Run As                           | >        |
|          | Run Configurations               |          |
|          | Debug History                    | >        |
|          | Debug As                         | >        |
|          | Debug Configurations             |          |
| <b>Q</b> | External Tools                   | >        |

**Figure 34 : e<sup>2</sup> studio Debugger Configurations Selection Option** 

| * | \$* ▼ 🂁 ▾ i 0₀ ▾ 🗞 🗰 📖 î | 10 |
|---|--------------------------|----|
|   | (no launch history)      |    |
|   | Debug As                 | >  |
|   | Debug Configurations     |    |
|   | Organize Favorites       |    |

Figure 35 : e<sup>2</sup> studio Debug Icon

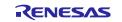

2. Select your debugger configuration in the window. If it is not visible, then it must be created by clicking the New icon in the top left corner of the window. Once selected, the **Debug Configuration** window displays the **Debug configuration** for your **Blinky** project.

| Create, manage, and run configu                                                                                                    | rations                                                                                                    |
|----------------------------------------------------------------------------------------------------|----------------------------------------------------------------------------------------------------|
|                                                                                                    | , and the second second se |
| 🕻 🖻 🗞 🛅 🗙 🖻 🔬 🗸                                                                                                    | Name: Blinky Debug_Flat                                                                                                    |
| type filter text                                                                                                    | Main 🕸 Debugger 🔛 Startup 🤤 Source 🔲 Common                                                                                                    |
| <ul> <li>C/C++ Application</li> <li>C/C++ Remote Application</li> </ul>                                                                                 | Project                                                                                                    |
| EASE Script                                                                                                    | Blinky Browse                                                                                                    |
| C GDB Hardware Debugging                                                                                                    | C/C++ Application:                                                                                                    |
| GDB OpenOCD Debugging<br>GDB Simulator Debugging (I                                                                                                    | Debug/Blinky.elf                                                                                                    |
| Java Applet<br>Java Application<br>Lunch Group<br>Remote Java Application<br>Renesas GDB Hardware Deb<br>Binky Debug Flat<br>Renesas Simulator Debuggir | Build (if required) before launching     Browse       Build Configuration:     Use Active       © Enable auto build     O Disable auto build       @ Use workspace settings     Configure Workspace Settings                                                                                                    |
| Filter matched 13 of 15 items                                                                                                    | Revert Apply Debug Close                                                                                                    |

**Figure 36 : e<sup>2</sup> studio Debugger Configurations Window with Blinky Project** 

- 3. If you use RAM execution without flash memory boot mode, it needs following configuration.
  - > Debugger > Connection Settings > Connection
    - (RAM exec) Set No to Reset after download to avoid resetting MPU after program download
    - (CR52 CPU0) Set Yes to Set CPSR(5bit) after download to set the CPSR register value of CR52 general register before running the application.

|                                        | Single-core<br>processing | Multiprocessing       (CR52 CPU0, CR52 CPU1)       Primary     Secondary |              | Multiprocessing<br>(CR52 CPU0, CA55 Core0) |              |  |
|----------------------------------------|---------------------------|--------------------------------------------------------------------------|--------------|--------------------------------------------|--------------|--|
|                                        |                           |                                                                          |              | Primary                                    | Secondary    |  |
| Reset after<br>download                | No (default)              |                                                                          |              |                                            |              |  |
| Set<br>CPSR(5bit)<br>after<br>download | Yes                       | Yes                                                                      | No (default) | Yes                                        | No (default) |  |

 Table 12
 e<sup>2</sup> studio Newly Created Project Debug Settings (1)

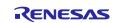

| Debug Configurations                                                                                                    |                                                                                       |                                            |          |       |
|----------------------------------------------------------------------------------------------------|---------------------------------------------------------------------------------------|--------------------------------------------|----------|-------|
| Create, manage, and run configura                                                                                          | tions                                                                                 |                                            |          | Ť     |
|                                                                                                    | Name: Blinky Debug_Flat                                                               |                                            |          |       |
| type filter text                                                                                                    | Main 🗱 Debugger 🍉 Startup 🔤 Source                                                    | Common                                     |          |       |
| C C/C++ Application<br>C C/C++ Remote Application<br>EASE Script<br>GDB Hardware Debugging<br>GDB Simulator Debugging (RHI | Debug hardware: J-Link ARM V Target Devi<br>GDB Settings Connection Settings Debug To |                                            |          |       |
| Launch Group                                                                                                    | ✓ Connection                                                                          |                                            |          | ^     |
| ✓ C <sup>®</sup> Renesas GDB Hardware Debugc                                                                               | Register initialization                                                               | No<br>Yes                                  |          | ~     |
| C Blinky Debug_Flat                                                                                                    | Reset at the beginning of connection<br>Reset at the end of connection                | Yes<br>No                                  |          | ~     |
| C Renesas Simulator Debugging (                                                                                            |                                                                                       | No                                         |          | ~     |
| increase simulator bebugging (                                                                                             | Reset before download<br>Reset after download                                         | No                                         |          | -     |
|                                                                                                    |                                                                                       | NO<br>FFFFFFFFFFFFFFFFFFFFFFFFFFFFFFFFFFFF |          | _     |
|                                                                                                    | ID Code (Bytes)                                                                       | No                                         |          | ***   |
|                                                                                                    | Hold reset during connect                                                             | Yes                                        |          | ~     |
|                                                                                                    | Set CPSR(5bit) after download                                                         |                                            |          | ~     |
|                                                                                                    | Prevent Releasing the Reset of the CM3 C<br>Secure Vector Address                     | lore tes                                   |          | ~     |
|                                                                                                    | Non-secure Vector Address                                                             |                                            |          | 100   |
|                                                                                                    | Hot Plug                                                                              | No                                         |          | 100   |
|                                                                                                    | Disconnection Mode                                                                    | Stop                                       |          | v     |
|                                                                                                    | ✓ SWV                                                                                 | Stop                                       |          | ~     |
|                                                                                                    | Core clock (MHz)                                                                      | 0                                          |          |       |
|                                                                                                    | ✓ TrustZone                                                                           | 0                                          |          |       |
|                                                                                                    | Set TrustZone secure/non-secure bounda                                                | No.                                        |          | ~     |
|                                                                                                    | Set indstabile secure non-secure bounda                                               | 1105 110                                   |          | *     |
| < >                                                                                                    |                                                                                       |                                            | -        |       |
| Filter matched 9 of 11 items                                                                                               |                                                                                       |                                            | Revert / | Apply |

Figure 37 : e<sup>2</sup> studio Debugger Configurations Window with Blinky Project (CR52 CPU0)

4. (CA55) Check and modify the target device and GDB common settings of the CA55 core project to connect to debugging.

|                                                   | Single-core<br>processing | Multiprocessing<br>(CR52 CPU0, CR52 CPU1) |           | Multiprocessing<br>(CR52 CPU0, CA55 Core0) |                     |  |
|---------------------------------------------------|---------------------------|-------------------------------------------|-----------|--------------------------------------------|---------------------|--|
|                                                   |                           | Primary                                   | Secondary | Primary                                    | Secondary           |  |
| Debugger > Target<br>Device                       | (default)                 | (default)                                 | (default) | (default)                                  | target device       |  |
| Debugger > GDB<br>settings > GDB ><br>GDB Command | (default)                 | (default)                                 | (default) | (default)                                  | aarch64-elf-<br>gdb |  |

 Table 13 e<sup>2</sup> studio Newly Created Project Debug Settings (2)

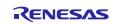

| Debug Configurations     Create, manage, and run configurations     Provember 2015     Provember 2015     Provember 2015                                                                                    | Name [linky_cots_secondary Debug_Flat     Main [9 Debugger]    Santas []] Common [1/2 Source]                                                                                                    |
|----------------------------------------------------------------------------------------------------|----------------------------------------------------------------------------------------------------|
| CC++ Application     CC++ Application     CC++ Application     CC++ Application     CC++ Application     CC++ Application     CC++ Application     CC+++ Application     CC++++++++++++++++++++++++++++++++ | Debug hardware [-kink ARM v Tryget Device    READGOTTMAL_CAL      Debug hardware [-kink ARM v Tryget Device    READGOTTMAL_CAL      COB Sense Connection Settings     @ Autostart Led COB server         Generation Settings     @ Autostart Led COB server         Generation Settings         Connection Mattings         Connection Mattings         Connectio |
|                                                                                                    | Revert Apply                                                                                                    |

Figure 38 : e<sup>2</sup> studio Debugger Configurations Window with Blinky Project (CA55)

5. Click **Debug** to begin debugging the application.

| Progress Information      |        | _ |           | × |  |
|---------------------------|--------|---|-----------|---|--|
| Preparing launch delegate |        |   |           |   |  |
| Configuring GDB           |        |   |           |   |  |
|                           | Cancel | D | etails >> |   |  |
|                           |        |   |           |   |  |

Figure 39: Start Debugging

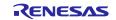

## 4.5.3 Details about the Debug Process

In debug mode, e<sup>2</sup> studio executes the following tasks:

- 1. Downloading the application image to the microprocessor and programming the image to the internal memory.
- 2. Setting a breakpoint at main().
- 3. Setting the stack pointer register to the stack.
- 4. Loading the program counter register with the address of the system\_init().
- 5. Displaying the startup code where the program counter points to.

| 💮 [Blinky] FSP Configu | ration 🔝 startup.c 🗙                                                      |                                       |
|------------------------|---------------------------------------------------------------------------|---------------------------------------|
| 384                    | "RFEIA sp! \n" /* Return                                                  | n from system mode tack using RFE. */ |
| 385                    | :::: "memory");                                                           |                                       |
| 386                    | }                                                                         |                                       |
| 387                    |                                                                           |                                       |
|                        | <pre>BSP_TARGET_ARM BSP_ATTRIBUTE_STACKLESS void system_init (void)</pre> |                                       |
| 389                    | {                                                                         |                                       |
| > 390 00010000         | asm volatile (                                                            |                                       |
| 391                    | "set_hactlr: \n"                                                          |                                       |
| 392                    | <pre>" MOVW r0, %[hactlr_bit_1] \n" /* Set HACTLR</pre>                   | bits(L) */                            |
| 393                    | " MOVT r0, #0 \n"                                                         |                                       |
| 394                    | " MCR p15, #4, r0, c1, c0, #1 \n" /* Write r0 to                          | D HACTLR */                           |
| 395                    | <pre>::[hactlr_bit_1] "i" (HACTLR_BIT_L) : "memory");</pre>               |                                       |
| 396                    |                                                                           |                                       |
| 397 0001000c           | asm volatile (                                                            |                                       |
| 398                    | "set_hcr: \n"                                                             |                                       |
| 399                    | " MRC p15, #4, r1, c1, c1, #0 \n" /* Read Hyp Co                          |                                       |
| 400                    | " ORR r1, r1, %[hcr_hcd_dis] \n" /* HVC instruct                          |                                       |
| 401                    | new proj #+j (r) crj crj #0 (il / mrrcc 0000 )                            | Configuration Register 7/             |
| 402<br>403             | <pre>::[hcr_hcd_dis] "i" (HCR_HCD_DIS) : "memory");</pre>                 |                                       |
| 403 404 00010018       | asm volatile (                                                            |                                       |
| 404 00010018           | asm volatile (<br>"set vbar: \n"                                          |                                       |
| 405                    | LDR r0, =vector_table \n"                                                 |                                       |
| 407                    | MCR p15, #0, r0, c12, c0, #0 \n" /* Write r0 to                           | VRAP */                               |
| 408                    | ::: "memory");                                                            |                                       |

Figure 40 : e<sup>2</sup> studio Debugger Memory Window

# 4.6 Run the Blinky Project

While in Debug mode, click **Run** > **Resume** or click on the **Play** icon twice.

**Figure 41 : e<sup>2</sup> studio Debugger Play Icon** 

The following LEDs on the board should now be blinking.

- RZ/T series
  - ▶ RSK+RZ/T2M: LED0-1 (CPU0), LED2-3 (CPU1)
  - RSK+RZ/T2L: LED0-6 (including LEDx\_ESC\_xxx)
  - ► RSK+RZ/T2ME: LED0-1 (CPU0), LED2-3 (CPU1)
  - > RZ/T2H Evaluation Board: LED0 (CR52 CPU0), LED1 (CR52 CPU1), LED2 (CA55 Core0)
- RZ/N series
  - ► RSK+RZ/N2L: LED0-3
  - RZ/N2H Evaluation Board: LED3 (CR52 CPU0), LED4 (CR52 CPU1), LED8 (CA55 Core0)

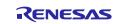

To suspend program execution, click **Run** > **Suspend** or click on the **Pause** icon.

Figure 42 : e<sup>2</sup> studio Debugger Pause Icon

To exit Debug mode and disconnect from the debugger, click **Run** > **Terminate** or click on the **Stop** icon.

| - |  |
|---|--|
|   |  |

Figure 43 : e<sup>2</sup> studio Debugger Stop Icon

# 4.7 Debug and Run for Multiprocessing

To debug the Blinky application, follow these steps:

- 1. Connect the debugger with the primary project using the procedure in 4.5.2 Debug Steps .
- 2. The primary project stays connected, connect the debugger with the secondary project using the procedure in 4.5.2 Debug Steps.
- 3. When the following dialog box is shown, please click No to start debugging.

| C Launcher                                                                                                    | ×       |
|----------------------------------------------------------------------------------------------------|---------|
| A Renesas GDB debug session is already active.<br>Do you want to terminate all currently active debug sessions before starting<br>session? (Note: Selecting No may result in unstable debug functionality) | the new |
| Remember my decision                                                                                                    |         |
| Yes No Ca                                                                                                    | incel   |

Figure 44 Warning Window of Starting Debug Session

4. When Figure 45 is shown, please click **Yes** to proceed the launch.

| Proceed with launch?                                                                                                    | ×  |
|----------------------------------------------------------------------------------------------------|----|
| The device (R9A07G075M24_CR52_1) set in the launch configuration does not mat<br>the target device (R9A07G075M24GBG) set in the project. The launch may not<br>function correctly.<br>Do you wish to proceed with the launch? | ch |

Figure 45 Warning Window of Device Name

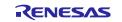

- 5. Run the primary project with procedure 4.6 Run the Blinky Project to copy the binaries of the secondary and subsequent projects to the internal RAM in the primary project. After the primary project reaches **hal\_entry** in **main.c**, other cores are executed. If the LEDs are blinking, proceed to the next step.
- 6. Run the secondary project with procedure 4.6 Run the Blinky Project.
- 7. When exiting Debug mode and disconnecting from the debugger, terminate both projects, the primary and the secondary.

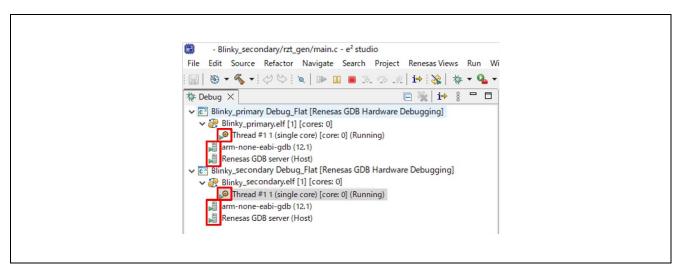

#### Figure 46 During Program Execution

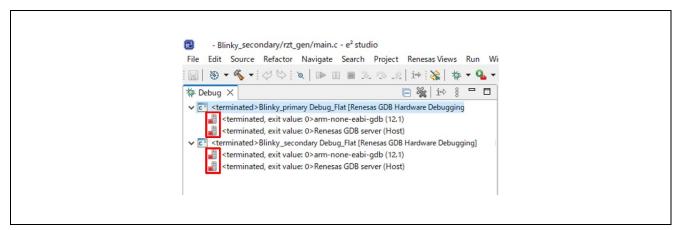

**Figure 47 Terminated Program** 

# 4.8 Import the Project

The project created, built, and debugged in chapters 4.3 through 4.7 can be imported and run in other workspaces.

### Note:

Apply the same version of FSP package used for the project to the other workspace.

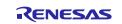

To import the projects, follow these steps:

1. Click **File** > **Import**.

| File   | Edit Source Refactor Na        | wigate Search Project | Renesas Views | Run | Windo | w |
|--------|--------------------------------|-----------------------|---------------|-----|-------|---|
|        | New                            | Alt+Shift+N >         | 1             |     |       |   |
|        | Open File                      |                       | E 🕏 🍸 🕴       | - [ | 5     |   |
| ۵,     | Open Projects from File System | <b>.</b>              |               |     |       |   |
|        | Recent Files                   | >                     |               |     |       |   |
|        | Close Editor                   | Ctrl+W                | existing code |     |       |   |
|        | Close All Editors              | Ctrl+Shift+W          |               |     |       |   |
|        | Save                           | Ctrl+S                |               |     |       |   |
|        |                                |                       |               |     |       |   |
|        | Save All                       | Ctrl+Shift+S          |               |     |       |   |
|        | Revert                         |                       |               |     |       |   |
|        | Move                           |                       |               |     |       |   |
| ľ      | Rename                         | F2                    |               |     |       |   |
| 8      | Refresh                        | F5                    |               |     |       |   |
|        | Convert Line Delimiters To     | >                     |               |     |       |   |
| ۵      | Print                          | Ctrl+P                |               |     |       |   |
| $\geq$ | Import                         |                       |               |     |       |   |
|        | Export                         |                       |               |     |       |   |
|        | Properties                     | Alt+Enter             |               |     |       |   |
|        | Switch Workspace               | >                     |               |     |       |   |
|        | Restart                        |                       |               |     |       |   |
|        | Exit                           |                       |               |     |       |   |

Figure 48 e<sup>2</sup> studio Import

2. Click General > Existing Projects into Workspace.

| <ul> <li>Import</li></ul> |  |
|---------------------------|--|
|                           |  |

Figure 49 e<sup>2</sup> studio Select Import Type

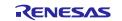

- 3. Select root directory or Select archive file where the project you would like to import into the other workspace resides.
- 4. Select projects to import in **Projects**. When using **Select root directory**, it is recommended to set **Copy projects into workspace** in **Options** to avoid updating the same project from multiple workspaces.

Figure 50 e<sup>2</sup> studio Select Root Directory to Import Project

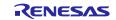

| D Import                                                                                                    | - 🗆                              | ×  |
|----------------------------------------------------------------------------------------------------|----------------------------------|----|
| Import Projects                                                                                                    |                                  | 1  |
| Select a directory to search for existing Eclipse projects.                                                                                                    |                                  | 1  |
| O Select root directory:                                                                                                    | ∽ B <u>r</u> owse                |    |
| Select archive file: D:¥ws¥///////////////////////////////////                                                                                                    | <ul> <li>✓ Browse</li> </ul>     |    |
| Projects:                                                                                                    |                                  |    |
| Blinky_cpu0_primary (Blinky_cpu0_primary/)                                                                                                    | Select All                       | I  |
| <ul> <li>Blinky_cpu1_secondary (Blinky_cpu1_secondary/)</li> <li>Blinky_nor_cpu0_primary (Blinky_nor_cpu0_primary/)</li> </ul>                                                                  | Deselect Al                      | II |
| Blinky_nor_cpu1_secondary (Blinky_nor_cpu1_secondary/)                                                                                                    | Refresh                          |    |
| Options         Search for nested projects         Copy projects into workspace         Close newly imported projects upon completion         Hide projects that already exist in the workspace |                                  |    |
| Working sets                                                                                                    |                                  | _  |
| Add project to working sets Working sets:                                                                                                    | Ne <u>w</u><br>∨ S <u>e</u> lect |    |
| ? < <u>Back</u> Next > <u>Finish</u>                                                                                                    | Cancel                           |    |

Figure 51 e<sup>2</sup> studio Select Archive File to Import Project

5. The projects have been imported into the other workspace.

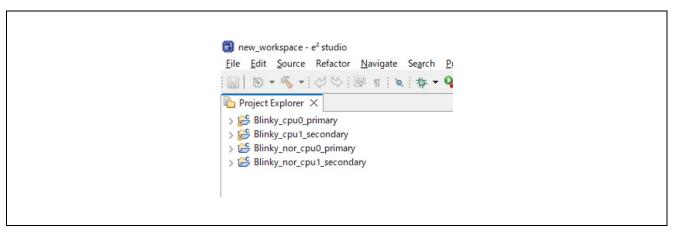

Figure 52 e<sup>2</sup> studio New Workspace

Note:

The imported project must be clicked the Generate Project Content button and built before debugging.

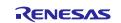

# 5. FSP SC User Guide

# 5.1 What is FSP SC?

The Renesas FSP Smart Configurator (FSP SC) is a desktop application designed to configure device hardware such as clock set up and pin assignment as well as initialization of FSP software components when using a 3<sup>rd</sup>-party IDE and toolchain.

For creating RZ/T2 and RZ/N2 project, the FSP SC can currently be used with

• IAR EWARM with IAR toolchain for Arm

Projects can be configured, and the project content generated in the same way as in e<sup>2</sup> studio. Please refer to 5.2 Configuring a Project section for more details.

# 5.2 Tutorial Blinky

The goal of this tutorial is to quickly get acquainted with the Flexible Platform by moving through the steps of creating a simple application using FSP SC and 3<sup>rd</sup>-party IDE and running that application on an RZ/T2, RZ/N2 MPU board. This chapter guides you through creating projects for a single-core processing and a multiprocessing with RAM execution without flash memory. In this chapter, the multiprocessing refers to a process in which CR52 CPU0 core is activated first and second core(CR52 CPU1 or CA55 Core0) operates after CR52 CPU0 core sets up for second core.

The application used in this tutorial is Blinky, traditionally the first program run in a new embedded development environment.

Blinky is the "Hello World" of microprocessors. If the LED blinks you know that:

- The toolchain is setup correctly and builds a working executable image for your chip.
- The debugger has installed with working drivers and is properly connected to the board.
- The board is powered up and its jumper and switch settings are probably correct.
- The microprocessor is alive, the clocks are running, and the memory is initialized.

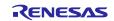

# 5.3 Using FSP SC with IAR EWARM

IAR EWARM includes support for Renesas RZ/T2, RZ/N2 devices. These can be set up as bare metal designs within IAR EWARM. However, most RZ/T2, RZ/N2 developers will want to integrate RZ/T2, RZ/N2 FSP drivers and middleware into their designs. SC will facilitate this.

FSP SC generates a "Project Connection" file that can be loaded directly into IAR EWARM to update project files.

## 5.3.1 Prerequisites

- IAR EWARM installed and licensed.
  - > Please refer to IAR systems website regarding IAR EWARM.
- FSP SC and FSP Pack installed.
  - > Please refer to Renesas website regarding to FSP SC and FSP Pack.

#### Note for RZ/T2ME:

If you use the IAR EWARM 9.60.1 or 9.60.2 to debug RZ/T2ME FSP project, please apply the following patch file.

- EWARM\_Patch\_for\_RZT2ME (EWARM\_Patch\_for\_RZT2ME\_rev1.0.zip)
  - This patch file is available in <u>http://www.renesas.com/rzt2me</u>.

Regarding how to apply the patch, please read the readme file in patch file.

#### Note for RZ/T2H and RZ/N2H:

If you use the IAR EWARM to debug RZ/T2H and RZ/N2H FSP project, please apply the following patch file.

- EWARM\_Patch\_for\_RZT2H\_RZN2H (EWARM\_Patch\_for\_RZT2H\_RZN2H\_rev1.0.zip)
  - This patch file is available in <u>http://www.renesas.com/rzt2h</u> and <u>http://www.renesas.com/rzn2h</u>.

Regarding how to apply the patch, please read the readme file in patch file.

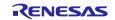

### 5.3.2 Create a New Project

The following steps are required to create a project using IAR EWARM, FSP SC and FSP. The procedure from creating a project to running it varies depending on the number of cores used and boot mode. This chapter shows only some of the cases where RAM execution is used. Refer to Table 14 Project Creation Procedure (IAR EWARM, FSP SC) to find out which steps are required for your application.

|                                  |                               | ct Creation Trocedure (                                                                           | ,,,,                                                                                          | <u> </u>                                                                                                    |
|----------------------------------|-------------------------------|---------------------------------------------------------------------------------------------------|-----------------------------------------------------------------------------------------------|----------------------------------------------------------------------------------------------------|
| Step                             | Single-core proces            | sing                                                                                              | Multiprocessing                                                                               |                                                                                                    |
|                                  | RAM execution                 | Flash boot mode                                                                                   | RAM execution<br>(Combination of<br>(CR52 CPU0, CPU1) and<br>(CR52 CPU0, CA55<br>Core0) only) | RAM execution<br>(Other combinations)<br>Flash boot mode                                                     |
| Check tool<br>limitations        |                               | Appendix. Tool                                                                                    | Software Limitations                                                                          |                                                                                                    |
| Erase flash<br>memory(if needed) |                               | Appendix. How t                                                                                   | o Erase Flash Memory                                                                          |                                                                                                    |
| Create a project                 | 5.3.2 Create a<br>New Project | 5.3.2 Create a New<br>Project<br>Appendix. How to<br>Debug FSP Project<br>with Flash Boot<br>Mode | 5.3.2 Create a New<br>Project                                                                 | Appendix. How to<br>Create and Debug FSP<br>Projects for<br>Multiprocessing in All<br>Cases for IAR<br>EWARM |
| Build the project                | 5.3.3                         | 3.1 Build                                                                                         | 5.3.3.2 Build for<br>Multiprocessing                                                          |                                                                                                    |
| Debug the project                | 5.3.4 Download                | & Debug the Project                                                                               | 5.3.5 Debug for                                                                               |                                                                                                    |
| Run the project                  |                               |                                                                                                   | Multiprocessing                                                                               |                                                                                                    |

## Table 14 Project Creation Procedure (IAR EWARM, FSP SC)

#### Note for multiprocessing projects:

In the case of multiprocessing, two projects with different settings must be created. A project that starts first is called the primary project and the second project that runs after releasing reset by the primary project is called the secondary project.

The primary project and the secondary project should be created in the same workspace.

The secondary project should be created after the primary project is created in 5.3.2 section and done 1<sup>st</sup> build of the primary project in 5.3.3 section.

### 1. Start the FSP SC.

- FSP SC is installed in the following path as default.
  - For RZ/T series, it is installed in C:\Renesas\rzt\sc\_vYYYY-MM\_fsp\_vX.X.X\eclipse\rasc.exe
  - For RZ/N series, it is installed in C:\Renesas\rzn\sc\_vYYY-MM\_fsp\_vX.X.X\eclipse\rasc.exe

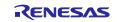

#### 2. Select the File > New > FSP Project...

• This step may be unnecessary depending on old FSP SC version.

|      | SP Smart Co<br>Window                                            |       |                                         |       |            |          |       |                  |                      |                |                   |              | -                  |       | ×   |
|------|------------------------------------------------------------------|-------|-----------------------------------------|-------|------------|----------|-------|------------------|----------------------|----------------|-------------------|--------------|--------------------|-------|-----|
|      | New                                                              |       | >                                       | FSP   | Project    |          |       |                  |                      | - 0            | SP Visualiza      | tion         |                    | -     | - 0 |
| 8    | Import<br>Open<br>Close<br>Close All<br>Save<br>Save All<br>Exit |       | Ctrl+W<br>Shift+W<br>Ctrl+S<br>+Shift+S | Ne    | w FSP Proj | ect      |       |                  |                      |                | The active editor | element doe: | s not use this vie | εw    |     |
|      |                                                                  |       |                                         |       |            |          |       |                  |                      |                |                   |              |                    |       |     |
| T P  | roperties 💡                                                      | Prob  | ems                                     |       |            |          |       | <br>□ Cons       | ole                  |                |                   |              |                    | ¶• =  |     |
| Prop | roperties 👔                                                      | Probl | ems                                     | Value |            | <b>1</b> | Y 🗔 🗤 | Cons<br>No consc | ole<br>eles to displ | lay at this ti | me.               |              |                    | 9 • · |     |

Figure 53 : FSP SC New Project

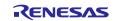

3. Enter a project folder and project name. An example of naming is shown below.

|                 | 1 a                       | bit 15 FBI SC III                  | ing Created Project | settings (1)                       |                  |
|-----------------|---------------------------|------------------------------------|---------------------|------------------------------------|------------------|
|                 | Single-core<br>processing | Multiprocessing<br>(CR52 CPU0, CR5 | 2 CPU1)             | Multiprocessing<br>(CR52 CPU0, CA5 | 5 Core0)         |
|                 |                           | Primary                            | Secondary           | Primary                            | Secondary        |
| Project<br>name | Blinky                    | Blinky_primary                     | Blinky_secondary    | Blinky_primary                     | Blinky_secondary |

Table 15 FSP SC Newly Created Project Settings (1)

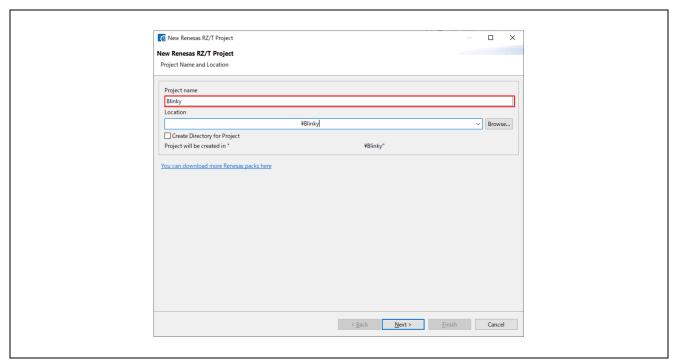

Figure 54 : FSP SC Project Settings

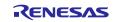

- 4. Select the **FSP** version.
- 5. Select the **Board** for your application.
  - You can select an existing RZ/T2, RZ/N2 MPU Evaluation Board or select Custom User Board for any of the RZ/T2, RZ/N2 MPU devices with your own BSP definition.
  - Here, select either of following boards to create a FSP project for Evaluation board.
  - (Multicore device ONLY) Select the Core from the drop-down list.

### 7. Select **IDE Project Type**.

- As the Toolchain, IAR Toolchain for ARM is preselected.
- 8. Click Next.

6.

|                     | Single-core<br>processing | Multiprocessing<br>(CR52 CPU0, CR5          | 2 CPU1)                                                                | Multiprocessing<br>(CR52 CPU0, CA5 | 5 Core0)   |
|---------------------|---------------------------|---------------------------------------------|------------------------------------------------------------------------|------------------------------------|------------|
|                     |                           | Primary                                     | Secondary                                                              | Primary                            | Secondary  |
| Board               |                           | (RAM execution wite<br>raluation Board (RAM | thout flash memory)<br>M execution without f                           | lash memory)                       |            |
| Core                | CR52_0 or<br>CR52 CPU0    | CR52_0 or CR52<br>CPU0                      | CR52_1 or CR52<br>CPU1                                                 | CR52 CPU0                          | CA55 Core0 |
| IDE Project<br>Type | or IAR EWAR               |                                             | an 2024-04 version)<br>C is 2024-04 version)<br>C is equal to or newer | than 2024-10 versior               | 1)         |

| Table 16 | FSP SC Newly | Created Proj | ect Settings (2) |
|----------|--------------|--------------|------------------|
| Table To | TSI SC NEWLY | Created 110  | ect settings (2) |

| New Renesas RZ/T Project Device and Tools Selection                                                                                    |                                                                                  |
|----------------------------------------------------------------------------------------------------|----------------------------------------------------------------------------------|
| Device Selection FSP Version: <fsp version="">  Board: RZT2H Evaluation Board (RAM execution wit  m. Device: R9A09G077M44GBG  m.</fsp> | Board Description<br>RZT2H Evaluation Board (RAM execution without flash memory) |
| Core: CR52 CPU0 ~                                                                                                    | Device Details                                                                   |
| Language:                                                                                                    | TrustZone No<br>Pins 729<br>Processor Cortex-R52                                 |
| IDE Project Type                                                                                                    |                                                                                  |
| IAR EWARM [v9.40+]                                                                                                    |                                                                                  |
| Toolchains                                                                                                    |                                                                                  |
| IAR Toolchain for ARM                                                                                                    |                                                                                  |
| v                                                                                                    |                                                                                  |
|                                                                                                    |                                                                                  |
|                                                                                                    | < <u>B</u> ack <u>N</u> ext > <u>F</u> inish Cancel                              |

Figure 55 : Target Device and IDE Selections

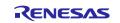

9. Select a bundle file. For the secondary project of multiprocessing, select the file of primary project. The file is generated in the Debug/Exe directory of the project after building the project.

|                     |                           |                                    | 8                                | 8 ( )                              |                                  |
|---------------------|---------------------------|------------------------------------|----------------------------------|------------------------------------|----------------------------------|
|                     | Single-core<br>processing | Multiprocessing<br>(CR52 CPU0, CR5 | 2 CPU1)                          | Multiprocessing<br>(CR52 CPU0, CA5 | 5 Core0)                         |
|                     |                           | Primary                            | Secondary                        | Primary                            | Secondary                        |
| Use Smart<br>Bundle | Uncheck                   | Uncheck                            | -                                | Uncheck                            | Check                            |
| Smart<br>Bundle     | -                         | -                                  | .sbd file of the primary project | -                                  | .sbd file of the primary project |

 Table 17
 FSP SC Newly Created Project Settings (3)

#### Note:

Warnings occur if the FSP version or Board (boot mode) used is different between the primary project and the secondary project. Use the FSP same version and Board (boot mode).

| New Renesas RZ/T Project           Existing Smart Bundle Selection           Smart Bundle Selection           Select a Smart Bundle (*.sbd) file describing the configuration of the preceding processor core.           Smart Bundle Details           FSP version            Toolchain         IAR Toolchain for ARM           Toolchain            Board            Device         RBA096077M446BG           Core         CR52_0           Zones         CR52_0                                                                                                    | 孩 New Renesas RZ/T Project                                |                                                                           | – <b>– ×</b>           |
|----------------------------------------------------------------------------------------------------|-----------------------------------------------------------|---------------------------------------------------------------------------|------------------------|
| Smart Bundle:     ¥Blinky, primary¥Debuq¥Exe¥Blinky, primary±Debug¥Exe¥Blinky, primary±Debug¥Exe¥Blinky, primary±Bd       FSP version                                                    < |                                                           |                                                                           |                        |
| Select a Smart Bundle (*sbd) file describing the configuration of the preceding processor core.           Smart Bundle Details           FSP version <fsp version="">           Toolchain         IAR Toolchain for ARM           Toolchain version         Board           Board         &lt;60ard (boot mode)&gt;           Device         R9A096077M44GBG           Core         CR52_0</fsp>                                                                                                    | Existing Smart Bundle Selection                           |                                                                           |                        |
| Smart Bundle Details           FSP version           Toolchain           IAR Toolchain for ARM           Toolchain version           Board           Version           R8A0950771M4468G           Core         CR52_0                                                                                                    | Smart Bundle:                                             | ¥Blinky_primary¥Debug¥Exe¥Blir                                            | nky_primary.sbd Browse |
| FSP version <fsp version="">           Toolchain         IAR Toolchain for ARM           Toolchain version            Board            Device         RsA09G077M44GBG           Core         CR52_0</fsp>                                                                                                    | Select a Smart Bund                                       | le (*.sbd) file describing the configuration of the preceding process     | sor core.              |
| Toolchain         IAR Toolchain for ARM           Toolchain version                                                                                                    | Smart Bundle Details                                      |                                                                           |                        |
|                                                                                                    | Toolchain<br>Toolchain version<br>Board<br>Device<br>Core | IAR Toolchain for ARM<br>«Board (boot mode)»<br>RSA09G077M44GBG<br>CR52_0 |                        |

Figure 56 Bundle File Selection

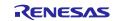

### 10. Select RTOS.

- Here, select **No RTOS** for proceeding the following tutorial.
- 11. Click Next.

| New Renesas RZ/T Project RTOS Selection  RTOS Selection  TOS Selection  TOS Selection TOS Selection  TOS Selection TOS Selection  TOS Selection TOS Selectio | Kew Renesas RZ/T Project |                                              | — D    | × |
|----------------------------------------------------------------------------------------------------|--------------------------|----------------------------------------------|--------|---|
| RTOS Selection No RTOS                                                                                                    | New Renesas RZ/T Project |                                              |        |   |
| Vo RTOS                                                                                                    |                          |                                              |        |   |
|                                                                                                    | RTOS Selection           |                                              |        |   |
| < Back Next> Excide Carrel                                                                                                    | No RTOS ~                |                                              |        |   |
| < Back Next > Endeh Cancel                                                                                                    |                          | •                                            |        |   |
| < Back Next > Einteh Cancel                                                                                                    |                          |                                              |        |   |
| < Back Next > Finish Carrel                                                                                                    |                          |                                              |        |   |
| < Back Next > Enrich Concel                                                                                                    |                          |                                              |        |   |
| < Back Next > Enrich Concel                                                                                                    |                          |                                              |        |   |
| < Back Next > Enrich Cancel                                                                                                    |                          |                                              |        |   |
| < Back Next > Enrich Cancel                                                                                                    |                          |                                              |        |   |
| < Back Next > Enrich Cancel                                                                                                    |                          |                                              |        |   |
| < Back Next > Einich Cancel                                                                                                    |                          |                                              |        |   |
| < Back Next > Sinisk Cancel                                                                                                    |                          |                                              |        |   |
| < Back Next > Sinisk Cancel                                                                                                    |                          |                                              |        |   |
| < Back Next > Sinisk Cancel                                                                                                    |                          |                                              |        |   |
| < Back Next > Sinisk Cancel                                                                                                    |                          |                                              |        |   |
| < Back Next > Sinisk Cancel                                                                                                    |                          |                                              |        |   |
| < Back Next > Finish Cancel                                                                                                    |                          |                                              |        |   |
| - geven the second second seco |                          | < <u>B</u> ack <u>N</u> ext > <u>F</u> inish | Cancel |   |

Figure 57 : RTOS Selection

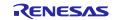

- 12. Select a **project template** from the list of available templates.
  - By default, this screen shows the templates that are included in your current RZ/T MPU Pack.
  - Here, select Bare Metal Blinky for proceeding the following tutorial.
    - If you want to develop your own application, select the basic template for your board, Bare Metal Minimal.
- 13. Click Finish.

| 📧 New Renesas RZ/T Project                                                                                                    |                      |        | × |
|----------------------------------------------------------------------------------------------------|----------------------|--------|---|
| New Renesas RZ/T Project                                                                                                    |                      |        |   |
| Project Template Selection                                                                                                    |                      |        |   |
| Project Template Selection                                                                                                    |                      |        |   |
| <ul> <li>Bare Metal - Blinky Bare metal FSP project that includes BSP and will blink LEDs if available. This the C runtime environment.         (Renesas.RZTpack)</li> <li>Bare Metal - Minimal Bare metal FSP project that includes BSP. This project will initialize clocks, pins         (Renesas.RZTpack)</li> </ul> |                      |        |   |
|                                                                                                    |                      |        |   |
|                                                                                                    |                      |        |   |
| Sack Sack                                                                                                    | Next > <u>Finish</u> | Cancel |   |

**Figure 58 : Template Selection** 

- 14. Configure the FSP configuration by referring to Chapter 6.3 "Configuring a Project".
  - Here, skips this configuration step for proceeding the following tutorial.

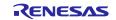

#### Note for the primary project using CR52 CPU0:

If the primary project selects CR52 CPU0 as **Core** and the secondary or later project uses a CA55 core, you need to set "PLL0 is released from standby state" and enable PLL0 in the Clocks tab of FSP Configuration.

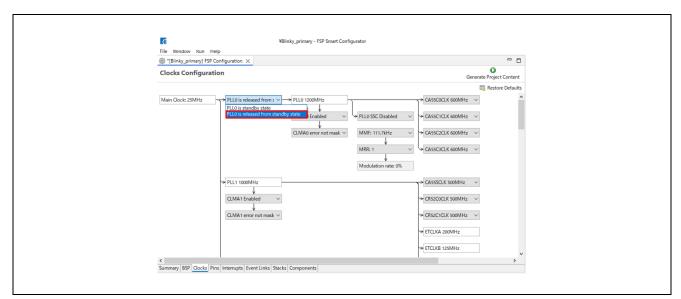

Figure 59 : Enable PLL0 in the Primary Project using CR52 CPU0

15. On completion of the FSP configuration, click Generate Project Content.

| (Blinky] FSP Cor | nfiguration $	imes$                                                    |                     |                   |    | - 8                      |
|------------------|------------------------------------------------------------------------|---------------------|-------------------|----|--------------------------|
| Summary          |                                                                        |                     |                   |    | Generate Project Content |
| Project Sum      | imary                                                                  |                     |                   | Re | NESAS                    |
| Board:           | RSK+RZT2M                                                              | (RAM execution with | out flash memory) |    |                          |
| Device:          | R9A07G075M                                                             | A24GBG              |                   |    |                          |
| FSP Version:     | <fsp td="" version:<=""><td>&gt;</td><td></td><td></td><td></td></fsp> | >                   |                   |    |                          |
| Project Type:    | Flat                                                                   |                     |                   |    |                          |
| Location:        |                                                                        |                     | '/Blinky 🐟        |    |                          |

Figure 60 : FSP Project Configuration and Generation

A new IAR EWARM project file will be generated in the project path.

16. Double click IAR EWARM Workspace file (.eww) to open IAR EWARM with workspace.

| s          | cript        |
|------------|--------------|
| s          | rc           |
| . 🗋        | api_xml      |
|            | secure_azone |
| . 🗋        | secure_xml   |
| E          | linky.ewd    |
| Ē          | linky.ewp    |
| <b>9</b> B | llinky.eww   |
|            |              |

Figure 61 : FSP Project Workspace

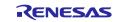

## 5.3.2.1 NOTE: Configure IAR EWARM Project [RZ/T2H and RZ/N2H]

1. Change the device tag name of buildinfo.ipcf in the project and save it.

| Device | Single-core | Multiprocessing | 2 CPU1)       | Multiprocessing         |              |  |  |
|--------|-------------|-----------------|---------------|-------------------------|--------------|--|--|
| name   | processing  | (CR52 CPU0, CR5 |               | (CR52 CPU0, CA55 Core0) |              |  |  |
|        |             | Primary         | Secondary     | Primary                 | Secondary    |  |  |
| RZ/T2H | R9A09G077   | R9A09G077M44    | R9A09G077M44_ | R9A09G077M44            | R9A09G077M44 |  |  |
|        | M44_R52_0   | _R52_0          | R52_1         | _R52_0                  | _A55         |  |  |
| RZ/N2H | R9A09G087   | R9A09G087M44    | R9A09G087M44_ | R9A09G087M44            | R9A09G087M44 |  |  |
|        | M44_R52_0   | _R52_0          | R52_1         | _R52_0                  | _A55         |  |  |

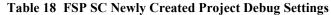

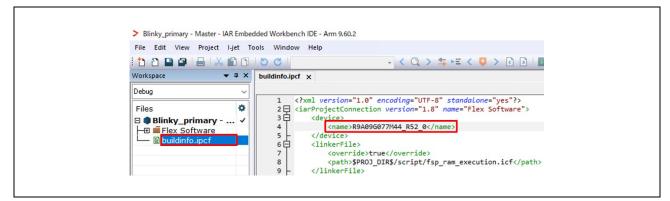

Figure 62 : IAR EWARM Project File (CR52)

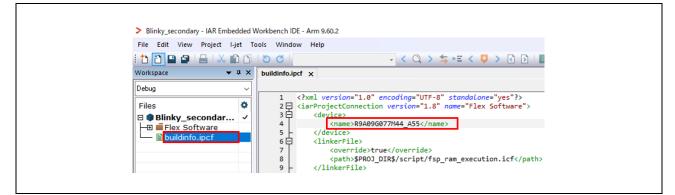

Figure 63 : IAR EWARM Project File (CA55)

2. Click on **Project** and then click on **Option...** to open project option window.

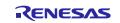

- 3. Select General Options category and Target tab.
- 4. Confirm that the name changed in step 1 appears in the device of Processor variant.

| Options for node "Blinky_prim<br>Category:<br>Ceneral Options<br>Static Analysis<br>Runtime Checking<br>C/C++ Compiler<br>Assembler<br>Output Converter<br>Custom Build<br>Linker<br>Build Actions<br>Debugger<br>Simulator<br>CADI<br>OMSIS DAP<br>E2/E2 Lite<br>GDB Server<br>G+LINK<br>I-jet<br>J-Jink/J-Trace<br>TI Stellaris<br>N-Link<br>PE micro | y* ><br>Library Configuration Library Options 1 Library Options 2<br>Target 32-bit 64-bit Output<br>Processor variant<br>C Care<br>© Device<br>Renesas R9A09G077M44_RS2_0<br>C CMSIS-Pack<br>None<br>Execution mode<br>© 32-bit<br>64-bit |
|----------------------------------------------------------------------------------------------------|----------------------------------------------------------------------------------------------------|
| PE micro                                                                                                    | OK Cancel                                                                                                    |

Figure 64 : Project Options – Device (CR52 CPU0)

| uration Library Options 1 Library Options 2<br>32-bit 64-bit Output<br>ant<br>Cortex-A55<br>Renesas R9A09G077M44_A55<br>k None | Category:<br>Centeral Options<br>Static Analysis<br>Runtime Checking<br>C/C++ Compiler<br>Assembler<br>Output Converter<br>Custom Build<br>Linker<br>Build Actions<br>Debugger<br>Simulator<br>CADI<br>CMSIS DAP<br>E2/E2 Lite<br>GDB Server<br>G+LINK<br>I-jet<br>J-Link(J)-Trace<br>TI Stelaris<br>Nu-Link<br>PE micro |
|----------------------------------------------------------------------------------------------------|----------------------------------------------------------------------------------------------------|
|----------------------------------------------------------------------------------------------------|----------------------------------------------------------------------------------------------------|

Figure 65 : Project Options – Device (CA55)

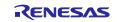

#### Note:

If any of the following applies, the contents of buildinfo.ipcf will be overwritten and the device name reverts to its pre-modified name.

- A project is built for the first time after creating the project.
- A project is re-opened in IAR EWARM after changing the FSP configuration of it and clicking "Generate Project Content" in FSP SC.

This will result in an error message, but the setting of project options in step 4 is maintained and do not need to be modified again in buildinfo.ipcf. Please build the project as is.

| Build |                                                                                                 |
|-------|-------------------------------------------------------------------------------------------------|
| 🐼 Un  | essages<br>known device name: 'R9A09G077M44_CR52_0'<br>known device name: 'R9A09G077M44_CR52_0' |
| Build | Debug Log                                                                                       |

**Figure 66 : Error Message after Configuration Change** 

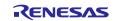

## 5.3.3 Build the Project

When multiprocessing, please refer to Section 5.3.3.2 Build for Multiprocessing.

## 5.3.3.1 Build

- Single-core processing Click on **Project** -> **Make** from menu bar or **Make** button on tool bar to build.
- Multiprocessing Build both the primary and secondary projects. Click on Project -> Rebuild All from menu bar.

| 1000                                                                                                    |            | Add Files              |            | - < Q > \$ HE < Q > R >   <b>D</b> =   <b>D</b> • ]   <b>B</b> ] |
|----------------------------------------------------------------------------------------------------|------------|------------------------|------------|------------------------------------------------------------------|
| and the second second second second second second second second second second second second second second second |            | Add Group              |            |                                                                  |
| Workspace                                                                                                    |            |                        |            |                                                                  |
| Debug                                                                                                    | <b>(</b> 1 | Import File List       |            |                                                                  |
| Files                                                                                                    |            | Add Project Connection |            |                                                                  |
| 🖂 🌒 Blinky - Debu                                                                                                |            | Edit Configurations    |            |                                                                  |
| Flex Softw                                                                                                    | ×          | Remove                 |            |                                                                  |
| buildinfo.                                                                                                    | +~         |                        |            |                                                                  |
| L 🖬 🖬 Output                                                                                                    | 0          | Create New Project     |            |                                                                  |
|                                                                                                    | 0          | Add Existing Project   |            |                                                                  |
|                                                                                                    | ٥          | Options                | Alt+F7     |                                                                  |
|                                                                                                    |            | Version Control System | ,          |                                                                  |
|                                                                                                    | 0          | Make                   | F7         | ]                                                                |
|                                                                                                    |            | Compile                | Ctrl+F7    |                                                                  |
|                                                                                                    | 0          | Rebuild All            |            |                                                                  |
|                                                                                                    | ₫          | Clean                  |            |                                                                  |
|                                                                                                    | P          | Batch build            | F8         |                                                                  |
|                                                                                                    |            | C-STAT Static Analysis | ,          |                                                                  |
| Blinky                                                                                                    | ٥          | Stop Build             | Ctrl+Break |                                                                  |

Figure 67 : Make Button

| Build |                |            |          |              |               |     |      |  | •    | <b>p</b> > |
|-------|----------------|------------|----------|--------------|---------------|-----|------|--|------|------------|
| м     | lessages       |            |          |              |               |     | File |  | Line | ^          |
| 5     | 0% Generating  | Secure Bui | ndle1009 | % Generating | g Secure Bund | lle |      |  |      |            |
| То    | tal number of  | errors: 0  |          |              |               |     |      |  |      |            |
|       | tal number of  |            | )        |              |               |     |      |  |      |            |
|       |                |            |          |              |               |     |      |  |      |            |
| В     | uild succeeded |            |          |              |               |     |      |  |      | ~          |
| Duild | Debug Log      |            |          |              |               |     |      |  |      |            |
| Build |                |            |          |              |               |     |      |  |      |            |

Figure 68 : Build Message Console

Once the build is completed, the build message is displayed in the Build Console window that displays compilation target files and the number of error/warnings.

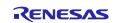

## 5.3.3.2 Build for Multiprocessing

For multiprocessing, note the build order and build settings. If the step is preceded by (XXX), it is executed only if the condition is met.

(CR52): The core used in the project is CR52. (CA55): The core used in the project is CA55.

- Create and build the primary project. (1st build of the primary project) Set the following before building:
  - i. Click **Project** > **Options...**

|                                                    | Proj     | ter - IAR Embedded Workbench IDE - Arm 9.6<br>jett i-jet Tools Window Help<br>Add Files<br>Add Group<br>Import File List<br>Add Project Connection | - < Q > \$ -*1.0" encoding="UTF-8"                                                                                |  |
|----------------------------------------------------|----------|----------------------------------------------------------------------------------------------------|----------------------------------------------------------------------------------------------------|--|
| Files<br>■ Blinky_pri<br>H ■ Flex Sof<br>Buildinfo |          | Edit Configurations<br>Add CMakeLists.txt to Project<br>Configure Project<br>Force Reconfiguration                                                 | <pre>nection version="1.8" n &gt;R9A09G077M44_R52_0 ide&gt;true &gt;\$PR0J_DIR\$/script/fsp_r ile&gt;</pre>       |  |
|                                                    | t)<br>'ð |                                                                                                    | <pre>Lons&gt; -f "\$PROJ_DIR\$/xcl/rasc_ tions&gt; traOptions&gt; -f "\$PROJ_DIR\$/xcl/rasc_ traOptions&gt;</pre> |  |
|                                                    | ¢        |                                                                                                    | tryPoint><br>l>system_init<br>EntryPoint><br>gVars>                                                               |  |

Figure 69 IAR EWARM Project Options

ii. Click **Debugger** > **Setup** and uncheck "Run to".

| Options for node *<br>Category:<br>General Options<br>State: Analysis<br>Runtime Checking<br>C/C++ Compler<br>Assembler<br>Output Converter<br>Cutom Build<br>Linker<br>Build Actions<br>Compose<br>Simulator<br>CADI<br>CHSS DAP<br>E2/E2 Lite<br>GDB Server<br>G 4LDK<br>I-jet<br>J-Link/J-Trace<br>TI Stellaris<br>Nu-Link<br>PE micro | Factory Settings      Factory Settings      Factory Settings      Device Devine Multicore Authentication Extra Options Plugins      Driver      Device description file      Overige description file      Gverride default      STOOLKIT_DIRSKconfigVdebuggerVRenessSVR9A07G075M24_CPU1 |  |
|----------------------------------------------------------------------------------------------------|----------------------------------------------------------------------------------------------------|--|
|                                                                                                    | OK Cancel                                                                                                    |  |

Figure 70 IAR EWARM Project Options for the Primary Project (Run to)

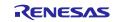

iii. (CA55) Click I-jet > Interface, select From file in Probe config and select core in CPU of Probe Configuration file.

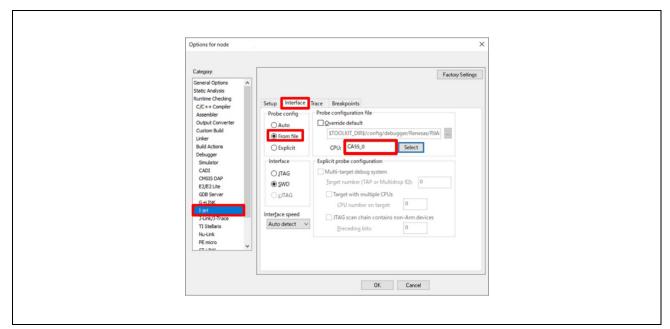

Figure 71 IAR EWARM Project Options for the Primary Project (I-jet Interface)

iv. (CA55) Select General Options > 64-bit and select LP64 of Data model.

| Get Free Landsmith     Target     32-bit     64-bit     Output       Output Converter     Output Converter     Data model     Image: Converter     Image: Converter       Custom Build     Unker     Build Actions     Image: Converter     Image: Converter     Image: Converter       Build Actions     Debugger     Image: Converter     Image: Converter     Image: Converter     Image: Converter       Simulator     Image: Converter     Image: Converter     Image: Converter     Image: Converter       CADI     Converter     Image: Converter     Image: Converter     Image: Converter       Lipter     Gob Server     Image: Converter     Image: Converter       Lipter     Junk/J-Trace     Image: Converter     Image: Converter       Tipet     Junk/J-Trace     Image: Converter     Image: Converter       Nutlink     Image: Converter     Image: Converter     Image: Converter |
|----------------------------------------------------------------------------------------------------|
|----------------------------------------------------------------------------------------------------|

Figure 72 : Project Options – Data Model

v. Proceed to 5.3.3.1 Build.

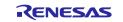

- 2. Create the secondary project. Change the project options setting and build it.
  - i. Click **Project** > **Options...**
  - ii. Click **Debugger** > **Setup** and uncheck "**Run to**".
  - iii. Click Debugger > Extra Options and add "--macro\_param cpu1\_enable=1" to Command line options: (one per line).

| Options for node "Blinky_secc         Categoly:         General Options         Static Analysis         Runtime Checking         C/C++ Compiler         Output Converter         Output Converter         Output Converter         Custom Build         Linker         Belstoper         Smulator         CADI         CMSIS DAP         E2/E2 Lite         GOB Server         G +LINK         J-Link/J-Trace         TI Stellaris         Nu-Link         P micro | Setup     Download     Images     Multicore     Authentication     Extra Options     Plugins       Setup     Download     Images     Multicore     Authentication     Extra Options     Plugins       Setup     Command     Incompared     Command     Incompared     Incompared       Genmand     Incompared     Incompared     Incompared     Incompared       Imacro_param     cpulsetation     Incompared     Incompared |  |
|----------------------------------------------------------------------------------------------------|----------------------------------------------------------------------------------------------------|--|
|                                                                                                    | OK Cancel                                                                                                    |  |

Figure 73 IAR EWARM Project Options for the Secondary Project (Debugger Extra Options)

iv. Click I-jet > Setup and select Software as Reset.

| Options for node "Blinky_s<br>Category:<br>General Options A<br>Static Analysis<br>Runtime Checking<br>C/C++ Compiler<br>Assembler<br>Output Converter<br>Custom Build<br>Linker<br>Build Actions<br>Debugger<br>Simulator<br>CADI<br>CADI | Setup       Interface       Trace       Breakpoints         Setup       Interface       Trace       Breakpoints         Setup       Override timing       Override timing         Override timing       Override timing       Override timing         Override timing       Override timing       Override timing         Override timing       Override timing       Override timing         Override timing       Override timing       Override timing         Setter       Override timing       Override timing         Setter       Setter       Override timing         Setter       Setter       Override timing         Setter       Setter       Override timing         Setter       Setter       Override timing         Setter       Setter       Override timing         Setter       Setter       Override timing         Setter       Setter       Setter         Setter       Setter       Setter         Setter       Setter       Setter         Setter       Setter       Setter         Setter       Setter       Setter         Setter       Setter       Setter         Setter       Setter       Setter </th <th></th> |  |
|----------------------------------------------------------------------------------------------------|----------------------------------------------------------------------------------------------------|--|
| Nutink<br>PEmiro                                                                                                    | SPRO)_DIRS¥cspycomm.log                                                                                                    |  |

Figure 74 IAR EWARM Project Options for the Secondary Project (Reset)

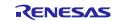

- v. (CA55) Click I-jet > Interface, select from file in Probe config and select core in CPU of Probe Configuration file.
- vi. (CA55) Select General Options > 64-bit and select LP64 of Data model.
- vii. Proceed to 5.3.3.1 Build.
- viii. Close the secondary project.
- 3. Build the primary project. (2nd build of the primary project) No setting is required, proceed to 5.3.3.1 Build.

## 5.3.4 Download & Debug the Project

When multiprocessing, please refer to Section.5.3.5 Debug for Multiprocessing

#### Note:

The main chapter of this documentation describes a RAM execution without flash memory project. When debugging a project with flash boot mode, please also refer to Appendix. How to Debug FSP Project with Flash Boot Mode.

Click on **Project** -> **Download and debug** from menu bar or **Download and Debug** button on tool bar to download and debug.

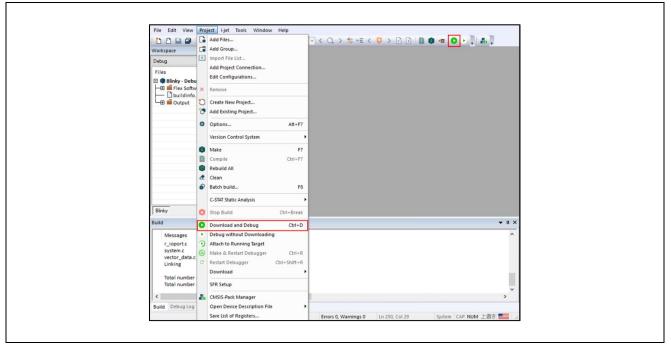

Figure 75 : Download and Debug Button

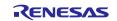

Once the download is completed and the debug is started, the program breaks at the beginning of **main** in **main.c**.

| Workspace 👻                            | × main.c ×                                                                                |        | assembly 👻 🗭 🕽                                                                                                    |
|----------------------------------------|-------------------------------------------------------------------------------------------|--------|----------------------------------------------------------------------------------------------------|
| Debug                                  | v main()                                                                                  | f() Go | o to:                                                                                                    |
| Files   Binky - Debug    Binky - Debug | <pre>1 /* generated moin source file - do not edit */ 2 #include "hal_data.h" 4 3 6</pre> |        | Disassembly ??<br>??DataTable4_5<br>@x6ec: 0x0004'0000 D<br>??DataTable4_6<br>@x6f0: 0x0024'0110 D<br>??DataTable4_7<br>@x6f1: 0x0024'1110 D<br>??DataTable4_7<br>@x6f2: 0x0024'1110 D<br>??DataTable4_7<br>@x6f2: 0x0000'0874 D<br>??DataTable4_9<br>@x76f2: 0x0000'0874 D<br>??DataTable4_9<br>@x76f2: 0x0000'0876 D<br>??DataTable4_0<br>@x700: 0x000'0876 D<br>@x700: 0x001'0750 M<br>@x710: 0x003'0755 M<br>@x710: 0x003'040 M<br>@x711: 0x000'0459 M<br>@x712: 0x003'040 M<br>@x722: 0x003'0765 M<br>@x722: 0x003'0765 M<br>@x722: 0x003'0760 M<br>@x722: 0x003'0760 M<br>@x722 |
| Blinky                                 |                                                                                           |        | 0x72c: 0xb580 P<br>hal_entry();<br>0x72e: 0xf7ff 0xff99 B                                                                                                    |

**Figure 76 : Starting Debug** 

Click on **Debug->Go** from menu bar or **Go** button on tool bar to run this program.

| File Edit View Project                     | 1.             |                                          | F5           | < Q > \$ HE < Q > R D D = 0 = 0 0 0 .                                                                                 | <b>-</b> |                                                                                                    |                                                                    |
|--------------------------------------------|----------------|------------------------------------------|--------------|----------------------------------------------------------------------------------------------------|----------|----------------------------------------------------------------------------------------------------|--------------------------------------------------------------------|
| Workspace                                  | 0              | Break                                    |              |                                                                                                    |          |                                                                                                    | - 4 >                                                              |
| Debug                                      | 1              | Reset                                    |              | fo                                                                                                    |          | Go to:                                                                                                    |                                                                    |
| Files  Files  Files  Files  Filex Software | 0              | Stop Debugging<br>Step Over<br>Step Into | F10<br>F11   | <pre>nerated main source file - do not edit */ ude "hal_data.h" int main(void) {     hal_entry();     return 0;</pre> |          | Disassembly<br>??DataTable<br>0x6ec: 0x0004'0000                                                                                                    | D                                                                  |
| ├── D buildinfo.ipcf<br>└── ■ Output       | 14<br>14<br>14 |                                          | +11<br>:+F11 | }                                                                                                    |          | <pre>?PotaTable<br/>0x6f0:0x8028'la10<br/>?PotaTable<br/>0x6f4:0x8128'la00<br/>?PotaTable<br/>0x6f5:0x0000'0874<br/>?PotaTable<br/>0x6f5:0x0000'0860<br/>?PotaTable<br/>0x700:0x004'0804<br/>iar_init_<br/>0x704:0xee11'0f50<br/>0x708:0xe38'0866</pre>                                                             | D<br>24_7<br>D<br>24_8<br>D<br>24_9<br>D<br>24_9<br>D<br>24_1<br>D |
|                                            |                | Logging                                  | •            |                                                                                                    |          | 0x70c: 0xce01'0f50<br>0x710: 0xc300'0001<br>0x714: 0xce07'0f95<br>iar_init_<br>0x718: 0xc30'0440<br>0x71c: 0xce30'0440<br>0x720: 0xc30'0780<br>0x724: 0xce1'0a10<br>0x728: 0xce1'0a10<br>0x728: 0xce1'0a10<br>0x728: 0xce1'ff1e<br>int main(void) {<br>main:<br>0x72c: 0x550<br>hal entry();<br>0y72c: 0xf7f 0xf500 | M<br>M<br>VI<br>B                                                  |

#### Figure 77 : Go Button

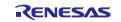

The blinky application is stored in the **hal\_entry.c** file. This file is generated by FSP SC when you select the Blinky Project template and is located in the project's src/ folder. In IAR EWARM workspace view, the **hal\_entry.c** is registered **Flex Software > Program Entry**.

The application performs the following steps:

- 1. Get the LED information for the selected board by **bsp\_leds\_t** structure.
- 2. Initialize output level for LED pin to LOW using **R\_BSP\_PinClear((bsp\_io\_region\_t) leds.p\_leds[i][1]**, **(bsp\_io\_port\_pin\_t) leds.p\_leds[i][0]**).
- 3. Use **R\_BSP\_PinToggle ((bsp\_io\_region\_t) leds.p\_leds[i][1], (bsp\_io\_port\_pin\_t) leds.p\_leds[i][0])** to set the output level to the LED pin.
- 4. R\_BSP\_SoftwareDelay(delay, bsp\_delay\_units) waits for a certain period of time. Then run #3 again.

On debugging on IAR EWARM, the break point can be set by click the left space next to line number.

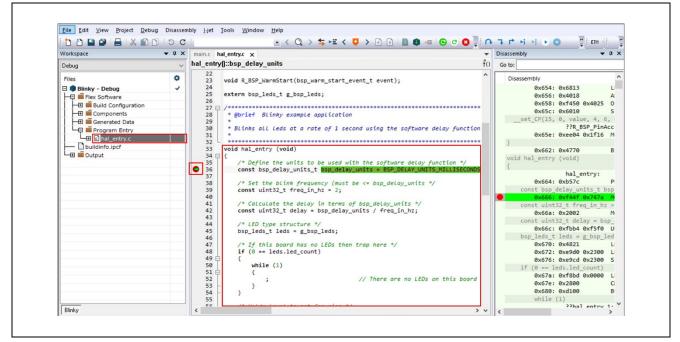

Figure 78 : hal\_entry.c and Setting Breakpoint

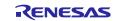

By using the break point and the **Debug** menu or **Debug** tool bar, you can check the behavior of the Blinky application step by step.

|                        | Debug Disassembly I-jet To<br>Go F5                                                                                                    |                                                                                                    | 0   | 7 ° H H H 0 7                     | ETM       |
|------------------------|----------------------------------------------------------------------------------------------------|----------------------------------------------------------------------------------------------------|-----|-----------------------------------|-----------|
|                        | Break                                                                                                    |                                                                                                    |     |                                   |           |
| Workspace              |                                                                                                    | try.c ×                                                                                                |     | Disassembly                       | • ¢ )     |
| Debug                  | Reset                                                                                                    | sp_delay_units                                                                                         | fo  | Go to:                            |           |
| Files                  | 3 Stop Debugging                                                                                                    | <pre>d R_BSP_WarmStart(bsp_warm_start_event_t event);</pre>                                            | ^   | Disassembly                       | ,         |
| 🗆 🌒 Blinky - Debug     | Step Over F10                                                                                                    |                                                                                                    |     | 0x654: 0x6813                     | U         |
| Flex Software          | Step Into F11                                                                                                    |                                                                                                    |     | 0x656: 0x4018                     | A         |
| Build Configurat       |                                                                                                    | ***************************************                                                                |     | 0x658: 0xf450                     |           |
|                        | Step Out Shift+F11                                                                                                    | @brief Blinky example application                                                                      |     | 0x65c: 0x6010                     | S         |
| - 🗄 📠 Generated Data , | i Next Statement                                                                                                    |                                                                                                    | -   | set_CP(15, 0, value               |           |
| Company Entry          | I Run to Cursor                                                                                                    | Blinks all leds at a rate of 1 second using the software delay function                                | n   |                                   | SP_PinAcc |
| He la hal_entry.c      | Run to Cursor                                                                                                    |                                                                                                    |     | 0x65e: 0xee04 0                   | OXITI6 M  |
| - Duildinfo.ipcf       | Autostep                                                                                                    | d hal entry (void)                                                                                     |     | }                                 |           |
|                        | Set Next Statement                                                                                                    |                                                                                                    |     | 0x662: 0x4770                     | B.        |
|                        |                                                                                                    | /* Define the units to be used with the software delay function */                                     |     | <pre>void hal_entry (void) </pre> |           |
| -                      | C++ Exceptions                                                                                                    | <pre>const bsp_delay_units_t bsp_delay_units = BSP_DELAY_UNITS_MILLISECONDS</pre>                      | S   | ۱<br>hal er                       | atour     |
|                        |                                                                                                    |                                                                                                    |     | 0x664: 0xb57c                     | p         |
|                        | Memory                                                                                                    | <pre>/* Set the blink frequency (must be &lt;= bsp_delay_units */ const uint32 t freq in hz = 2;</pre> |     | const bsp delay un:               |           |
|                        | Refresh                                                                                                    | const diffesz_c freq_in_nz = 2;                                                                        |     | 0x666: 0xf44f                     |           |
|                        | I and a second second se | /* Calculate the delay in terms of bsp_delay_units */                                                  |     | const uint32 t free               |           |
|                        | Logging                                                                                                    | <pre>const uint32_t delay = bsp_delay_units / freq_in_hz;</pre>                                        |     | 0x66a: 0x2002                     | M         |
| _                      | 43                                                                                                    |                                                                                                    |     | const uint32 t dela               | av = bsp  |
|                        | 44 45                                                                                                    | /* LED type structure */                                                                               |     | 0x66c: 0xfbb4                     |           |
|                        | 45                                                                                                    | <pre>bsp_leds_t leds = g_bsp_leds;</pre>                                                               |     | bsp leds t leds = )               |           |
|                        | 47                                                                                                    | /* If this board has no LEDs then trap here */                                                         |     | 0x670: 0x4821                     | U         |
|                        | 48                                                                                                    | <pre>if (0 == leds.led_count)</pre>                                                                    |     | 0x672: 0xe9d0                     | 0x2300 L  |
|                        | 49 自                                                                                                    | {                                                                                                    |     | 0x676: 0xe9cd 0                   | 0x2300 S  |
|                        | 50                                                                                                    | while (1)                                                                                              |     | if (0 == leds.led_                | count)    |
|                        | 51 🖯                                                                                                    | {                                                                                                    |     | 0x67a: 0xf8bd 0                   | 0x0000 L  |
|                        | 53 -                                                                                                    | , // There are no LEDS on this board                                                                   |     | 0x67e: 0x2800                     | C         |
|                        | 54 -                                                                                                    | }                                                                                                    |     | 0x680: 0xd100                     | В         |
|                        | 55                                                                                                    |                                                                                                    |     | while (1)                         |           |
| Blinky                 | 56                                                                                                    | 18 Walde I quial to not for airs \$/                                                                   | > v | Phal                              | entry 1.  |

Figure 79 : Debug Menu

When clinking Go button, the following LEDs on the board should now be blinking.

- RZ/T series
  - ► RSK+RZ/T2M: LED0-1 (CPU0), LED2-3 (CPU1)
  - ➢ RSK+RZ/T2L: LED0-6 (including LEDx ESC xxx)
  - ► RSK+RZ/T2ME: LED0-1 (CPU0), LED2-3 (CPU1)
  - ► RZ/T2H Evaluation Board: LED0 (CR52 CPU0), LED1 (CR52 CPU1), LED2 (CA55 Core0)
- RZ/N series
  - ► RSK+RZ/N2L: LED0-3
  - RZ/N2H Evaluation Board: LED3 (CR52 CPU0), LED4 (CR52 CPU1), LED8 (CA55 Core0)

To suspend program execution, click **Debug** > **Break** or click on the **Pause** icon.

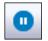

### Figure 80 IAR EWARM Debugger Pause Icon

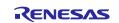

To exit Debug and disconnect from the debugger, click **Debug > Stop Debugging** or click on the **Stop** icon.

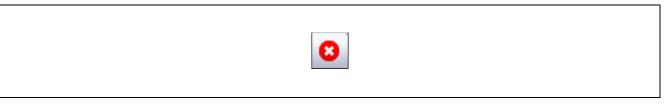

#### Figure 81 IAR EWARM Debugger Stop Icon

## 5.3.5 Debug for Multiprocessing

To debug the Blinky application of multiprocessing, follow these steps:

- 1. Open the primary project and close the secondary project on IAR EWARM.
- 2. Set the following in the primary project before debugging:
  - i. Click **Project** > **Options...**
  - ii. Click **Debugger** > **Multicore** and check the setting value of **Symmetric multicore** and set the following contents in **Asymmetric multicore**.
    - Symmetric multicore
      - ➢ Number of cores: 1
    - Asymmetric multicore
      - Simple
        - Partner workspace: \$PROJ\_DIR\$\..\[the secondary project name]\[the secondary project name].eww
        - ♦ Partner project: [the secondary project name]
        - ♦ Partner configuration: Debug

| Options for node "Blinky_pr<br>Category:<br>General Options ^<br>Static Analysis<br>Runtme Checking<br>C/C++ Compiler<br>Assembler<br>Output Converter<br>Custom Build<br>Linker<br>Build Actions<br>Debugger<br>Simulator<br>CADI<br>CMSIS DAP<br>E2/E2 Lite<br>GDB Server<br>G+LINK<br>I-jet<br>J-Link/J-Trace | Factory Settings         Setup Download Images Multicore         Symmetric multicore         Number of corres:         Asymmetric multicore         Disabled         Simple         Partner groject:       Blinky_secondary/Blinky         Partner configuration:       Debug         Attach partner to punning target       Partner corres:         Qverride partner debugger location       1 |
|----------------------------------------------------------------------------------------------------|----------------------------------------------------------------------------------------------------|
| TI Stellaris<br>Nu-Link<br>PE micro                                                                                                    | Partner debugger includin<br>Partner debugger<br>O Adganced<br>Session configuration:                                                                                                    |

Figure 82 IAR EWARM Project Options for the Primary Project (Multicore)

iii. Click **OK** and close Options window.

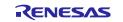

- 3. Download of the primary project with procedure 5.3.4 Download & Debug the Project as shown in Figure 75.
- 4. The secondary project is automatically launched. Once the download is completed and the debug is started, the program breaks at the beginning of **system\_init** in **startup\_core.c**.
- 5. Run the program of primary project as shown in Figure 77 to copy the binaries of the secondary and subsequent projects to the internal RAM in the primary project. After the primary project reaches **hal\_entry** in **main.c**, another core is executed. If the LEDs are blinking, proceed to the next step.
- 6. The primary project in operation, run the program of secondary project.
- 7. When exiting Debug and disconnect from the debugger, if debugging is stopped in one of the projects, either the primary or the secondary, the other will automatically stop as well.

When changing the project and debugging it again, refer No. 13 in the Appendix. How to Create and Debug FSP Projects for Multiprocessing in All Cases for IAR EWARM.

# 5.4 Re-configuring Project with FSP SC

For proceeding the tutorial with Blinky project, the FSP configuration steps of the Blinky project was skipped in this chapter. The FSP SC can be launched from IAR EWARM or command prompt, and the FSP project configuration can be re-configured by FSP SC.

There are two ways to launch FSP SC with an existing project.

## 5.4.1 Launch FSP SC from IAR EWARM

- 1. Select "Tools -> Configure Tools..."
- 2. Select "New" and fill in the fields as follows:
  - Menu Text FSP Smart Configurator
  - Command \$RASC\_EXE\_PATH\$
  - Argument --compiler IAR configuration.xml
  - Initial Directory \$PROJ\_DIR\$

| Conference Table               |        |  |
|--------------------------------|--------|--|
| Configure Tools                |        |  |
| Menu Content:                  |        |  |
| FSP Smart Configurator         | Ok     |  |
|                                | Cancel |  |
|                                | New    |  |
|                                | Delete |  |
| Menu <u>T</u> ext:             |        |  |
| FSP Smart Configurator         |        |  |
| Command:                       |        |  |
| \$RASC_EXE_PATH\$              | Browse |  |
| Argument:                      |        |  |
| compiler IAR configuration.xml |        |  |
| Initial Directory:             |        |  |
| \$PROJ_DIR\$                   |        |  |
| Redirect to Output Window      |        |  |
| Prompt for Command Line        |        |  |
| Tool Available:                |        |  |
| Always 🗸                       |        |  |

Figure 83 : Settings to Launch FSP SC from IAR EWARM

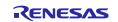

## 5.4.2 Launch from the Command Prompt

- 1. Open command prompt window.
- 2. Move to the folder where the created project is located.
- 3. Execute the following command.
  - {FSP SC installation folder} \ eclipse \ rasc.exe -compiler IAR configuration.xml

# 5.5 Note when debugging in different workspaces

The project created, built, and debugged in chapters 5.3.2 through 5.3.5 can be run in other workspaces. When debugging in the other workspace, please note the following two points:

- Apply the same version of FSP package used for the project to the FSP SC.
- The project must be clicked the Generate Project Content button and built before debugging.

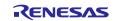

# 6. FSP Configuration Users Guide

# 6.1 What is a Project?

In e<sup>2</sup> studio, all FSP applications are organized in RZ/T2, RZ/N2 MPU projects. Setting up an RZ/T2, RZ/N2 MPU project involves:

1. Create a Project

### 2. Configuring a Project

These steps are described in detail in the next two sections. When you have existing projects already, after you launch  $e^2$  studio and select a workspace, all projects previously saved in the selected workspace are loaded and displayed in the **Project Explorer** window. Each project has an associated configuration file named configuration.xml, which is located in the project's root directory.

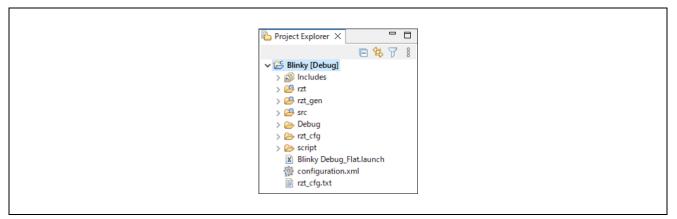

**Figure 84 : e<sup>2</sup> studio Project Configuration File** 

Double-click on the configuration.xml file to open the RZ/T2, RZ/N2 MPU Project Editor. To edit the project configuration, make sure that the **FSP Configuration** perspective is selected in the upper right-hand corner of the e<sup>2</sup> studio window. Once selected, you can use the editor to view or modify the configuration settings associated with this project.

😰 🗟 C/C++ 🔅 FSP Configuration

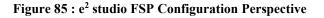

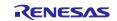

#### Note:

Whenever the RZ/T2, RZ/N2 project configuration (that is, the configuration.xml file) is saved after configuring the project, a verbose RZ/T2, RZ/N2 Project Report file (rzt\_cfg.txt, or rzn\_cfg.txt) with all the project settings is generated. The format allows differences to be easily viewed using a text comparison tool. The generated file is located in the project root directory.

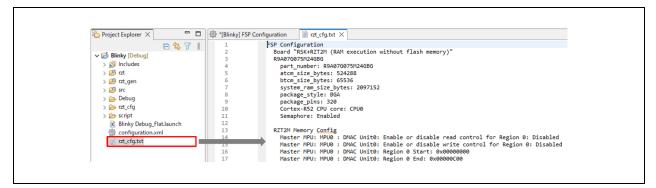

Figure 86 : RZ/T2, RZ/N2 Project Report

The RZ/T2, RZ/N2 Project Editor has several tabs. The configuration steps and options for individual tabs are discussed in the following sections.

#### Note:

The tabs available in the RZ/T2, RZ/N2 Project Editor depend on the e<sup>2</sup> studio version and the layout may vary slightly, however the functionality should be easy to follow.

| <components informatio<="" th="" version=""></components>   |
|-------------------------------------------------------------|
| t blinks an LED. No RTOS included.<br>e Common Files<br>ing |
|                                                             |

Figure 87 : RZ/T2, RZ/N2 Project Editor Tabs

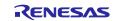

# 6.2 Create a Project

## 6.2.1 Creating a New Project

For RZ/T2, RZ/N2 MPU applications, generate a new project using the following steps:

1. Click on File > New > Renesas C/C++ Project > Renesas RZ.

| •    | - e² studio                    |               |      |                            |    |               |         |
|------|--------------------------------|---------------|------|----------------------------|----|---------------|---------|
| File | Edit Source Refactor Navigate  | Search Projec | t Re | enesas Views Run Window He | lp |               |         |
|      | New                            | Alt+Shift+N > |      | Renesas C/C++ Project      | >  | Renesas Debug |         |
|      | Open File                      |               | Ľ    | Project                    | Т  | Renesas RZ    |         |
| ۵,   | Open Projects from File System |               | -9   | Example                    | 1  | 101 BS        | SP_DONT |
|      | Recent Files                   | >             |      |                            |    | 102 BS        | SP_PLAC |
|      | Close Editor                   | Ctrl+M        |      | Other Ctrl+N               |    | 103 BS        | SP_DONT |

Figure 88 : New RZ/T2, RZ/N2 MPU Project

2. Then click on the **Renesas RZ/N C/C++ FSP Project** or **Renesas RZ/T C/C++ FSP Project** template for the type of project you are creating.

| New C/C      | Project                                                                                                    | - 0   | X        |
|--------------|----------------------------------------------------------------------------------------------------|-------|----------|
| Templates    | r Renesas RZ Project                                                                                                    |       |          |
| All<br>C/C++ | Renesas RZ/N C/C++ FSP Project<br>Create an executable or static library C/C+<br>project for Renesas RZ/N.<br>Renesas RZ/I C/C++ FSP Project<br>Create an executable or static library C/C+<br>project for Renesas RZ/V.<br>Renesas RZ/V C/C++ FSP Project<br>Create an executable or static library C/C+<br>project for Renesas RZ/V. | + FSP | <b>`</b> |
| ?            | < <u>B</u> ack <u>N</u> ext > <u>F</u> inish                                                                                                    | Ca    | ancel    |

**Figure 89 : New Project Templates** 

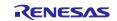

- 3. Select a project name and location.
- 4. Click Next.

| Renesas RZ/T C/C++ FSP Project – C                       | x c    |
|----------------------------------------------------------|--------|
| Renesas RZ/T C/C++ FSP Project Project Name and Location | Ĵ      |
| Project name<br>Blinky                                   |        |
| Use default location                                     | owse   |
| You can download more Renesas packs here                 |        |
|                                                          |        |
|                                                          | Cancel |

Figure 90 : RZ/T2, RZ/N2 MPU Project Generator (Part 1)

## 6.2.2 Selecting a Board and Toolchain

In the Project Configuration window select the hardware and software environment:

- 1. Select the **FSP version**.
- 2. Select the **Board** and **Device** for your application.

Note:

You can select an existing RZ/T2, RZ/N2 MPU Evaluation Kit (Such as RSK) or can select **Custom User Board** for any of the RZ/T2, RZ/N2 MPU devices with your own BSP definition. When you use the RZ/T2, RZ/N2 MPU Evaluation Kit,

- First, please set the **Board** to the Evaluation Kit and the boot mode which you use.
- In this case, please don't change the **Device** which is automatically set to the device which RSK board uses.

When you use Custom User Board,

- First, please set the **Device** to your device on your board.
- Second, please set the Board to Custom User Board with the boot mode which you use.

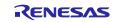

- 3. Select the **Core**. You could select if you selected multicore device for **Device**.
- 4. Select the **Toolchains**.
- 5. Select the Toolchain version.
- 6. Select the **Debugger**. The J-Link Arm Debugger is preselected.
- 7. Click Next.

| Renease RZ/T C/C+ - FSP Project         Device and Tools Selection         Device and Tools Selection         Board:       CSP Version>         Board:       CZT2H Evaluation Board (RAM execution with vertain RZT2H Evaluation Board (RAM execution with vertain RZT2H Evaluation Board (RAM execution with vertain RZT2H Evaluation Board (RAM execution with vertain RZT2H Evaluation Board (RAM execution with vertain RZT2H Evaluation Board (RAM execution with vertain RZT2H Evaluation Board (RAM execution with vertain RZT2H Evaluation Board (RAM execution without flash memory)         Device:       R84.060077M44GBG         Core:       CS2 CPU0         Language:       © C C++         Docesor       Cortex-R32         Toolchains       Debugger         Concesor       Cortex-R32         Docktain Verdons       Manage Toolchains | Renesas RZ/T C/C++ FSP Project                                                                                                    | – • ×                                                                                            |
|----------------------------------------------------------------------------------------------------|----------------------------------------------------------------------------------------------------|--------------------------------------------------------------------------------------------------|
| F5P Version:     -F5P Version:       Board:     PZT2H Evaluation Board (RAM execution with v =                                                                                                    | -                                                                                                    | Ď                                                                                                |
| GNU ARM Embedded<br>GCC ARM A-Profile (AArch64 bare-metal)                                                                                                    | FSP Version:            Board:         RZT2H Evaluation Board (RAM execution with v )            Device:         RSA095077M446BG            Core:         CR52 CPU0 | RZT2H Evaluation Board (RAM execution without flash memory) Device Details TrustZone No Pins 729 |
|                                                                                                    | GNU ARM Embedded<br>GCC ARM A-Profile (AArch64 bare-metal)                                                                                                    |                                                                                                  |

Figure 91 : RZ/T2, RZ/N2 MPU Project Generator (Part 2)

If CR52 CPU0 is not selected for the secondary project of multiprocessing in procedure 3, you need to select the preceding project. To select the preceding project when creating the secondary project for multiprocessing, it is required to prepare CR52 CPU0 as the primary project before the secondary project creation.

| 😨 Renesas RZ/T C/C++           | + FSP Project                                        |                                                        |                       |                   |                 |               |
|--------------------------------|------------------------------------------------------|--------------------------------------------------------|-----------------------|-------------------|-----------------|---------------|
| Renesas RZ/T C/C++             | FSP Project                                          |                                                        |                       |                   |                 |               |
| Preceding Project or S         | mart Bundle Selection                                |                                                        |                       |                   |                 |               |
| Preceding Project:             | Blinky_primary                                       |                                                        |                       |                   |                 |               |
|                                | Choose this option if yo                             | ou have access to the projec                           | t source code of the  | preceding process | or core or secu | nity context. |
| O Smart Bundle:                |                                                      |                                                        |                       |                   |                 |               |
|                                | Resolved location:                                   |                                                        |                       |                   |                 |               |
|                                |                                                      |                                                        | Wor                   | kspace File       | System          | Variables     |
|                                | Choose this option if yo<br>core or security context | ou only have access to a Sm                            | art Bundle describing | the configuration | of the preced   | ng processo   |
| Preceding Project/Sma          | art Bundle Details                                   |                                                        |                       |                   |                 |               |
| FSP version                    |                                                      | <fsp version=""></fsp>                                 |                       |                   |                 |               |
| Toolchain<br>Toolchain version |                                                      | GNU ARM Embedded<br><toolchain version=""></toolchain> |                       |                   |                 |               |
| Board                          |                                                      | <board (boot="" mode)=""></board>                      |                       |                   |                 |               |
| Device                         |                                                      | R9A09G077M44GBG                                        |                       |                   |                 |               |
| Core<br>Zones                  |                                                      | CR52_0<br>CR52_0                                       |                       |                   |                 |               |
| Zones                          |                                                      | CK52_0                                                 |                       |                   |                 |               |
|                                |                                                      |                                                        |                       |                   |                 |               |
|                                |                                                      |                                                        |                       |                   |                 |               |
|                                |                                                      |                                                        |                       |                   |                 |               |
|                                |                                                      |                                                        |                       |                   |                 |               |
|                                |                                                      |                                                        |                       |                   |                 |               |
|                                |                                                      |                                                        |                       |                   |                 |               |
|                                |                                                      |                                                        |                       |                   |                 |               |
| (?)                            |                                                      |                                                        | K Back                | levt >            | Finish          | Cancel        |
| ?                              |                                                      |                                                        | < <u>B</u> ack N      | <u>l</u> ext >    | <u>F</u> inish  | Cancel        |

Figure 92 RZ/T2, RZ/N2 MPU Project Generator (Part 3)

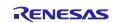

## 6.2.3 Selecting a Project Template

In the next window, select the build artifact and RTOS.

| Executable     Project builds to an executable file     Static Library     Project builds to a static library file | Build Artifact Selection  | Renesas RZ/T C/C++ FSP Project<br>Build Artifact and RTOS Selection |  |
|----------------------------------------------------------------------------------------------------|---------------------------|---------------------------------------------------------------------|--|
| NO KIUS                                                                                                    | RTOS Selection<br>No RTOS |                                                                     |  |
| ¥                                                                                                    | ~                         | Ď                                                                   |  |

Figure 93 : RZ/T2, RZ/N2 MPU Project Generator (Part 4)

In the next window, select a project template from the list of available templates. By default, this screen shows the templates that are included in your current RZ/T2, RZ/N2 MPU Pack. Once you have selected the appropriate template, click **Finish**.

#### Note:

If you want to develop your own application, select the basic template for your board, Bare Metal - Minimal.

| Renessa RZT CVC++ SSP Project         Project Template Selection         Image: Selection         Image: Selection         Ima | Project Template Selection  Project Template Selection   Project Template Selection   Bare Metal - Blinky Bare metal FSP project that includes BSP and will blink LEDs if available. This project will initialize clocks, pins, stacks, and the C runtime environment. [Reness.RZT                                                                                                    |
|----------------------------------------------------------------------------------------------------|----------------------------------------------------------------------------------------------------|
| Project Template Selection                                                                                                    | Project Template Selection         Image: Selection         Image: Selecion         Image: Selecion </td |
| Bare Metal - Blinky Bare metal FSP project that includes BSP and will blink LEDs if available. This project will initialize clocks, pins, stacks, and the C runtime environment. [Renessa RZT                                                                                                    | Bare Metal - Blinky Bare metal 59 project that includes BSP and will blink LEDs if available. This project will initialize clocks, pins, stacks, and the Cruntime environment. [Rereas.RZTpack] Bare Metal - Minimal Bare metal FSP project that includes BSP. This project will initialize clocks, pins, stacks, and the Cruntime environment. [Rereas.RZTpack] Code Generation Settings                                                                                                    |
| Bare metal FSP project that includes BSP and will blink LEDs if available. This project will initialize clocks, pins, stacks, and the C runtime environment.     [Renessa RZT                                                                                                    | Bare metal FSP project that includes BSP and will blink LEDs if available. This project will initialize clocks, pins, stacks, and the C runtime environment.     (Rerease,RZT                                                                                                    |
|                                                                                                    |                                                                                                    |

Figure 94 : RZ/T2, RZ/N2 MPU Project Generator (Part 5)

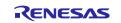

When the project is created, e<sup>2</sup> studio displays a summary of the current project configuration in the RZ/T2, RZ/N2 MPU Project Editor.

| Project Summary       Renessa         Board:       Device:         Toolchain:          Toolchain:          Project Type:          Location:          Simple application that blinks an LED. No RTOS included.          Board Support Package Common Files          Memory Config Checking          I/O Port <board <device="" for="" package="" support="">          Board support package for <device>          Board support package for RZT2M       FSP Data</device></board> | Summary                                                                                                    | Generate Project Content                            |
|----------------------------------------------------------------------------------------------------|----------------------------------------------------------------------------------------------------|-----------------------------------------------------|
| Board:       Device:         Device:       Toolchain:         Toolchain Version: <project information="" summary="">         FSP Version:       Project summary information&gt;         FSP Version:          Project Type:          Location:          Selected software components          Simple application that blinks an LED. No RTOS included.          Board Support Package Common Files          Memory Config Checking       I/O Port         <board>          VD Port          <boardsupport <device="" for="" package="">          Board support package for <device>          Board support package for RZT2M</device></boardsupport></board></project>                                                                               | Project Summary                                                                                                    | Renesas ^                                           |
| Simple application that blinks an LED. No RTOS included.<br>Board Support Package Common Files<br>Memory Config Checking<br>I/O Port<br><board><br/>Arm CMSIS Version 5 - Core<br/>Board support package for <device><br/>Board support package for RZT2M</device></board>                                                                                                    | Device:<br>Toolchain:<br>Toolchain Version:<br>FSP Version:<br>Project Type:                                                                                                    |                                                     |
| Simple application that blinks an LED. No RTOS included.<br>Board Support Package Common Files<br>Memory Config Checking<br>I/O Port<br><board><br/>Arm CMSIS Version 5 - Core<br/>Board support package for <device><br/>Board support package for RZT2M</device></board>                                                                                                    | Selected software components                                                                                                    |                                                     |
|                                                                                                    | Simple application that blinks an LED. No RTOS included.<br>Board Support Package Common Files<br>Memory Config Checking<br>I/O Port<br><board><br/>Arm CMSIS Version 5 - Core<br/>Board support package for <device><br/>Board support package for RZT2M</device></board> | <components information="" version=""></components> |

Figure 95 : RZ/T2, RZ/N2 MPU Project Editor and Available Editor Tabs

On the bottom of the RZ/T2, RZ/N2 MPU Project Editor view, you can find the tabs for configuring multiple aspects of your project:

- With the **Summary** tab, you can see all they key characteristics of the project: board, device, toolchain, and more.
- With the BSP tab, you can change board specific parameters from the initial project selection.
- With the **Clocks** tab, you can configure the MPU clock settings for your project.
- With the **Pins** tab, you can configure the electrical characteristics and functions of each port pin.
- With the **Interrupts** tab, you can add new user events/interrupts.
- With the Event Links tab, you can configure events used by the Event Link Controller.
- With the **Stacks** tab, you can add and configure FSP modules. For each module selected in this tab, the **Properties** window provides access to the configuration parameters, interrupt selections.
- The **Components** tab provides an overview of the selected modules. Although you can also add drivers for specific FSP releases and application sample code here, this tab is normally only used for reference.

## 6.2.4 Duplication of Resources

In the case of creating a project with a core other than CR52 CPU0 on a multicore device, duplicate resources will be grayed out or hidden in each tab of Configuration. For more details, see Configuration section of Flexible Software Package Documentation (<u>RZT</u>, <u>RZN</u>) API Reference > BSP > MCU Board Support Package page.

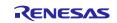

# 6.3 Configuring a Project

Each of the configurable elements in an FSP project can be edited using the appropriate tab in the RZ/T2, RZ/N2 Configuration editor window. Importantly, the initial configuration of the MPU after reset and before any user code is executed is set by the configuration settings in the **BSP** tab. When you select a project template during project creation,  $e^2$  studio configures default values that are appropriate for the associated board. You can change those default values as needed. The following sections detail the process of configuring each of the project elements for each of the associated tabs.

## 6.3.1 Summary Tab

| Project Summary       Image: Constant of the second second s | Board:       Image: Component State State St                                                                  | Summary                                                                                                    |                                                                            | Generate Projec                                     | t Content                             |
|----------------------------------------------------------------------------------------------------|----------------------------------------------------------------------------------------------------|----------------------------------------------------------------------------------------------------|----------------------------------------------------------------------------|-----------------------------------------------------|---------------------------------------|
| Device:       Toolchain:         Toolchain: <project information="" summary="">         FSP Version:          Project Type:          Location:          Selected software components          Simple application that blinks an LED. No RTOS included.          Board Support Package Common Files          Memory Config Checking       I/O Port         <board>          Arm CMSIS Version 5 - Core          Board support package for <device>          Board support package for <zt2m< td=""></zt2m<></device></board></project>                                                                                                    | Device:       Toolchain:         Toolchain Version: <project information="" summary="">         FSP Version:       Project Type:         Location:          Selected software components          Simple application that blinks an LED. No RTOS included.       Board Support Package Common Files         Memory Config Checking          I/O Port          <board <device="" for="" package="" support="">          Board support package for <device>       Board support package for RZT2M         Board support package for RZT2M - FSP Data</device></board></project>                                                                                                    | Project Summary                                                                                                    |                                                                            | RENESAS                                             | ^                                     |
| Simple application that blinks an LED. No RTOS included.<br>Board Support Package Common Files<br>Memory Config Checking<br>I/O Port<br><board>            VO Port            Sboard&gt;            Arm CMSIS Version 5 - Core            Board support package for             Board support package for RZT2M</board>                                                                                                    | Simple application that blinks an LED. No RTOS included.<br>Board Support Package Common Files<br>Memory Config Checking<br>I/O Port<br><board><br/>Arm CMSIS Version 5 - Core<br/>Board support package for <device><br/>Board support package for RZT2M<br/>Board support package for RZT2M - FSP Data</device></board>                                                                                                    | Device:<br>Toolchain:<br>Toolchain Version:<br>FSP Version:<br>Project Type:                                                                         | <project information="" summary=""></project>                              |                                                     |                                       |
| Board Support Package Common Files<br>Memory Config Checking<br>I/O Port<br><board> <components information="" version=""><br/>Arm CMSIS Version 5 - Core<br/>Board support package for <device><br/>Board support package for RZT2M</device></components></board>                                                                                                    | Board Support Package Common Files<br>Memory Config Checking<br>I/O Port<br><board><br/>Arm CMSIS Version 5 - Core<br/>Board support package for RZT2M<br/>Board support package for RZT2M - FSP Data<br/>Point Content of the content of the content of</board> | Selected software comp                                                                                                    | onents                                                                     |                                                     |                                       |
|                                                                                                    |                                                                                                    | Board Support Packag<br>Memory Config Check<br>I/O Port<br><board><br/>Arm CMSIS Version 5<br/>Board support packag<br/>Board support packag</board> | e Common Files<br>ing<br>- Core<br>a for <device><br/>a for RZT2M</device> | <components information="" version=""></components> | · · · · · · · · · · · · · · · · · · · |

Figure 96 : Configuration Summary Tab

The **Summary** tab, seen in the above figure, identifies all the key elements and components of a project. It shows the target board, the device, toolchain and FSP version. Additionally, it provides a list of all the selected software components and modules used by the project. This is a more convenient summary view when compared to the **Components** tab.

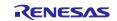

#### 6.3.2 Configuring the BSP

The **BSP** tab shows the currently selected board (if any) and device. The Properties view is located in the lower left of the Project Configurations view as shown below.

#### Note:

If the Properties view is not visible, click **Window > Show View > Properties** in the top menu bar.

| when formed      | FSP Configuration ×                                                                                                    |                                                                             |                                     |
|------------------|----------------------------------------------------------------------------------------------------|-----------------------------------------------------------------------------|-------------------------------------|
| Board            | Support Package Configuratio                                                                                                    | n                                                                           | Generate Project Content            |
|                  |                                                                                                    |                                                                             | Restore Defaults                    |
| Device           | Selection                                                                                                    |                                                                             |                                     |
| FSP ve           | rsion: <fsp version=""></fsp>                                                                                                    | Board Details                                                               | for RZ/T2M CPU Board (RAM execution |
| Board            | RSK+RZT2M (RAM execution witho                                                                                                    |                                                                             |                                     |
| Device           | e: R9A07G075M24GBG                                                                                                    |                                                                             |                                     |
| Core:            | CR52_0                                                                                                    | ~                                                                           |                                     |
| RTOS:            | No RTOS                                                                                                    | $\sim$                                                                      |                                     |
|                  |                                                                                                    |                                                                             | ~                                   |
| Summary          | BSP Clocks Pins Interrupts Event Links                                                                                                    | Stacks Components                                                           |                                     |
|                  | obre clocks i i ins interrupts event clinks                                                                                                    |                                                                             |                                     |
|                  | ties X 🕄 Problems 🌸 Smart Browser                                                                                                    |                                                                             | 📑 🖬 🏹 🖾 🛷 🕴 🗖 🗖                     |
| Proper           |                                                                                                    |                                                                             | 📑 🖬 🏹 🗔 🛷 🕴 🧮 🗖                     |
| Proper           | ties 🗙 🔝 Problems 🏟 Smart Browser                                                                                                    |                                                                             | C 🔚 7 🗔 🖋 🕴 🗖                       |
| Proper<br>RSK+RZ | ies × R Problems Smart Browser                                                                                                    | sh memory)                                                                  |                                     |
| Proper<br>RSK+RZ | Problems Smart Browser<br>T2M (RAM execution without flat<br>Property                                                                                                    | sh memory)                                                                  |                                     |
| Proper<br>RSK+RZ | Image: Second state         Image: Second state         Image: Second state | sh memory)<br>Value                                                         |                                     |
| Proper<br>RSK+RZ | Problems         Smart Browser           T2M (RAM execution without flas           Property           R9A07G075M24GBG           part_number                                                                                                    | sh memory)<br>Value<br>R9A07G075M24GBG                                      |                                     |
| Proper<br>RSK+RZ | <ul> <li>Problems Smart Browser</li> <li>Property</li> <li>RAA07G075M24GBG<br/>part_number<br/>atcm_size_bytes</li> </ul>                                                                                                    | Sh memory)<br>Value<br>R9A07G075M24GBG<br>524288                            |                                     |
| Proper<br>RSK+RZ | <ul> <li>K Problems Smart Browser</li> <li>Property</li> <li>R9A07G075M24GBG</li> <li>part_number</li> <li>atcm_size_bytes</li> <li>btcm_size_bytes</li> </ul>                                                                                                    | sh memory)<br>Value<br>R9A07G075M24GBG<br>524288<br>65536                   |                                     |
| Proper<br>RSK+RZ | <ul> <li>Problems Smart Browser</li> <li>Property</li> <li>R9A07G075M24GBG<br/>part_number<br/>atcm_size_bytes</li> <li>bytes</li> <li>bytes_bytes</li> </ul>                                                                                                    | sh memory)<br>Value<br>R9A07G075M24GBG<br>524288<br>65536<br>2097152        |                                     |
| Proper<br>RSK+RZ | <ul> <li>K Problems Smart Browser</li> <li>T2M (RAM execution without flas</li> <li>Property</li> <li>R9A076075M24GBG</li> <li>part_number</li> <li>atcm_size_bytes</li> <li>btcm_size_bytes</li> <li>system_ram_size_bytes</li> <li>package_style</li> </ul>                                                                                                    | Sh memory)<br>Value<br>R9A07G075M24GBG<br>524288<br>65536<br>2097152<br>BGA |                                     |

**Figure 97 : Configuration BSP Tab** 

The **Properties** view shows the configurable options available for the BSP. These can be changed as required. The BSP is the FSP layer above the MPU hardware. e<sup>2</sup> studio checks the entry fields to flag invalid entries. For example, only valid numeric values can be entered for the stack size.

When you click the Generate Project Content button, the BSP configuration contents are written to:

- rzt\_cfg/fsp\_cfg/bsp/bsp\_cfg.h, or
- rzn\_cfg/fsp\_cfg/bsp/bsp\_cfg.h

This file is created if it does not already exist.

#### Warning:

Do not edit this file as it is overwritten whenever the Generate Project Content button is clicked.

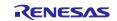

### 6.3.3 Configuring Clocks

The Clocks tab presents a graphical view of the MPU's clock tree, allowing the various clock dividers and sources to be modified.

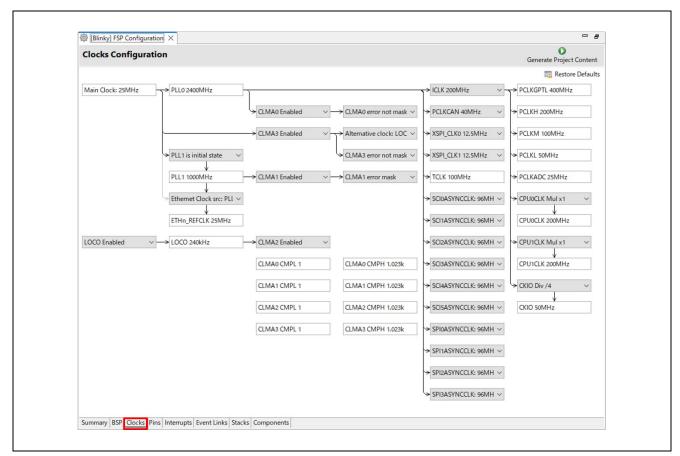

**Figure 98 : Configuration Clocks Tab** 

When you click the Generate Project Content button, the clock configuration contents are written to:

- rzt\_gen/bsp\_clock\_cfg.h, or
- rzn\_gen/bsp\_clock\_cfg.h

This file will be created if it does not already exist.

#### Warning:

Do not edit this file as it is overwritten whenever the Generate Project Content button is clicked.

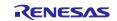

### 6.3.4 Configuring Pins

The **Pins** tab provides flexible configuration of the MPU's pins. As many pins are able to provide multiple functions, they can be configured on a peripheral basis. For example, selecting a serial channel via the SCI peripheral offers multiple options for the location of the receive and transmit pins for that module and channel. Once a pin is configured, it is shown as green in the **Package** view.

#### Note:

If the **Package** view window is not open in  $e^2$  studio, select **Window > Show View > Pin Configurator > Package** from the top menu bar to open it.

The **Pins** tab simplifies the configuration of large packages with highly multiplexed pins by highlighting errors and presenting the options for each pin or for each peripheral. If you selected a project template for a specific board such as RSK+RZT2M, some peripherals connected on the board are preselected.

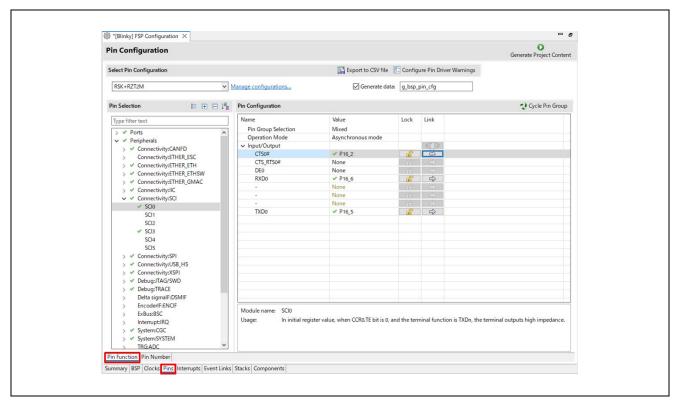

**Figure 99: Pin Configuration** 

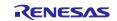

The pin configurator includes a built-in conflict checker, so if the same pin is allocated to another peripheral or I/O function the pin will be shown as red in the package view and also with white cross in a red square in the **Pin** Selection pane and **Pin Configuration** pane in the main **Pins** tab. The **Pin Conflicts** view provides a list of conflicts, so conflicts can be quickly identified and fixed.

In the example shown below, port P162 is already used by the GPIO, and the attempt to connect this port to the Serial Communications Interface (SCI) results in a dangling connection error. To fix this error, select another port from the pin drop-down list or disable the GPIO in the **Pin Selection** pane on the left side of the tab.

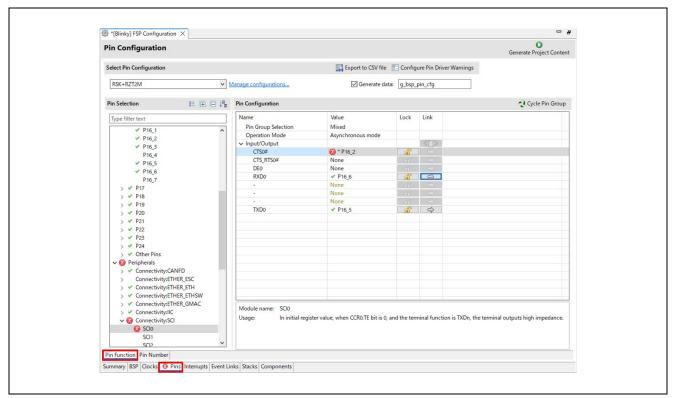

Figure 100: Conflict Checker in Pin Configuration

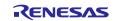

The pin configurator also shows a package view and the selected electrical or functional characteristics of each pin.

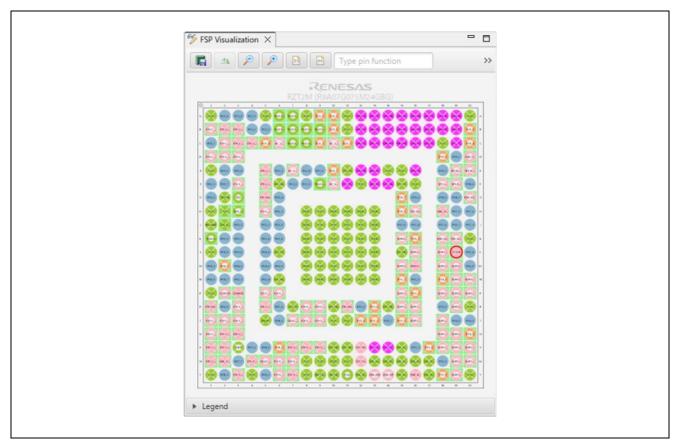

Figure 101: Pin Configurator Package View

When you click the Generate Project Content button, the pin configuration contents are written to:

- rzt\_gen\bsp\_pin\_cfg.h, or
- rzn\_gen\bsp\_pin\_cfg.h

This file will be created if it does not already exist.

#### Warning:

Do not edit this file as it is overwritten whenever the Generate Project Content button is clicked.

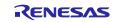

# 6.4 Configuring Interrupts from the Stacks Tab

You can use the **Properties** view in the **Stacks** tab to enable interrupts by setting the interrupt priority. Select the driver in the **Stacks** pane to view and edit its properties.

|          | y] FSP Configuration X 📄 rzt_cfg.txt                                                                                                    |                                                                               | 0                                   | - 0    |
|----------|----------------------------------------------------------------------------------------------------|-------------------------------------------------------------------------------|-------------------------------------|--------|
| Stacks   | Configuration                                                                                                    |                                                                               | Generate Project C                  | ontent |
| Threads  | 🐑 New Thread 🔬 Remove 📄                                                                                                    | HAL/Common Stacks                                                             | 🕢 New Stack > 🚔 Extend Stack > 👔 Re | move   |
| (        | HAL/Common                                                                                                    | Image: g_ioport I/O Port (r_ioport)       Image: g_ioport I/O Port (r_ioport) | Memory config check                 |        |
| Objects  | 🐑 New Object > 🙀 Remove                                                                                                    |                                                                               |                                     |        |
|          |                                                                                                    |                                                                               |                                     |        |
| Summary  | BSP Clocks Pins Interrupts Event Links Stacks                                                                                                    | Components                                                                    |                                     |        |
| 🔲 Prope  | ties 🗙 🔝 Problems 🏶 Smart Browser                                                                                                    |                                                                               | 📑 🖬 🎖 🖾 🔗 🏛 🎖 🖾 🔗 🖩 🎖 🖾 🔗 🛔         | - 0    |
| g_time   | 0 Timer, Compare Match W (r_cmtw)                                                                                                    |                                                                               |                                     |        |
|          | Property                                                                                                    | Value                                                                         |                                     | ^      |
| Settings | ✓ Common                                                                                                    | Value                                                                         |                                     |        |
|          | Parameter Checking                                                                                                    | Default (BSP)                                                                 |                                     |        |
|          | Multiplex Interrupt                                                                                                    | Disabled                                                                      |                                     |        |
|          | <ul> <li>Module g_timer0 Timer, Compare Match W (r_</li> </ul>                                                                                         |                                                                               |                                     |        |
|          | > General                                                                                                    | cintur,                                                                       |                                     |        |
|          | > Output                                                                                                    |                                                                               |                                     |        |
|          | > Input                                                                                                    |                                                                               |                                     |        |
|          | ✓ Interrupts                                                                                                    |                                                                               |                                     |        |
|          | Callback                                                                                                    | NULL                                                                          |                                     |        |
|          |                                                                                                    |                                                                               |                                     |        |
|          | Compare Match Interrupt Priority                                                                                                    | Priority 11                                                                   |                                     |        |
|          | Compare Match Interrupt Priority<br>Input Capture 0 Interrupt Priority                                                                                 | Priority 11<br>Disabled                                                       |                                     |        |
|          | Compare Match Interrupt Priority<br>Input Capture 0 Interrupt Priority<br>Input Capture 1 Interrupt Priority                                           |                                                                               |                                     |        |
|          | Input Capture 0 Interrupt Priority                                                                                                    | Disabled                                                                      |                                     |        |
|          | Input Capture 0 Interrupt Priority<br>Input Capture 1 Interrupt Priority                                                                               | Disabled<br>Disabled                                                          |                                     |        |
|          | Input Capture 0 Interrupt Priority<br>Input Capture 1 Interrupt Priority<br>Output Compare 0 Interrupt Priority                                        | Disabled<br>Disabled<br>Disabled                                              |                                     |        |
|          | Input Capture 0 Interrupt Priority<br>Input Capture 1 Interrupt Priority<br>Output Compare 0 Interrupt Priority<br>Output Compare 1 Interrupt Priority | Disabled<br>Disabled<br>Disabled                                              |                                     |        |
|          | Input Capture 0 Interrupt Priority<br>Input Capture 1 Interrupt Priority<br>Output Compare 0 Interrupt Priority<br>Output Compare 1 Interrupt Priority | Disabled<br>Disabled<br>Disabled<br>Disabled                                  |                                     | Ţ      |

Figure 102 : Configuring Interrupts in the Stacks Tab

# 6.4.1 Creating Interrupts from the Interrupts Tab

On the Interrupts tab, the interrupt of the driver selected in the Stacks tab is registered.

| Interrupts (    | Configuration                                        | Generate Project       | Content |
|-----------------|------------------------------------------------------|------------------------|---------|
| User Events     |                                                      | 🐑 New User Event > 🔬 F | emove   |
| Event           |                                                      | ISR                    |         |
|                 |                                                      | ISR                    |         |
| Interrupt<br>59 | Event<br>CMTW0_CMWI (CMTW0 Compare match)            | cmtw_cm_int_isr        |         |
| Summary BSP     | Clocks Pins Interrupts Event Links Stacks Components |                        |         |

**Figure 103 : Configuring Interrupt in Interrupt Tab** 

And the user can add a peripheral interrupt created by the user's own. This can be done by adding a new event via the **New User Event** button.

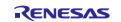

#### 6.4.2 Viewing Event Links

The Event Links tab can be used to view the Event Link Controller events. The events are sorted by peripheral to make it easy to find and verify them.

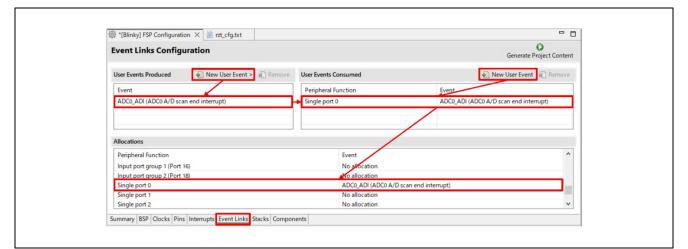

**Figure 104 : Viewing Event Links** 

Like the Interrupts tab, user-defined event sources and destinations (producers and consumers) can be defined by clicking the relevant **New User Event** button. Once a consumer is linked to a producer the link will appear in the **Allocations** section at the bottom.

#### Note:

When selecting an ELC event to receive for a module (or when manually defining an event link), only the events that are made available by the modules configured in the project will be shown.

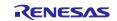

## RZ/T2, RZ/N2

# 6.5 Adding and Configuring HAL Drivers

For applications that run outside or without the RTOS, you can add additional HAL drivers to your application using the HAL/Common thread. To add drivers, follow these steps:

- 1. Click on the HAL/Common icon in the Stacks pane. The Modules pane changes to HAL/Common Stacks.
- 2. Click New Stack to see a drop-down list of HAL level drivers available in the FSP.
- 3. Select a driver from the menu New Stack > Driver.

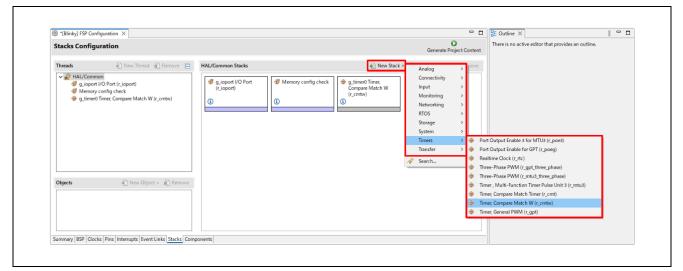

**Figure 105 : e<sup>2</sup> studio Project Configurator – Adding Drivers** 

4. Select the driver module in the HAL/Common Modules pane and configure the driver properties in the **Properties** view.

e<sup>2</sup> studio adds the following files when you click the **Generate Project Content** button:

- The selected driver module and its files to the rzt/fsp or rzn/fsp directory
- The main() function and configuration structures and header files for your application as shown in the table below.

| File                                        | Contents                                                                                                    | Overwritten by Generate<br>Project Content? |
|---------------------------------------------|----------------------------------------------------------------------------------------------------|---------------------------------------------|
| rzt_gen/main.c or<br>rzn_gen/main.c         | Contains main() calling generated<br>and user code. When called, the BSP<br>already has Initialized the MPU. | Yes                                         |
| rzt_gen/hal_data.c or<br>rzn_gen/had_data.c | Configuration structures for HAL Driver only modules.                                                        | Yes                                         |
| rzt_gen/hal_data.h or<br>rzn_gen/hal_data.h | Header file for HAL driver only modules.                                                                     | Yes                                         |
| src/hal_entry.c                             | User entry point for HAL Driver only code. Add your code here.                                               | No                                          |

#### **Table 19 Generate Contents on FSP Configuration**

The configuration header files for all included modules are created or overwritten in this folder:

- rzt\_cfg/fsp\_cfg or
- rzn\_cfg/fsp\_cfg

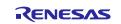

# 6.6 Reviewing and Adding Components

The **Components** tab enables the individual modules required by the application to be included or excluded. Modules common to all RZ MPU projects are preselected. All modules that are necessary for the modules selected in the **Stacks** tab are included automatically. You can include or exclude additional modules by ticking the box next to the required component.

| ∰ *[Blinky] FSP Configuration × 📄 rz | t_cfg.txt             |                                                                     | - E                      |
|--------------------------------------|-----------------------|---------------------------------------------------------------------|--------------------------|
| Components Configuration             |                       |                                                                     | Generate Project Content |
| □ □ ◆16                              |                       | Group by: Vendor 🗸 Filter All                                       | V Search                 |
| Component                            | Version               | Description                                                         | Variant                  |
| ✓ 🔐 Arm                              |                       |                                                                     |                          |
| V 🛷 CMSIS                            |                       |                                                                     |                          |
| V V CMSIS5                           |                       |                                                                     |                          |
| Core                                 | 5.7.0+renesas.2.fsp.2 | Arm CMSIS Version 5 - Core                                          |                          |
| > 🖶 AWS                              |                       |                                                                     |                          |
| ✓ ♣ Renesas                          |                       |                                                                     |                          |
| 🗸 💸 BSP                              |                       |                                                                     |                          |
| 🗸 🧳 all                              |                       |                                                                     |                          |
| Memory                               | 2.0.0                 | Memory Config Checking                                              |                          |
| V 🖗 Board                            |                       |                                                                     |                          |
| rzt2l_rsk                            | 2.0.0                 | RSK+RZT2L Board Support Files (xSPI0 x1 boot mode)                  | xspi0_x1_boot            |
| rzt2l_rsk                            | 2.0.0                 | RSK+RZT2L Board Support Files (xSPI1 x1 boot mode)                  | xspi1_x1_boot            |
| rzt2l_rsk                            | 2.0.0                 | RSK+RZT2L Board Support Files (RAM execution without flash memory)  | ram_execution            |
| rzt2m_custom                         | 2.0.0                 | RZT Custom Board Support Files (xSPI0 x1 boot mode)                 | xspi0_x1_boot            |
| rzt2m_custom                         | 2.0.0                 | RZT Custom Board Support Files (xSPI0 x8 boot mode)                 | xspi0_x8_boot            |
| rzt2m_custom                         | 2.0.0                 | RZT Custom Board Support Files (xSPI1 x1 boot mode)                 | xspi1_x1_boot            |
| rzt2m_custom                         | 2.0.0                 | RZT Custom Board Support Files (16-bit bus NOR flash boot mode)     | 16bit_nor_boot           |
| rzt2m_custom                         | 2.0.0                 | RZT Custom Board Support Files (32-bit bus NOR flash boot mode)     | 32bit_nor_boot           |
| rzt2m_custom                         | 2.0.0                 | RZT Custom Board Support Files (RAM execution without flash memory) | ram_execution            |
| ✓ rzt2m_rsk                          | 2.0.0                 | RSK+RZT2M Board Support Files (RAM execution without flash memory)  | ram_execution            |
| rzt2m_rsk                            | 2.0.0                 | RSK+RZT2M Board Support Files (xSPI0 x1 boot mode)                  | xspi0_x1_boot            |
| rzt2m_rsk                            | 2.0.0                 | RSK+RZT2M Board Support Files (16-bit bus NOR flash boot mode)      | 16bit_nor_boot           |
| > 🔗 rzt2l                            |                       |                                                                     |                          |
| ✓ ♀ rzt2m                            |                       |                                                                     |                          |
| device                               | 2.0.0                 | Board support package for R9A07G075M24GBG                           | R9A07G075M24GBG          |
| V device                             | 2.0.0                 | Board support package for RZT2M                                     |                          |
| device                               | 2.0.0                 | Board support package for R9A07G075M28GBG                           | R9A07G075M28GBG          |
| Summary BSP Clocks Pins Interrupts B | 200                   | Poard support package for POA07G07EM26GPG                           | PoAo7G07EM26GPG          |

Figure 106 : Components Tab

Clicking the **Generate Project Content** button copies the .c and .h files for each selected component into the following folders:

- rzt/fsp/inc/api
- rzt/fsp/inc/instances
- rzt/fsp/src/bsp
- rzt/fsp/src/<Driver\_Name>
- or
- rzn/fsp/inc/api
- rzn/fsp/inc/instances
- rzn/fsp/src/bsp
- rzn/fsp/src/<Driver\_Name>

e<sup>2</sup> studio also creates configuration files in the following folder with configuration options set in the **Stacks** tab.

- rzt\_cfg/fsp\_cfg
- rzn\_cfg/fsp\_cfg

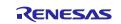

# Appendix. Known Issues

This chapter describes the known issues regarding the current version of FSP and related platform software.

Most of the issues may require users to follow some manual operations to resolve the issues or to avoid the problems caused by the issues. Please follow the operations in the description of the issues if you use the features related to the issues. The grayed-out items have been resolved.

The known issues are categorized into two main groups, FSP Configuration and FSP Modules.

• FSP Configuration

FSP Configuration on  $e^2$  studio and FSP SC have various configuration features worked on GUI with FSP. Regarding the overview of each configuration feature (GUI tab) provided as a part of FSP configuration on  $e^2$  studio and FSP SC, please see the chapter 6. "FSP Configuration Users Guide".

o FSP Modules

The FSP provides HAL drivers and BSP configured by FSP Configuration on e<sup>2</sup> studio and FSP SC. Regarding their features, usage notes and API references, please see the related file "FSP Documentation".

| No. | Title                                                                                                    | Targe | t Devic | e    |     |     |     | Category                        |
|-----|----------------------------------------------------------------------------------------------------|-------|---------|------|-----|-----|-----|---------------------------------|
|     |                                                                                                    | T2M   | T2L     | T2ME | T2H | N2L | N2H |                                 |
| 1   | "r_gmac" may be showed as "r_ether" incorrectly.                                                                                                   | 1     |         |      |     | 1   |     | FSP<br>Configuration,<br>Stacks |
| 2   | "Edge" can be selected as Transfer End<br>Interrupt Detect Type in "r_dmac", but it<br>cannot be used.                                             | 1     | 1       |      |     | 1   |     | FSP<br>Configuration,<br>Stacks |
| 3   | When the "Device" or "Board" selection in<br>BSP tab is changed, the BSP properties are<br>sometimes configured to incorrect<br>configuration.     | 1     | 1       | ~    | 1   | 1   | 1   | FSP<br>Configuration,<br>BSP    |
| 4   | (FSP SC ONLY) Device name is not output correctly depending on the selected device.                                                                | 1     |         | ~    |     |     |     | FSP<br>Configuration,<br>BSP    |
| 5   | Errors occur when changing board settings.                                                                                                    |       | 1       |      |     | 1   |     | FSP<br>Configuration,<br>BSP    |
| 6   | Pin configuration error occurs in MPX-IO 16bit operating mode of "r_bsc".                                                                          | 1     | 1       |      |     | 1   |     | FSP<br>Configuration,<br>Pins   |
| 7   | Build error when using definition name of input/output external pins for module.                                                                   | 1     | 1       |      |     | 1   |     | FSP<br>Configuration,<br>Pins   |
| 8   | "R_SCI_UART_BaudCalculate()" of<br>"r_sci_uart" module properly works ONLY<br>when its clock source is SCInASYNCCLK<br>and its frequency is 96MHz. | 1     | 1       |      |     | 1   |     | FSP Modules,<br>SCI UART        |
| 9   | "R_SPI_CalculateBitrate()" of "r_spi"<br>module properly works ONLY when its<br>clock source is SPInASYNCCLK and its<br>frequency is 96MHz.        | 1     | 1       |      |     | 1   |     | FSP Modules,<br>SPI             |
| 10  | A warning occurs when building "r_gmac" module with the gcc compiler.                                                                              | 1     | 1       |      |     |     |     | FSP Modules,<br>Ethernet        |

#### Table 20 List of Known Issues

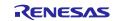

| No. | Title                                                                                                    | Target |     | Category |     |     |     |                                 |
|-----|----------------------------------------------------------------------------------------------------|--------|-----|----------|-----|-----|-----|---------------------------------|
|     |                                                                                                    | T2M    | T2L | T2ME     | T2H | N2L | N2H | -                               |
| 11  | In FSP Documentation, there is<br>incorrect description in. "API<br>Reference > Modules > Ethernet<br>PHY" page.                                 | 1      |     |          |     | 1   |     | FSP Modules,<br>Ethernet PHY    |
| 12  | The interrupt number cannot be<br>successfully acquired by the<br>R_FSP_CurrentIrqGet() when<br>multiple interrupt occurs.                       |        |     |          |     | 1   |     | FSP Modules,<br>FreeRTOS        |
| 13  | Block Media Custom Implementation<br>can be selected as Memory<br>Implementation for<br>"rm_freertos_plus_fat" module, but it<br>cannot be used. | ~      | ~   | 1        |     | 1   |     | FSP<br>Configuration,<br>Stacks |
| 14  | The second argument of "r_mtu3" APIs do not match with common API.                                                                               | 1      | ~   | 1        | 1   | 1   | 1   | FSP Modules,<br>MTU3            |
| 15  | In multiprocessing, a configuration<br>error occurs when "r_gpt" module is<br>used for both projects for CPU0 and<br>CPU1.                       | ~      |     | 1        |     |     |     | FSP<br>Configuration,<br>Stacks |
| 16  | Project build error occur when 32-bit<br>bus NOR flash and xSPI0 x8 boot<br>modes are selected on RZT Custom<br>User Board.                      | 1      |     |          |     |     |     | FSP<br>Configuration,<br>BSP    |
| 17  | The secondary project for<br>multiprocessing cannot be created<br>when xSPI1 x1 boot modes are<br>selected on RZT Custom User Board.             | 1      |     |          |     |     |     | FSP<br>Configuration,<br>BSP    |
| 18  | An incorrect value is set to a pin<br>select value for MTU0-<br>B/MTU6/MTU7 as MTU3 output pin.                                                  |        | 1   |          |     |     |     | FSP Modules,<br>POE3            |
| 19  | Build error when using<br>DSMIFn_ERR as an additional trigger<br>for "r_poe3" module.                                                            |        | 1   |          |     |     |     | FSP Modules,<br>POE3            |
| 20  | Control setting values for MTU3<br>output pins in Stacks tab of FSP<br>Configuration are set to the incorrect<br>pin.                            | 1      | 1   | 1        |     |     |     | FSP<br>Configuration,<br>Stacks |
| 21  | A bug that prevented the setup of PLL1.                                                                                                    |        |     |          |     | 1   |     | FSP<br>Configuration,<br>Clocks |
| 22  | A section cannot be copied<br>successfully when its size is not a<br>multiple of the alignment size.                                             |        |     |          |     | 1   |     | FSP Modules,<br>BSP             |
| 23  | Initial values of data placed in some sections were overwritten with 0.                                                                          |        |     |          |     | 1   |     | FSP Modules,<br>BSP             |
| 24  | Some sections were not initialized in the flash boot project.                                                                                    |        |     |          |     | 1   |     | FSP Modules,<br>BSP             |

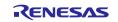

# <u>RZ/T2, RZ/N</u>2

| No. | Title                                                                                                    | Target | Category |      |     |     |     |                                                  |
|-----|----------------------------------------------------------------------------------------------------|--------|----------|------|-----|-----|-----|--------------------------------------------------|
|     |                                                                                                    | T2M    | T2L      | T2ME | T2H | N2L | N2H | 1                                                |
| 25  | DSMIF 0/1 error 1 trigger macros are not defined.                                                                                              |        | 1        |      |     |     |     | FSP Modules,<br>POEG                             |
| 26  | DSMIF 0/1 error 1 status macros are not defined.                                                                                               |        | 1        |      |     |     |     | FSP Modules,<br>POEG                             |
| 27  | Missing constraint for DSMIF error trigger in channel 1 and channel 2.                                                                         | 1      | 1        | 1    | 1   |     |     | FSP Modules,<br>POEG                             |
| 28  | FreeRTOS+FAT format process is not executed correctly.                                                                                         | 1      | 1        | 1    | 1   | 1   | 1   | FSP Modules,<br>FreeRTOS+F<br>AT                 |
| 29  | Caution when specifying program placement in linker scripts.                                                                                   |        |          |      | 1   |     | 1   | Others, Linker<br>script                         |
| 30  | In the secondary project for<br>multiprocessing, no error occurs when<br>there is a conflict in a resource used<br>with the preceding project. |        |          |      | 1   |     | 1   | FSP<br>Configuration,<br>Stacks                  |
| 31  | Errors occur when setting ELC in r_gpt module.                                                                                                 |        |          |      | 1   |     | 1   | FSP<br>Configuration,<br>Stacks                  |
| 32  | CR52 CPU1 of RZ/T2H and RZ/N2H<br>is implemented to start programs from<br>System SRAM instead of CPU1<br>ATCM.                                |        |          |      | 1   |     | 1   | Others, Linker<br>script                         |
| 33  | No Error Occurs when entering out-<br>of-range values for window<br>parameters in r_pcie_ep and r_pcie_rc<br>module configurations.            |        |          |      | 1   |     | 1   | FSP<br>Configuration,<br>Stacks                  |
| 34  | Address space of DDR and PCIE<br>cannot be used in the secondary (or<br>later) projects with flash boot mode.                                  |        |          |      | 1   |     | 1   | Others,<br>Address space                         |
| 35  | r_gmac_b module cannot use zero-<br>copy mode.                                                                                                 |        |          |      | 1   |     | 1   | FSP Modules,<br>GMAC                             |
| 36  | r_adc module does not support the calibration function.                                                                                        |        |          |      | 1   |     |     | FSP Modules,<br>ADC                              |
| 37  | The USB driver for CA55 project does not work.                                                                                                 |        |          |      | 1   |     | 1   | FSP Modules,<br>USB                              |
| 38  | No error returns when entering the<br>virtual addresses that cannot be<br>translated to physical addresses as<br>arguments.                    |        |          |      | 1   |     | 1   | FSP Modules,<br>xSPI_OSPI,<br>xSPI_QSPI,<br>DMAC |
| 39  | The CA55 project with noncache<br>sections aborts when debugging with<br>flash boot mode on IAR EWARM.                                         |        |          |      | 1   |     | 1   | FSP Modules,<br>BSP                              |
| 40  | When changing the duty setting in r_gpt module, there is a possibility the duty may unintentionally become 100%.                               | 1      | 1        | 1    | 1   | 1   | 1   | FSP Modules,<br>GPT                              |

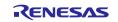

| No. | Title     Target Device                                                                                         |     | Category |      |     |     |     |                                  |
|-----|----------------------------------------------------------------------------------------------------|-----|----------|------|-----|-----|-----|----------------------------------|
|     |                                                                                                    | T2M | T2L      | T2ME | T2H | N2L | N2H |                                  |
| 41  | CPU registers save and restore<br>process cannot be performed<br>correctly in FIQ_Handler for CA55<br>projects. |     |          |      | 1   |     | 1   | FSP Modules,<br>BSP,<br>FreeRTOS |
| 42  | MTU3 callback does not occur as expectation.                                                                    |     |          |      | 1   |     | 1   | FSP Modules,<br>MTU3             |
| 43  | An undefined error of r_gpt module occurs when building a project.                                              |     |          |      | 1   |     | 1   | FSP Modules,<br>GPT              |
| 44  | Pin names according to unit and<br>channel numbers are not displayed<br>in r_gpt module configurations.         | 1   | 1        | 1    | 1   | 1   | 1   | FSP<br>Configuration,<br>Stacks  |

### No. 1 Resolved

| Title                                                                              | 'r_gmac" may be showed as "r_ether" incorrectly. |  |
|------------------------------------------------------------------------------------|--------------------------------------------------|--|
| Target     RZ/T2M, RZ/N2L                                                          |                                                  |  |
| Category FSP Configuration, Stacks                                                 |                                                  |  |
| <b>Description</b> In Stacks tab, "r_gmac" may be showed as "r_ether" incorrectly. |                                                  |  |
| Workaround                                                                         | Please read the "r_ether" as "r_gmac".           |  |

## No. 2 Resolved

| Title                                                                                                    | "Edge" can be selected as Transfer End Interrupt Detect Type in "r_dmac", but it cannot be used. |
|----------------------------------------------------------------------------------------------------|--------------------------------------------------------------------------------------------------|
| Target                                                                                                    | RZ/T2M, RZ/T2L, RZ/N2L                                                                           |
| Category                                                                                                    | FSP Configuration, Stacks                                                                        |
| <b>Description</b> "Edge" of interrupt detect type is not available due to a change in hardware specification |                                                                                                  |
| Workaround                                                                                                    | Please don't set Edge to Transfer End Interrupt Detect Type                                      |

#### No. 3 Resolved for RZ/T series devices in RZT FSP v2.3.0

| Title       | When the "Device" or "Board" selection in BSP tab is changed, the BSP properties are sometimes configured to incorrect configuration.                                                                                          |
|-------------|----------------------------------------------------------------------------------------------------|
| Target      | RZ/T2M, RZ/T2L, RZ/T2ME, RZ/T2H, RZ/N2L, RZ/N2H                                                                                                    |
| Category    | FSP Configuration, BSP                                                                                                    |
| Description | When the "Device" or "Board" selection in BSP tab is changed, the BSP properties are sometimes configured for incorrect configuration. Once this issue occurs, the project cannot be fixed to correct configuration.           |
| Workaround  | If changing the "Device" or "Board", please reselect "FSP Version" from the drop-down list.<br>If you want to change only the boot mode on the same board, please refer to<br>Appendix. How to Change Boot Mode of FSP Project |

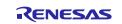

| Title       | (FSP SC ONLY) Device name is not output correctly depending on the selected device.                                                                                                    |
|-------------|----------------------------------------------------------------------------------------------------|
| Target      | RZ/T2M, RZ/T2ME                                                                                                    |
| Category    | FSP Configuration, BSP                                                                                                    |
| Description | If you create a project by selecting a single core device (R9A07G075M01xxx, R9A07G075M05xxx), the device setting will be "None" when you open the project in IAR EWARM.                                                                                                    |
| Workaround  | Please reselect device name from the device list in IAR EWARM project options.                                                                                                    |
|             | Options > General Options > Target > Processor variant > Device                                                                                                    |
|             | Calegory:<br>Static Analysis<br>Runtime Checking<br>C/C++ Compler<br>Assembler<br>Output Converter<br>Cutput Converter<br>Cutput Conve |

## No. 4 Resolved

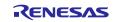

| <ul> <li>boot mode).</li> <li>1. Changed from RSK+RZN2L (RAM execution without flash memory) to RZN2L Custom UR<br/>Board (RAM execution without flash memory)</li> <li>In this case, the build is successful. But the following screen is displayed after the build.</li> <li>Preprint The Theory of the theory of the theory of the</li></ul>                                                                                                    | Category         FSP Configuration, BSP           Description         Errors occur when changing board settings from RSK+RZN2L (RAM execution without flash memory) to RZN2L Custom User Board (RAM execution without flash memory) to RZN2L Custom User Board (RAM execution without flash memory) to RZN2L Custom User Board (SSPI0 x1 boot mode).           1.         Changed from RSK+RZN2L (RAM execution without flash memory) to RZN2L Custom User Board (RAM execution without flash memory) to RZN2L Custom User Board (RAM execution without flash memory) to RZN2L Custom User Board (RAM execution without flash memory)           In this case, the build is successful. But the following screen is displayed after the build.           Understand         User State (RAM execution RAM execution without flash memory)           In this case, the build is successful. But the following screen is displayed after the build.           Understand         Control (RAM execution RAM execution RAM                                                                                                    | Title    | Errors occur when changing board                                                                                                    | settings.                                                                                                    |                                                                                                    |                                                                                                    |                                                                      |                                                |  |  |  |
|----------------------------------------------------------------------------------------------------|----------------------------------------------------------------------------------------------------|----------|----------------------------------------------------------------------------------------------------|----------------------------------------------------------------------------------------------------|----------------------------------------------------------------------------------------------------|----------------------------------------------------------------------------------------------------|----------------------------------------------------------------------|------------------------------------------------|--|--|--|
| Description         Errors occur when changing board settings from RSK+RZN2L (RAM execution without flash memory) to RZN2L Custom User Board (RAM execution without flash memory) to RZN2L Custom User Board (xSPI0 xi boot mode).         1.       Changed from RSK+RZN2L (RAM execution without flash memory) to RZN2L Custom U Board (RAM execution without flash memory) to RZN2L Custom U Board (RAM execution without flash memory) to RZN2L Custom U Board (RAM execution without flash memory)         In these case, the build is successful. But the following sereen is displayed after the build.         Image: State of the series of the series of                                                                                                    | Description       Errors occur when changing board settings from RSK+RZN2L (RAM execution without flash memory) to RZN2L Custom User Board (RAM execution without flash memory) to RZN2L Custom User Board (RAM execution without flash memory) to RZN2L Custom User Board (RAM execution without flash memory) to RZN2L Custom User Board (RAM execution without flash memory) to RZN2L Custom User Board (RAM execution without flash memory) to RZN2L Custom User Board (RAM execution without flash memory) to RZN2L Custom User Board (RAM execution without flash memory)         In       Changed from RSK+RZN2L (RAM execution without flash memory) to RZN2L Custom User Board (RAM execution without flash memory)         In this case, the build is successful. But the following sereen is displayed after the build.         Image: Image from RSK+RZN2L (RAM execution without flash memory) to RZN2L Custom User Board (RAM execution without flash memory)         In this case, the build is successful. But the following sereen is displayed after the build.         Image from RSK+RZN2L (RAM execution without flash memory) to RZN2L Custom User Image flash is interventional set in the set intervention of the set intervention of the s                                                                                                    | Target   | RZ/T2L, RZ/N2L                                                                                                    |                                                                                                    |                                                                                                    |                                                                                                    |                                                                      |                                                |  |  |  |
| <pre>memory) to RZN2L Custom User Board (RAM execution without flash memory) and from<br/>RSK+RZN2L (RAM execution without flash memory) to RZN2L Custom User Board (xSPI0 x<br/>boot mode).</pre> 1. Changed from RSK+RZN2L (RAM execution without flash memory) to RZN2L Custom U<br>Board (RAM execution without flash memory) In this case, the build is successful. But the following screen is displayed after the build.  The first screece for the following screen is displayed after the build. <pre> int this case, the build is successful. But the following screen is displayed after the build. </pre> <pre> int this case, the build is successful. But the following screen is displayed after the build. </pre> <pre> int this case, the build is successful. But the following screen is displayed after the build. </pre> <pre> int this case, the build is successful. But the following screen is displayed after the build. </pre> <pre> int this case, the build is successful. But the following screen is displayed after the build. </pre> <pre> int this case, the build is successful. But the following screen is displayed after the build. </pre> <pre> int this case, the build is successful. But the following screen is displayed after the build. </pre> <pre> int this case, the build is successful. But the following screen is displayed after the build. </pre> <pre> int this case, the build is successful. But the following screen is displayed after the build. </pre> <pre> int this case, the build is the following screen is displayed after the build. </pre> <pre> int this case, the build is the following screen is displayed after the build. </pre> <pre> int this case, the following screen is displayed after the build. </pre> <pre> int this case, the following screen is displayed after the build. </pre> <pre> int this case, the following screen is displayed after the build. </pre> <pre> int this case, the following screen is displayed after the build. </pre> <pre> int this case, the following screen is displayed after the build. </pre> <pr< th=""><th><pre>memory) to RZN2L Custom User Board (RAM execution without flash memory) and from<br/>RSK+RZN2L (RAM execution without flash memory) to RZN2L Custom User Board (xSP10 x1<br/>boot mode).</pre> 1. Changed from RSK+RZN2L (RAM execution without flash memory) to RZN2L Custom Use<br/>Board (RAM execution without flash memory) In this case, the build is successful. But the following screen is displayed after the build.  This case, the build is successful. But the following screen is displayed after the build. </th><th>Category</th><th colspan="5">FSP Configuration, BSP</th></pr<> | <pre>memory) to RZN2L Custom User Board (RAM execution without flash memory) and from<br/>RSK+RZN2L (RAM execution without flash memory) to RZN2L Custom User Board (xSP10 x1<br/>boot mode).</pre> 1. Changed from RSK+RZN2L (RAM execution without flash memory) to RZN2L Custom Use<br>Board (RAM execution without flash memory) In this case, the build is successful. But the following screen is displayed after the build.  This case, the build is successful. But the following screen is displayed after the build.                                                                                                    | Category | FSP Configuration, BSP                                                                                                    |                                                                                                    |                                                                                                    |                                                                                                    |                                                                      |                                                |  |  |  |
| Board (xSPI0 x1 boot mode)         bsp_mcu_device_pn_cfg.h is not generated and builds error occurs.         Properties       Problems ×       Smart Browser       Console         6 errors, 18 warnings, 227 others (Filter matched 124 of 251 items)       Description       Path       Location       Type         • Errors (6 items)       • Errors (6 items)       • Beg.mcu_danice_pr.dg.h: No such file or directory       bsp.mcu_danily_cfg.h       /rmal_minimal       C/C++ Probl         • Make **** [rm_gen/ubdir.mk-k2: rm_gen/main.ol Error 1       rmal_minimal       C/C++ Probl       C/C++ Probl         • make **** [rm_gen/ubdir.mk-k2: rm_gen/main.ol Error 1       rmal_minimal       C/C++ Probl       C/C++ Probl         • make ****       [rm_gen/ubdir.mk-k2: rm_gen/main.ol Error 1       rmal_minimal       C/C++ Probl         • make ****       [rm_gen/ubdir.mk-k2: rm_gen/main.ol Error 1       rmal_minimal       C/C++ Probl                                                                                                    | Board (xSPI0 x1 boot mode)         bsp_mcu_device_pn_cfg.h is not generated and builds error occurs.         Properties Problems X Smart Browser Console         6 errors, 18 warnings, 227 others (Filter matched 124 of 251 tems)         Description         Petrors (6 items)         6 fatal error bsp.mcu_device_pn_cfg.h No such file or directory         bsp.mcu_family_cfg.h         7 fatal error bsp.mcu_device_nn_cfg.h No such file or directory         bsp.mcu_family_cfg.h         7 make: *** [rn.gen/subdir.mk42: rn.gen/subdir.mk42: rn.gen/subdir.mk42                                                                                                    |          | <pre>memory) to RZN2L Custom User Boz<br/>RSK+RZN2L (RAM execution withor<br/>boot mode).</pre> 1. Changed from RSK+RZN2L (RA<br>Board (RAM execution without find<br>In this case, the build is successful. Bu<br>Propertie Problems & Smart Browser Console X Memory<br>COT build Console [rm2]_minmail<br>Building file:/ran/fsp/src/hsp/mcu/arn2l/bsp_cache.c<br>Building file:/ran/fsp/src/hsp/mcu/arn2l/bsp_cache.c<br>Building file:/ran/fsp/src/hsp/mcu/arn2l/bsp_cache.c<br>Building file:/ran/fsp/src/hsp/mcu/arn2l/bsp_cache.c<br>Building file:/ran/fsp/src/hsp/mcu/arn2l/bsp_cache.c<br>/ran/fsp/src/bsp/mcu/arn2l/bsp_cache.c<br>/ran/fsp/src/bsp/mcu/all/bsp_cache.c<br>/ran/fsp/src/bsp/mcu/all/bsp_cache.c<br>/ran/fsp/src/bsp/mcu/all/bsp_cache.c<br>/ran/fsp/src/bsp/mcu/all/bsp_cache.c<br>/ran/fsp/src/bsp/mcu/all/bsp_cache.c<br>/ran/fsp/src/bsp/mcu/all/bsp_cache.c<br>/ran/fsp/src/bsp/mcu/all/bsp_cache.c<br>/ran/fsp/src/bsp/mcu/all/bsp_cache.c<br>/ran/fsp/src/bsp/mcu/all/bsp_cache.c<br>/ran/fsp/src/bsp/mcu/all/bsp_cache.c<br>/ran/fsp/src/bsp/mcu/all/bsp_cachell/bsp_cache.c<br>Building file:/ran/fsp/src/bsp/mcu/all/bsp_cache.c<br>/ran/fsp/src/bsp/mcu/all/bsp_cachell/bsp_cachell/bsp_ster_<br>Building file:/ran/fsp/src/bsp/mcu/all/bsp_ster_cachell/bsp_cachell/bsp_ | tion.c<br>(startup.c<br>(system.c<br>(system.c<br>(system.c)<br>(system.c) | cution with<br>ory) to RZN<br>without fla:<br>og screen is<br>og screen is<br>og screen is<br>over the second<br>during the build.<br>I during the build.<br>I during the bui | iout fla:<br>12L Cu:<br>sh menr<br>display<br>red a problem.<br>uild.<br>er on project<br>ug/rzn/board/rzn/<br>(rzn/board/rzn/ | sh memory) an<br>stom User Boa<br>nory) to RZN21<br>ved after the bu | d from<br>rd (xSPI0 x1<br>L Custom Us<br>1ild. |  |  |  |
| □       Properties       Image: Problems X image: Smart Browser       □       Console         6       6 errors, 18 warnings, 222 others (Filter matched 124 of 251 items)         Description       Resource       Path       Location       Type         ✓ ④ Errors (6 items)       Path       Location       Type         ④ fatal error: bsp.mcu.device.pn_cfg.h: No such file or directory       bsp.mcu.family_cfg.h       /rzn2Lminimal/rzn       line 4       C/C++ Probl         ④ make: ****       [rzn_gen/subdir.mb42: rzn_gen/cal.data.o] Error 1       rzn2Lminimal       C/C++ Probl         ④ make: ***       [rzn_gen/subdir.mb42: rzn_gen/main.o] Error 1       rzn2Lminimal       C/C++ Probl         ④ make: ***       [rzn_gen/subdir.mb42: rzn_gen/main.o] Error 1       rzn2Lminimal       C/C++ Probl         ④ make: ***       [rzn_gen/subdir.mb42: rzn_gen/rzn                                                                                                    | Image: Second Second |          | Board (xSPI0 x1 boot mode)                                                                                                    |                                                                                                    |                                                                                                    |                                                                                                    |                                                                      |                                                |  |  |  |
| 6 errors, 18 warnings, 227 others (Filter matched 124 of 251 items)         Description       Resource       Path       Location       Type         ♥ Errors (6 items)       (7n22_minimal/rzn       line 4       C/C++ Probl         ● make: *** [rzn.gen/subdir.mk42: rzn.gen/common_data.o] Error 1       rzn2_minimal       C/C++ Probl         ● make: *** [rzn.gen/subdir.mk42: rzn.gen/nah_d data.o] Error 1       rzn2_minimal       C/C++ Probl         ● make: *** [rzn.gen/subdir.mk42: rzn.gen/nah_ol Error 1       rzn2_minimal       C/C++ Probl         ● make: *** [rzn.gen/subdir.mk42: rzn.gen/nah_ol Error 1       rzn2_minimal       C/C++ Probl         ● make: *** [rzn.gen/subdir.mk26: rzn.gen/nah.ol Error 1       rzn2_minimal       C/C++ Probl                                                                                                    | 6 errors, 18 warnings, 227 others (Filter matched 124 of 251 items)         Description       Resource       Path       Location       Type         • © Errors (6 items)       • • • • • • • • • • • • • • • • • • •                                                                                                    |          |                                                                                                    |                                                                                                    |                                                                                                    |                                                                                                    |                                                                      |                                                |  |  |  |
| V © Errors (6 items)     Sp_mcu_device_pn_cfg.h: No such file or directory     More that error bsp_mcu_device_pn_cfg.h: No such file or directory     More that error bsp_mcu_device_pn_cfg.h: No such file or directory     make ***: [rar, gen/subdir.msk-2: rar, gen/chal_data.o] Error 1     ran2_minimal     C/C++ Probl     make ***: [rar, gen/subdir.msk-2: rar, gen/hal_data.o] Error 1     ran2_minimal     make ***: [rar, gen/subdir.msk-2: rar, gen/hal_data.o] Error 1     ran2_minimal     C/C++ Probl     make ***: [rar, gen/subdir.msk-2: rar, gen/hal_data.o] Error 1     ran2_minimal     C/C++ Probl     C/C++ Probl                                                                                                    | ♥ Ø Errors (6 items)       Image: Section (2, 2, 2, 2, 2, 2, 2, 2, 2, 2, 2, 2, 2, 2                                                                                                    |          |                                                                                                    |                                                                                                    |                                                                                                    |                                                                                                    |                                                                      |                                                |  |  |  |
| Image: Text gen/subdit.mik-22: zng.gen/subdit.mik-24: zng.gen/subdit.mik-24: zng.ge                                                                                                    | Image: Text grage: Second Second S |          |                                                                                                    | Resource                                                                                                    | Path                                                                                                    | Location                                                                                                    | Туре                                                                 |                                                |  |  |  |
| Imake: *** [rzn_gen/subdir.mls42: rzn_gen/common_data.o] Error 1         rzn2l_minimal         C/C++ Probl           Imake: *** [rzn_gen/subdir.mls42: rzn_gen/main.o] Error 1         rzn2l_minimal         C/C++ Probl           Imake: *** [rzn_gen/subdir.mls42: rzn_gen/main.o] Error 1         rzn2l_minimal         C/C++ Probl           Imake: *** [rzn_gen/subdir.mls42: rzn_gen/main.o] Error 1         rzn2l_minimal         C/C++ Probl           Imake: *** [rzn_gen/subdir.mls26: src/hal_entry.o] Error 1         rzn2l_minimal         C/C++ Probl                                                                                                    | Image: **** [rzn_gen/subdir.mk:42: rzn_gen/common_data.o] Error 1       rzn2Lminimal       C/C++ Probl         Image: **** [rzn_gen/subdir.mk:42: rzn_gen/main.o] Error 1       rzn2Lminimal       C/C++ Probl         Image: **** [rzn_gen/subdir.mk:42: rzn_gen/main.o] Error 1       rzn2Lminimal       C/C++ Probl         Image: **** [rzn_gen/subdir.mk:42: rzn_gen/main.o] Error 1       rzn2Lminimal       C/C++ Probl         Image: **** [rzn_gen/subdir.mk:26: rzn/subdir.mk:26: rzn/subdir.mk:26: r                                                                                                    |          |                                                                                                    | bsp_mcu_family_cfg.h                                                                                                    | /rzn2l_minimal/rzn.                                                                                                    | . line 4                                                                                                    | C/C++ Probl                                                          |                                                |  |  |  |
| Image: **** [zn_gen/subdir.mk:42: zn_gen/main.o] Error 1         zn2l_minimal         C/C++ Probl           Image: **** [src/subdir.mk:26: src/hal_entry.o] Error 1         zn2l_minimal         C/C++ Probl                                                                                                    | Image: Text geng/subdir.mb42: rg.gen/main.0] Error 1       rzn21_minimal       C/C++ ProbL         Image: Text geng/subdir.mb42: rg.gen/main.0] Error 1       rzn21_minimal       C/C++ ProbL         Image: Text geng/subdir.mb42: rg.gen/main.0] Error 1       rzn21_minimal       C/C++ ProbL         Image: Text geng/subdir.mb42: rg.gen/main.0] Error 1       rzn21_minimal       C/C++ ProbL         Image: Text geng/subdir.mb42: rg.geng/subdir.mb42: rg.geng/sub42: rg.g                                                                                                    |          | Make: *** [rzn_gen/subdir.mk:42: rzn_gen/common_data.o] Error 1                                                                                                    |                                                                                                    |                                                                                                    |                                                                                                    |                                                                      |                                                |  |  |  |
| make: *** [src/subdir.mk:26: src/hal_entry.o] Error 1 rzn2l_minimal C/C++ Probl                                                                                                    | Image: Text State State |          |                                                                                                    |                                                                                                    |                                                                                                    |                                                                                                    |                                                                      |                                                |  |  |  |
|                                                                                                    | make: *** Waiting for unfinished jobs     rzn2L_minimal     C/C++ Probl                                                                                                    |          |                                                                                                    |                                                                                                    |                                                                                                    |                                                                                                    |                                                                      |                                                |  |  |  |
|                                                                                                    |                                                                                                    |          |                                                                                                    | rzn2l minimal                                                                                                    |                                                                                                    |                                                                                                    | C/C++ Probl                                                          |                                                |  |  |  |

#### No. 5 Deleted due to one of the issues with Known Issues No. 3

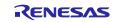

| Title       | Pin configuration er                                  | ror occurs in Ml            | PX-IO 16bi       | it ope    | erating                | g mode of "      | r_bsc'  | ·•              |
|-------------|-------------------------------------------------------|-----------------------------|------------------|-----------|------------------------|------------------|---------|-----------------|
| Target      | RZ/T2M, RZ/T2L, F                                     | RZ/N2L                      |                  |           |                        |                  |         |                 |
| Category    | FSP Configuration,                                    | Pins                        |                  |           |                        |                  |         |                 |
| Description | Pin assignment is an o<br>error will occur if Inp     |                             |                  |           | 16bit c                | operation mo     | ode of  | "r_bsc", but an |
|             | Pin Configuration                                     |                             |                  |           |                        | Generate Project | Content |                 |
|             | Select Pin Configuration                              | 🗔 Ex                        | port to CSV file | Config    | gure Pin D             | river Warnings   |         |                 |
|             | RSK+RZN2L                                             | Manage configurations.      | 🗹 Gene           | erate dat | ta: g_bsp              | _pin_cfg         |         |                 |
|             | Pin Selection $\models \oplus \ominus \downarrow_z^a$ | Pin Configuration           |                  |           |                        | Cycle Pin        | Group   |                 |
|             | bsc ×                                                 | Name<br>Pin Group Selection | Value<br>Mixed   | Lock      | Link                   |                  | ^       |                 |
|             | ✓ ✓ Other Pins                                        | Operation Mode              | OMPX-IO 16bit    |           |                        |                  |         |                 |
|             | ✓ BSCANP                                              | ✓ Input/Output              |                  | _         | $\langle \Box \rangle$ |                  |         |                 |
|             | ✓ ⊗ Peripherals                                       | AO                          | None             | (ii.)     |                        |                  | _       |                 |
|             | ✓ ⊗ ExBus:BSC                                         | A1                          | * None           |           |                        |                  |         |                 |
|             | 😣 BSC                                                 | A2                          | * None           | •         |                        |                  | _       |                 |
|             |                                                       | A3<br>A4                    | ✓ P05_1 Ø * None | <b>a</b>  | <b>₽</b>               |                  | ~       |                 |
|             |                                                       | × A4                        | w None           |           |                        |                  | >       |                 |
|             | Module name: BSC                                      |                             |                  |           |                        |                  |         |                 |
|             | Pin Function Pin Number                               |                             |                  |           |                        |                  |         |                 |
|             | Summary BSP Clocks <sup>©</sup> Pins In               | torrupts Event Links Stack  | Components       |           |                        |                  |         |                 |
|             | Summary BSP Clocks & Pins In                          |                             | s components     |           |                        |                  |         |                 |
| Workaround  | Please set "Custom" t<br>operation mode of "r_        |                             | de" of "r_b      | sc" in    | ı Pins t               | ab when yo       | u use : | MPX-IO 16bit    |

## No. 6 Resolved

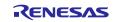

| Title       | Build error when using definition name of input/output external pins for module.                                                                                                    |  |  |  |  |  |
|-------------|----------------------------------------------------------------------------------------------------|--|--|--|--|--|
| Target      | RZ/T2M, RZ/T2L, RZ/N2L                                                                                                    |  |  |  |  |  |
| Category    | FSP Configuration, Pins                                                                                                    |  |  |  |  |  |
| Description | After code generation, the definition of input/output external pins for the module is generated in fsp_cfg/bsp_bsp_pin_cfg.h, but the defined values are not defined in FSP. When using the defined name in a user application, a build error occurs.                                                                                                    |  |  |  |  |  |
|             | Image: Description of the second second s |  |  |  |  |  |
|             | h bsp_pin_cfg.h       c hal_entry.c × h bsp_io.h         48       & unused variable 'tmp' [-Wunused-variable]         49       uint16_t tmp.= ETH0_RX00:         50                                                                                                    |  |  |  |  |  |
|             | <pre>Properties Problems Console X Search</pre>                                                                                                    |  |  |  |  |  |
| Workaround  | Please add definition to read IOPORT_PORT_mm_PIN_n as BSP_IO_PORT_mm_PIN_n in hal_entry. Do NOT edit file fsp_cfg/bsp/bsp_pin_cfg.h because its contents will be overwritten.                                                                                                    |  |  |  |  |  |
|             | An example of a setting:<br>When using ETH0_RXD0 (IOPORT_PORT_10_PIN_1), add definition of #define<br>IOPORT_PORT_10_PIN_1 (BSP_IO_PORT_10_PIN_1) in hal_entry.c.                                                                                                    |  |  |  |  |  |
|             | B bsp.pin_cfg.h       C hal_entryc       X       D bsp_jo.h         2                                                                                                    |  |  |  |  |  |

## No. 7 Resolved

## No. 8 Resolved

| Issue       | "R_SCI_UART_BaudCalculate()" of "r_sci_uart" module properly works ONLY when its clock source is SCInASYNCCLK and its frequency is 96MHz.                                                                                                    |
|-------------|----------------------------------------------------------------------------------------------------|
| Target      | RZ/T2M, RZ/T2L, RZ/N2L                                                                                                    |
| Category    | FSP Modules, Serial Communication Interface (SCI) UART                                                                                                    |
| Description | The "R_SCI_UART_BaudCalculate()" of "r_sci_uart" module works ONLY when its clock source is "SCInASYNCCLK" and its frequency is "96MHz"; therefore, when the module uses "PCLKM" as its clock source or the frequency is not 96MHz, the API function will be not work properly. |
| Workaround  | The clock source and frequency are limited in Clocks and Stacks tab; therefore, you can NOT use the PCLKM clock and can NOT change the clock frequency.                                                                                                    |

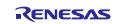

| Issue       | "R_SPI_CalculateBitrate()" of "r_spi" module properly works ONLY when its clock source<br>is SPInASYNCCLK and its frequency is 96MHz.                                                                                                    |
|-------------|----------------------------------------------------------------------------------------------------|
| Target      | RZ/T2M, RZ/T2L, RZ/N2L                                                                                                    |
| Category    | FSP Modules, Serial Peripheral Interface                                                                                                    |
| Description | The "R_SPI_BaudCalculate()" of "r_spi" module works ONLY when its clock source is "SPInASYNCCLK" and its frequency is "96MHz"; therefore, when the module uses "PCLKM" as its clock source or the frequency is not 96MHz, the API function will be not work properly. |
| Workaround  | The clock source and frequency are limited in Clocks and Stacks tab; therefore, you can NOT use the PCLKM clock and can NOT change the clock frequency.                                                                                                    |

#### No. 9 Resolved

## No. 10 Resolved

| Issue       | A warning occurs when building "r_gmac" module with the gcc compiler.                                                                                                    |  |  |
|-------------|----------------------------------------------------------------------------------------------------|--|--|
| Target      | RZ/T2M, RZ/T2L                                                                                                    |  |  |
| Category    | FSP Modules, Ethernet                                                                                                    |  |  |
| Description | The following warning occurs when building "r_gmac" module with the gcc compiler.<br>/rzt/fsp/src/r_gmac/r_gmac.c:2173:14: warning: the comparison will always evaluate as 'false' for<br>the pointer operand in 'pp_phy_instance + (sizetype)(port * 12)' must not be NULL [-Waddress]<br>2173   if (NULL == pp_phy_instance[port])<br>^~ |  |  |
| Workaround  | Please ignore this warning.                                                                                                    |  |  |

#### No. 11 Resolved

| Issue       | In FSP Documentation, there is incorrect description in. "API Reference > Modules > Ethernet PHY" page.                                                                                                    |  |  |
|-------------|----------------------------------------------------------------------------------------------------|--|--|
| Target      | RZ/T2M, RZ/N2L                                                                                                    |  |  |
| Category    | FSP Modules, Ethernet PHY                                                                                                    |  |  |
| Description | In the "API Reference > Modules > Ethernet PHY" page in FSP Documentation, the <b>default</b> column description of "Select PHYs to use" configuration is incorrect.                                                     |  |  |
| Workaround  | When reading the incorrect description, please replace the reading of it with follows.<br>[Error]                                                                                                    |  |  |
|             | config.driver.ether_phy.phy_lsi.default,config.driver.ether_phy.phy_lsi.0,config.driver.ether_<br>phy.phy_lsi.1,config.driver.ether_phy.phy_lsi.2,config.driver.ether_phy.phy_lsi.3,config.drive<br>r.ether_phy.phy_lsi. |  |  |
|             | <ul> <li>All check boxes are enabled.</li> </ul>                                                                                                    |  |  |

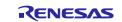

| Issue       | The interrupt number cannot be successfully acquired by the R_FSP_CurrentIrqGet() when multiple interrupt occurs.                                                          |  |  |  |  |  |  |
|-------------|----------------------------------------------------------------------------------------------------|--|--|--|--|--|--|
| Target      | RZ/N2L                                                                                                    |  |  |  |  |  |  |
| Category    | FSP Modules, FreeRTOS                                                                                                    |  |  |  |  |  |  |
| Description | The interrupt number cannot be successfully acquired by the R_FSP_CurrentIrqGet() when using multiple interrupt handlers with different priority levels in FreeRTOS.       |  |  |  |  |  |  |
| Workaround  | <pre>Please modify the followings for the countermeasure against nested interrupts.<br/>Target File: port.c<br/>void vAplicationTRQHandler (uint32_t uIICCIAR)<br/>{</pre> |  |  |  |  |  |  |

## No. 12 Resolved

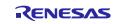

| Issue       | Block Media Custom Implementation can be selected as Memory Implementation for<br>"rm_freertos_plus_fat" module, but it cannot be used.                                                         |  |  |
|-------------|----------------------------------------------------------------------------------------------------|--|--|
| Target      | RZ/T2M, RZ/T2L, RZ/T2ME, RZ/N2L                                                                                                    |  |  |
| Category    | FSP Configuration, Stacks                                                                                                    |  |  |
| Description | In Stacks tab of Configuration, Block Media Custom Implementation can be selected as Memory<br>Implementation for "rm_freertos_plus_fat" module, but it is unsupported and causes build errors. |  |  |
| Workaround  | Block Media USB (rm_block_media_usb) Please select Block Media USB as Memory Implementation for "rm_freertos_plus_fat" module.                                                                  |  |  |

### No. 13 Resolved

## No. 14

| Issue       | The second argument of "r_mtu3" APIs do not match with common API.                                                                                                    |  |  |  |
|-------------|----------------------------------------------------------------------------------------------------|--|--|--|
| Target      | RZ/T2M, RZ/T2L, RZ/T2ME, RZ/T2H, RZ/N2L, RZ/N2H                                                                                                    |  |  |  |
| Category    | FSP Modules, MTU3                                                                                                    |  |  |  |
| Description | The second argument of these three APIs "R_MTU3_PeriodSet()", "R_MTU3_InfoGet()", and "R_MTU3_StatusGet()" of the "r_mtu3" module, do not match with the API in "r_timer api.h" header file                                                                                                    |  |  |  |
| Workaround  | You cannot call these API by using function pointer<br>g_timer0.p_api->periodSet()<br>g_timer0.p_api-> InfoGet()<br>g_timer0.p_api-> StatusGet()<br>Please use API by calling them directly<br>R_MTU3_PeriodSet()<br>R_MTU3_InfoGet()<br>R_MTU3_StatusGet()<br>For reference how to use these APIs, please refer to <b>MTU3 Examples</b> in FSP documentation. |  |  |  |

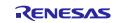

| No. ' | 15 |
|-------|----|
|-------|----|

| Issue       | In multiprocessing, a configuration error occurs when "r_gpt" module is used for both projects for CPU0 and CPU1.                                                                                                    |  |  |  |
|-------------|----------------------------------------------------------------------------------------------------|--|--|--|
| Target      | RZ/T2M, RZ/T2ME                                                                                                    |  |  |  |
| Category    | FSP Configuration, Stacks                                                                                                    |  |  |  |
| Description | When using "r_gpt" module in Stacks tab of both projects for CPU0 and CPU1, a configuration error occurs. "r_gpt" module can only be used with either CPU0 or CPU1 in multiprocessing, regardless of the Unit or Channel number used. |  |  |  |
| Workaround  | Please use "r_gpt" module ONLY with either CPU0 or CPU1 in multiprocessing.                                                                                                    |  |  |  |

#### No. 16 Resolved

| Issue       | Project build error occur when 32-bit bus NOR flash and xSPI0 x8 boot modes are selected on RZT Custom User Board.      |  |  |
|-------------|----------------------------------------------------------------------------------------------------|--|--|
| Target      | RZ/T2M                                                                                                    |  |  |
| Category    | FSP Configuration, BSP                                                                                                  |  |  |
| Description | When the following boards (boot mode) are selected, the required definitions are not generated at a build error occurs. |  |  |
|             | • RZT Custom User Board (32-bit bus NOR flash boot mode)                                                                |  |  |
|             | RZT Custom User Board (xSPI0 x8 boot mode)                                                                              |  |  |
| Workaround  | Please don't select 32-bit bus NOR flash and xSPI0 x8 boot modes on RZT Custom User Board.                              |  |  |

#### No. 17 Resolved

| Issue       | The secondary project for multiprocessing cannot be created when xSPI1 x1 boot modes are selected on RZT Custom User Board.                                                                        |  |  |
|-------------|----------------------------------------------------------------------------------------------------|--|--|
| Target      | RZ/T2M                                                                                                    |  |  |
| Category    | FSP Configuration, BSP                                                                                                    |  |  |
| Description | When the following boards (boot mode) are selected for the primary project of multiprocessing, a variable required for multiprocessing is not defined and the secondary project cannot be created. |  |  |
|             | RZT Custom User Board (xSPI1 x1 boot mode)                                                                                                    |  |  |
| Workaround  | Please don't select xSPI1 x1 boot modes on RZT Custom User Board when multiprocessing.                                                                                                    |  |  |

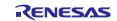

| Issue       | An incorrect value is set to a pin select value for MTU0-B/MTU6/MTU7 as MTU3 output pin.                                                                                                    |  |  |  |  |
|-------------|----------------------------------------------------------------------------------------------------|--|--|--|--|
| Target      | RZ/T2L                                                                                                    |  |  |  |  |
| Category    | FSP Modules, POE3                                                                                                    |  |  |  |  |
| Description | Pin select value of MTU3 output pins used in FSP do not match with User's Manual: Hardware.<br>Therefore, what you want to set up is not correctly described in the generated file of FSP<br>Configuration.                                                                                                    |  |  |  |  |
| Workaround  | <ul> <li>When using "r_poe3" and MTU0-B/MTU6/MTU7 as MTU3 output pin, please follow these four steps:</li> <li>1. Add "Port Output Enable 3 for MTU3 (r_poe3)" on Stacks tab of FSP Configuration.</li> <li>2. Click Generate Project Content button and "r_poe3" code is generated.</li> <li>3. Disable code generating function.<br/>After this setting, the code cannot be generated.</li> <li>[For e<sup>2</sup> studio Smart Configurator]<br/>Use the following settings to suppress the code generating operation.<br/>If this setting is missed, code generating operation is automatically executed at clean build, and the changes made in step 4 revert to the original.</li> <li>a. Uncheck "Project Properties &gt; Builders &gt; DDSC Builder"</li> </ul>                                                                                                    |  |  |  |  |
|             | Properties for               type filter text               builders               Project References         Renesas QE         Run/Debug Settings         Task Tags               Validation               Validation               Project References         Renesas QE         Run/Debug Settings         Task Tags               Validation               Project References               Renesay QE               Project References               Renesas QE             Run/Debug Settings               Task Tags               Validation               Project References               Remose QE               Remose QE               Remose               Project References               Remose               Project References               Remove              Remove              Project References               Remove              Project References               Remove              Project References               Remove                          Project References </th                                                                                                    |  |  |  |  |
|             | Image: Concentration of the second second |  |  |  |  |
|             | <pre>[For FSP SC (IAR EWARM)]<br/>No need setting since code generation is not executed automatically.<br/>4. Modify definitions in rzt_gen/hal_data.c<br/>Change the value of [module name]_ pwm_pin_setting[] or [module<br/>name]_complementary_pwm_setting[1].pin_setting[X](X=0,1,2) according to the MTU3 output<br/>pins used. The tables below show the replacements required for each MTU3 output pins.<br/>File to be modified: rzt_gen/hal_data.c<br/>/* Setting structure for pwm pin. */<br/>static const poe3_pwm_pin_setting_t g_poe30_pwm_pin_setting[] =<br/>{<br/></pre>                                                                                                    |  |  |  |  |
|             | <pre>{ .pwm_pin_select = POE3_PIN_SELECT_0, .hiz_output_enable = false }, { .pwm_pin_select = POE3_PIN_SELECT_0, .hiz_output_enable = false }, { .pwm_pin_select = POE3_PIN_SELECT_0, .hiz_output_enable = false }, }; /* Setting structure for complementary <u>pwm</u> pin. */ static const poe3_complementary_pwm_setting_t g_poe30_complementary_pwm_setting[] = {         { .pin_setting[0] =         }     } }</pre>                                                                                                    |  |  |  |  |

# No. 18 Resolved

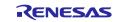

# RZ/T2, RZ/N2

| .pin_seti<br>{ .positiv<br>.negativ<br>.positiv<br>.negativ | <pre>{ .positive_pwm_pin_select = POE3_PIN_SELECT_0,      .pin_setting[X] = { .positive_pwm_pin_select = POE3_PIN_SELECT_0,     .negative_pwm_pin_active_level = POE3_ACTIVE_LEVEL_SETTING_NONE,     .negative_pwm_pin_active_level = POE3_ACTIVE_LEVEL_SETTING_NONE,     .hiz_output_enable = false },    </pre> |                                         |                                                              |  |
|-------------------------------------------------------------|----------------------------------------------------------------------------------------------------|-----------------------------------------|--------------------------------------------------------------|--|
| For MTU0-                                                   | В                                                                                                    |                                         |                                                              |  |
| MTU3                                                        | Port                                                                                                    | Location (Struct [module name]          | Replace with                                                 |  |
| output pin                                                  |                                                                                                    | pwm pin setting[])                      |                                                              |  |
| mtioc0b                                                     | P14_4                                                                                                    | the <b>second</b> pwm_pin_select        | <pre>.pwm_pin_select = POE3_PIN_SELECT_1</pre>               |  |
| mtioc0b                                                     | P24_0                                                                                                    | the second pwm_pin_select               | <pre>.pwm_pin_select = POE3_PIN_SELECT_2</pre>               |  |
| mtioc0b                                                     | P13_3                                                                                                    | the <b>second</b> pwm_pin_select        | <pre>.pwm_pin_select = POE3_PIN_SELECT_3</pre>               |  |
| For MTU6/                                                   |                                                                                                    |                                         |                                                              |  |
| MTU3                                                        | Port                                                                                                    | Location (Struct [module                | Replace with                                                 |  |
| output pin<br>mtioc6b                                       | D21_2                                                                                                    | name]_complementary_pwm_setting[])      | .positive_pwm_pin_select                                     |  |
| muocob                                                      | P21_2                                                                                                    | the <b>second</b> pin_setting[0]        | = POE3_PIN_SELECT_1,                                         |  |
| mtioc6b                                                     | P08_5                                                                                                    | the <b>second</b> pin_setting[0]        | <pre>.positive_pwm_pin_select<br/>= POE3_PIN_SELECT_2,</pre> |  |
| mtioc6d                                                     | P21_4                                                                                                    | the <b>second</b> pin_setting[0]        | <pre>.negative_pwm_pin_select = POE3_PIN_SELECT_1,</pre>     |  |
| mtioc6d                                                     | P08_7                                                                                                    | the second pin_setting[0]               | <pre>.negative_pwm_pin_select = POE3_PIN_SELECT_2,</pre>     |  |
| mtioc7a                                                     | P21_5                                                                                                    | the second pin_setting[1]               | <pre>.positive_pwm_pin_select = POE3_PIN_SELECT_1,</pre>     |  |
| mtioc7a                                                     | P09_0                                                                                                    | the second pin_setting[1]               | <pre>.positive_pwm_pin_select = POE3_PIN_SELECT_2,</pre>     |  |
| mtioc7c                                                     | P21_7                                                                                                    | the second pin_setting[1]               | <pre>.negative_pwm_pin_select = POE3_PIN_SELECT_1,</pre>     |  |
| mtioc7c                                                     | P09_2                                                                                                    | the second pin_setting[1]               | <pre>.negative_pwm_pin_select = POE3_PIN_SELECT_2,</pre>     |  |
| mtioc7b                                                     | P21_6                                                                                                    | the second pin_setting[2]               | <pre>.positive_pwm_pin_select = POE3_PIN_SELECT_1,</pre>     |  |
| mtioc7b                                                     | P09_1                                                                                                    | the second pin_setting[2]               | <pre>.positive_pwm_pin_select = POE3_PIN_SELECT_2,</pre>     |  |
| mtioc7d                                                     | P22_0                                                                                                    | the second pin_setting[2]               | <pre>.negative_pwm_pin_select = POE3_PIN_SELECT_1,</pre>     |  |
| mtioc7d                                                     | P09_3                                                                                                    | the second pin_setting[2]               | <pre>.negative_pwm_pin_select = POE3_PIN_SELECT_2,</pre>     |  |
| Note: There<br>first.                                       | e are two pi                                                                                                    | n_setting[X] 's with the same number(X) |                                                              |  |

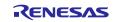

| Issue         | Build error when using DSMIFn_ERR as an additional trigger for "r_poe3" module.                                                                                                    |                                 |                                   |  |  |
|---------------|----------------------------------------------------------------------------------------------------|---------------------------------|-----------------------------------|--|--|
| Target        | RZ/T2L                                                                                                    |                                 |                                   |  |  |
| Category      | FSP Modules, POE3                                                                                                    |                                 |                                   |  |  |
| Description   | <ul> <li>When using DSMIFn_ERR as an additional trigger in FSP Configuration, after code generation, values of DSMIFn_ERR additional trigger for the module are generated in rzt_gen/hal_data.c. B the defined values are not defined in FSP, so a build error occurs.</li> <li>Property of r_poe3 stack</li> </ul>                                                                                                    |                                 |                                   |  |  |
|               | g_poe30 Port Output Enable 3 for MTU3 (r_poe3)                                                                                                    |                                 |                                   |  |  |
|               | Settings Property                                                                                                    | Value                           |                                   |  |  |
|               | Common     Parameter Checking                                                                                                    | Default (BSP)                   |                                   |  |  |
|               | Multiplex Interrupt<br>V Module g_poe30 Port Output Enable 3 for MTU3 (r_poe3)                                                                                                    | Disabled                        |                                   |  |  |
|               | > General                                                                                                    |                                 |                                   |  |  |
|               | > Input<br>> Output                                                                                                    |                                 |                                   |  |  |
|               | MTU0 Pin Control     MTU0-A (MTIOCOA)                                                                                                    |                                 |                                   |  |  |
|               | > MTIO-A (MTIOCOR)                                                                                                    |                                 |                                   |  |  |
|               | > MTU0-C (MTIOCOC)<br>> MTU0-D (MTIOCOD)                                                                                                    |                                 |                                   |  |  |
|               | ✓ Additional MTU0 pin control request condition (Always enable POE8# Input)                                                                                                    |                                 |                                   |  |  |
|               | POE0# Input<br>POE4# Input                                                                                                    |                                 |                                   |  |  |
|               | POE10# Input                                                                                                    |                                 |                                   |  |  |
|               | POE11# Input<br>DSMIF0 Error                                                                                                    |                                 |                                   |  |  |
|               | DSMIF1 Error                                                                                                    |                                 |                                   |  |  |
|               | MTU3 and MTU4 Pin Control     MTU6 and MTU7 Pin Control                                                                                                    |                                 |                                   |  |  |
|               |                                                                                                    |                                 |                                   |  |  |
|               | Build error log                                                                                                    |                                 |                                   |  |  |
|               | Properties R Problems Smart Browser Console ×                                                                                                    |                                 | 🗙   ϟ 🏠 🛃 🚮 🔚 🔜 🖅 🖬 🖬 🖛 🖬 🖛       |  |  |
|               | CDT Build Console [rzt2]                                                                                                    | land have (not in a function).  |                                   |  |  |
|               | /rzt_gen/hal_data.c:70:40: error: 'R_POE3_POECR5_DE0ADDMT0ZE_Pos' und<br>Building file:/rzt_gen/hal_data.c                                                                                                    |                                 |                                   |  |  |
|               | 70 .mtu0_control_channel_mask = ((1U << R_POE3_POECR5_DE0ADDMT02                                                                                                    | Pos)   (1U << R_POE3_POECR5_DE1 | ADDMT0ZE_Pos)   0U),              |  |  |
|               | R POE3_POECRS_D0E0ADDMT0ZE_POS<br>fix-it:"/rzt_gen/hal_data.c":{70:40-70:69}:"R POE3_POECRS_D0E0ADDMT0ZE_Pos"<br>/rzt_gen/hal_data.c:70:80: error: "R_POE3_POECRS_DE0ADDMT0ZE_Pos"<br>/rzt_gen/hal_data.c:70:80: error: "R_POE3_POECRS_DE0ADDMT0ZE_Pos"   (10 << R_POE3_POECRS_DE1ADDMT0ZE_POS)   00),<br>70mtu0_control_channel_mask = ((10 << R_POE3_POECRS_D0E0ADDMT0ZE_POS)   (10 << R_POE3_POECRS_D1_00DMT0ZE_POS)   00), |                                 |                                   |  |  |
|               | fix-it:"/rzt_gen/hal_data.c":{70:80-70:109}:"R_POE3_POECR5_D0E1ADDMT0                                                                                                    | R_POE3_POECR5_DØE               | 1ADDMT0ZE_Pos                     |  |  |
| Workaround    | When using "r poe3" and DSMIFn ERR(n=                                                                                                    | (1) as an additional            | trigger, please follow these four |  |  |
| vv of Karounu | steps:                                                                                                    | - /                             |                                   |  |  |
|               | 1-3. Refer to the workaround of No. 18.                                                                                                    |                                 |                                   |  |  |
|               |                                                                                                    |                                 |                                   |  |  |
|               | 4. Modify definitions in rzt_gen/hal_data.c                                                                                                    |                                 |                                   |  |  |
|               | When using DSMIF 0 ERROR, DSMIF 1                                                                                                    |                                 |                                   |  |  |
|               | <ul> <li>R_POE3_POECR5_DE0ADDMT0ZE</li> </ul>                                                                                                    | Pos to R_POE3_PO                | DECR5 D0E0ADDMT0ZE Pos            |  |  |
|               |                                                                                                    |                                 |                                   |  |  |
|               | R_POE3_POECR5_DE1ADDMT0ZE_Pos to R_POE3_POECR5_D0E1A                                                                                                    |                                 |                                   |  |  |
|               |                                                                                                    |                                 |                                   |  |  |
|               | When using DSMIF 0 ERROR, DSMIF 1                                                                                                    |                                 | additional trigger, modify:       |  |  |
|               | <ul> <li>R_POE3_POECR4_DE0ADDMT34Z</li> </ul>                                                                                                    | Pos                             |                                   |  |  |
|               | to R POE3 POECR4 D0E0ADDMT                                                                                                    |                                 |                                   |  |  |
|               | R_POE3_POECR4_DE1ADDMT34ZE_Pos to                                                                                                    |                                 |                                   |  |  |
|               |                                                                                                    |                                 |                                   |  |  |
|               | R_POE3_POECR4_D0E1ADDMT34                                                                                                    | E_Pos                           |                                   |  |  |
|               | When using DSMIE 0 EDDOD, DOMIE 1                                                                                                    | DDOD for MTUC                   | additional trigger modify         |  |  |
|               | When using DSMIF 0 ERROR, DSMIF 1                                                                                                    |                                 | additional trigger, modify:       |  |  |
|               | <ul> <li>R_POE3_POECR4_DE0ADDMT67ZE_Pos to<br/>R_POE3_POECR4_D0E0ADDMT67ZE_Pos</li> </ul>                                                                                                    |                                 |                                   |  |  |
|               |                                                                                                    |                                 |                                   |  |  |
|               | R POE3 POECR4 DE1ADDMT67Z                                                                                                    | —                               |                                   |  |  |
|               | <ul> <li>R_POE3_POECR4_DETADDM16/ZE_Pos to</li> <li>R_POE3_POECR4_D0E1ADDM16/ZE_Pos</li> </ul>                                                                                                    |                                 |                                   |  |  |
|               |                                                                                                    |                                 |                                   |  |  |

## No. 19 Resolved

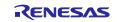

| Issue       | Control setting values for MTU3 output pins in Stacks tab of FSP Configuration are set to the incorrect pin.                                                                                                    |                                         |                                         |
|-------------|----------------------------------------------------------------------------------------------------|-----------------------------------------|-----------------------------------------|
| Target      | RZ/T2M, RZ/T2L, RZ/T2ME                                                                                                    |                                         |                                         |
| Category    | FSP Configuration, Stacks                                                                                                    |                                         |                                         |
| Description | treated as settings for MTU4-A(MTIOC4A) and MTU4-C(MTIOC4C) in the generate<br>Smart Configurator. All MTU3 output pins for MTU4 and MTU7, are the same as abo                                                                                                    |                                         |                                         |
|             |                                                                                                    | Dutput Enable 3 for MTU3 (r_poe3) of St | Used for                                |
|             | Second Category                                                                                                    | Third Category                          |                                         |
|             | MTU3 and MTU4 Pin<br>Control                                                                                                    | MTU4-B(MTIOC4B) and MTU4-<br>D(MTIOC4D) | MTU4-A(MTIOC4A) and MTU4-<br>C(MTIOC4C) |
|             | MTU3 and MTU4 Pin<br>Control                                                                                                    | MTU4-A(MTIOC4A) and MTU4-<br>C(MTIOC4C) | MTU4-B(MTIOC4B) and MTU4-<br>D(MTIOC4D) |
|             | MTU6 and MTU7 Pin<br>Control                                                                                                    | MTU7-B(MTIOC7B) and MTU7-<br>D(MTIOC7D) | MTU7-A(MTIOC7A) and MTU7-<br>C(MTIOC7C) |
|             | MTU6 and MTU7 Pin<br>Control                                                                                                    | MTU7-A(MTIOC7A) and MTU7-<br>C(MTIOC7C) | MTU7-B(MTIOC7B) and MTU7-<br>D(MTIOC7D) |
| Workaround  | In configuration of MTU4 and MTU7, please replace B/D and A/C. <ul> <li>MTU3 and MTU4 Pin Control</li> <li>MTU3-B (MTIOC3B) and MTU3-D (MTIOC3D)</li> <li>MTU4-B (MTIOC4B) and MTU4-D (MTIOC4D)</li> <li>Use this field to configure for MTU4-A and MTU4-C</li> <li>MTU4-A (MTIOC4A) and MTU4-D (MTIOC4C)</li> <li>Use this field to configure for MTU4-B and MTU4-D</li> <li>Additional MTU3/4 pin control request condition (Always enable POE0# Input)</li> <li>MTU6-B (MTIOC6B) and MTU6-D (MTIOC6D)</li> <li>MTU6-B (MTIOC7B) and MTU7-D (MTIOC7D)</li> <li>Use this field to configure for MTU7-A and MTU7-C</li> <li>MTU7-A (MTIOC7A) and MTU7-C (MTIOC7C)</li> <li>Use this field to configure for MTU7-B and MTU7-D</li> <li>Additional MTU6/7 pin control request condition (Always enable POE0# Input)</li> </ul> |                                         |                                         |

#### No. 20 Resolved

## No. 21 Resolved

| Issue       | A bug that prevented the setup of PLL1.          |  |
|-------------|--------------------------------------------------|--|
| Target      | RZ/N2L                                           |  |
| Category    | FSP Configuration, Clocks                        |  |
| Description | The PLL1 state setting in Clocks tab is invalid. |  |
| Workaround  | Please don't use PLL1 state setting.             |  |

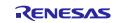

| Issue       | A section may not be copied correctly when it is not aligned and the section size is not a multiple of the alignment width.                                                     |  |  |
|-------------|----------------------------------------------------------------------------------------------------|--|--|
| Target      | RZ/N2L                                                                                                    |  |  |
| Category    | FSP Modules, BSP                                                                                                    |  |  |
| Description | Depending on a combination of section size and placement address, when the section is copied, some data from the following section may also be copied with it.                  |  |  |
|             | A case that cannot be copied correctly:<br>The address of .data_noncache section is 0x30190005 and its size is 0x23 bytes. (Alignment size<br>is 4 bytes.)<br>.data_noncache    |  |  |
|             | 0x30190005 0x23 ./src/hal_entry.o                                                                                                    |  |  |
| Workaround  | All section sizes must be aligned by 4 bytes and the data size should be a multiple of the number of bytes in the alignment. Section sizes can be found in the following files: |  |  |
|             | gcc: [project name]/Debug/[project name].map                                                                                                    |  |  |
|             | iccarm: [project name]/Debug/List/[project name].map                                                                                                    |  |  |

## No. 22 Resolved

### No. 23 Resolved

| Issue       | Initial values of data placed in some sections were overwritten with 0.                                                                                                    |  |
|-------------|----------------------------------------------------------------------------------------------------|--|
| Target      | RZ/N2L                                                                                                    |  |
| Category    | FSP Modules, BSP                                                                                                    |  |
| Description | <ul> <li>When selecting XXXXX (RAM execution without flash memory) as "Board" in BSP tab of FSP Configuration, variables placed in the following sections are always cleared to zero.</li> <li>.dmac_link_mode</li> <li>.shared_noncache_buffer</li> <li>.noncache_buffer</li> </ul> |  |
| Workaround  | Do NOT place data with initial values in the above sections.                                                                                                    |  |

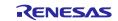

| Issue       | Some sections were not initialized in the flash boot project.                                                                                                    |  |
|-------------|----------------------------------------------------------------------------------------------------|--|
| Target      | RZ/N2L                                                                                                    |  |
| Category    | FSP Modules, BSP                                                                                                    |  |
| Description | When selecting a flash boot mode as "Board" in BSP tab of FSP Configuration, variables placed in the following sections are NOT initialized.<br>Boards for flash boot mode |  |
|             | XXXXX (xSPI0 x1 boot mode)                                                                                                    |  |
|             | <ul> <li>XXXXX (16-bit bus NOR flash boot mode)</li> </ul>                                                                                                    |  |
|             | RZN2L Custom User Board (xSPI0 x8 boot mode)                                                                                                    |  |
|             | RZN2L Custom User Board (xSPI1 x1 boot mode)                                                                                                    |  |
|             | Sections                                                                                                    |  |
|             | • .dmac_link_mode                                                                                                    |  |
|             | .shared_noncache_buffer                                                                                                    |  |
|             | .noncache_buffer                                                                                                    |  |
| Workaround  | Please initialize the variables placed in the above sections in the user application.                                                                                      |  |

## No. 24 Resolved

#### No. 25 Resolved

| Issue       | DSMIF 0/1 error 1 trigger macros are not defined.                                                                                                    |  |  |
|-------------|----------------------------------------------------------------------------------------------------|--|--|
| Target      | RZ/T2L                                                                                                    |  |  |
| Category    | FSP Modules, POEG                                                                                                    |  |  |
| Description | In "bsp_override.h" of rzt2l device, enum e_poeg_trigger, the definition for DSMIF0 error 1 and DSMIF1 error 1 are missing.<br>When setting as below, build errors will occur.                                                                                                    |  |  |
|             | Property of r_poeg stack                                                                                                    |  |  |
|             | <pre>     Module g_poeg0 Port Output Enable for GPT (r_poeg)     General     V General     GETERGE Fin     GETERGE Fin     GET Output Level     Oscillation Stop     DSMF1 error     DSMF0 error     DSMF1 error     DSMF1 err</pre> |  |  |
|             | <pre>make -routput-sync -j8 all/rzt_gen/hal_data.c:7:36: error: 'POEG_TRIGGER_DERR0E_1' undeclared here (not in a function); did you mean 'POEG_TRIGGER_DERR0E'? Building file:/rzt_gen/hal_data.c 7   POEG_TRIGGER_DERR0E_1   POEG_TRIGGER_DERR1E_1   POEG_TRIGGER_SOFTWARE),</pre>                                                                                                    |  |  |
|             | <pre>fix-it:"/rzt_gen/hal_data.c":{7:36-7:57}:"POEG_TRIGGER_DERR0E"/rzt_gen/hal_data.c:7:60: error: 'POEG_TRIGGER_DERR1E_1' undeclared here (not in a function); did you mean 'POEG_TRIGGER_DERR1E'? 7   POEG_TRIGGER_PIN   POEG_TRIGGER_DERR0E_1   POEG_TRIGGER_DERR1E_1   POEG_TRIGGER_SOFTWARE),</pre>                                                                                                    |  |  |
|             | POEG_TRIGGER_DERR1E<br>fix-it:"/rzt_gen/hal_data.c":{7:60-7:81}:"POEG_TRIGGER_DERR1E"<br>make: *** [rzt_gen/subdir.mk:42: rzt_gen/hal_data.o] Error 1<br>make: *** Waiting for unfinished jobs                                                                                                    |  |  |

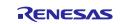

| Workaround | Add definition for DSMIF0 error 1 and DSMIF1 error 1 trigger in enum e_poeg_trigger. |  |  |
|------------|--------------------------------------------------------------------------------------|--|--|
|            | Location: rzt/fsp/src/bsp/mcu/rzt2l/bsp_override.h, enum e_poeg_trigger              |  |  |
|            | Add content:                                                                         |  |  |
|            | POEG_TRIGGER_DERR0E_1 = 1U << 18,                                                    |  |  |

#### No. 26 Resolved

| Issue       | DSMIF 0/1 error 1 status macros are not defined.                                                                                                    |  |
|-------------|----------------------------------------------------------------------------------------------------|--|
| Target      | RZ/T2L                                                                                                    |  |
| Category    | FSP Modules, POEG                                                                                                    |  |
| Description | In "bsp_override.h" of rzt2l device, enum e_poeg_state, the definition for DSMIF0 error 1 state and DSMIF1 error 1 state are missing.                                       |  |
|             | When using R_POEG_StatusGet,                                                                                                    |  |
|             | • If POEG module is in state GPT output disabled due to DSMIF0 error 1, the p_status will be 0x100000 instead of POEG_STATE_DSMIF0_1_DISABLE_REQUEST.                       |  |
|             | • If POEG module is in state GPT output disabled due to DSMIF1 error 1, the p_status will be 0x200000 instead of POEG_STATE_DSMIF1_1_DISABLE_REQUEST.                       |  |
| Workaround  | When the POEG module is in the 'GPT output disabled' state due to a DSMIF0 error 1, assume that $p_{status} = 0x100000$ corresponds to POEG_STATE_DSMIF0_1_DISABLE_REQUEST. |  |
|             | When the POEG module is in the 'GPT output disabled' state due to a DSMIF1 error 1, assume that p_status = 0x200000 corresponds to POEG_STATE_DSMIF1_1_DISABLE_REQUEST.     |  |

## No. 27 Resolved

| Issue       | Missing constraint for DSMIF error trigger in channel 1 and channel 2.                                                                                                    |                                                                  |                             |
|-------------|----------------------------------------------------------------------------------------------------|------------------------------------------------------------------|-----------------------------|
| Target      | RZ/T2M, RZ/T2ME, RZ/T2L, RZ/T2H                                                                                                    |                                                                  |                             |
| Category    | FSP Modules, POEG                                                                                                    |                                                                  |                             |
| Description | POEG channel 1 and channel 2 do not support DSMIF error trigger in all RZT devices. But currently there are no constraints to prevent configuring DSMIF error trigger for channel 1 and channel 2. |                                                                  |                             |
|             |                                                                                                    | Port Output Enable for GPT (r_poeg)                              | Value                       |
|             | Settings                                                                                                    | Property<br>V Module g poeg0 Port Output Enable for GPT (r poeg) | value                       |
|             | API Info                                                                                                    | ✓ General                                                        |                             |
|             |                                                                                                    | ✓ Trigger                                                        |                             |
|             |                                                                                                    | GTETRG Pin                                                       |                             |
|             |                                                                                                    | GPT Output Level                                                 |                             |
|             |                                                                                                    | Oscillation Stop                                                 |                             |
|             |                                                                                                    | DSMIF0 error                                                     |                             |
|             |                                                                                                    | DSMIF1 error                                                     |                             |
|             |                                                                                                    | DSMIF0 error 1                                                   |                             |
|             |                                                                                                    | DSMIF1 error 1                                                   |                             |
|             |                                                                                                    | Name                                                             | a poeg0                     |
|             |                                                                                                    | Channel                                                          | 1                           |
|             |                                                                                                    | Group                                                            | A                           |
|             |                                                                                                    | > Input                                                          |                             |
|             |                                                                                                    | > Interrupts                                                     |                             |
|             |                                                                                                    | ✓ Pins                                                           |                             |
|             |                                                                                                    | GTETRGA                                                          | <unavailable></unavailable> |
| Workaround  | Use the                                                                                                    | e DSMIF error trigger for channel 0 only.                        |                             |

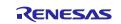

| Issue       | FreeRTOS+FAT format process is not executed correctly.                                                                                                    |  |  |
|-------------|----------------------------------------------------------------------------------------------------|--|--|
| Target      | RZ/T2M, RZ/T2ME, RZ/T2L, RZ/T2H, RZ/N2L, RZ/N2H                                                                                                    |  |  |
| Category    | FSP Modules, FreeRTOS+FAT                                                                                                    |  |  |
| Description | Executing the FF_Format function causes a USB AHB bus error and the FreeRTOS+FAT format function processing is not executed correctly.                                                                                                    |  |  |
| Workaround  | Please add g_format_flag before and after calling the FF_Format function in your application code.<br>extern uint8_t g_format_flag;<br>g_format_flag = 1;<br>err = FF_Format(&disk, 0, pdFALSE, pdFALSE)<br>g_format_flag = 0;                                                                                                    |  |  |
|             | 152     partition_params.ulHiddenSectors = 1;       153     partition_params.ulInterSpace = 0;       154     memset(partition_params.xSizes, 0, sizeof(partition_params.xSizes));       155     partition_params.xSizes[0] = (BaseType_t) RM_FREERTOS_PLUS_FAT_INFO_GET_PARTITION_SIZE_SECTORS;       156     partition_params.eSizeType = eSizeIsSectors;       157     partition_params.eSizeType = eSizeIsSectors;       158     err = FF_Partition(&disk, &partition_params);       159     g_format_flag = 1;       160     err = FF_Format(&disk, 0, pdFALSE, pdFALSE);       161     g_format_flag = 0; |  |  |

#### No. 29 Resolved for RZ/T2H in RZT FSP v2.3.0

| Issue       | Caution when specifying program placement in linker scripts                                                                                                    |  |
|-------------|----------------------------------------------------------------------------------------------------|--|
| Target      | RZ/T2H, RZ/N2H                                                                                                    |  |
| Category    | Others, Linker script                                                                                                    |  |
| Description | The reserved area in the device address space cannot be used for a program placement, but no error occurs when placed there by a linker script.<br>For example, CA55 core has reserved areas ATCM and BTCM, however the linker script is ready to place them there, and no error occurs when the following description exists. |  |
|             | <pre>.text TEXT_ADDRESS : AT (TEXT_ADDRESS) {    abbreviation } &gt; ATCM</pre>                                                                                                    |  |
| Workaround  | Do not specify that any program is to be placed at the reserved area in a linker script.                                                                                                    |  |

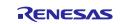

| Issue       | In the secondary project for multiprocessing, no error occurs when there is a conflict in a resource used with the preceding project.                                                                                                    |  |
|-------------|----------------------------------------------------------------------------------------------------|--|
| Target      | RZ/T2H, RZ/N2H                                                                                                    |  |
| Category    | FSP Configuration, Stacks                                                                                                    |  |
| Description | As noted in 6.2.4 Duplication of Resources, Smart Configurator has the feature to inform about resource duplication. However, it does not show an error when the secondary project for multiprocessing uses the same channel/unit of ADC, MTU3, GPT, and TSU_B as preceding projects. |  |
| Workaround  | Please don't use the same channel/unit of ADC, MTU3, GPT, and TSU_B between the preceding project and the secondary project of RZ/T2H.                                                                                                    |  |

### No. 31 Resolved for RZ/T2H in RZT FSP v2.3.0

| Issue       | Errors occur when setting ELC in r_gpt module.                                                                                                    |  |  |  |  |  |
|-------------|----------------------------------------------------------------------------------------------------|--|--|--|--|--|
| Target      | RZ/T2H, RZ/N2H                                                                                                    |  |  |  |  |  |
| Category    | FSP Configuration, Stacks                                                                                                    |  |  |  |  |  |
| Description | When setting ELC event trigger source in the stack of r_gpt module, errors will occur and cannot generate the value.                                                                                                    |  |  |  |  |  |
|             | Threads 🕢 New Thread n Remove 📄 HAL/Common Stacks                                                                                                    |  |  |  |  |  |
|             | Image: Weil/Common     Image: Sent Link Controller       Image: Sent Link Controller     Image: Sent Link Controller       Image: Sent Link Controller     Image: Sent Link Controller       Image: Sent Link Controller     Image: Sent Link Controller       Image: Sent Link Controller     Image: Sent Link Controller       Image: Sent Link Controller     Image: Sent Link Controller |  |  |  |  |  |
|             | Objects                                                                                                    |  |  |  |  |  |
|             | Summary BSP Clocks Pins Interrupts Event Links @ Stacks Components                                                                                                    |  |  |  |  |  |
|             | 👔 Problems 🗟 Console 🛄 Properties X 🗞 Smart Browser 🚇 Smart Manual 🛷 Search 🏘 Debug                                                                                                    |  |  |  |  |  |
|             | g_timerO_Timer, General PWM (r_gpt) Settings Property Value                                                                                                    |  |  |  |  |  |
|             |                                                                                                    |  |  |  |  |  |
|             | Configuration min     Gerrard Times, General PAMM (r.gpt): LIPP GPT events only support unit 0     configuration.xml     //2h     Unknown     Configuration Err     Configuration for LIPP GPT event A     configuration.xml     //2h     Unknown     Configuration Err                                                                                                    |  |  |  |  |  |
| Workaround  | To use the ELC trigger source for r_gpt module in code without configuring it in the FSP Configurator, follow these steps.                                                                                                    |  |  |  |  |  |
|             | 1. Add the r_elc stack in the Stacks tab of FSP Configuration and include the r_elc header in your application.                                                                                                    |  |  |  |  |  |
|             | 2. Call the following functions to initially set up the r_elc module.                                                                                                    |  |  |  |  |  |
|             | i. R ELC Open();                                                                                                    |  |  |  |  |  |
|             | ii. R ELC Enable();                                                                                                    |  |  |  |  |  |
|             | 3. Use the R_ELC_LinkSet(); function to configure the event triggers.                                                                                                    |  |  |  |  |  |
|             | Example:                                                                                                    |  |  |  |  |  |
|             | R_ELC_Open(&g_gpt_test_elc_ctrl, &g_elc_cfg);<br>R_ELC_Enable(&g_gpt_test_elc_ctrl);<br>R_ELC_LinkSet(&g_gpt_test_elc_ctrl, ELC_PERIPHERAL_GPT00_A, ELC_EVENT_INTCPU0);                                                                                                    |  |  |  |  |  |

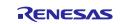

| Issue       | CR52 CPU1 of RZ/T2H and RZ/N2H is implemented to run program from System SRAM instead of CPU1 ATCM.                                                                                                    |  |
|-------------|----------------------------------------------------------------------------------------------------|--|
| Target      | RZ/T2H(CR52), RZ/N2H(CR52)                                                                                                    |  |
| Category    | Others, Linker script                                                                                                    |  |
| Description | CR52 CPU1 of RZ/T2H has CPU1 ATCM and CPU1 BTCM as hardware, and when reset is released, the program runs from CPU1 ATCM. On the other hand, this FSP is implemented to run from System SRAM for RZ/T2H CR52 CPU1 like the program for RZ/T2M, and does not use CPU1 ATCM or CPU1 BTCM of RZ/T2H as the start of the program. |  |
| Workaround  | Please consider using this implementation that uses System SRAM.                                                                                                    |  |

#### No. 33

| Issue       | No Error Occurs when entering out-of-range values for window parameters in r_pcie_ep and r_pcie_rc module configurations.                                                                                                    |           |           |  |
|-------------|----------------------------------------------------------------------------------------------------|-----------|-----------|--|
| Target      | RZ/T2H, RZ/N2H                                                                                                    |           |           |  |
| Category    | FSP Configuration, Stacks                                                                                                    |           |           |  |
| Description | There is a problem with the r_pcie_ep and r_pcie_rc module configuration screens where entering unsupported values does not generate an error and the code can be generated with unusable values. The configuration items for which the validity judgment of input value does not work are as follows.                                                                                                    |           |           |  |
|             | Configuration item                                                                                                    | r_pcie_ep | r_pcie_rc |  |
|             | AXI Window Base                                                                                                    | 1         | 1         |  |
|             | AXI Window Mask                                                                                                    | 1         | 1         |  |
|             | AXI Window Destination                                                                                                    | 1         | 1         |  |
|             | PCIe Window Base                                                                                                    | 1         | 1         |  |
|             | PCIe Window Mask                                                                                                    | 1         | 1         |  |
|             | PCIe Window Destination                                                                                                    | 1         | 1         |  |
|             | MSI Receive Window Address                                                                                                    | -         | 1         |  |
|             | MSI Receive Window Mask                                                                                                    | -         | 1         |  |
| Workaround  | <ul> <li>Please enter the values so that they meet the input value conditions for each item.</li> <li>AXI Window Base and PCIe Window Base <ul> <li>"greater than or equal to 0" and "address is 4Kbyte aligned"</li> </ul> </li> <li>AXI Window Mask and PCIe Window Mask <ul> <li>"greater than or equal to 0", 'the lower 12 bits are 1', and "the 63rd bit is 0"</li> <li>AXI Window Destination and PCIe Window Destination</li> <li>"greater than or equal to 0" and "address is 4Kbyte aligned"</li> </ul> </li> <li>MSI Receive Window Mask <ul> <li>"greater than or equal to 0" and "the lower 2 bits are 1"</li> </ul> </li> <li>MSI Receive Window Address <ul> <li>Align according to "MSI Receive Window Mask".</li> </ul> </li> </ul> |           |           |  |

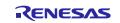

| Issue       | DDR and PCIE0/1 memory cannot be used in secondary (or later) projects with flash boot mode.                                                                               |
|-------------|----------------------------------------------------------------------------------------------------|
| Target      | RZ/T2H, RZ/N2H                                                                                                    |
| Category    | Others, Address space                                                                                                    |
| Description | If you use DDR or PCIE0/1 memory in a secondary (or later) project with flash boot mode, the binary file will be huge size. Therefore multicore operation is not possible. |
| Workaround  | Secondary (or later) projects with flash boot mode do not use DDR or PCIE0/1 memory.                                                                                       |

#### No. 35

| Issue       | r_gmac_b module cannot use zero-copy mode.                                                                                                    |
|-------------|----------------------------------------------------------------------------------------------------|
| Target      | RZ/T2H, RZ/N2H                                                                                                    |
| Category    | FSP Modules, GMAC                                                                                                    |
| Description | r_gmac_b module cannot use zero-copy mode.<br>The "Zero-copy mode" setting in the r_gmac_b configuration cannot be changed from the default<br>"Disable." |
| Workaround  | Please use the standard buffers provided by the r_gmac_b module for transmit and receive buffers.                                                         |

## No. 36 Resolved

| Issue       | r_adc module does not support the calibration function.                                                                                                    |  |
|-------------|----------------------------------------------------------------------------------------------------|--|
| Target      | RZ/T2H                                                                                                    |  |
| Category    | FSP Modules, ADC                                                                                                    |  |
| Description | The 12-bit A/D converter needs to be calibrated before A/D conversion after reset is released.<br>However, since the FSP does not support the calibration function, the accuracy shown in the<br>electrical characteristics chapter of device user's manual cannot be guaranteed.                                     |  |
| Workaround  | This will be implemented in the next version of FSP.                                                                                                    |  |
|             | As a temporary measure, the calibration process must be implemented in the user application before the R_ADC_Open function is executed.                                                                                                    |  |
|             | The following is an example of implementation. (In the case of ADC Unit2)                                                                                                    |  |
|             | #define ADC_ADCALCTL_SET_CAL 1U                                                                                                    |  |
|             | <pre>/* Release module stop for ADC12 */ R_BSP_RegisterProtectDisable(BSP_REG_PROTECT_LPC_RESET); R_BSP_MODULE_START(FSP_IP_ADC12, 2); R_BSP_RegisterProtectEnable(BSP_REG_PROTECT_LPC_RESET);</pre>                                                                                                    |  |
|             | R_BSP_SoftwareDelay(1, BSP_DELAY_UNITS_MICROSECONDS);<br>/* Write ADCCALCTL.CAL bit to 1 to start calibration. */<br>R_ADC122->ADCALCTL_b.CAL = ADC_ADCALCTL_SET_CAL;                                                                                                    |  |
|             | <pre>/* Poll ADCCALCTL.CAL_RDY bit until it is changed to 1. */ FSP_HARDWARE_REGISTER_WAIT(R_ADC122-&gt;ADCALCTL_b.CAL_RDY, 1U); /* Confirm ADCCALCTL.CAL_ERR bit is 0.*/ FSP_HARDWARE_REGISTER_WAIT(R_ADC122-&gt;ADCALCTL_b.CAL_ERR, 0U); /* Write ADCCALCTL.CAL bit to 0 */ R_ADC122-&gt;ADCALCTL_b.CAL = 0U;</pre> |  |
|             | /* Initializing the ADC module */<br>R_ADC_Open(&g_adc0_ctrl,&g_adc0_cfg );                                                                                                    |  |

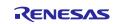

# No. 37 Resolved for RZ/T2H in RZT FSP v2.3.0

| Issue       | The USB driver for CA55 project does not work.                                                                                                    |
|-------------|----------------------------------------------------------------------------------------------------|
| Target      | RZ/T2H(CA55), RZ/N2H(CA55)                                                                                                    |
| Category    | FSP Modules, USB                                                                                                    |
| Description | The R_BSP_MmuPatoVA function executed from USB driver (r_usb_hmsc, r_usb_hcdc, r_usb_hhid modules) in a CA55 project fails to perform the expected address translation, resulting in a USB transfer failure.                                                                                                    |
| Workaround  | <pre>Please modify \rzt\fsp\src\r_usb_basic\src\driver\r_usb_mmu_pa_to_va.c as follows. 1. Modify the r_usb_pa_to_va function. wint64_t r_usb_pa_to_va (wint64_t paddr) {     wint64_t vaddr = 0;     #if defined(BSP_CFG_CORE_CAS5)     /* Converts a physical address to a virtual address. */     if (FSP_SUCCESS != R_BSP_MmuPatoVa(paddr, &amp;vaddr, BSP_MMU_CONVERSION_NON_CACHE))     {         /* On error, returns the physical address without conversion. */         vaddr = paddr;         /* tif defined(BSP_CFG_CORE_CAS5) */         vaddr = paddr;         /* End of function r_usb_pa_to_va() */ 2. Modify the r_usb_va_to_pa function. wint64_t r_usb_va_to_pa (uint64_t vaddr) {         uint64_t paddr = 0;     #if defined(BSP_CFG_CORE_CAS5)         /* Converts a virtual address to a physical address. */         if (FSP_SUCCESS != R_BSP_MmuVatoPa(vaddr, &amp;paddr))         {             /* Converts a virtual address to a physical address. */             if f(FSP_SUCCESS != R_BSP_MmuVatoPa(vaddr, &amp;paddr))         {                  /* Converts a virtual address to a physical address. */             if defined(BSP_CFG_CORE_CAS5)         /* Converts a virtual address to a physical address. */         if defined(BSP_CFG_CORE_CAS5)         /* On error, returns the virtual address without conversion. */         paddr = vaddr;         #else /* #if defined(BSP_CFG_CORE_CAS5) */         paddr = vaddr;         ##if defined(BSP_CFG_CORE_CAS5) */         paddr = vaddr;         ##if defined(BSP_CFG_CORE_CAS5) */         paddr = vaddr;         ##ise /* #if defined(BSP_CFG_CORE_CAS5) */         paddr = vaddr;         ##use /* #if defined(BSP_CFG_CORE_CAS5) */         paddr = vaddr;         ##use /* #if defined(BSP_CFG_CORE_CAS5) */         paddr = vaddr;         ##if defined(BSP_CFG_CORE_CAS5) */         paddr = vaddr;         ##use /* #if defined(BSP_CFG_CORE_CAS5) */         paddr = vaddr;         ##use /* #if defined(BSP_CFG_CORE_CAS5) */         paddr = vaddr;         ##use /* #if defined(BSP_CFG_CORE_CAS5) */         paddr = vaddr;</pre> |
|             | return paddr;<br>}                                                                                                    |

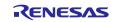

| Issue       | No error returns when entering the virtual addresses that cannot be translated to physical addresses as arguments.                                                                                                    |  |  |  |  |  |
|-------------|----------------------------------------------------------------------------------------------------|--|--|--|--|--|
| Target      | RZ/T2H(CA55), RZ/N2H(CA55)                                                                                                    |  |  |  |  |  |
| Category    | FSP Modules, xSPI_OSPI, xSPI_QSPI, DMAC                                                                                                    |  |  |  |  |  |
| Description | In a CA55 project, there is a problem with the "r_xspi_qspi", "r_xspi_ospi", and "r_dmac" modules<br>that no error returns when entering virtual addresses that cause translation error in MMU as<br>arguments.<br>The following functions have the problem.<br>-R_XSPI_QSPI_Write()<br>-R_XSPI_OSPI_Write()<br>-R_DMAC_Open()<br>-R_DMAC_Reconfigure()<br>-R_DMAC_Reload()<br>-R_DMAC_LinkDescriptorSet() |  |  |  |  |  |
| Workaround  | Do not enter the virtual addresses that cannot be translated to physical addresses as arguments.                                                                                                    |  |  |  |  |  |

# No. 38 Resolved for RZ/T2H in RZT FSP v2.3.0

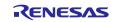

#### Issue The CA55 project with noncache sections aborts when debugging with flash boot mode on IAR EWARM **RZ/T2H(CA55)**, **RZ/N2H(CA55)** Target Category **FSP Modules, BSP** Description When performing debugging of a flash boot CA55 project with noncache sections on IAR EWARM, executing the CA55 project will abort. This is due to cache initialization. Workaround Follow the steps below 1. Add " set\_ICIALLU(0);" and "\_\_ISB();" to bsp\_memory\_protect\_setting in XXX/fsp/src/bsp/cmsis/Device/RENESAS/Source/ca/system core.c. (XXX= rzt, rzn) void bsp\_memory\_protect\_setting (void) { bsp\_mmu\_configure(); R\_BSP\_CacheInvalidateAll(); R\_BSP\_CacheEnableMemoryProtect(); R\_BSP\_CacheEnableInst(); R\_BSP\_CacheEnableData(); \_\_set\_ICIALLU(0); \_\_ISB(); } 2. Move "\_\_set\_ICIALLU(0);" in R\_BSP\_CacheInvalidateAll in XXX/fsp/src/bsp/mcu/all/bsp\_cache.c (XXX= rzt, rzn) to just before "\_\_asm volatile("ISB SY");" at the end. uintptr\_t ccsidr\_associativity\_value; uintptr\_t ccsidr\_associativity\_msb; uintptr\_t ccsidr\_numsets; uintptr\_t ccsidr\_numsets\_total; uintptr\_t ccsidr\_associativity\_value; uintptr\_t ccsidr\_associativity\_msb; uintptr\_t ccsidr\_numsets; uintptr\_t ccsidr\_numsets\_total; 15 16 17 18 19 20 21 22 23 uintptr\_t dcisw; uintptr\_t dcisw; \_\_asm volatile ("DSB SY"); \_\_asm volatile ("DSB SY"); \_\_set\_ICIALLU(0); asm volatile ("DNA SY"); asm volatile ("DMB SY"); 24 25 26 27 28 29 30 31 /\* Reads the maxinum level of cache implemented \*/ clidr = \_get\_CLIDR(); clidr\_loc = (clidr >> BSP\_PRV\_CLIDR\_LOC\_OFFSET) & BSP\_PRV\_CLIDR\_LOC\_MASK; /\* Reads the maxinum level of cache implemented \*/ clidr = \_get\_CLIDR(); clidr\_loc = (clidr >> BSP\_PRV\_CLIDR\_LOC\_OFFSET) & BSP\_PRV\_CLIDR\_LOC\_MASK; /\* If the cache does not exist, do not process \*/ if (D != clidr\_loc) /\* If the cache does not exist, do not process \*/ if (D != clidr loc) } 103 104 105 106 107 108 108 108 } else else /\* Do Nothing \*/ /\* Do Nothing \*/ } } } 1 sm volatile ("DSB SY"); \_\_asm\_volatile ("DSB\_SY"); \_\_set\_ICIALLU(0); \_asm volatile ("ISB SY"); \_\_asm volatile ("ISB SY"); 114 115 116 117 118 119 } else { } else /\* Do Nothing \*/ /\* Do Nothing \*/ Н }

#### No. 39 Resolved for RZ/T2H in RZT FSP v2.3.0

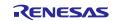

| Issue       | When changing the duty setting in r_gpt module, there is a possibility the duty may unintentionally become 100%.                                                                                                    |  |  |  |  |  |  |
|-------------|----------------------------------------------------------------------------------------------------|--|--|--|--|--|--|
| Target      | RZ/T2M, RZ/T2L, RZ/T2ME, RZ/T2H, RZ/N2L, RZ/N2H                                                                                                    |  |  |  |  |  |  |
| Category    | FSP Modules, GPT                                                                                                    |  |  |  |  |  |  |
| Description | When changing the PWM period with "R_GPT_PeriodSet()" and the duty with<br>"R_GPT_DutyCycleSet()" while the GPT is running, the duty may unintentionally become 100%<br>depending on the both setting values. The reason is that when "gpt_calculate_duty_cycle()" in<br>"R_GPT_DutyCycleSet()" performs a comparison calculation of the duty and period, the old period<br>value of GTPR register is mistakenly referenced instead of the current period value of GTPBR<br>(buffer) register. |  |  |  |  |  |  |
| Workaround  | <pre>Please correct the reading of the period in the "gpt_calculate_duty_cycle()" to GTPBR instead of<br/>GTPR in XXX/fsp/src/r_gpt/r_gpt.c. (XXX= rzt, rzn)<br/>static void gpt_calculate_duty_cycle (gpt_instance_ctrl_t * const p_instance_ctrl,</pre>                                                                                                    |  |  |  |  |  |  |

#### No. 40 Resolved for RZ/T series devices in RZT FSP v2.3.0

#### No. 41 Resolved for RZ/T2H in RZT FSP v2.3.0

| Issue       | CPU registers save and restore process cannot be performed correctly in FIQ_Handler for CA55 projects.                                                                                                    |
|-------------|----------------------------------------------------------------------------------------------------|
| Target      | RZ/T2H(CA55), RZ/N2H(CA55)                                                                                                    |
| Category    | FSP Modules, BSP, FreeRTOS                                                                                                    |
| Description | Some of CPU registers are not saved and restored in FIQ_Handler. Therefore, the value of registers may be partially corrupted before or after the FIQ interrupt occurs.                                                                                                    |
| Workaround  | <pre>• When NOT using FreeRTOS Please modify XXX/fsp/src/bsp/cmsis/Device/RENESAS/Source/ca/startup_core.c (XXX= rzt, rzn) as followsWEAK void FIQ_Handler (void) {    asm volatile (         "STP x30, XZR, [SP, #-0x10]! \n"         "STP x26, x27, [SP, #-0x10]! \n"         "STP x26, x27, [SP, #-0x10]! \n"         "STP x26, x27, [SP, #-0x10]! \n"         "STP x26, x27, [SP, #-0x10]! \n"         "STP x26, x27, [SP, #-0x10]! \n"         "STP x26, x27, [SP, #-0x10]! \n"         "STP x26, x27, [SP, #-0x10]! \n"         "STP x26, x27, [SP, #-0x10]! \n"         "STP x26, x27, [SP, #-0x10]! \n"         "STP x26, x27, [SP, #-0x10]! \n"         "STP x26, x27, [SP, #-0x10]! \n"         "STP x18, x19, [SP, #-0x10]! \n"         "STP x16, x17, [SP, #-0x10]! \n"         "STP x16, x17, [SP, #-0x10]! \n"         "STP x10, x11, [SP, #-0x10]! \n"         "STP x10, x11, [SP, #-0x10]! \n"         "STP x10, x11, [SP, #-0x10]! \n"         "STP x4, x5, [SP, #-0x10]! \n"         "STP x4, x5, [SP, #-0x10]! \n"         "STP x4, x5, [SP, #-0x10]! \n"         "STP x4, x5, [SP, #-0x10]! \n"         "STP x4, x5, [SP, #-0x10]! \n"         "STP x4, x5, [SP, #-0x10]! \n"         "STP x4, x5, [SP, #-0x10]! \n"         "STP x4, x5, [SP, #-0x10]! \n"         "STP x6, x1, [SP, #-0x10]! \n"         "STP x6, x1, [SP,</pre> |

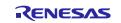

|      | "MRS x0, FPCR                       | \n"                                                                                                    |
|------|-------------------------------------|----------------------------------------------------------------------------------------------------|
|      | "MRS x1, FPSR                       | \n"                                                                                                    |
|      | "STP x0, x1, [SP, #-0x10]!          | \n"                                                                                                    |
|      |                                     | \n"                                                                                                    |
|      | "STP q30, q31, [SP, #-0x20]!        |                                                                                                    |
|      | "STP q28, q29, [SP, #-0x20]!        | \n"                                                                                                    |
|      | "STP q26, q27, [SP, #-0x20]!        | \n"                                                                                                    |
|      | "STP q24, q25, [SP, #-0x20]!        | \n"                                                                                                    |
|      |                                     | \n"                                                                                                    |
|      | "STP q22, q23, [SP, #-0x20]!        |                                                                                                    |
|      | "STP q20, q21, [SP, #-0x20]!        | \n"                                                                                                    |
|      | "STP q18, q19, [SP, #-0x20]!        | \n"                                                                                                    |
|      | "STP q16, q17, [SP, #-0x20]!        | \n"                                                                                                    |
|      |                                     |                                                                                                    |
|      | "STP q14, q15, [SP, #-0x20]!        | \n"                                                                                                    |
|      | "STP q12, q13, [SP, #-0x20]!        | \n"                                                                                                    |
|      | "STP q10, q11, [SP, #-0x20]!        | \n"                                                                                                    |
|      | "STP q8, q9, [SP, #-0x20]!          | \n"                                                                                                    |
|      |                                     | \n"                                                                                                    |
|      |                                     |                                                                                                    |
|      | "STP q4, q5, [SP, #-0x20]!          | \n"                                                                                                    |
|      | "STP q2, q3, [SP, #-0x20]!          | \n"                                                                                                    |
|      | "STP q0, q1, [SP, #-0x20]!          | \n"                                                                                                    |
| #ond |                                     | · · · ·                                                                                                    |
| #end |                                     |                                                                                                    |
| ~~~~ | ~~~~~                               |                                                                                                    |
| #if  | FPU USED                            |                                                                                                    |
|      | "LDP q0, q1, [sp], #0x20            | \n"                                                                                                    |
|      |                                     |                                                                                                    |
|      | "LDP q2, q3, [sp], #0x20            | \n"                                                                                                    |
|      | "LDP q4, q5, [sp], #0x20            | \n"                                                                                                    |
|      | "LDP q6, q7, [sp], #0x20            | \n"                                                                                                    |
|      |                                     | \n"                                                                                                    |
|      |                                     |                                                                                                    |
|      | "LDP q10, q11, [sp], #0x20          | \n"                                                                                                    |
|      | "LDP q12, q13, [sp], #0x20          | \n"                                                                                                    |
|      | "LDP q14, q15, [sp], #0x20          | \n"                                                                                                    |
|      |                                     |                                                                                                    |
|      | "LDP q16, q17, [sp], #0x20          | \n"                                                                                                    |
|      | "LDP q18, q19, [sp], #0x20          | \n"                                                                                                    |
|      | "LDP q20, q21, [sp], #0x20          | \n"                                                                                                    |
|      |                                     | \n"                                                                                                    |
|      |                                     |                                                                                                    |
|      | "LDP q24, q25, [sp], #0x20          | \n"                                                                                                    |
|      | "LDP q26, q27, [sp], #0x20          | \n"                                                                                                    |
|      | "LDP q28, q29, [sp], #0x20          | \n"                                                                                                    |
|      |                                     |                                                                                                    |
|      | "LDP q30, q31, [sp], #0x20          | \n"                                                                                                    |
|      | "LDP x0, x1, [sp], #0x10            | \n"                                                                                                    |
|      | "MSR FPCR, x0                       | \n"                                                                                                    |
|      |                                     | \n"                                                                                                    |
|      | "MSR FPSR, x1                       | AU CONTRACTOR OF CONTRACTOR OFONTO OFONTO OFONTO OFONTO OFONTO OFONTO OFONTO OFONTO OFONTO OFONTO OF |
| #end | if                                  |                                                                                                    |
|      |                                     |                                                                                                    |
|      | "LDP x0, x1, [sp], #0x10            | \n"                                                                                                    |
|      |                                     |                                                                                                    |
|      | "LDP x2, x3, [sp], #0x10            | \n"                                                                                                    |
|      | "LDP x4, x5, [sp], #0x10            | \n"                                                                                                    |
|      | "LDP x6, x7, [sp], #0x10            | \n"                                                                                                    |
|      |                                     |                                                                                                    |
|      | "LDP x8, x9, [sp], #0x10            | \n"                                                                                                    |
|      | "LDP x10, x11, [sp], #0x10          | \n"                                                                                                    |
|      | "LDP x12, x13, [sp], #0x10          | \n"                                                                                                    |
|      | "LDP x14, x15, [sp], #0x10          | \n"                                                                                                    |
|      |                                     |                                                                                                    |
|      | "LDP x16, x17, [sp], #0x10          | \n"                                                                                                    |
|      | "LDP x18, x19, [sp], #0x10          | \n"                                                                                                    |
|      | "LDP x20, x21, [sp], #0x10          | \n"                                                                                                    |
|      | "LDD v22 v22 [cm] #0v10             |                                                                                                    |
|      | "LDP x22, x23, [sp], #0x10          | \ <b>n</b> "                                                                                                    |
|      | "LDP x24, x25, [sp], #0x10          | \n"                                                                                                    |
|      | "LDP x26, x27, [sp], #0x10          | \n"                                                                                                    |
|      | "LDP x28, x29, [sp], #0x10          | \n"                                                                                                    |
|      |                                     |                                                                                                    |
|      | "LDP x30, XZR, [sp], #0x10          | \n"                                                                                                    |
|      |                                     |                                                                                                    |
|      | "ERET                               | \n"                                                                                                    |
|      | ::: "memory");                      | ··                                                                                                    |
|      | ···· memory );                      |                                                                                                    |
| }    |                                     |                                                                                                    |
|      |                                     |                                                                                                    |
|      |                                     |                                                                                                    |
|      |                                     |                                                                                                    |
|      |                                     |                                                                                                    |
| •    | When using FreeRTOS                 |                                                                                                    |
|      | e                                   |                                                                                                    |
|      | Please modify XXX/fsn/src/rm        | _freertos_port/ca/port.c (XXX= rzt, rzn) as follows.                                                                                                    |
|      |                                     |                                                                                                    |
| BSP  | ATTRIBUTE_STACKLESS void FIQ_Handle | er (void)                                                                                                    |
|      |                                     |                                                                                                    |
| {    | (* 6                                |                                                                                                    |
|      | /* Save volatile registers. */      |                                                                                                    |
|      | _asm volatile (                     |                                                                                                    |
|      | "STP x30, XZR, [SP, #-0x10]!        | \n"                                                                                                    |
|      |                                     |                                                                                                    |
|      | "STP x28, x29, [SP, #-0x10]!        | \n"                                                                                                    |
|      | "STP x26, x27, [SP, #-0x10]!        | \n"                                                                                                    |
|      | "STP x24, x25, [SP, #-0x10]!        | \ <b>n</b> "                                                                                                    |
|      |                                     | \n"                                                                                                    |
|      | "STP x22, x23, [SP, #-0x10]!        |                                                                                                    |
|      | "STP x20, x21, [SP, #-0x10]!        | \n"                                                                                                    |
|      | "STP x18, x19, [SP, #-0x10]!        | \n"                                                                                                    |
|      | "STP x16, x17, [SP, #-0x10]!        | \n"                                                                                                    |
|      |                                     |                                                                                                    |
|      | "STP x14, x15, [SP, #-0x10]!        | \n"                                                                                                    |
|      | "STP x12, x13, [SP, #-0x10]!        | \n"                                                                                                    |
|      | "STP x10, x11, [SP, #-0x10]!        | \n"                                                                                                    |
|      |                                     |                                                                                                    |
|      | "STP x8, x9, [SP, #-0x10]!          | \n"                                                                                                    |
|      |                                     |                                                                                                    |

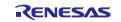

|                                                   | V - 11                                                                                                    |  |
|---------------------------------------------------|----------------------------------------------------------------------------------------------------|--|
| "STP x6, x7, [SP, #-0x10]!                        | \n"                                                                                                    |  |
| "STP x4, x5, [SP, #-0x10]!                        | \ <b>n</b> "                                                                                                   |  |
| "STP x2, x3, [SP, #-0x10]!                        | \ <b>n</b> "                                                                                                   |  |
| "STP x0, x1, [SP, #-0x10]!                        | \n"                                                                                                    |  |
| 511 X0; X1; [51; # 0X10]:                         | (0                                                                                                    |  |
|                                                   |                                                                                                    |  |
| <pre>#ifFPU_USED</pre>                            |                                                                                                    |  |
| "MRS x0, FPCR                                     | \n"                                                                                                    |  |
|                                                   | \n"                                                                                                    |  |
| "MRS x1, FPSR                                     |                                                                                                    |  |
| "STP x0, x1, [SP, #-0x10]!                        | \n"                                                                                                    |  |
| "STP q30, q31, [SP, #-0x20]!                      | \n"                                                                                                    |  |
| "STP q28, q29, [SP, #-0x20]!                      | \n"                                                                                                    |  |
| "STP q26, q27, [SP, #-0x20]!                      | \n"                                                                                                    |  |
|                                                   | the second second second second second second second second second second second second second second second s |  |
| "STP q24, q25, [SP, #-0x20]!                      | \n"                                                                                                    |  |
| "STP q22, q23, [SP, #-0x20]!                      | \n"                                                                                                    |  |
| "STP q20, q21, [SP, #-0x20]!                      | \n"                                                                                                    |  |
| "STP q18, q19, [SP, #-0x20]!                      | \n"                                                                                                    |  |
|                                                   | \n"                                                                                                    |  |
| "STP q16, q17, [SP, #-0x20]!                      |                                                                                                    |  |
| "STP q14, q15, [SP, #-0x20]!                      | \n"                                                                                                    |  |
| "STP q12, q13, [SP, #-0x20]!                      | \n"                                                                                                    |  |
| "STP q10, q11, [SP, #-0x20]!                      | \n"                                                                                                    |  |
|                                                   | \n"                                                                                                    |  |
| "STP q8, q9, [SP, #-0x20]!                        |                                                                                                    |  |
| "STP q6, q7, [SP, #-0x20]!                        | \n"                                                                                                    |  |
| "STP q4, q5, [SP, #-0x20]!                        | \n"                                                                                                    |  |
| "STP q2, q3, [SP, #-0x20]!                        | \n"                                                                                                    |  |
|                                                   | \n"                                                                                                    |  |
| "STP q0, q1, [SP, #-0x20]!                        | (i)                                                                                                    |  |
| #endif                                            |                                                                                                    |  |
| <pre>/* Save the SPSR and ELR. */</pre>           |                                                                                                    |  |
| ~~~~~                                             |                                                                                                    |  |
|                                                   | \n"                                                                                                    |  |
|                                                   |                                                                                                    |  |
| "ISB SY                                           | \n"                                                                                                    |  |
|                                                   |                                                                                                    |  |
| <pre>#ifFPU_USED</pre>                            |                                                                                                    |  |
| "LDP q0, q1, [sp], #0x20                          | \n"                                                                                                    |  |
|                                                   |                                                                                                    |  |
| "LDP q2, q3, [sp], #0x20                          | \n"                                                                                                    |  |
| "LDP q4, q5, [sp], #0x20                          | \n"                                                                                                    |  |
| "LDP q6, q7, [sp], #0x20                          | \n"                                                                                                    |  |
| "LDP q8, q9, [sp], #0x20                          | \n"                                                                                                    |  |
|                                                   |                                                                                                    |  |
| "LDP q10, q11, [sp], #0x20                        | \n"                                                                                                    |  |
| "LDP q12, q13, [sp], #0x20                        | \n"                                                                                                    |  |
| "LDP q14, q15, [sp], #0x20                        | \n"                                                                                                    |  |
| "LDP q16, q17, [sp], #0x20                        | \n"                                                                                                    |  |
|                                                   |                                                                                                    |  |
| "LDP q18, q19, [sp], #0x20                        | \n"                                                                                                    |  |
| "LDP q20, q21, [sp], #0x20                        | \n"                                                                                                    |  |
| "LDP q22, q23, [sp], #0x20                        | \n"                                                                                                    |  |
| "LDP q24, q25, [sp], #0x20                        | \n"                                                                                                    |  |
|                                                   |                                                                                                    |  |
| "LDP q26, q27, [sp], #0x20                        | \n"                                                                                                    |  |
| "LDP q28, q29, [sp], #0x20                        | \n"                                                                                                    |  |
| "LDP q30, q31, [sp], #0x20                        | \n"                                                                                                    |  |
| "LDP x0, x1, [sp], #0x10                          | \n"                                                                                                    |  |
|                                                   |                                                                                                    |  |
| "MSR FPCR, x0                                     | \n"                                                                                                    |  |
| "MSR FPSR, x1                                     | \n"                                                                                                    |  |
| #endif                                            |                                                                                                    |  |
|                                                   |                                                                                                    |  |
| "LDD v0 v1 [cm] #0.40                             |                                                                                                    |  |
| "LDP x0, x1, [sp], #0x10                          | \n"                                                                                                    |  |
| "LDP x2, x3, [sp], #0x10                          | \n"                                                                                                    |  |
| "LDP x4, x5, [sp], #0x10                          | \n"                                                                                                    |  |
| "LDP x6, x7, [sp], #0x10                          | \n"                                                                                                    |  |
|                                                   | the second second second second second second second second second second second second second second second s |  |
| "LDP x8, x9, [sp], #0x10                          | \n"                                                                                                    |  |
| "LDP x10, x11, [sp], #0x10                        | \n"                                                                                                    |  |
| "LDP x12, x13, [sp], #0x10                        | \n"                                                                                                    |  |
| "LDP x14, x15, [sp], #0x10                        | \ <b>n</b> "                                                                                                   |  |
| "LDP x16, x17, [sp], #0x10                        | \n"                                                                                                    |  |
|                                                   |                                                                                                    |  |
| "LDP x18, x19, [sp], #0x10                        | \n"                                                                                                    |  |
| "LDP x20, x21, [sp], #0x10                        | \n"                                                                                                    |  |
| "LDP x22, x23, [sp], #0x10                        | \n"                                                                                                    |  |
| "LDP x24, x25, [sp], #0x10                        | \n"                                                                                                    |  |
|                                                   |                                                                                                    |  |
| "LDP x26, x27, [sp], #0x10                        | \n"                                                                                                    |  |
| "LDP x28, x29, [sp], #0x10                        | \n"                                                                                                    |  |
| "LDP x30, XZR, [sp], #0x10                        | \n"                                                                                                    |  |
| <pre>::: "memory");</pre>                         |                                                                                                    |  |
|                                                   |                                                                                                    |  |
|                                                   |                                                                                                    |  |
| <pre>/* Save the context of the current tas</pre> | k and select a new task to run. */                                                                             |  |
| ~~~~~~                                            |                                                                                                    |  |
| }                                                 |                                                                                                    |  |
| ,                                                 |                                                                                                    |  |
|                                                   |                                                                                                    |  |
| BSP_ATTRIBUTE_STACKLESS void Exit_IRQ_No_C        | ontext_Switch (Void)                                                                                           |  |
| {                                                 |                                                                                                    |  |
| ~~~~~~~~                                          |                                                                                                    |  |
|                                                   |                                                                                                    |  |
|                                                   | \ n"                                                                                                    |  |
| "DSB SY                                           | \n"                                                                                                    |  |
| "ISB SY                                           | \n"                                                                                                    |  |
|                                                   |                                                                                                    |  |
| #ifFPU_USED                                       |                                                                                                    |  |
|                                                   | \n"                                                                                                    |  |
| "LDP q0, q1, [sp], #0x20                          |                                                                                                    |  |
| "LDP q2, q3, [sp], #0x20                          | \n"                                                                                                    |  |
|                                                   |                                                                                                    |  |

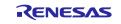

| "LDP q4, q5, [sp], #0x20  | \n"    |
|---------------------------|--------|
| "LDP q6, q7, [sp], #0x20  | \n"    |
| "LDP q8, q9, [sp], #0x20  |        |
| "LDP q10, q11, [sp], #0x2 |        |
| "LDP q12, q13, [sp], #0x2 |        |
| "LDP q14, q15, [sp], #0x2 | 20 \n" |
| "LDP q16, q17, [sp], #0x2 |        |
| "LDP q18, q19, [sp], #0x2 | 20 \n" |
| "LDP q20, q21, [sp], #0x2 | 20 \n" |
| "LDP q22, q23, [sp], #0x2 |        |
| "LDP q24, q25, [sp], #0x2 | 20 \n" |
| "LDP q26, q27, [sp], #0x2 | 20 \n" |
| "LDP q28, q29, [sp], #0x2 | 20 \n" |
| "LDP q30, q31, [sp], #0x2 | 20 \n" |
| "LDP x0, x1, [sp], #0x10  | \n"    |
| "MSR FPCR, x0             | \n"    |
| "MSR FPSR, x1             | \n"    |
| #endif                    |        |
|                           |        |
| "LDP x0, x1, [sp], #0x10  | \n"    |
| "LDP x2, x3, [sp], #0x10  | \n"    |
| "LDP x4, x5, [sp], #0x10  | \n"    |
| "LDP x6, x7, [sp], #0x10  | \n"    |
| "LDP x8, x9, [sp], #0x10  |        |
| "LDP x10, x11, [sp], #0x1 | 10 \n" |
| "LDP x12, x13, [sp], #0x1 |        |
| "LDP x14, x15, [sp], #0x1 |        |
| "LDP x16, x17, [sp], #0x1 |        |
| "LDP x18, x19, [sp], #0x1 |        |
| "LDP x20, x21, [sp], #0x1 |        |
| "LDP x22, x23, [sp], #0x1 |        |
| "LDP x24, x25, [sp], #0x1 |        |
| "LDP x26, x27, [sp], #0x1 |        |
| "LDP x28, x29, [sp], #0x1 |        |
| "LDP x30, XZR, [sp], #0x1 |        |
| "ERET                     | \n"    |
| ::: "memory");            |        |
| }                         |        |
| ,                         |        |

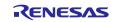

# No. 42 Resolved for RZ/T2H in RZT FSP v2.3.0

| Issue       | MTU3 callback does not occur as expectation.                                                                                                    |
|-------------|----------------------------------------------------------------------------------------------------|
| Target      | RZ/T2H, RZ/N2H                                                                                                    |
| Category    | FSP Modules, MTU3                                                                                                    |
| Description | Callback does not always occur just like when you specify NULL in the configurator settings of MTU3.                                                                                                    |
|             | ViereqUpti (http://doi.org/10.00     Contract = Upti/Contract = Upti/Contrat = Upti/Contract = Upti/Contr |
| Workaround  | <pre>Please use the Callback Set API from:<br/>R_MTU3_CallbackSet()<br/>For reference on how to use the API, please refer to MTU3 Examples below:<br/>Step1: Define the Callback Function<br/>void mtu3_callback_set_test(timer_callback_args_t * p_args)<br/>{<br/>//Callback function to be implemented by the user<br/>}</pre>                                                                                                    |
|             | <pre>Step2: Sequence call the API /* Open the timer module */ R_MTU3_Open(&amp;g_timer0_ctrl, &amp;g_timer0_cfg); /* Use R_MTU3_CallbackSet */ R_MTU3_CallbackSet (timer_ctrl_t * const</pre>                                                                                                    |
|             | void const * const p_context,                                                                                                    |
|             | <pre>timer_callback_args_t * const p_callback_memory) Example: R_MTU3_CallbackSet (     &amp;g_timer0_ctrl, // Timer control instance     mtu3_callback_set_test, // User define Callback function     (void )&amp;mtu3_callback_context // User Defined context     (void )&amp;mtu3_callback_test_args // User define Callback memory ) /* Start timer */ R_MTU3_Start(&amp;g_timer0_ctrl);</pre>                                                                                                    |

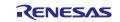

# No. 43 Resolved for RZ/T2H in RZT FSP v2.3.0

| Issue       | An undefined error of r_gpt module occurs when building a project.                                                                                                    |                             |  |  |  |  |
|-------------|----------------------------------------------------------------------------------------------------|-----------------------------|--|--|--|--|
| Target      | RZ/T2H, RZ/N2H                                                                                                    |                             |  |  |  |  |
| Category    | FSP Modules, GPT                                                                                                    |                             |  |  |  |  |
| Description | Undefined error of "gpt_counter_underflow_isr" occurs when "Pin Output Support" is set to anything other than "Enabled with Extra Features" regardless of whether Pin Output is used or not. |                             |  |  |  |  |
| Workaround  | Please always set the "Pin Output Support" to "Enabled with Extra Features" when configuring r gpt module.                                                                                   |                             |  |  |  |  |
|             | Timer, General PWM (r_gpt)                                                                                                    |                             |  |  |  |  |
|             | Property Value                                                                                                    |                             |  |  |  |  |
|             | Parameter Checking                                                                                                    | Default (BSP)               |  |  |  |  |
|             | Pin Output Support                                                                                                    | Enabled with Extra Features |  |  |  |  |
|             | Write Protect Enable                                                                                                    | Disabled                    |  |  |  |  |
|             | Multiplex Interrupt                                                                                                    | Disabled                    |  |  |  |  |

#### No. 44

| Issue       | Pin names according to unit and channel numbers are not displayed in r_gpt module configurations.                                                                                                    |                                                                                                    |                                                            |                                                                                                    |                          |           |  |
|-------------|----------------------------------------------------------------------------------------------------|----------------------------------------------------------------------------------------------------|------------------------------------------------------------|----------------------------------------------------------------------------------------------------|--------------------------|-----------|--|
| Target      | RZ/T2M, RZ/T2L, RZ/T2ME, RZ/T2H, RZ/N2L, RZ/N2H                                                                                                    |                                                                                                    |                                                            |                                                                                                    |                          |           |  |
| Category    | FSP Configuration, Stacks                                                                                                    |                                                                                                    |                                                            |                                                                                                    |                          |           |  |
| Description | When setting unit and<br>not change or not app                                                                                                    |                                                                                                    | r in r_gpt moo                                             | lule, pin names i                                                                                                    | n the Pins of stack p    | roperty o |  |
|             | g_timer0 Timer, General PWM (r_gpt)                                                                                                    |                                                                                                    | RZ/T2M                                                     | imer0 Timer, General PWM (r_gpt)                                                                                                    | RZ/T2H                   |           |  |
|             | Settings Property  Affinite  Common Parametr Checking Product Support With Protect Stable Multiples Internet General Name Common General Name Common Common Common Node Proted Daty Cycle Prevent (only applicable GTICCA Organ Enable GTICCA Step Level Daty Daty Daty Daty Daty Daty Daty Daty | g_timer0<br>0<br>Periodic<br>0x10000000<br>Raw Counts                                                                                                    |                                                            | ting Property<br>Parameter Onesking P<br>Proventer Onesking P<br>Product Support<br>Write Protect Enable<br>Multiple Interrupt<br>> Output<br>> Interrupti<br>> Interrupti<br>> Interruption<br>> Interruption<br>> |                          |           |  |
| Workaround  | Please use the Pins ta<br>Pin Configuration                                                                                                    | b in the FSP Cor                                                                                                    | nfiguration to                                             |                                                                                                    | 0                        |           |  |
|             |                                                                                                    |                                                                                                    | <b>m</b> .                                                 |                                                                                                    | Generate Project Content |           |  |
|             | Select Pin Configuration RZT2H Evaluation Board                                                                                                    | <ul> <li>Manage configurations</li> </ul>                                                                                                    |                                                            | W file 🚺 Configure Pin Driver Warnii<br>e data: g_bsp_pin_cfg                                                                                                    | ngs                      |           |  |
|             | Pin Selection                                                                                                    |                                                                                                    |                                                            | g_osp_pm_org                                                                                                    | Cycle Pin Group          |           |  |
|             |                                                                                                    | Name                                                                                                    | Value                                                      | Lock Link                                                                                                    | Cycle Pin Gloup          |           |  |
|             | GPT         ×           V # Peripherals         •           GP100         GP101           GP102         GP103           GP103         GP104           GP106         GP107           GP109         CP109           PIn Function         Pin Number                                                | Name<br>Pin Group Selection<br>Operation Mode<br>✓ Input/Output<br>GTADSM00_0<br>GTADSM0_0<br>GTIOC00_08<br>GTIOC00_08<br>GTIOC00_1A<br>GTIOC00_1B<br>←<br>Module name: GPT00 | Value<br>Mixed<br>Disabled<br>None<br>None<br>None<br>None |                                                                                                    | ×                        |           |  |

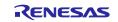

# Appendix. Tool Software Limitations

This section describes the limitations regarding the tool software (e<sup>2</sup> studio, FSP SC) to create and debug FSP projects.

| No. | Title                                                                                                    |     | Target Device |      |     |     |     |                              |
|-----|----------------------------------------------------------------------------------------------------|-----|---------------|------|-----|-----|-----|------------------------------|
|     |                                                                                                    | T2M | T2L           | T2ME | T2H | N2L | N2H |                              |
| 1   | When installing, please install into the default installation folder specified by installer.                                                                                                    | 1   | 1             | 1    |     | 1   |     | SC, FSP<br>SC                |
| 2   | Before pressing the reset button on the board, disconnect the $e^2$ studio connection first.                                                                                                    | 1   | 1             |      |     | 1   |     | e <sup>2</sup> studio        |
| 3   | An error has occurred because the program<br>download to the NOR flash area has failed. The<br>download is successful on the second connection.                                                       | 1   |               |      |     | 1   |     | e <sup>2</sup> studio        |
| 4   | The user program cannot be stopped immediately after the device boot process.                                                                                                    | 1   | 1             | 1    | 1   | 1   | 1   | e <sup>2</sup> studio        |
| 5   | When using e <sup>2</sup> studio installer, if checking the multiple check boxes such as "View Release Notes" and so on to show information on browser, the ONLY head item of checked items is shown. | 1   | 1             |      |     | 1   |     | e <sup>2</sup> studio        |
| 6   | The Memory Region Usage of ATCM displayed<br>in the Memory Usage window of $e^2$ studio is<br>smaller than the actual size by memory region<br>usage of DUMMY.                                        |     |               |      |     | 1   |     | e <sup>2</sup> studio        |
| 7   | When debugging RAM execution without flash<br>memory project with program written to flash<br>memory, erase flash memory before debugging.                                                            | 1   | 1             | 1    | 1   | 1   | 1   | e <sup>2</sup> studio        |
| 8   | Applying RZ/T2 FSP v.1.2.0 pack to a project that is already working with RZ/T2M FSP v.1.1.0 causes an error when connecting the debugger.                                                            | 1   |               |      |     |     |     | IAR<br>EWARM                 |
| 9   | The Device Memory Usage of CPU1 in the<br>Memory Usage window does not work properly.                                                                                                    | 1   |               | 1    | 1   |     | ~   | e <sup>2</sup> studio        |
| 10  | When adding the CallbackSet function using the Developer Assistance feature, the second argument needs to be changed.                                                                                 | 1   | 1             | 1    | 1   | 1   | 1   | e <sup>2</sup> studio,<br>SC |
| 11  | In IAR EWARM 9.60.1, an error occurs when starting to debug multiprocessing projects of RAM execution without flash memory.                                                                           | 1   |               | 1    |     |     |     | IAR<br>EWARM                 |
| 12  | Build is failed when executed with different install path.                                                                                                    | 1   | 1             | 1    | 1   | 1   | 1   | FSP SC                       |
| 13  | Unable to debug CA55 flash boot project with e <sup>2</sup> studio.                                                                                                    |     |               |      | 1   |     | 1   | e <sup>2</sup> studio        |
| 14  | Unable to restart debugging immediately after debugging ends of CA55 RAM execution without flash memory project in $e^2$ studio.                                                                      |     |               |      | 1   |     | 1   | e <sup>2</sup> studio        |
| 15  | Unable to re-download CA55 binary file.                                                                                                    |     |               |      | 1   |     | 1   | IAR<br>EWARM                 |

Table 21 List of Tool Software Limitations

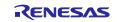

# RZ/T2, RZ/N2

# Getting Started with Flexible Software Package

| No. | Title                                                                                       | Targ | Target Device |      |     |     |     | Category              |
|-----|---------------------------------------------------------------------------------------------|------|---------------|------|-----|-----|-----|-----------------------|
|     |                                                                                             | T2M  | T2L           | T2ME | T2H | N2L | N2H |                       |
| 16  | Unable to access the upper 32-bit address area in memory view.                              |      |               |      | 1   |     | 1   | e <sup>2</sup> studio |
| 17  | Unable to create a CMake project using FSP SC.                                              | ~    | 1             | 1    | 1   | 1   | 1   | FSP SC                |
| 18  | The secondary project aborts when debugging multicore with flash boot mode.                 | 1    |               | 1    | 1   |     | 1   | IAR<br>EWARM          |
| 19  | Build errors occur in CA55 projects when install e <sup>2</sup> studio as the Current user. |      |               |      | 1   |     | 1   | e <sup>2</sup> studio |
| 20  | Wrong core name when create a project CA55 with FSP SC.                                     |      |               |      |     |     | 1   | FSP SC                |
| 21  | Build is failed when adding the OpenAMP.                                                    |      |               |      | 1   |     | 1   | FSP SC                |
| 22  | The bundle file (.sbd) may not be generated during build.                                   | 1    | 1             | 1    | 1   | 1   | 1   | e <sup>2</sup> studio |

# No. 1 Resolved

| Limitation           | When installing, please install into the default installation folder specified by installer.                     |  |
|----------------------|----------------------------------------------------------------------------------------------------|--|
| <b>Target Device</b> | RZ/T2M, RZ/T2L, RZ/T2ME, RZ/N2L                                                                                  |  |
| Category             | SC, FSP SC                                                                                                    |  |
| Description          | When sharing a project between different PCs, build errors will occur if the installation folders are different. |  |

## No. 2 Resolved

| Limitation  | Before pressing the reset button on the board, disconnect the e <sup>2</sup> studio connection first.                           |
|-------------|----------------------------------------------------------------------------------------------------|
| Target      | RZ/T2M, RZ/T2L, RZ/N2L                                                                                                    |
| Category    | e <sup>2</sup> studio                                                                                                    |
| Description | If the reset button is pressed on the board while connected with e <sup>2</sup> studio, debugging will not be able to continue. |

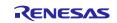

#### No. 3 Resolved

| Limitation  | An error has occurred because the program download to the NOR flash area has failed. The download is successful on the second connection.                             |  |
|-------------|----------------------------------------------------------------------------------------------------|--|
| Target      | RZ/T2M, RZ/N2L                                                                                                    |  |
| Category    | e <sup>2</sup> studio                                                                                                    |  |
| Description | If the following error is displayed when connecting the debugger or when downloading the program, click the [OK] button to close the dialog and try connecting again. |  |

#### No. 4

| Limitation  | The user program cannot be stopped immediately after the device boot process.                                                                                                    |
|-------------|----------------------------------------------------------------------------------------------------|
| Target      | RZ/T2M, RZ/T2L, RZ/T2ME, RZ/T2H, RZ/N2L, RZ/N2H                                                                                                    |
| Category    | e <sup>2</sup> studio                                                                                                    |
| Description | Immediately after the device boot process (boot code), the program cannot be stopped at the beginning of the user program (loader program).<br>When debugging, please follows the guide in Appendix. How to Debug FSP Project with Flash Boot Mode. |

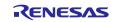

| Limitation  | When using e <sup>2</sup> studio installer, if checking the multiple check boxes such as "View Release Notes" and so on to show information on browser, the ONLY head item of checked items is shown. |  |  |
|-------------|----------------------------------------------------------------------------------------------------|--|--|
| Target      | RZ/T2M, RZ/T2L, RZ/N2L                                                                                                    |  |  |
| Category    | e <sup>2</sup> studio                                                                                                    |  |  |
| Description | For example, if checking "View Release Notes" check box and other check boxes on the following window, the ONLY "Release Notes" is shown, and the other contents are NOT shown.                       |  |  |
|             | v202210250745         User All Users         < Back         Next >         OK         Cancel                                                                                                    |  |  |

#### No. 5 Invalid

#### No. 6 Resolved

| Limitation  | The Memory Region Usage of ATCM displayed in the Memory Usage window of e <sup>2</sup> studio is smaller than the actual size by Memory Region Usage of DUMMY.                                                                                                    |  |
|-------------|----------------------------------------------------------------------------------------------------|--|
| Target      | RZ/N2L                                                                                                    |  |
| Category    | e <sup>2</sup> studio                                                                                                    |  |
| Description | The Memory Region Usage of DUMMY shown in the Memory Usage window is the region used<br>by the system. The DUMMY is placed in ATCM, however Memory Region Usage of ATCM does<br>NOT include its size.<br>Therefore, please note that the Memory Region Usage of ATCM displayed is smaller than the<br>actual size by the Memory Region Usage of DUMMY. |  |
|             | Virtual Console & Search Memory Usage X<br>Memory Region Usage Device Memory Usage<br>Memory Region Usage:<br>ATCM 6% 512KB<br>33KB used<br>BTCM 28KB used<br>DUMMY 1800 % 88                                                                                                    |  |
|             | SYSTEM_RAM 0% 2048K8<br>0B used *                                                                                                    |  |

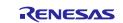

| Ν | о. | 7 |
|---|----|---|
|   |    |   |

| Limitation  | When debugging RAM execution without flash memory project with program written to flash memory, erase flash memory before debugging.                                                                 |
|-------------|----------------------------------------------------------------------------------------------------|
| Target      | RZ/T2M, RZ/T2L, RZ/T2ME, RZ/T2H, RZ/N2L, RZ/N2H                                                                                                    |
| Category    | e <sup>2</sup> studio                                                                                                    |
| Description | If you run an RAM execution without flash memory project with a program written in flash memory, it may be impossible to debug the project.<br>When erasing flash memory, please follow the guide in |
|             | Appendix. How to Erase Flash Memory                                                                                                    |

#### No. 8

| Limitation  | Applying RZ/T2 FSP v.1.2.0 pack to a project that is already working with RZ/T2M FSP v.1.1.0 causes an error when connecting the debugger.                                                                                                    |
|-------------|----------------------------------------------------------------------------------------------------|
| Target      | RZ/T2M                                                                                                    |
| Category    | IAR EWARM                                                                                                    |
| Description | An error occurs when connecting to the debugger because the function name of vector table was<br>changed in RZ/T2 FSP v.1.2.0.<br>Change the following command in the "command line options (one per line)" to<br>• (Before change) -drv_vector_table_base=vector_table<br>• (After change) -drv_vector_table_base=Vector<br>Category:<br>Runthe Checking<br>C(C++ Complet<br>Assertion<br>Cutom Build<br>Runthe Checking<br>C(C++ Complet<br>Assertion<br>Cutom Build Actions<br>Use command line options [one per line]<br>Setup Dominad Images Multicore Extra Options Plugins<br>Cutom Build Actions<br>Use command line options [one per line]<br>Setup Command line options [one per line]<br>Setup Command line options [one per line]<br>CADT<br>CODE SOUP<br>CADT<br>CADT<br>CODE SOUP<br>CADT<br>CADT<br>CODE SOUP |
|             | OK Cancel                                                                                                    |

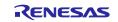

# No. 9

| Limitation  | The Device Memory Usage of CPU1 in the Memory Usage window does not work properly.                                                                                                    |  |
|-------------|----------------------------------------------------------------------------------------------------|--|
| Target      | RZ/T2M, RZ/T2ME, RZ/T2H, RZ/N2H                                                                                                    |  |
| Category    | e <sup>2</sup> studio                                                                                                    |  |
| Description | The Device Memory Usage in the Memory Usage window, it cannot distinguish between CPU0<br>and CPU1.<br>When debugging CPU1, the memory area available for CPU1 should be displayed, but the memory<br>area available for CPU0 is incorrectly displayed. |  |

#### No. 10

| Limitation  | When adding the CallbackSet function using the Developer Assistance feature, the second argument needs to be changed.                                                                                                    |  |
|-------------|----------------------------------------------------------------------------------------------------|--|
| Target      | RZ/T2M, RZ/T2L, RZ/T2ME, RZ/T2H, RZ/N2L, RZ/N2H                                                                                                    |  |
| Category    | e <sup>2</sup> studio, SC                                                                                                    |  |
| Description | When adding the R_xxx_CallbackSet() function (xxx means any module name) using the Developer Assistance feature, the second argument does not have the correct value. Please replace the second argument with "p_callback".<br>An example of SCI_SPI module, adding CallbackSet() using the Developer Assistance results in the following. |  |
|             | <pre>status = R_SCI_SPI_CallbackSet(&amp;g_spi0_ctrl, spi_callback_args_t, p_context, p_callback_memory); It needs to replace the second argument with "p_callback".</pre>                                                                                                    |  |
|             | <pre>status = R_SCI_SPI_CallbackSet(&amp;g_spi0_ctrl, p_callback, p_context, p_callback_memory);</pre>                                                                                                    |  |

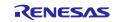

| Limitation  | In IAR EWARM 9.60.1, an error occurs when starting to debug multiprocessing projects of RAM execution without flash memory.                                                                                                    |  |
|-------------|----------------------------------------------------------------------------------------------------|--|
| Target      | RZ/T2M, RZ/T2ME                                                                                                    |  |
| Category    | IAR EWARM                                                                                                    |  |
| Description | When IAR EWARM 9.60.1 is used, there is no defined value required for debugging CPU1 project, and an error occurs when debugging projects of multiprocessing, it is necessary to add " macro_param cpu1_enable=1" in the " <b>command line options (one per line</b> )" of CPU1 project. |  |

# No. 11 Moved to 5.3.3.2 Build for Multiprocessing No. 2-iii

#### No. 12

| Limitation  | Build is failed when executed with different install path<br>RZ/T2M, RZ/T2L, RZ/T2ME, RZ/T2H, RZ/N2L, RZ/N2H<br>FSP SC |  |  |
|-------------|----------------------------------------------------------------------------------------------------|--|--|
| Target      |                                                                                                    |  |  |
| Category    |                                                                                                    |  |  |
| Description | project is failed.                                                                                                    |  |  |
|             | Please reselect the execution path by following the steps below.                                                       |  |  |
|             | 1. Launch FSP SC.                                                                                                    |  |  |
|             | 2. Close the window to create a new project.                                                                           |  |  |
|             | 3. Click on File -> Open and select configuration.xml in your project.                                                 |  |  |
|             | 4. Click "Generate Project Content".                                                                                   |  |  |
|             | 5. Save the project and close FSP SC.                                                                                  |  |  |
|             | 6. Open the project with EWARM.                                                                                        |  |  |

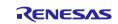

# No. 13

| Limitation    | Unable to debug CA55 flash boot project with e <sup>2</sup> studio.                                                                                                    |  |
|---------------|----------------------------------------------------------------------------------------------------|--|
| Target Device | RZ/T2H(CA55), RZ/N2H(CA55)                                                                                                    |  |
| Category      | e <sup>2</sup> studio                                                                                                    |  |
| Description   | When debugging with e <sup>2</sup> studio, the CA55 Core0 system reset is not performed.<br>Therefore, the program in the external flash is not copied to the internal RAM, and it cannot be operated correctly. |  |
|               | Please check the operation with the RAM execution without flash memory project.                                                                                                    |  |

# No. 14

| Limitation           | Unable to restart debugging immediately after debugging ends of CA55 RAM execution without flash memory project in e2 studio. |  |
|----------------------|----------------------------------------------------------------------------------------------------|--|
| <b>Target Device</b> | RZ/T2H(CA55), RZ/N2H(CA55)                                                                                                    |  |
| Category             | e <sup>2</sup> studio                                                                                                    |  |
| Description          | When debugging with e <sup>2</sup> studio, the CA55 Core0 system reset is not performed.                                      |  |
|                      | Therefore, after debugging is complete, if you want to run the debug again, press the reset button (red) on the board.        |  |

# No. 15

| Limitation           | Unable to re-download CA55 binary file.                                                                                                    |  |
|----------------------|----------------------------------------------------------------------------------------------------|--|
| <b>Target Device</b> | RZ/T2H(CA55), RZ/N2H(CA55)                                                                                                    |  |
| Category             | IAR EWARM                                                                                                    |  |
| Description          | If you download the CA55 binary file, then download it again, the process never finishes.<br>To avoid this issue, you need to erase the flash from the CR52 flash boot project. |  |

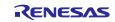

| Limitation    | Unable to access the upper 32-bit address area in memory view.                                                                                                    |                                                     |  |  |
|---------------|----------------------------------------------------------------------------------------------------|-----------------------------------------------------|--|--|
| Target Device | RZ/T2H(CA55), RZ/N2H(CA55)                                                                                                    |                                                     |  |  |
| Category      | e <sup>2</sup> studio                                                                                                    |                                                     |  |  |
| Description   | In the Memory view of $e^2$ studio, data in the upper 32-bi                                                                                                    | it address area cannot be displayed.                |  |  |
| beseription   | When debugging the CA55 project, please make the following the case of the case of the cas | 1                                                   |  |  |
|               | 32-bit address.                                                                                                    | lowing settings when accessing the upper            |  |  |
|               | 1. Open <b>Debug Configurations</b> of CA55 project.                                                                                                    |                                                     |  |  |
|               | <ol> <li>Select Renesas GDB Hardware Debugging &gt; [pro</li> </ol>                                                                                                    | viect namel Debug Flat                              |  |  |
|               | 3. Select <b>Startup</b> and specify the command in <b>Run</b> C                                                                                                    |                                                     |  |  |
|               | command, specify the address area you want to acc<br>32-bit address area.<br>"mem 0x200000000 0x30000000 rw"                                                                                                    | 5                                                   |  |  |
|               | Bebug Configurations                                                                                                    | – 🗆 X                                               |  |  |
|               | Create, manage, and run configurations                                                                                                    |                                                     |  |  |
|               | 📑 🖻 🗭 📔 🗙 🖻 🗟 🔹 Name: Blinky Debug_Flat                                                                                                    |                                                     |  |  |
|               | type filter text C (/C++ Application                                                                                                    | LA A                                                |  |  |
|               | C/C++ Remote Application     EASE Script                                                                                                    | <u>^</u>                                            |  |  |
|               | C GDB Hardware Debugging<br>C GDB Simulator Debugging (RHI<br>Runtime Options                                                                                                    |                                                     |  |  |
|               | Launch Group     Carl Reness GDB Hardware Debugg     Set program counter at (hex):                                                                                                    |                                                     |  |  |
|               | C <sup>•</sup> Blinky Debug_Flat     Set breakpoint at:     main       C <sup>•</sup> Renesas Simulator Debugging (     Resume                                                                                                    |                                                     |  |  |
|               | Run Commands                                                                                                    |                                                     |  |  |
|               | mem 0x20000000 0x30000000 nv                                                                                                    | ~                                                   |  |  |
|               |                                                                                                    |                                                     |  |  |
|               | < >>                                                                                                    | Revert Apply                                        |  |  |
|               | Filter matched 11 of 13 items                                                                                                    |                                                     |  |  |
|               |                                                                                                    | Debug Close                                         |  |  |
|               |                                                                                                    |                                                     |  |  |
|               | Before adding the command                                                                                                    | 3 U S U C C                                         |  |  |
|               | Monitors 🕂 💥 🙀 Ox200000000 : 0x200000000 < Hex Integer> X 💠 New Renderings                                                                                                    |                                                     |  |  |
|               | ♦ 0x200000000 Address 0 - 3 4 - 7 8 - B                                                                                                    | C - F ^                                             |  |  |
|               | 00000020000000 ???????? ??????? ???????                                                                                                    | 22 222222<br>22 222222                              |  |  |
|               | 00000020000020 ???????? ??????? ???????                                                                                                    | ?? ????????                                         |  |  |
|               | 000000200000030 ???????? ??????? ???????                                                                                                    |                                                     |  |  |
|               | 00000020000040 ???????? ??????? ???????<br>00000020000050 ???????? ??????? ???????                                                                                                    |                                                     |  |  |
|               | 000000200000060 ???????? ??????? ???????                                                                                                    | ?? ????????                                         |  |  |
|               | 000000200000070 ???????? ??????? ???????                                                                                                    |                                                     |  |  |
|               |                                                                                                    |                                                     |  |  |
|               | After adding the command                                                                                                    |                                                     |  |  |
|               |                                                                                                    |                                                     |  |  |
|               | With the second second  |                                                     |  |  |
|               | Monitors         4         X         1000000000000000000000000000000000000                                                                                                    | C - F ^                                             |  |  |
|               | • 0x20000000         Address         0 - 3         4 - 7         8 - B           • 0x0000000         FFFFFFF         FFFFFFF         FFFFFFF         FFFFFFF                                                                                                    | FF FFFFFFF                                          |  |  |
|               | • 0x20000000         Address         0 - 3         4 - 7         8 - B           • 0x20000000         Address         0 - 3         4 - 7         8 - B           • 00000020000000         FFFFFFF         FFFFFFF         FFFFFFF           • 000000200000000         FFFFFFFF         FFFFFFF         FFFFFFF                                                                                                    | FF FFFFFFF<br>FF FFFFFFF                            |  |  |
|               | • 0x20000000         Address         0 - 3         4 - 7         8 - B           • 0x0000000         FFFFFFF         FFFFFFF         FFFFFFF         FFFFFFF                                                                                                    | FF FFFFFFF<br>FF FFFFFFF<br>FF FFFFFFF              |  |  |
|               | • 0x20000000         Address         0 - 3         4 - 7         8 - 8           • 0x20000000         Address         0 - 3         4 - 7         8 - 8           • 0000000200000000         FFFFFFF         FFFFFFF         FFFFFFF           • 0000000200000000         FFFFFFF         FFFFFFF         FFFFFFF           • 0000000200000000         FFFFFFF         FFFFFFF         FFFFFFF           • 0000000200000000         FFFFFFF         FFFFFFF         FFFFFFF           • 0000000200000000         FFFFFFF         FFFFFFF         FFFFFFF           • 0000000200000000         FFFFFFFF         FFFFFFF         FFFFFFF           • 0000000200000000         FFFFFFFF         FFFFFFF         FFFFFFF           • 0000000200000000         FFFFFFFF         FFFFFFF         FFFFFFF           • 0000000200000000         FFFFFFFF         FFFFFFF         FFFFFFF                                                                                                    | FF FFFFFFF<br>FF FFFFFFF<br>FF FFFFFFF<br>FF FFFFFF |  |  |
|               | • 0x20000000         Address         0         3         4         7         8         8           • 0x20000000         Address         0         -3         4         -7         8         -8           • 0x00000000         FFFFFF         FFFFFFF         FFFFFFF         FFFFFFF         FFFFFFF         FFFFFFF           • 0x00000000         FFFFFFF         FFFFFFF         FFFFFFF         FFFFFFF         FFFFFFF           • 0x00000200000000         FFFFFFF         FFFFFFF         FFFFFFF         FFFFFFF         FFFFFFF           • 0x000002000000000         FFFFFFFF         FFFFFFFF         FFFFFFF         FFFFFFF         FFFFFFF           • 0x0000002000000000         FFFFFFFF         FFFFFFF         FFFFFFF         FFFFFFF           • 0x0000020000000000         FFFFFFFF         FFFFFFF         FFFFFFF         FFFFFFF           • 0x000002000000000         FFFFFFFF         FFFFFFF         FFFFFFF         FFFFFFF           • 0x0000020000000000         FFFFFFFF         FFFFFFF         FFFFFFF         FFFFFFF           • 0x0000020000000000         FFFFFFFF         FFFFFFF         FFFFFFF         FFFFFFF         FFFFFFF           • 0x00000200000000000000         FFFFFFFF         FFFFFFFF         F                                                                                                    | FF FFFFFFF<br>FF FFFFFFF<br>FF FFFFFFF<br>FF FFFFFF |  |  |
|               | • 0x20000000         Address         0 - 3         4 - 7         8 - 8           • 0x20000000         Address         0 - 3         4 - 7         8 - 8           • 0000000200000000         FFFFFFF         FFFFFFF         FFFFFFF           • 0000000200000000         FFFFFFF         FFFFFFF         FFFFFFF           • 0000000200000000         FFFFFFF         FFFFFFF         FFFFFFF           • 0000000200000000         FFFFFFF         FFFFFFF         FFFFFFF           • 0000000200000000         FFFFFFF         FFFFFFF         FFFFFFF           • 0000000200000000         FFFFFFFF         FFFFFFF         FFFFFFF           • 0000000200000000         FFFFFFFF         FFFFFFF         FFFFFFF           • 0000000200000000         FFFFFFFF         FFFFFFF         FFFFFFF           • 00000002000000000         FFFFFFFF         FFFFFFF         FFFFFFF                                                                                                    | FF FFFFFFF<br>FF FFFFFFF<br>FF FFFFFFF<br>FF FFFFFF |  |  |

# No. 16

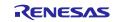

| Limitation    | Unable to create a CMake project using FSP SC.                                                                                                    |  |  |
|---------------|----------------------------------------------------------------------------------------------------|--|--|
| Target Device | RZ/T2M, RZ/T2L, RZ/T2ME, RZ/T2H, RZ/N2L, RZ/N2H                                                                                                    |  |  |
| Category      | FSP SC                                                                                                    |  |  |
| Description   | Even if you specify CMake as IDE Project Type when creating a project, an error message "No toolchain selected" is displayed, and you cannot proceed to the next screen for project creation. |  |  |

#### No. 17 Resolved for RZ/T series devices in RZT FSP v2.3.0

#### No. 18

| Limitation    | The secondary project aborts when debugging multicore with flash boot mode.                                                                                                    |  |  |
|---------------|----------------------------------------------------------------------------------------------------|--|--|
| Target Device | RZ/T2M, RZ/T2ME, RZ/T2H, RZ/N2H                                                                                                    |  |  |
| Category      | IAR EWARM                                                                                                    |  |  |
| Description   | When performing multicore debugging of a flash boot project on IAR EWARM, after copying an application program from the primary core memory to the secondary one, executing the secondary project will abort. |  |  |
|               | For the multicore debugging with flash boot mode in IAR EWARM, follow the steps below:                                                                                                    |  |  |
|               | 1. Run the primary project up to main().                                                                                                    |  |  |
|               | 2. Software reset the secondary project.                                                                                                    |  |  |
|               | Click on the downward triangle to the right of the reset icon and select Software.                                                                                                    |  |  |
|               | 🖆 🚽 🕄 📮 🕴 ETM SWO 🕴 🏭                                                                                                    |  |  |
|               | Disabled (no reset)                                                                                                    |  |  |
|               | Software f                                                                                                    |  |  |
|               | Hardware                                                                                                    |  |  |
|               | Custom                                                                                                    |  |  |
|               | 3. Run the secondary project                                                                                                    |  |  |

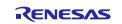

# No. 19

| Limitation    | Build errors occur in CA55 projects when install e <sup>2</sup> studio as the Current user.                                                          |  |
|---------------|----------------------------------------------------------------------------------------------------|--|
| Target Device | RZ/T2H(CA55), RZ/N2H(CA55)                                                                                                    |  |
| Category      | e <sup>2</sup> studio                                                                                                    |  |
| Description   | ptionIf you install e² studio as the Current user, an error will occur when building a CA55 project.As a workaround, install e² studio as All Users. |  |

# No. 20

| Limitation              | Wrong core name when create a project CA55 with FSP SC.<br>RZ/N2H(CA55)                            |   |  |
|-------------------------|----------------------------------------------------------------------------------------------------|---|--|
| Target Device           |                                                                                                    |   |  |
| Category                | FSP SC                                                                                             |   |  |
| Category<br>Description | When you create a project CA55 with FSP SC the<br>buildinfo.ipcf even though you select CA55 core. | — |  |

# No. 21

| Limitation    | Build is failed when adding the OpenAMP.                                                                                                    |  |
|---------------|----------------------------------------------------------------------------------------------------|--|
| Target Device | RZ/T2H, RZ/N2H                                                                                                    |  |
| Category      | FSP SC                                                                                                    |  |
| Description   | When adding OpenAMP in Stacks tab, source browser occurs error and build is failed due to<br>conflict of same file name.<br>After clicking the Generate Project Content button in the FSP SC, please move the files listed<br>below from the "Component" group to another group in [project name]/buildinfo.ipcf.<br><path>rzt/linaro/libmetal/lib/device.c</path><br><path>rzt/linaro/libmetal/lib/dma.c</path><br><path>rzt/linaro/libmetal/lib/init.c</path><br><path>rzt/linaro/libmetal/lib/init.c</path><br><path>rzt/linaro/libmetal/lib/log.c</path><br><path>rzt/linaro/libmetal/lib/log.c</path> |  |

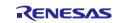

| Limitation    | The bundle file (.sbd) may not be generated during build.                                                                                                    |  |  |
|---------------|----------------------------------------------------------------------------------------------------|--|--|
| Target Device | RZ/T2M, RZ/T2L, RZ/T2ME, RZ/T2H, RZ/N2L, RZ/N2H                                                                                                    |  |  |
| Category      | e <sup>2</sup> studio                                                                                                    |  |  |
| Description   | In e <sup>2</sup> studio 2025-01, when you import and build an existing project, the bundle file (.sbd) may not<br>be generated.<br>As a workaround, right-click at the project in Project Explorer, click <b>Build Configurations</b> ><br><b>Build Selected</b> , select the configurations to rebuild, and click OK to generate a bundle file (.sbd).<br>Clean and Rebuild Configurations<br>Clean select configurations to rebuild.<br>Clean selected configurations<br>Build selected configurations<br>OK Cancel |  |  |

# No. 22

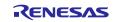

# Appendix. How to Debug FSP Project with Flash Boot Mode

When debugging FSP project with flash boot mode (xSPI boot, NOR flash boot), the program cannot be stopped at the beginning of the user program (loader program).

Please note the following point depending on your IDE (e<sup>2</sup> studio or IAR EWARM) to debug the user program from its beginning.

#### 1. (Both e<sup>2</sup> studio and IAR EWARM) Insert the loop part in startup\_core.c.

When debugging is started, the debugger stops the user program (loader program) about 100ms after the device boot process (boot code). If using e<sup>2</sup> studio 2022-10 or later, the PC (program counter) is replaced at the entry point (first line in **system\_init()** function) after the debugger stops, otherwise, the PC points the address of somewhere in the user program.

When debugging the program immediately after the boot process (boot code), insert the loop part in

• /XXX/fsp/src/bsp/cmsis/Device/RENESAS/Source/YY/startup\_core.c (XXX = rzt, rzn, YY = cr, ca)

The detailed position, at which the loop part should be inserted, depends on the IDE(Debugger) and Boot mode.

#### Note for multiprocessing projects:

Only the primary project requires the following step. No modification is required for the secondary or subsequent projects.

| IDE                                                          | Core | Boot Mode                   | Position at which the loop part should be inserted.                                                                                                    |
|--------------------------------------------------------------|------|-----------------------------|----------------------------------------------------------------------------------------------------|
| e <sup>2</sup> studio                                        | CR52 | xSPI boot                   | Line after static_constructor_init in mpu_cache_init() function.                                                                                                    |
| 2022-04<br>2022-07                                           |      |                             | <pre>#if BSP_CFG_C_RUNTIME_INIT     /* Initialize static constructors */    asm volatile (         "static_constructor_init: \n"         " ldr r0, =bsp_static_constructor_init \n"         " blx r0 \n"     ); #endif</pre>                                                                                       |
|                                                              |      |                             | <pre>#if 1 // Software loops are only needed when debuggingasm volatile (         " mov r0, #0 \n"         " movw r1, #0xf07f \n"         " movt r1, #0x2fa \n"         "software_loop: \n"         " adds r0, #1 \n"         " cmp r0, r1 \n"         " bne software_loop \n"         ::: "memory"); #endif</pre> |
|                                                              |      | NOR flash boot              | First line in system_init() function.                                                                                                    |
| e <sup>2</sup> studio<br>2022-10<br>or later<br>IAR<br>EWARM | CR52 | xSPI boot<br>NOR flash boot | <pre>BSP_TARGET_ARM BSP_ATTRIBUTE_STACKLESS void system_init (void) {     #if 1 // Software loops are only needed when debugging.    asm volatile (         " mov r0, #0</pre>                                                                                                    |

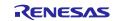

| IDE                   | Core | Boot Mode | Position at which the loop part should be inserted.                            |
|-----------------------|------|-----------|--------------------------------------------------------------------------------|
| e <sup>2</sup> studio | CA55 | xSPI boot | First line in system_init() function.                                          |
|                       |      |           | BSP_ATTRIBUTE_STACKLESS void system_init (void)                                |
| IAR                   |      |           | t<br>#if 1 // Software loops are only needed when debugging.<br>asm volatile ( |
| EWARM                 |      |           | mov x0, #0 \n"                                                                 |
|                       |      |           | " movz x1, #0xf07f \n"                                                         |
|                       |      |           | " movk x1, #0x2fa, LSL #16 \n"                                                 |
|                       |      |           | "software_loop: \n"                                                            |
|                       |      |           | " adds x0, x0, #1 \n"                                                          |
|                       |      |           | " cmp x0, x1 \n"                                                               |
|                       |      |           | " b.ne software_loop \n"                                                       |
|                       |      |           | ::: "memory");                                                                 |
|                       |      |           | #endif                                                                         |
|                       |      |           | /* Set Vector Base Address Register (VBAR) to point to initializer routine     |
|                       |      |           | */                                                                             |
|                       |      |           | asm volatile (                                                                 |
|                       |      |           | "LDR x0, = Vectors $\n$ "                                                      |
|                       |      |           | "MSR VBAR EL3, x0 \n"                                                          |
|                       |      |           | "MSR VBAR EL2, x0 \n"                                                          |
|                       |      |           | "MSR_VBAR_EL1, x0 \n"                                                          |
|                       |      |           | ::: "memory");                                                                 |

#### Note:

The required waiting time varies in proportion to the size of the executable file of the project using FSP. Therefore, when the executable file size is large, the number of loop processes added above should be adjusted.

In this process, the loop count is expressed in hexadecimal, and the 32-bit loop count is divided into upper 16-bit and lower 16-bit and set in a general-purpose register. The following shows the procedure for changing the loop count of CR52 core from 50000000 to 100000000, which is twice the number of loops.

- 1. Convert the loop count from decimal to hexadecimal. 10000000d = 0x5f5 e0ff
- 2. Replace the operand of movw\* to the lower 16-bit value. movw r1, #0xe0ff
- 3. Replace the operand of movt\* to the upper 16-bit value. movt r1, #0x5f5
- \* In CA55 core, opcodes are different.

#### 2. (IAR EWARM) (RZ/N2H Only) Override the board files.

When RZ/N2H in xspi boot mode, it's required to override the .board files for RZ/T2H (*FlashRZT2H\_EVB\_A55.board*, *FlashRZT2H\_EVB\_R52.board*) to flash the board.

Please reselect the execution path by following the steps bellow:

- i. Click on **Project** and then click on **Option...** to open project option window.
- ii. Select **Debugger** category and **Download** Tab.
- iii. Enable "Override default .board file"
- iv. Select path to override the .board files for RZ/T2H
  - CR52 project: TOOLKIT\_DIR\$\config\flashloader\Renesas\FlashRZT2H\_EVB\_R52.board
  - CA55 project: TOOLKIT\_DIR\$\config\flashloader\Renesas\FlashRZT2H\_EVB\_A55.board

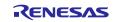

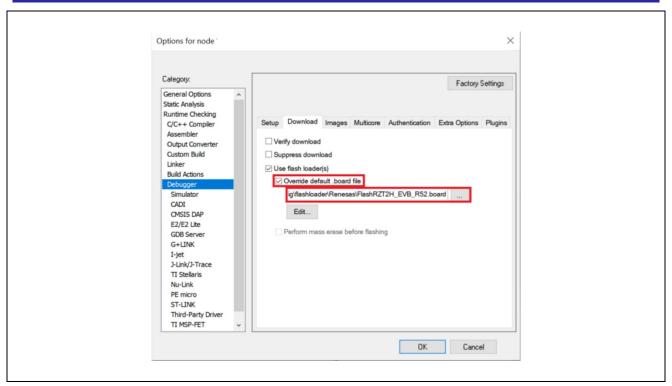

Figure 107 : Project Options – Debugger (RZ/N2H Only)

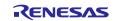

# Appendix. How to Erase Flash Memory

If you run RAM execution without flash memory project with a program written in flash memory, it may be impossible to debug the project.

Please erase flash memory by following steps depending on your IDE (e<sup>2</sup> studio or IAR EWARM) before running the project.

- 1.  $e^2$  studio
  - If you would like to erase the flash memory on the board using J-Link Commander, execute the following steps.
  - i) Set the switch for boot mode on RSK to correspond to the area to be erased.
  - ii) Open the J-Link Commander.

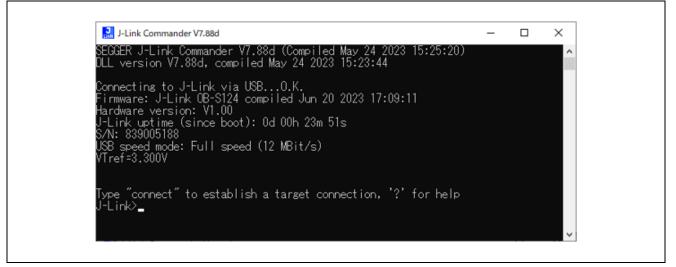

#### Figure 108 : Launch J-Link Commander

iii) First, type "connect" to establish a target connection and press enter. Next, specify the connection conditions as follows.

• Device> (Device type name)

#### Table 22 Device Type Name on Renesas Board

| Board                  | Device type name   |  |  |
|------------------------|--------------------|--|--|
| RSK + RZT2M            | R9A07G075M24_CPU0  |  |  |
| RSK + RZT2L            | R9A07G074M04       |  |  |
| RSK + RZT2ME           | R9A07G075M29_CPU0  |  |  |
| RZT2H Evaluation Board | R9A09G077M44_R52_0 |  |  |
| RSK + RZ/N2L           | R9A07G084M04       |  |  |
| RZN2H Evaluation Board | R9A09G087M44_R52_0 |  |  |

- TIF>S
- Speed> (Default: press enter without inputting any data)

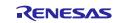

| 🔜 J-Link Commander V7.88d —                                                                                                    |
|----------------------------------------------------------------------------------------------------|
| Type "connect" to establish a target connection, '?' for help<br>J-Link>connect<br>Please specify device / core. <default>: R9A07G075M24_CPU0<br/>Type '?' for selection dialog<br/>Device&gt;R9A07G075M24_CPU0<br/>Please specify target interface:<br/>J) JTAG (Default)<br/>S) SWD<br/>T) cJTAG<br/>TIF&gt;S<br/>Specify target interface speed [kHz]. <default>: 4000 kHz<br/>Speed&gt;<br/>Device "R9A07G075M24_CPU0" selected.</default></default> |

Figure 109 : Initial Setup for Connecting to the Device

After that, confirm the message "Cortex-R52 identified." is displayed.

| J-Link Commander V7.88d                                                                              | _ | × |
|----------------------------------------------------------------------------------------------------|---|---|
| EL2 support: AArch32<br>EL3 support: N/A                                                             |   | ^ |
| FPU support: Single + Double + Conversion<br>Add. info (CPU temp. halted)                            |   |   |
| Current exception level: EL2                                                                         |   |   |
| Exception level AArch usage:<br>ELO: AArch32                                                         |   |   |
| EL1: AArch32                                                                                         |   |   |
| EL2: AArch32<br>EL3: AArch32                                                                         |   |   |
| Non-secure status: Non-secure                                                                        |   |   |
| Cache info:<br>Inner cache boundary: none                                                            |   |   |
| LoU Uniprocessor: 1                                                                                  |   |   |
| LoC: 1<br>LoU Inner Shareable: 1                                                                     |   |   |
| I-Cache L1: 16 KB, 64 Sets, 64 Bytes/Line, 4-Way<br>D-Cache L1: 16 KB, 64 Sets, 64 Bytes/Line, 4-Way |   |   |
| Memory zones:                                                                                        |   |   |
| Zone: "Default" Description: Default access mode<br>Zone: "APO" Description: MEM-AP (APB-AP)         |   |   |
| Zone: "AP1" Description: MEM-AP (APB-AP)                                                             |   |   |
| Zone: "AP2" Description: MEM-AP (AXI-AP)<br>Cortex-R52 identified.                                   |   |   |
| J-Link>_                                                                                             |   |   |
|                                                                                                    |   | ~ |

Figure 110 : Message of Device Core Identification

- iv) Use the commands below to enable flash erase and erase the flash memory.
  - J-Link>exec EnableEraseAllFlashBanks
  - J-Link>erase (Start address), (Endaddress)

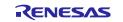

| Board                     | Boot mode  | External address space to be used | Start address | End address |
|---------------------------|------------|-----------------------------------|---------------|-------------|
| RSK + RZT2M,              | xSPI0 x1   | xSPI0 CS0                         | 0x60000000    | 0x63FFFFFF  |
| RSK + RZT2ME              | 16-bit bus | CS0                               | 0x70000000    | 0x71FFFFFF  |
| RSK + RZT2L               | xSPI0 x1   | xSPI0 CS0                         | 0x6000000     | 0x63FFFFFF  |
|                           | xSPI1 x1   | xSPI1 CS0                         | 0x68000000    | 0x68FFFFFF  |
| RZT2H Evaluation<br>Board | xSPI0 x1   | xSPI0 CS0                         | 0x40000000    | 0x47FFFFFF  |
|                           | xSPI1 x1   | xSPI1 CS0                         | 0x50000000    | 0x57FFFFFF  |
| RSK + RZN2L               | xSPI0 x1   | xSPI0 CS0                         | 0x6000000     | 0x63FFFFFF  |
|                           | 16-bit bus | CS0                               | 0x70000000    | 0x71FFFFFF  |
| RZN2H Evaluation<br>Board | xSPI0 x1   | xSPI0 CS0                         | 0x40000000    | 0x47FFFFFF  |
|                           | xSPI1 x1   | xSPI1 CS0                         | 0x50000000    | 0x57FFFFFF  |

Table 23 External Address Space to Be Used in Each Boot Mode

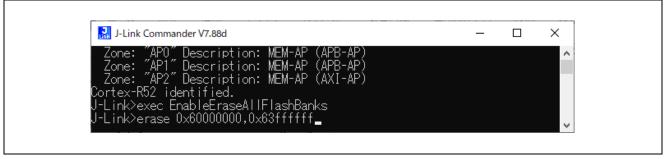

Figure 111 : Specify Erase Range

After that, confirm the message "Erasing done." is displayed.

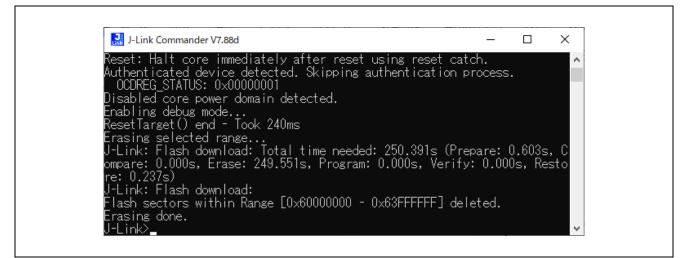

Figure 112: Message of Flash Memory Erase Complete

v) Enter "q" to exit J-Link Commander.

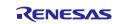

#### 2. IAR EWARM

If you want to erase the flash memory on the board using IAR EWARM, execute the following steps. If the asymmetric multicore setting is enabled, the erase function cannot be used; it must be disabled.

Disable asymmetric multicore setting:

- a. Click **Project** > **Options...**.
- b. Click Debugger > Multicore and select Disable in Asymmetric multicore.
- i) Set the switch for boot mode on the board to correspond to the area to be erased.
- ii) Open the workspace of a project.

xxx.eww

| E | Blinky.ewd |  |
|---|------------|--|
|   | Blinky.ewp |  |
|   | Blinky.eww |  |

#### Figure 113 : Open Workspace for IAR EWARM

iii) Select "Project" -> "Download" -> "Erase memory".

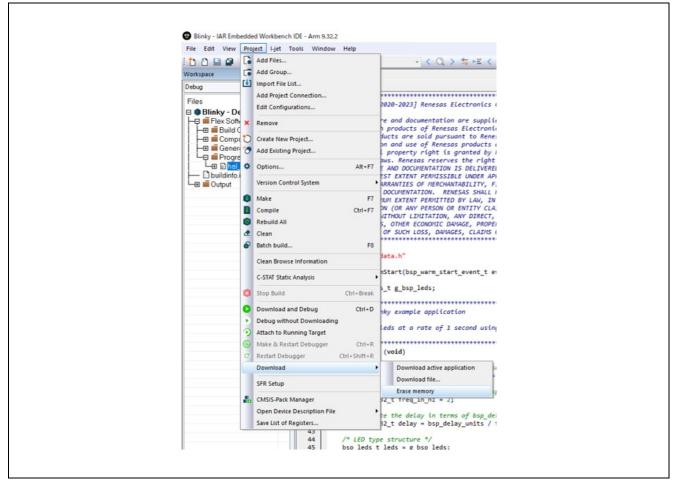

Figure 114 : Select Erase memory Command

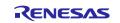

iv) Select erase memory space.

| 1 | Erase Memory                                                                                           |            |               | × |
|---|----------------------------------------------------------------------------------------------------|------------|---------------|---|
|   | Flash loader                                                                                           | Range      |               |   |
|   | C:¥Program Files¥IAR Systems¥Embedded Workbench 9.32.2¥arm/config/flashloader/Renesas/FlashRSK_RZT     | 0x60000000 | - 0x63ffffff  |   |
|   | C: ¥Program Files ¥IAR Systems ¥Embedded Workbench 9.32.2 ¥arm/config/flashloader/Renesas/FlashRSK_RZT | 0x70000000 | - 0x71fffffff |   |
|   | Erase all                                                                                              | Erase      | Cancel        |   |

Figure 115 : Select Erase Memory Space

v) After the following dialog appears, erasing of the flash is complete if no error occurs.

| Busy                                |  |
|-------------------------------------|--|
| Starting debugger session: Flashing |  |
| Programming flash memory:           |  |
| Cancel                              |  |
|                                     |  |

Figure 116 : Screen During Erasing

| lebug Log                                                                                                    | * 4 × |
|----------------------------------------------------------------------------------------------------|-------|
| Log                                                                                                    | ^     |
| Wed Sep 06, 2023 09:40:04: Target reset                                                                                                    |       |
| Wed Sep 06, 2023 09:46:23: Unloaded macro file: C:\Program Files\\AR Systems\Embedded Workbench 9.32.2\                                       |       |
| am/config/flashloader/Renesas/FlashRSK_RZT2M_SerialFlash.mac                                                                                  |       |
| Wed Sep 06, 2023 09:46:23: Flash memory has been erased.                                                                                      |       |
| Wed Sep 06, 2023 09:46:23: Unloaded macro file: C:\Program Files\IAR Systems\Embedded Workbench 9.32.2\arm/config/debugger/Renesas/RZT2M.dmac |       |
| Wed Sep 06, 2023 09:46:24: IAR Embedded Workbench 9.32.2 (C:\Program Files\IAR Systems\Embedded Workbench 9.32.2\arm\bin\armPROC.dll)         |       |
| Wed Sep 06, 2023 09:46:24: Loading the Hjet driver                                                                                            |       |
|                                                                                                    | ~     |
| Build Debug Log                                                                                                    |       |

Figure 117 : Message of Flash Memory Erase Complete

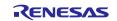

# Appendix. How to Change Boot Mode of FSP Project

When the boot mode of the project is changed, the Pin Configuration needs to be recreated.

It also needs to rename and save the pin configuration to retain the original one before changing the boot mode.

For example, one of specific cases in which re-configure is necessary is when a RAM execution without flash memory project is changed to flash boot mode (xSPI0 x1 boot mode and others).

Please change the boot mode by following steps.

#### Note for FSP version earlier than v1.3.0:

If the FSP version of your project is earlier than FSP v1.3.0, change it to FSP v1.3.0 before doing the following steps.

- 1. Rename and save the current Pin Configuration in the **Pins** tab.
  - How to rename Pin Configuration: Click "Manage Configurations..."

| Pin Configuration                                                                                                    | Generate Project Content                                    |
|----------------------------------------------------------------------------------------------------|-------------------------------------------------------------|
| Select Pin Configuration                                                                                                    | 🔛 Export to CSV file 🛛 Configure Pin Driver Warnings        |
| RSK+RZT2M     Manage       Image: Configuration     Image: Configuration       Pin Selection     Image: Configuration       Type filter text     Multiple Pin Configuration       Image: Configuration     Image: Configuration       Image: Configuration     Image: Configuration <th>Management<br/>r import/export external file  Add  Remove  X</th> | Management<br>r import/export external file  Add  Remove  X |

Figure 118: How to Rename Pin Configuration

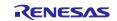

2. Change the boot mode in the **BSP** tab. (The board must be the same as before the change.)

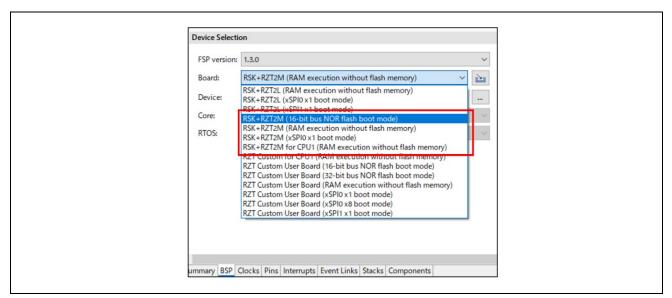

Figure 119: Change the Boot Mode in the BSP Tab

3. Reselect "FSP Version" from the drop-down list.

(This operation is necessary even if there is only one version in the list.)

| FSP version:         1.3.0           board.         1.3.0           board.         1.3.0           Device:         R9A07G075M24GBG           Core:         CR52_0           RTOS:         No RTOS |                         |        |
|----------------------------------------------------------------------------------------------------|-------------------------|--------|
| Device:     R9A07G075M24GBG        Core:     CR52_0                                                                                                    | FSP version: 1.3.0      | ~      |
| Core: CR52_0 ~                                                                                                    |                         |        |
|                                                                                                    | Device: R9A07G075M24GBG |        |
| RTOS: No RTOS ~                                                                                                    | Core: CR52_0            | $\sim$ |
|                                                                                                    | RTOS: No RTOS           | $\sim$ |

Figure 120: Reselect "FSP Version" from the Drop-down List

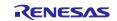

4. Uncheck "Generate data" in the **Pins** tab.

| # *[sample] FSP Configuration × |  |
|---------------------------------|--|
| Pin Configuration               |  |
| Select Pin Configuration        |  |
| RSK+RZT2M_OLD   Manage          |  |
| Generate data: g_bsp_pin_cfg    |  |

Figure 121: Uncheck Generate data in the Pins Tab

5. Select the regenerated configuration for the board.

| 🔅 *[sample] FSP Configuration $	imes$ |          |
|---------------------------------------|----------|
| Pin Configuration                     |          |
| Select Pin Configuration              |          |
| RSK+RZT2M_OLD                         | ✓ Manage |
| RSK+RZT2M_OLD                         |          |
| R9A07G075M24GBG.pincfg<br>RSK+RZT2M   |          |

Figure 122: Select the Regenerated Configuration for the Board

6. Check "Generate data" again and enter "g\_bsp\_pin\_cfg" as the name.

| Image: Image: Image |
|----------------------------------------------------------------------------------------------------|
| Pin Configuration                                                                                                    |
| Select Pin Configuration                                                                                                    |
| RSK+RZT2M V                                                                                                    |
| Generate data: g_bsp_pin_cfg                                                                                                    |

Figure 123: Check Generate data again

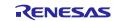

# Appendix. How to Create and Debug FSP Projects for Multiprocessing in All Cases for e<sup>2</sup> studio

4 Tutorial: Your First RZ/T2, RZ/N2 MPU Project – Blinky describes how to create and debug a project in  $e^2$  studio for RAM execution of a single core process using CR52\_0 and multiprocessing processes where CR52\_0 is the primary core. This chapter describes project creation and debugging methods in  $e^2$  studio applicable to other boot modes and core combinations.

If the procedure is preceded by (XXX), it is executed only if the condition is met.

(RAM exec): The boot mode used in the project is RAM execution without flash memory.

(Flash boot): The boot mode used in the project is NOR flash boot mode or xSPI flash boot mode.

(CR52): The core used in the project is CR52.

(CA55): The core used in the project is CA55.

(Homogeneous system): In multiprocessing, only ONE type of core is used. (e.g., only CR52, only CA55)

(Heterogeneous system): In multiprocessing, both CR52 and CA55 cores are used in combination.

# Multiprocessing with 2 cores

- 1. Create a primary project according to the procedures in 4.3 Create a New Project for Blinky.
  - (CA55) To blink the LED on the T2H CA55 Core1, you need to change the pin configuration of the primary project in the Smart Configurator as follows.
    - i. After creating the primary project in 4.3 Create a New Project for Blinky No. 11, set the pins before clicking **Generate Project Content**.
    - ii. In Pins tab of FSP configuration, click **Pin Selection** -> **Peripherals** -> **Connectivity:SDHI** -> **SDHI1**
    - iii. Change the value of SD1\_PWEN to None.
    - iv. In Pins tab of FSP configuration, click Pin Selection -> Ports -> P08 -> P08 5.
    - v. Change the value of Symbolic Name to LED3.
    - vi. Change the value of Mode to Output mode (Low & Not Into Input)
- 2. (Flash boot) Insert the loop part in startup\_core.c of the primary project with reference to Appendix. How to Debug FSP Project with Flash Boot Mode.
- 3. Build the primary project according to the procedures in 4.4.1 Build.
- 4. Create a secondary project using the bundle file (.sbd) of the primary project according to the procedures in 4.3 Create a New Project for Blinky.
- 5. (RAM exec) Build the secondary project according to the procedures in 4.4.1 Build.

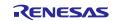

- 6. (Flash boot) (Homogeneous system) Build the secondary project according to the procedures in 4.4.2 Build for Multiprocessing No. 2. The following additional properties must be set.
  - i. In the Properties window, click C/C++ Build > Settings > Build Steps.
  - ii. Add **Command(s)** at **Post-build steps**.
    - (CR52)

arm-none-eabi-objcopy -I elf32-littlearm -O binary \${ProjName}.elf secondary.bin && arm-noneeabi-objcopy -I binary -O elf32-littlearm -B arm --renamesection .data=.secondary,alloc,data,readonly,load,contents secondary.bin secondary.o

• (CA55)

aarch64-none-elf-objcopy -I elf64-littleaarch64 -O binary \${ProjName}.elf secondary.bin && aarch64-none-elf-objcopy -I binary -O elf64-littleaarch64 -B aarch64 --renamesection .data=.secondary,alloc,data,readonly,load,contents secondary.bin secondary.o

| type filter text     > Resource   Build's   CC++ Suid   Build Vanables   Environment   Logging   Statings   Tool Chain Editor   > (C++ General   Pre-build steps   Command(3):   Project Natures   Project Natures   Project Natur |
|----------------------------------------------------------------------------------------------------|
| Restore Defaults Apply                                                                                                    |
|                                                                                                    |

Figure 124 e<sup>2</sup> studio Build Setting for the Secondary Project (Flash Boot) (Homogeneous System)

7. (Flash boot) (Heterogeneous system) Create an object file and set it to the secondary project.

- Build the secondary project according to the procedures in 4.4.2 Build for Multiprocessing No. 2. The following additional properties must be set.
  - a. In the Properties window of the secondary project, click C/C++ Build > Settings > Build Steps.
  - b. Add Command(s) at Post-build steps.
    - (The primary project uses CR52, and the secondary project uses CA55)
    - aarch64-none-elf-objcopy -I elf64-littleaarch64 -O binary \${ProjName}.elf secondary.bin
      (The primary project uses CA55, and the secondary project uses CR52)
      - arm-none-eabi-objcopy -I elf32-littlearm -O binary \${ProjName}.elf secondary.bin
- ii. Since secondary.bin is output to the Debug folder of the secondary project, move it to the Debug folder of the primary project.

(Continued on next page)

i.

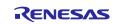

- iii. Build the primary project with the following additional properties.
  - a. In the Properties window of the primary project, click C/C++ Build > Settings > Build Steps.
    - b. Add Command(s) at Post-build steps.
      - (The primary project uses CR52, and the secondary project uses CA55) arm-none-eabi-objcopy -I binary -O elf32-littlearm -B arm --renamesection .data=.secondary,alloc,data,readonly,load,contents secondary.bin secondary.o
      - (The primary project uses CA55, and the secondary project uses CR52) aarch64-none-elf-objcopy -I binary -O elf64-littleaarch64 -B aarch64 --rename-
- section .data=.secondary,alloc,data,readonly,load,contents secondary.bin secondary.o
   iv. Since secondary.o is output to the Debug folder of the primary project, move it to the Debug folder of the secondary project.
- 8. (Flash boot) Set the following additional properties to the primary project.
  - i. In the Properties window of the primary project, click C/C++ Build > Settings > Tool Settings > Cross ARM C Linker > Miscellaneous.
  - ii. Set a file pass of secondary.o in the secondary project to **Other objects**. e.g. \${workspace\_loc:/Blinky\_secondary/Debug/secondary.o}

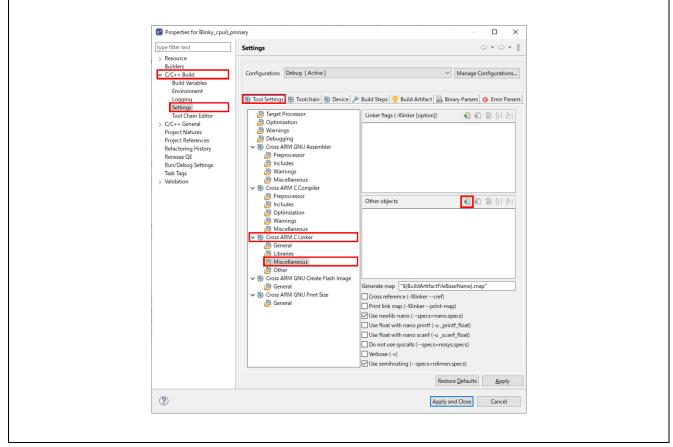

Figure 125 e<sup>2</sup> studio Build Setting for the Primary Project (Part 1)

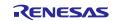

Figure 126 e<sup>2</sup> studio Build Setting for the Primary Project (Part 2)

- 9. Build the primary project.
- 10. Debug the projects according to the procedures in 4.7 Debug and Run for Multiprocessing.
  - (CR52 CPU0) When using the CR52 CPU0 core for the secondary or later project, set the additional debug connection settings:
    - Debugger > Connection Settings > Connection
      - Reset at the beginning of connection : No
      - Set CPSR(5bit) after download: Yes

| Create, manage, and run configurations                                                                                                    | Image: Secondary Debug,Flat         Ype filter text         Image: Secondary Debug,Flat         Image: Secondary Debug,Flat         Image: Secondary Debug         Image: Secondary Debug         Image: Secondary Debug         Image: Secondary Debug         Image: Secondary Debug         Image: Secondary Debug         Image: Secondary Debug         Image: Secondary Debug         Image: Secondary Debug         Image: Secondary Debug <th>Debug Configurations</th> <th></th> <th></th> <th></th>                                                                                                    | Debug Configurations                                         |                                             |                  |       |  |
|----------------------------------------------------------------------------------------------------|----------------------------------------------------------------------------------------------------|--------------------------------------------------------------|---------------------------------------------|------------------|-------|--|
| Type filter text             Main       DBogge       Startup       Source       Common             Main       DBogge       Startup       Source       Common            COC+ Application<br>COC+ Application<br>COC+ Application<br>COC+ Application<br>COC+ Application<br>COC+ Application<br>COC+ Application<br>COC+ Applet        Debug hardware: Hink ARM       Target Device       Restore Source       Common            COC+ Applet Cochagging<br>COC Applet<br>Deva Applet<br>Deva Applet<br>Deva Applet<br>Deva Applet<br>Deva Addressiport number<br>Deva Addressiport number<br>Devadd                                                                                                    | Type filter text             Main       DBogge       Startup       Source       Common             Main       DBogge       Startup       Source       Common            COC+ Application<br>COC+ Application<br>COC+ Application<br>COC+ Application<br>COC+ Application<br>COC+ Application<br>COC+ Application<br>COC+ Applet        Debug hardware: Hink ARM       Target Device       Restore Source       Common            COC+ Applet Cochagging<br>COC Applet<br>Deva Applet<br>Deva Applet<br>Deva Applet<br>Deva Applet<br>Deva Addressiport number<br>Deva Addressiport number<br>Devadd                                                                                                    | Create, manage, and run configu                              | urations                                    | Ś                |       |  |
|                                                                                                    |                                                                                                    |                                                              | Name: Secondary Debug Flat                  |                  | 1     |  |
| CC++ Application     CC++ Application     CC++ Renex Application     CC++ Renex Application     CC++ Renex Application     CC++ Renex Application     CC++ Renex Application     CC++ Renex Application     Link ARM                                                                                                    | CC++ Application     CC++ Renote Application     CC++ Renote Application     CC+++ Renote Application     CC++++++++++++++++++++++++++++++++                                                                                                    |                                                              | -                                           |                  |       |  |
| C G60 OpenCCD Debugging ()       Connection Method       IP via LAN       ✓         C G60 SpenCCD Debugging ()       Het Shame/IP Address(port number)       Het Shame/IP Address(port number)         Max Applet       Iwan Applet       Iwan Applet         C more class Application       Iwan Applet       Iwan Applet         C more class Application       Iwan Applet       Iwan Applet         C more class Application       Iwan Applet       Iwan Applet         C more class Application       Fort Number       Iwan Applet         C more class Application       Fort Number       Iwan Applet         C more class Application       Fort Number       Iwan Applet         C more class Application       Fort Number       Iwan Applet         C more class Application       Vinteface       Vinteface         C more class Application       Vinteface       Vinteface         Second State Class Applet class       No       Vinteface         Speci (kitz)       4000       V       Vinteface         Speci (kitz)       4000       V       Vinteface         D Second Class Applet initialization       No       V         D Socie (Splet) Staff of download       No       V         Prevent Releasing connect       No       V <td>C G60 OpenCCD Debugging ()       Connection Method       IP via LAN       ✓         C G60 SpenCCD Debugging ()       Het Shame/IP Address(port number)       Het Shame/IP Address(port number)         Max Applet       Iwan Applet       Iwan Applet         C more class Application       Iwan Applet       Iwan Applet         C more class Application       Iwan Applet       Iwan Applet         C more class Application       Iwan Applet       Iwan Applet         C more class Application       Fort Number       Iwan Applet         C more class Application       Fort Number       Iwan Applet         C more class Application       Fort Number       Iwan Applet         C more class Application       Fort Number       Iwan Applet         C more class Applet class       Fort Number       Iwan Applet         C more class Applet class       Fort Number       Iwan Applet Class         C more class Applet class       Number       Iwan Applet Class Applet Class Applet</td> <td>C/C++ Application<br/>C/C++ Remote Application<br/>EASE Script</td> <td>Debug hardware: J-Link ARM V Target Device:</td> <td>R9A09G077M44_CR5</td> <td></td> | C G60 OpenCCD Debugging ()       Connection Method       IP via LAN       ✓         C G60 SpenCCD Debugging ()       Het Shame/IP Address(port number)       Het Shame/IP Address(port number)         Max Applet       Iwan Applet       Iwan Applet         C more class Application       Iwan Applet       Iwan Applet         C more class Application       Iwan Applet       Iwan Applet         C more class Application       Iwan Applet       Iwan Applet         C more class Application       Fort Number       Iwan Applet         C more class Application       Fort Number       Iwan Applet         C more class Application       Fort Number       Iwan Applet         C more class Application       Fort Number       Iwan Applet         C more class Applet class       Fort Number       Iwan Applet         C more class Applet class       Fort Number       Iwan Applet Class         C more class Applet class       Number       Iwan Applet Class Applet Class Applet                                                                                                    | C/C++ Application<br>C/C++ Remote Application<br>EASE Script | Debug hardware: J-Link ARM V Target Device: | R9A09G077M44_CR5 |       |  |
| COB Simulator Debugging ()       Host Name/IP Address(port number)         Java Application       Host Name/IP Address(port number)         Lauch Group       Turnel Server         Paramot Streer       Paramot Streer         Paramot Streer       Paramot Streer         Paramot Streer       Paramot Streer         Paramot Streer       Paramot Streer         Paramot Streer       Paramot Streer         Paramot Streer       ViterSce         © Pinnay Debug Jiki       Speed Liki?         © Reneas Simulator Debuggin       Multiple Devices         No Brie       0         OR/re       0         DR/re       0         OR/re       0         OR/re       0         V TRA Scan Chain       No         Register initialization       No         Register initialization       No         Register initialization       No         Rest at the end of connection       No         V Edd (Rythys)       FFFFFFFFFFFFFFFFFFFFFFFFFFFFFFFFFFFF                                                                                                    | COB Simulator Debugging ()       Host Name/IP Address(port number)         Java Application       Host Name/IP Address(port number)         Lauch Group       Turnel Server         Paramot Streer       Paramot Streer         Paramot Streer       Paramot Streer         Paramot Streer       Paramot Streer         Paramot Streer       Paramot Streer         Paramot Streer       Paramot Streer         Paramot Streer       ViterSce         © Pinnay Debug Jiki       Speed Liki?         © Reneas Simulator Debuggin       Multiple Devices         No Brie       0         OR/re       0         DR/re       0         OR/re       0         OR/re       0         V TRA Scan Chain       No         Register initialization       No         Register initialization       No         Register initialization       No         Rest at the end of connection       No         V Edd (Rythys)       FFFFFFFFFFFFFFFFFFFFFFFFFFFFFFFFFFFF                                                                                                    |                                                              |                                             |                  | ~ ^   |  |
| Image: Second any Debug: File       Image: Second any Debug: File         Image: Second any Debug: File       Image: Second any Debug: File         Image: Second any Debug: Second any Debug: Second any Debug: Second any Debug: Second any Debug: Second any Debug: Second any Debug: Second any Debug: Second any                                                                                                    | Image: Second any Debug: File       Image: Second any Debug: File         Image: Second any Debug: File       Image: Second any Debug: File         Image: Second any Debug: Second any Debug: Second any Debug: Second any Debug: Second any Debug: Second any Debug: Second any Debug: Second any Debug: Second any                                                                                                    | GDB Simulator Debugging (I                                   |                                             |                  |       |  |
| I Java Application       Iunnel Server         Q Laurch Group       Person Control         Q Pennas Dol Bardware Debuggi       Person Control         Person Control       Passoord         Y Interface       SWD         Q Pennas Debuggi       Y Interface         Y Interface       SWD         Q Pennasy Debuggi       Y Interface         Y Interface       No         Y Interface       No         Reneass Simulator Debuggi       Y Interface         V Interface       0         DR/Pe       0         DR/Pe       0         DR/Pe       0         Connection       No         Rest at the edjoining of connection       No         Rest at the edjoining of connection       No         Persent after download       No         V Dock (Pytes)       FFFFFFFFFFFFFFFFFFFFFFFFFFFFFFFFFFFF                                                                                                    | I Java Application       Iunnel Server         Q Laurch Group       Person Control         Q Pennas Dol Bardware Debuggi       Person Control         Person Control       Passoord         Y Interface       SWD         Q Pennas Debuggi       Y Interface         Y Interface       SWD         Q Pennasy Debuggi       Y Interface         Y Interface       No         Y Interface       No         Reneass Simulator Debuggi       Y Interface         V Interface       0         DR/Pe       0         DR/Pe       0         DR/Pe       0         Connection       No         Rest at the edjoining of connection       No         Rest at the edjoining of connection       No         Persent after download       No         V Dock (Pytes)       FFFFFFFFFFFFFFFFFFFFFFFFFFFFFFFFFFFF                                                                                                    |                                                              |                                             |                  |       |  |
| exerce Lava Application         v          exerce CB0 Handware DC         exerce CB0 Handware DC         exerce CB0                                                                                                    | exerce Lava Application         v          exerce CB0 Handware DC         exerce CB0 Handware DC         exerce CB0                                             |                                                              |                                             |                  |       |  |
| ✓ Elements GDB Handware Deb     ✓ Inteffice       ② Breness GDB Handware Deb     ✓ Inteffice       ③ Secondary Debug Flatt     Type       ③ Breness Simulator Debug Flatt     Type       ③ Breness Simulator Debug Flatt     Vinteffice       ● Inteffice     No       ● DBPre     0       ○ BRPre     0       ○ BRPre     0       ○ BRPre     0       ○ Brenestion     No       ○ Better the end of connection     No       ○ Better the end of connection     Vinteffice       ○ Code (Bytes)     FFFFFFFFFFFFFFFFFFFFFFFFFFFFFFFFFFFF                                                                                                    | ✓       Interact         ✓       Interact         ✓       Interact         ✓       Secondary Debug Flat         ✓       Secondary Debug Flat         ✓       Interact         ✓       Interact         Ø       No         ✓       Interact         Ø       Interact         Ø <td< td=""><td></td><td>Port Number</td><td></td><td></td></td<>                                                                                                    |                                                              | Port Number                                 |                  |       |  |
| Primary Debug Flat     Speed (kHz)     Speed (kHz)     Sp                                                                                                    | Primary Debug Flat     Secondary Debug Flat     Speed (kHz) 4000     V     TAG Scan Chain     Multiple Devices No     V     TAG Scan Chain     Register initialization     Register initialization     Register initinitialization     Register initialization     Register     Regis          |                                                              | Password                                    |                  |       |  |
| C) Secondary Debugg Flat     Speci (kHz)     4000     ▼       C) Reneass Simulator Debuggi     VFAG Scan Chain     ▼       Multiple Device     No     ▼       BPre     0     ▼       DRPre     0     ▼       Restart the beginning of connection     No     ▼       Restart the beginning of connection     No     ▼       Restart the beginning of connection     No     ▼       Restart the beginning of connection     No     ▼       Restart the beginning of connection     No     ▼       Restart download     No     ▼       ID Gode (Bytes)     FFFFFFFFFFFFFFFFFFFFFFFFFFFFFFFFFFFF                                                                                                    | C) Secondary Debugg Flat     Speci (kHz)     4000     ▼       C) Reneass Simulator Debuggi     VFAG Scan Chain     ▼       Multiple Device     No     ▼       BPre     0     ▼       DRPre     0     ▼       Restart the beginning of connection     No     ▼       Restart the beginning of connection     No     ▼       Restart the beginning of connection     No     ▼       Restart the beginning of connection     No     ▼       Restart the beginning of connection     No     ▼       Restart download     No     ▼       ID Gode (Bytes)     FFFFFFFFFFFFFFFFFFFFFFFFFFFFFFFFFFFF                                                                                                    |                                                              | ✓ Interface                                 |                  |       |  |
| Reneas Simulator Debuggi                                                                                                    | Reness Simulator Debuggir    If AG San Chain Multiple Devices No No IBPe Oncetton Register initialization Register initialization No Register initialization No Register initialization No Register initialization No Register initialization No Register initialization No Register initialization No Register initialization No Register initialization No Register initialization No Secure Vector Address Horizon Address Horizon Address Horizon Address No V                                                                                                    |                                                              | Туре                                        |                  | ~     |  |
| Multiple Devices     No     v       IRPre     0     v       DRFre     0     v       Register initialization     v     v       Rest at the beginning of connection     No     v       Rest at the download     No     v       Rest at the download     No     v       Rest at the download     No     v       Rest at download     No     v       DCode (bytes)     FFFFFFFFFFFFFFFFFFFFFFFFFFFFFFFFFFFF                                                                                                    | Multiple Devices     No     v       IRPre     0     0       DRFre     0     0       * Connection     *       Register initialization     No     v       Rest at the beginning of connection     No     v       Rest at the dot of connection     No     v       Rest at the dot of connection     No     v       Rest at the dot of connection     No     v       Rest at download     No     v       DCode (Bytes)     FFFFFFFFFFFFFFFFFFFFFFFFFFFFFFFFFFFF                                                                                                    |                                                              |                                             | 4000             | ~     |  |
| IBPre     0       DBPre     0       Connection     No       Register initialization     No       Rest at the beginning of connection     No       Rest at the dot connection     No       Rest at the dot connection     No       Peter atter download     No       U D Coce (bytes)     Fiffifffffffffffffffffffffffffffffffff                                                                                                    | IBPre     0       DBPre     0       Register initialization     No       Rest at the beginning of connection     No       Rest at the end of connection     No       Rest at the end of connection     No       Rest at the end of connection     No       Rest at the end of connection     No       Prevent Belessing connect     No       Geodre Elyster     Ves       Prevent Releasing the Rest of the CM3 Core     Ves       Secure Network Address     Hor Pug                                                                                                    | C <sup>*</sup> Renesas Simulator Debuggir                    |                                             |                  |       |  |
| DBPre     0       Connection     No       Register initialization     No       Rest at the beginning of connection     No       Rest at the beginning of connection     No       Rest at the beginning of connection     No       Rest at the download     No       ID Code (Bytes)     FFFFFFFFFFFFFFFFFFFFFFFFFFFFFFFFFFFF                                                                                                    | DBPre     0       Connection     No       Rest at the beginning of connection     No       Rest at the dorf connection     No       Rest at the dorf connection     No       Rest at the dorf connection     No       Peest the end of connection     No       ID Cote (bytes)     IFFFFFFFFFFFFFFFFFFFFFFFFFFFFFFFFFFFF                                                                                                    |                                                              |                                             |                  | ~     |  |
| ✓ Connection     No     ✓       Reset at the beginning of connection     No     ✓       Reset at the end of connection     No     ✓       Reset at the optimized of connection     No     ✓       Reset at the optimized of connection     No     ✓       Reset at the download     No     ✓       D Code (Bytes)     HIFFFFFFFFFFFFFFFFFFFFFFFFFFFFFFFFFFFF                                                                                                    | Connection     No     v       Reset at the beginning of connection     No     v       Rest at the did connection     No     v       Rest did the end of connection     No     v       Rest did the end of connection     No     v       Rest did the end of connection     No     v       Rest did the end of connection     No     v       Rest did the end of connection     No     v       ID Code (Bytes)     IFIFIFIFFFFFFFFFFFFFFFFFFFFFFFFFFFFFF                                                                                                    |                                                              |                                             |                  |       |  |
| Register initialization     No     v       Rest at the beginning of connection     No     v       Rest at the end of connection     No     v       Rest at the download     No     v       ID code (Bytes)     FFFFFFFFFFFFFFFFFFFFFFFFFFFFFFFFFFFF                                                                                                    | Register initialization     No     v       Rest at the beginning of connection     No     v       Rest at the and of connection     No     v       Rest at the and of connection     No     v       Rest at the download     No     v       ID code (Bytes)     FFFFFFFFFFFFFFFFFFFFFFFFFFFFFFFFFFFF                                                                                                    |                                                              |                                             | 0                |       |  |
| Rest at the beginning of connection     No     V       Brest at the dright connection     No     V       Rest after download     No     V       D Code (Bytes)     FFFFFFFFFFFFFFFFFFFFFFFFFFFFFFFFFFFF                                                                                                    | Breat at the beginning of connection     No     V       Breat the ded of connection     No     V       Breat after download     No     V       Breat after download     No     V       D Code (Bytes)     HIFFFFFFFFFFFFFFFFFFFFFFFFFFFFFFFFFFFF                                                                                                    |                                                              |                                             |                  |       |  |
| Rest at the end of connection     No     V       Rest before download     No     V       Rest at the end of connection     No     V       ID Code (Bytes)     FFFFFFFFFFFFFFFFFFFFFFFFFFFFFFFFFFFF                                                                                                    | Reset at the end of connection     No     v       Reset before download     No     v       Reset at the download     No     v       ID Code (Bytes)     FFFFFFFFFFFFFFFFFFFFFFFFFFFFFFFFFFFF                                                                                                    |                                                              |                                             |                  |       |  |
| Rest before download     No     V       Rest before download     No     V       ID Code (Bytes)     FFFFFFFFFFFFFFFFFFFFFFFFFFFFFFFFFFFF                                                                                                    | Rest before download     No     V       Rest and download     No     V       ID Code (Bytes)     IFFFFFFFFFFFFFFFFFFFFFFFFFFFFFFFFFFFF                                                                                                    |                                                              |                                             |                  |       |  |
| Reet after download     No     V       ID Code (Bytes)     FFFFFFFFFFFFFFFFFFFFFFFFFFFFFFFFFFFF                                                                                                    | Reset after download     No     V       ID Code (Bytes)     FFFFFFFFFFFFFFFFFFFFFFFFFFFFFFFFFFFF                                                                                                    |                                                              |                                             |                  |       |  |
| ID Code (Bytes)     FFFFFFFFFFFFFFFFFFFFFFFFFFFFFFFFFFFF                                                                                                    | ID Code (Bytes)     FFFFFFFFFFFFFFFFFFFFFFFFFFFFFFFFFFFF                                                                                                    |                                                              |                                             |                  |       |  |
| Hold reset during connect     No     V       Get CPSRIbiti after download     Yes     V       Prevent Relaxing the Reset of the CM3 Core     Yes     V       Secure Vector Address     V       Non-secure Vector Address     V       Hot Plug     No     V                                                                                                    | Hold reset during connect     No     Ves       Set CFSR3bit after download     Ves     Ves       Prevent Releasing the Breat of the CM3 Core     Ves     Ves       Secure Vector Address     Image: Core Address     Image: Core Address       Hot Plug     No     Ves                                                                                                    |                                                              |                                             |                  |       |  |
| Set CPSR(3bit) after download     Yes       Prevent Releasing the Reset of the CM3 Core     Yes       Secure Vector Address     Yes       Hot Plug     No                                                                                                    | Set CPSR/Sbit) after download Ves V<br>Prevent Relassing the Rest of the CM3 Core Yes V<br>Secure Vector Address Hon-secure Vector Address Hon Vector Address Vector Address Vector Vector Address Vector Address Vector Address Vector Address Vector Address Vector Vector Vecto |                                                              |                                             |                  |       |  |
| Prevent Releasing the Reset of the CM3 Core         Yes         V           Secure Vector Address         Image: Comparison of Comparison of Compariso                                                                                                    | Prevent Releasing the Reset of the CM3 Core Yes  Secure Vector Address Non-secure Vector Address Hot Plug No  V                                                                                                    |                                                              |                                             |                  |       |  |
| Secure Vector Address<br>Non-secure Vector Address<br>Hot Plug No v                                                                                                    | Secure Vector Address<br>Non-secure Vector Address<br>Hot Plug No v                                                                                                    |                                                              |                                             |                  |       |  |
| Non-secure Vector Address                                                                                                    | Non-secure Vector Address                                                                                                    |                                                              |                                             | 165              |       |  |
| Hot Plug No 🗸                                                                                                    | Hot Plug No 🗸                                                                                                    |                                                              |                                             |                  | 100   |  |
|                                                                                                    |                                                                                                    |                                                              |                                             | No               |       |  |
|                                                                                                    |                                                                                                    |                                                              |                                             |                  |       |  |
|                                                                                                    |                                                                                                    |                                                              |                                             | Revert           | Apply |  |
| < > Reyert Apply                                                                                                    | Revert Apply                                                                                                    | Filter matched 14 of 16 items                                |                                             |                  |       |  |
| Filter matched 14 of 16 items                                                                                                    | Revert Apply                                                                                                    |                                                              |                                             |                  |       |  |
| Filter matched 14 of 16 items Revent Apply                                                                                                    | Filter matched 14 of 16 items Regent Apply                                                                                                    | ?                                                            |                                             | Debug            | Close |  |

Figure 127 e<sup>2</sup> studio Debug Configuration for the Secondary or later Project (CR52 CPU0)

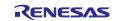

- (Flash boot) The flash boot mode differs from RAM execution without flash memory in two points.
  - Both the primary and secondary project binaries are downloaded to the device when connecting debugger with the primary project.
  - > Change Debug Configuration settings in the No. 3 procedure of 4.5.2 Debug Steps.
    - Debugger > Connection Settings > Connection
      - (Primary project) Reset after download: Yes
      - (Secondary project) Reset after download: No (default)
      - Set CPSR(5bit) after download: No (default)
- 11. When changing the project and debugging it again, follow these steps.
  - i. Build the primary project (No. 2).
  - ii. (RAM exec) Build the secondary project (No. 4).
  - iii. (Flash boot) (Homogeneous system) Build the secondary project (No. 5).
  - iv. (Flash boot) (Heterogeneous system) Create an object file and set it to the secondary project (No. 6).
  - v. Build the primary project again (No. 8).
  - vi. Debug the projects (No. 9).

# Multiprocessing with 3 or more cores (RAM execution without flash memory only)

This section shows how to perform multi-core debugging using three cores. If more than 4 cores are used, add the process of creating a project, building it and one previous project after No. 3. Debugging of 3 or more cores is available only in RAM execution without flash memory since a CA55 flash boot project using RZ/T FSP v2.3.0 is unable to debug with e<sup>2</sup> studio.

- 1. Create and build the primary and secondary projects according to Multiprocessing with 2 cores No. 1 to No. 7.
- 2. Create a tertiary project using the bundle file (.sbd) of the secondary project according to the procedures in 4.3 Create a New Project for Blinky.
- 3. Build the tertiary project according to the procedures in 4.4.1 Build.
- 4. Build the secondary project.
- 5. Build the primary project.

7.

- 6. Debug the projects according to the procedures in Multiprocessing with 2 cores No. 10. Connections are made in the order primary, secondary, tertialy. The tertialy project is connected in the same procedure as secondary project.
  - When changing the project and debugging it again, follow these steps.
  - i. Build the primary project (Multiprocessing with 2 cores No. 2).
  - ii. Build the secondary project (Multiprocessing with 2 cores No. 4).
  - iii. Follow steps according to No. 3 to No. 6.

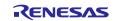

# Appendix. How to Create and Debug FSP Projects for Multiprocessing in All Cases for IAR EWARM

5.3 Using FSP SC with IAR EWARM describes how to create in FSP SC and debug a project in IAR EWARM for RAM execution of a single core process using CR52\_0 and multiprocessing processes where CR52\_0 is the primary core. This chapter describes project creation in FSP SC and debugging methods in IAR EWARM applicable to other boot modes and core combinations.

If the procedure is preceded by (XXX), it is executed only if the condition is met.

(RAM exec): The boot mode used in the project is RAM execution without flash memory.

(Flash boot): The boot mode used in the project is NOR flash boot mode or xSPI flash boot mode.

(CR52): The core used in the project is CR52.

(CA55): The core used in the project is CA55.

# Multiprocessing with 2 cores

- 1. Create projects according to the procedures in 5.3.2 Create a New Project.
  - (CA55) To blink the LED on the T2H CA55 Core1, you need to change the pin configuration of the primary project in the FSP SC as follows.
    - i. In 5.3.2 Create a New Project No. 14, set the pins before clicking Generate Project Content.
    - ii. In Pins tab of FSP configuration, click **Pin Selection** -> **Peripherals** -> **Connectivity:SDHI** -> **SDHI1**
    - iii. Change the value of SD1\_PWEN to None.
    - iv. In Pins tab of FSP configuration, click **Pin Selection** -> **Ports** -> **P08** -> **P08\_5**.
    - v. Change the value of Symbolic Name to LED3.
    - vi. Change the value of Mode to Output mode (Low & Not Into Input)
- 2. (Flash boot) Insert the loop part in startup\_core.c of the primary project with reference to Appendix. How to Debug FSP Project with Flash Boot Mode. For RZ/N2H, the board file override is also required.
- 3. Build the primary project according to the procedures in 5.3.3.2 Build for Multiprocessing No. 1.
- 4. Create a secondary project using the bundle file (.sbd) of the primary project according to the procedures in 5.3.2 Create a New Project.
- 5. (RAM exec) Build the secondary project according to the procedures in 5.3.3.2 Build for Multiprocessing No. 2.

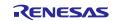

- 6. (Flash boot) Build the secondary project according to the procedures in 5.3.3.2 Build for Multiprocessing No. 2. The following additional properties must be set.
  - i. Click **Project** > **Options...**.
  - ii. Click **Output Converter > Output** and set **Raw binary** to **Output format**.

| Options for node "Blinky_nor<br>Calegory:<br>General Options A<br>Static Analysis<br>Runtime Cheding<br>C/C++ Compiler<br>Assembler<br>Output Converter<br>Custom Build<br>Linker<br>Build Actions<br>Debugger<br>Simulator<br>CADI<br>CMSI DAP<br>E2/E2 Lite<br>GDB Server<br>G+LINK<br>I-jet<br>J-Link/J-Trace<br>TI Stellaria | Cutput Cutput Generate additional output Output format: Raw binary Qutput file Oyerride default Binky_nor_cpu1_secondary,bin |  |
|----------------------------------------------------------------------------------------------------|----------------------------------------------------------------------------------------------------|--|
| Nu-Link<br>PE micro                                                                                                    | OK Cancel                                                                                                    |  |

### Figure 128 IAR EWARM project options for the secondary project in flash boot mode

- 7. (Flash boot) Set the following additional options to the primary project.
  - i. Click **Project** > **Options...**.
  - ii. Click Linker > Input and set it as follows:
    - Keep symbols: (one per line)
      - SECONDARY
      - Raw binary image
        - File: the path of binary file in the secondary project. e.g. \$PROJ\_DIR\$\..\Blinky\_secondary\Debug\Exe\Blinky\_secondary.bin
        - Symbol: SECONDARY
        - Section: SECONDARY
        - Align: 8

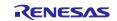

| Options for node "Primary"                    |                            |                              |                           |                       |                                    | ×  |  |
|-----------------------------------------------|----------------------------|------------------------------|---------------------------|-----------------------|------------------------------------|----|--|
| Category:<br>General Options  Static Analysis |                            |                              |                           |                       | Factory Setting                    | gs |  |
| C/C++ Compiler                                | #define<br>Config          | Diagnostics<br>Library Input | Checksum<br>Optimizations | Encodings<br>Advanced | Extra Option<br>Output List        | s  |  |
| Output Converter<br>Custom Build<br>Linker    | <u>K</u> eep sym<br>SECOND | bols: (one per line<br>ARY   | ,                         |                       | ^                                  |    |  |
| Build Actions<br>Debugger<br>Simulator        |                            |                              |                           |                       |                                    |    |  |
| CADI<br>CMSIS DAP<br>E2/E2 Lite               |                            |                              |                           |                       |                                    |    |  |
| GDB Server<br>G+LINK<br>I-jet                 | - Raw bin                  | ary image                    |                           |                       | ~                                  |    |  |
| J-Link/J-Trace<br>TI Stellaris<br>Nu-Link     | <u>F</u> ile:<br>\$PRO.    | J_DIR\$¥¥Seconda             | ry¥Debugà                 | CONDARY               | ection: <u>A</u> lign:<br>DNDARY 8 |    |  |
| PE micro                                      | File:                      |                              |                           | Symbol: Se            | ection: A <u>l</u> ign:            |    |  |
|                                               | <b>.</b>                   |                              |                           | 0K C                  | ancel                              |    |  |

Figure 129 IAR EWARM project options for the primary project in flash boot mode

- 8. Build the primary project according to the procedures in 5.3.3.2 Build for Multiprocessing No. 3.
- 9. (Flash boot) In the primary project, click **Project** > **Download** > **Download file...** and select out file of the primary project.

 $e.g. \ PROJ_DIR \..\ Blinky\_primary\ Debug\ Exe\ Blinky\_primary.out$ 

| w Pro | Add CMakelists.bt to Project<br>Force Reconfiguration<br>Add CMake Connector | E-Am 9.50.1                       |
|-------|------------------------------------------------------------------------------|-----------------------------------|
| c     | Download<br>SFR Setup                                                        | Download file pps<br>Erase memory |
|       | CMSIS-Pack Manager                                                           | 57ACKLESS VOId r_55p_sottware_del |

Figure 130 IAR EWARM Download File

- 10. (RAM exec) Debug the projects according to the procedures in 5.3.5 Debug for Multiprocessing.
- 11. (Flash boot) Enable settings for multicore debugging in 5.3.5 Debug for Multiprocessing No. 2.

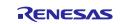

12. (Flash boot) Click **Project** > **Debug without Downloading** of the primary project to debug. Debug the projects according to the procedures in 5.3.5 Debug for Multiprocessing No. 4 and after.

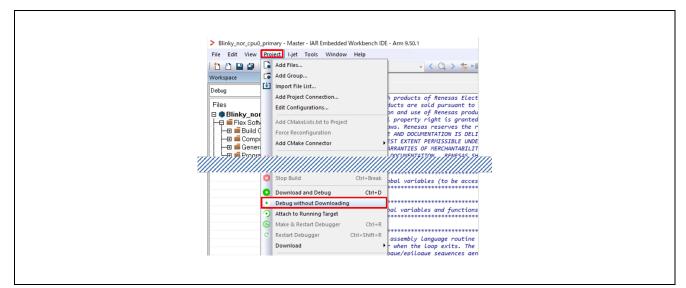

Figure 131 IAR EWARM Debug without Downloading

- 13. When changing the project and debugging it again, follow these steps.
  - i. (Flash boot) Disable asymmetric multicore setting.
    - a. Click **Project** > **Options...**.
    - b. Click **Debugger** > **Multicore** and select **Disable** in Asymmetric multicore.
  - ii. Build the primary project (No. 2).
  - iii. (RAM exec) Build the secondary project (No. 5).
  - iv. (Flash boot) Build the secondary project (No. 6).
  - v. Build the primary project again (No. 8).
  - vi. (Flash boot) Download the file (No. 9).
  - vii. (RAM exec) Debug the projects (No. 10).
  - viii. (Flash boot) Enable asymmetric multicore setting (No. 11).
  - ix. (Flash boot) Debug the projects (No. 12).

# Multiprocessing with 3 or more cores

This section shows how to perform multi-core debugging using three cores. If more than 4 cores are used, add the process of creating a project, building it, specifying a raw binary image to build one previous project after No. 3, and add the project information in multicore\_setup.xml.

- 1. Create and build the primary and secondary projects according to Multiprocessing with 2 cores No. 1 to No. 6.
- 2. Create a tertiary project using the bundle file (.sbd) of the secondary project according to the procedures in 5.3.2 Create a New Project.
- 3. Build the tertiary project according to Multiprocessing with 2 cores No. 5 and No. 6. The project option settings for the tertiary project are the same as for the secondary project.

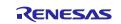

- 4. (Flash boot) Set the following additional options to the secondary project.
  - i. Click **Project** > **Options...**.
  - ii. Click Linker > Input and set it as follows:
    - Keep symbols: (one per line)
      - SECONDARY
    - Raw binary image
      - File: the path of binary file in the tertiary project.
         e.g. \$PROJ\_DIR\$\..\Blinky\_tertiary\Debug\Exe\Blinky\_tertiary.bin
      - Symbol: SECONDARY
      - Section: SECONDARY
      - Align: 8
- 5. Build the secondary project according to the procedures in 5.3.3.1 Build.
- (Flash boot) Set the following additional options to the primary project according to Multiprocessing with 2 cores No. 7.
  - iii. Click **Project** > **Options...**.
  - iv. Click Linker > Input and set it as follows:
    - Keep symbols: (one per line)
    - SECONDARY
    - Raw binary image
      - File: the path of binary file in the secondary project.
         e.g. \$PROJ\_DIR\$\..\Blinky\_secondary\Debug\Exe\Blinky\_secondary.bin
      - Symbol: SECONDARY
      - Section: SECONDARY
      - Align: 8
- 7. Create multicore\_setup.xml and store it in the primary project.
  - multicore\_setup.xml

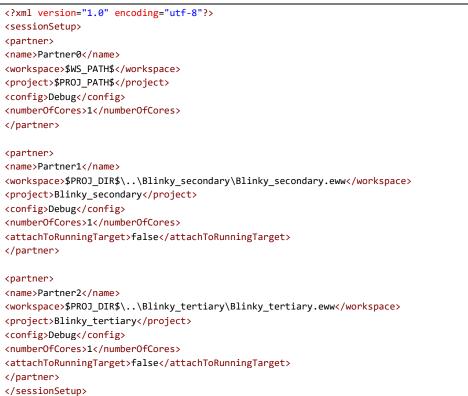

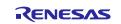

The project information to be debugged is described in the <sessionSetup> tag. The <partner> tag settings are as follows:

- <name> Arbitrary name.
- <workspace> Location of workspace starting from the primary project location. The primary project only set "\$WS\_PATH\$".
- <project> Project name. The primary project only set "\$PROJ\_PATH\$".
- <config> Debug
- <numberOfCores> 1
- (Except the primary project) <attachToRunningTarget> false
- 8. Build the primary project according to the procedures in 5.3.3.1 Build.
- 9. Debug the projects
  - i. Open the primary project and close the secondary and later projects on IAR EWARM.
  - ii. Set the following in the primary project before debugging:
    - a. Click **Project** > **Options...**.
    - b. Click **Debugger** > **Multicore** and check the setting value of **Symmetric multicore** and set the following contents in **Asymmetric multicore**.
      - Symmetric multicore
        - ➢ Number of cores: 1
      - Asymmetric multicore
        - Advanced
          - Session configuration: \$PROJ\_DIR\$\multicore\_setup.xml
  - iii. Follow steps according to 5.3.5 Debug for Multiprocessing No. 3 to No. 7. As shown in Figure 132, it is according to the setting in multicore\_setup.xml. The primary project is 0, the secondary project is 1, and the tertiary project is 2.

| = 0 1 2 |   |
|---------|---|
|         | • |

### Figure 132 IAR EWARM Running Projects

- 10. When changing the project and debugging it again, follow these steps.
  - i. Build the primary and secondary projects (No. 1).
  - ii. Build the tertiary project (No. 3).
  - iii. Build the secondary project again (No. 5).
  - iv. Build the primary project again (No. 8).
  - v. (Flash boot) Debug the projects (No. 9).

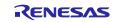

# **Revision History**

|      |           | Description |                                                                                                    |  |  |  |
|------|-----------|-------------|----------------------------------------------------------------------------------------------------|--|--|--|
| Rev. | Date      | Page        | Summary                                                                                                    |  |  |  |
| 1.00 | Jun.7.22  | -           | First Edition issued                                                                                         |  |  |  |
| 1.01 | Aug.9.22  | -           | Added the RZ/N2L device as target device.                                                                    |  |  |  |
|      |           | All         | Unified some terminologies.                                                                                  |  |  |  |
|      |           | p.9         | Updated "SEGGER J-Link" section.                                                                             |  |  |  |
|      |           |             | • Added the software environment on which FSP projects are verified.                                         |  |  |  |
|      |           | p.13        | Added the "2.5.1 RSK+RZN2L" section.                                                                         |  |  |  |
|      |           | p.25        | Updated "e <sup>2</sup> studio Prerequisites"                                                                |  |  |  |
|      |           |             | • Updated the Windows PC requirements.                                                                       |  |  |  |
|      |           | p.46        | Update "Prerequisites" section                                                                               |  |  |  |
|      |           |             | • Added the note regarding the patch for debugging RZ/N2L FSP project on EWARM.                              |  |  |  |
|      |           | p.47        | Updated "Create a New Project" section.                                                                      |  |  |  |
|      |           |             | • Added installation path of FSP SC.                                                                         |  |  |  |
|      |           |             | • Added some steps for creating a EWARM project.                                                             |  |  |  |
|      |           |             | • Added Note subsection for debugging RZ/N2L EWARM project.                                                  |  |  |  |
|      |           | p.72        | Updated "Selecting a Board and Toolchain" section.                                                           |  |  |  |
|      |           |             | • Added the detailed explanation how to select Board and Device for creating a FSP project.                  |  |  |  |
|      |           | p.86        | Updated "Appendix. Known Issues" chapter.                                                                    |  |  |  |
|      |           | p.96        | Updated "Appendix. Tool Software Limitations" section.                                                       |  |  |  |
|      |           | -           | Added "Appendix. How to update J-Link DLL files in e <sup>2</sup> studio" chapter.                           |  |  |  |
|      |           | p.122       | Added "Appendix. How to Debug FSP Project with Flash Boot Mode"                                              |  |  |  |
| 1.02 | Oct.31.22 | -           | Updated documentation for RZ/T2M FSP v1.1.0.                                                                 |  |  |  |
|      |           |             | • Removed contents for RZ/T2M FSP v1.0.0                                                                     |  |  |  |
|      |           | All         | Updated minor issues.                                                                                        |  |  |  |
|      |           |             | • Fixed minor typo.                                                                                          |  |  |  |
|      |           |             | Adjusted page breaks.                                                                                        |  |  |  |
|      |           | p.9         | Updated "2.3.1 SEGGER J-Link" section.                                                                       |  |  |  |
|      |           |             | • Updated the FSP version and J-Link version for RZ/T2M                                                      |  |  |  |
|      |           |             | • Added the notification that J-Link OB S124 requires the firmware update to debug RZ/T2M FSP project.       |  |  |  |
|      |           |             | • Added the link to Renesas Knowledge Base which explains how to update J-Link DLL in e <sup>2</sup> studio. |  |  |  |
|      |           | p.45        | Added "5.3.2.2 NOTE: Configure IAR EWARM Project [RZ/T2M, RZ/T2L]" section.                                  |  |  |  |
|      |           | p.86        | Updated "Appendix. Known Issues" chapter.                                                                    |  |  |  |
|      |           |             | Remove some limitations regarding RZ/T2M                                                                     |  |  |  |

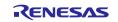

|      |           | Description |                                                                                                    |  |  |  |
|------|-----------|-------------|----------------------------------------------------------------------------------------------------|--|--|--|
| Rev. | Date      | Page        | Summary                                                                                                  |  |  |  |
|      |           | p.96        | Updated "Appendix. Tool Software Limitations" section.                                                   |  |  |  |
|      |           |             | • Added new limitation of e <sup>2</sup> studio regarding J-Link OB S124 firmware version.               |  |  |  |
|      |           |             | • Added the link to explain how to update J-Link DLL.                                                    |  |  |  |
|      |           | -           | Removed "Appendix. How to update J-Link DLL files in e <sup>2</sup> studio" chapter.                     |  |  |  |
| 1.03 | Dec.23.22 | _           | Updated documentation for RZ/N2L FSP v1.1.0.                                                             |  |  |  |
|      |           |             | <ul> <li>Removed contents for RZ/N2L FSP v1.0.0</li> </ul>                                               |  |  |  |
|      |           | All         | Updated minor issues.                                                                                    |  |  |  |
|      |           |             | • Fixed minor typo.                                                                                      |  |  |  |
|      |           | p.69        | Updated "Appendix. Known Issues" chapter.                                                                |  |  |  |
|      |           | -           | Removed some limitations regarding RZ/N2L                                                                |  |  |  |
|      |           | p.73        | Updated "Appendix. Tool Software Limitations" section.                                                   |  |  |  |
|      |           |             | Removed some limitations regarding RZ/N2L                                                                |  |  |  |
|      |           | p.75        | Updated "Appendix. How to Debug FSP Project with Flash Boot Mode" chapter.                               |  |  |  |
|      |           |             | • Added new procedure for RZ/N2L FSP v1.1.0.                                                             |  |  |  |
| 1.04 | Mar.23.23 | All         | Updated documentation for RZ/T2 FSP v1.2.0.                                                              |  |  |  |
|      |           |             | <ul> <li>Removed contents for RZ/T2M FSP v1.1.0.</li> </ul>                                              |  |  |  |
|      |           |             | • Added contents for RZ/T2L.                                                                             |  |  |  |
|      |           | p.1         | Added video contents website link.                                                                       |  |  |  |
|      |           | p.9         | Updated "2.3.1 SEGGER J-Link" section.                                                                   |  |  |  |
|      |           |             | • Updated the FSP version and J-Link version for RZ/T2M and RZ/T2L.                                      |  |  |  |
|      |           |             | • Removed the notification that J-Link OB S124 requires the firmware update to debug RZ/T2M FSP project. |  |  |  |
|      |           | p.10-12     | Updated "2.4.1 RSK+RZT2M" section.                                                                       |  |  |  |
|      |           |             | • Added explanation that other boot mode board settings refer to the RSK User's Manual.                  |  |  |  |
|      |           |             | • Modified figure names and added a table title.                                                         |  |  |  |
|      |           | p.13-15     | Added "2.4.2 RSK+RZT2L" section                                                                          |  |  |  |
|      |           | p.16-18     | Updated "2.5.1 RSK+RZN2L" section.                                                                       |  |  |  |
|      |           |             | Corrected board name.                                                                                    |  |  |  |
|      |           |             | • Added explanation that other boot mode board settings refer to the RSK User's Manual.                  |  |  |  |
|      |           |             | • Modified figure names and added a table title.                                                         |  |  |  |
|      |           | p.23        | Updated "4.3 Create a New Project for Blinky" section.                                                   |  |  |  |
|      |           |             | Added RSK+RZT2L Board Setting.                                                                           |  |  |  |
|      |           | p.26        | Updated "4.3.5 Where is main()?" section.                                                                |  |  |  |
|      |           |             | Corrected product group name.                                                                            |  |  |  |

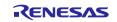

|      |           | Descripti | ion                                                                                                    |  |  |  |
|------|-----------|-----------|----------------------------------------------------------------------------------------------------|--|--|--|
| Rev. | Date      | Page      | Summary                                                                                                    |  |  |  |
|      |           | p.32      | Updated "4.5.4 Change CPSR Register Value" section.                                                                  |  |  |  |
|      |           | -         | • Revised description.                                                                                               |  |  |  |
|      |           |           | • Added description of how to automatically change CPSR register value.                                              |  |  |  |
|      |           | p.33      | Updated "4.6 Run the Blinky Project" section.                                                                        |  |  |  |
|      |           | -         | • Removed LEDs working in CPU1 project.                                                                              |  |  |  |
|      |           | p.34      | Updated "5.3.1 Prerequisites" section.                                                                               |  |  |  |
|      |           | -         | • Added note for RZ/T2L patch file.                                                                                  |  |  |  |
|      |           | p.37      | Updated "5.3.2 Create a New Project" section.                                                                        |  |  |  |
|      |           | 1         | Added RSK+RZT2L Board Setting.                                                                                       |  |  |  |
|      |           | p.50      | Updated "5.3.4 Download & Debug the Project" section.                                                                |  |  |  |
|      |           | 1         | Removed LEDs working in CPU1 project.                                                                                |  |  |  |
|      |           | p.69      | Updated "6.5 Adding and Configuring HAL Drivers" section.                                                            |  |  |  |
|      |           | 1         | • Added a table title.                                                                                               |  |  |  |
|      |           | p.71-73   | Updated "Appendix. Known Issues" section.                                                                            |  |  |  |
|      |           | 1         | • Added a table "List of Known Issues"                                                                               |  |  |  |
|      |           |           | • Numbered each issue.                                                                                               |  |  |  |
|      |           |           | • Removed issue of adding "r_dsmif" alone                                                                            |  |  |  |
|      |           |           | • Updated issue contents that the BSP properties are sometimes configured                                            |  |  |  |
|      |           |           | to incorrect configuration                                                                                           |  |  |  |
|      |           |           | Removed Ethernet SELECTOR issue.                                                                                     |  |  |  |
|      |           | p.74-77   | Updated "Appendix. Tool Software Limitations" section.                                                               |  |  |  |
|      |           |           | • Added a table "List of Tool Software Limitations"                                                                  |  |  |  |
|      |           |           | • Numbered each limitation.                                                                                          |  |  |  |
|      |           |           | • Added new limitation of applying RZ/T2 FSP v.1.2.0 pack.                                                           |  |  |  |
|      |           | p.78      | Updated "Appendix. How to Debug FSP Project with Flash Boot Mode" section                                            |  |  |  |
|      |           |           | • 1. (Both e <sup>2</sup> studio and EWARM) Insert the loop part in startup.c.                                       |  |  |  |
|      |           |           | Added $e^2$ studio 2023-01 to the table.                                                                             |  |  |  |
|      |           |           | • 3. (e2 studio ONLY) Apply a macro file for RZ/N2L FSP v1.1.0 xSPI0 x1 boot mode.                                   |  |  |  |
|      |           |           | • Added direct download URL of RZ/N2L patch file.                                                                    |  |  |  |
| 1.05 | Jun.30.23 | All       | Updated documentation for RZ/N2L FSP v1.2.0.                                                                         |  |  |  |
|      |           |           | • Removed contents for RZ/N2L FSP v1.1.0                                                                             |  |  |  |
|      |           | p.9       | Updated "2.3.1 SEGGER J-Link" section.                                                                               |  |  |  |
|      |           |           | • Updated the FSP version and e <sup>2</sup> studio version for RZ/N2L.                                              |  |  |  |
|      |           | p.30      | Updated "4.5.2 Debug Steps" section.                                                                                 |  |  |  |
|      |           |           | • Added description of how to automatically change CPSR register value for RZ/N2L and e <sup>2</sup> studio 2023-04. |  |  |  |
|      |           | p.33      | Updated "4.5.4 NOTE: Change CPSR Register Value [RZ/T2M, RZ/T2L]" section.                                           |  |  |  |
|      |           |           | • Changed section title to limit the target device                                                                   |  |  |  |

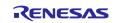

|      |           | Description | 1                                                                                                    |  |  |  |
|------|-----------|-------------|----------------------------------------------------------------------------------------------------|--|--|--|
| Rev. | Date      | Page        | Summary                                                                                                    |  |  |  |
|      |           | p.35        | Updated "5.3.1 Prerequisites" section.                                                                                                    |  |  |  |
|      |           |             | Removed EWARM Patch for RZ/N2L                                                                                                    |  |  |  |
|      |           | p.72-77     | <ul> <li>Updated "Appendix. Known Issues" chapter.</li> <li>Updated table "List of Known Issues" to add new issues and add N2L as</li> </ul>                                                 |  |  |  |
|      |           |             | <ul> <li>target device for No.2</li> <li>Added new issue related to BSP configuration when changing board setting.</li> <li>Added new issue related to FSP module FreeRTOS issue.</li> </ul> |  |  |  |
|      |           |             |                                                                                                    |  |  |  |
|      |           | p.78        | <ul><li>Updated "Appendix. Tool Software Limitations" chapter.</li><li>Removed some limitations regarding breakpoint</li></ul>                                                               |  |  |  |
|      |           | p.82        | <ul> <li>Updated "Appendix. How to Debug FSP Project with Flash Boot Mode"</li> <li>Updated IDE version in the table for including e<sup>2</sup> studio 2023-04</li> </ul>                   |  |  |  |
| 1.06 | Sep.8.23  | All         | <ul> <li>Updated documentation for RZ/T2 FSP v1.3.0.</li> <li>Removed contents for RZ/T2 FSP v1.2.0</li> <li>Changed GNU ARM Embedded Toolchain to version 12.2.1.arm-12-24.</li> </ul>      |  |  |  |
|      |           | p.6         | <ul> <li>Updated "1.3.2 FSP Documentation" section.</li> <li>Added note for RZ/N2L FSP documentation.</li> </ul>                                                                             |  |  |  |
|      |           |             |                                                                                                    |  |  |  |
|      |           | p.26        | <ul> <li>Updated "4.3.6 Blinky Example Code" section.</li> <li>Changed the processing of blinky template code.</li> </ul>                                                                    |  |  |  |
|      |           | <i>a</i> 29 |                                                                                                    |  |  |  |
|      |           | p.28        | <ul> <li>Updated "4.5.2 Debug Steps" section.</li> <li>Added reset setting of debug configuration for RAM execution without flash memory.</li> </ul>                                         |  |  |  |
|      |           | p.43        | Removed "5.3.2.2 NOTE: Configure IAR EWARM Project [RZ/T2M, RZ/T2L]" section.                                                                                                    |  |  |  |
|      |           | p.44        | Updated "5.3.4 Download & Debug the Project" section.                                                                                                    |  |  |  |
|      |           | 1           | Changed the processing of blinky template code.                                                                                                    |  |  |  |
|      |           | p.68-73     | Updated "Appendix. Known Issues" section.                                                                                                    |  |  |  |
|      |           |             | • Updated table "List of Known Issues" to add new issues.                                                                                                    |  |  |  |
|      |           |             | Added new issues related to Pins configuration.                                                                                                    |  |  |  |
|      |           |             | • Added new issue of warning message when building "r_gmac" with gcc compiler.                                                                                                    |  |  |  |
|      |           | p.75        | <ul> <li>Updated "Appendix. Tool Software Limitations" chapter.</li> <li>Added "Smart Configurator" section.</li> <li>Added new limitation of displaying memory region usage</li> </ul>      |  |  |  |
|      |           | p.80        | Updated "Appendix. How to Debug FSP Project with Flash Boot Mode" section.                                                                                                    |  |  |  |
|      |           |             | Removed limitation related to reset when using e <sup>2</sup> studio                                                                                                    |  |  |  |
|      |           | p.82-86     | Added "Appendix. How to Erase Flash Memory" section.                                                                                                    |  |  |  |
| 1.07 | Sep.29.23 | All         | <ul> <li>Updated documentation for RZ/N2L FSP v1.3.0.</li> <li>Removed contents for RZ/N2L FSP v1.2.0</li> </ul>                                                                             |  |  |  |

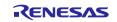

|      |           | Descripti | escription                                                                                               |  |  |  |
|------|-----------|-----------|----------------------------------------------------------------------------------------------------|--|--|--|
| Rev. | Date      | Page      | Summary                                                                                                  |  |  |  |
|      |           | p.9       | Updated "2.3.1 SEGGER J-Link" section.                                                                   |  |  |  |
|      |           |           | Updated the FSP version and e <sup>2</sup> studio version for RZ/N2L.                                    |  |  |  |
|      |           | p.80      | Updated "Appendix. How to Debug FSP Project with Flash Boot Mode" section.                               |  |  |  |
|      |           |           | • Change the number of items.                                                                            |  |  |  |
|      |           |           | • Removed limitation related to RZ/N2 FSP v1.2.0 and J-ink V7.80b only                                   |  |  |  |
| 1.08 | Jan.22.24 | p.6       | Corrected document numbers of RSK+RZ/T2L and RSK+RZ/N2L User's Manual                                    |  |  |  |
|      |           | p.68-75   | Updated "Appendix. Known Issues" section.                                                                |  |  |  |
|      |           |           | • Moved the position of FSP Configurations and FSP Modules descriptions to the beginning of the chapter. |  |  |  |
|      |           |           | Added column "Category" to the List                                                                      |  |  |  |
|      |           |           | • Removed category headings (FSP Configurations, Stacks Configuration, FSP Module, BSP Configuration,)   |  |  |  |
|      |           |           | • Added item "Category" to description of each Known Issues.                                             |  |  |  |
|      |           |           | • Grayed out items where issues have been resolved.                                                      |  |  |  |
|      |           |           | • Added description to workaround of No. 3.                                                              |  |  |  |
|      |           |           | • Added RZ/T2L as target device to No. 5                                                                 |  |  |  |
|      |           |           | • Added RZ/T2M and RZ/T2L as target device to No. 6                                                      |  |  |  |
|      |           |           | Corrected instructions in the code of No. 14.                                                            |  |  |  |
|      |           | p.76-80   | Updated "Appendix. Tool Software Limitations" chapter.                                                   |  |  |  |
|      |           |           | Added column "Category" to the List                                                                      |  |  |  |
|      |           |           | Removed category headings (Smart Configurator, FSP Smart Configurator, e <sup>2</sup> studio,)           |  |  |  |
|      |           |           | • Added item "Category" to description of each Tool Software Limitations.                                |  |  |  |
|      |           |           | Grayed out items where limitations have been resolved.                                                   |  |  |  |
|      |           | p.87-89   | Added "Appendix. How to Change Boot Mode of FSP Project" section.                                        |  |  |  |
| 1.09 | Mar.29.24 | All       | Updated documentation for RZ/T2 FSP v2.0.0.                                                              |  |  |  |
|      |           |           | • Removed contents for RZ/T2 FSP v1.3.0                                                                  |  |  |  |
|      |           | p.1       | List Target Device separately for each series.                                                           |  |  |  |
|      |           | p.6       | Updated "1.3 Related Documentation Files" section.                                                       |  |  |  |
|      |           |           | List Target Device separately for each series.                                                           |  |  |  |
|      |           | p.9       | Updated "2.3.1 SEGGER J-Link" section.                                                                   |  |  |  |
|      |           |           | List Target Device separately for each series in a table.                                                |  |  |  |
|      |           | p.10-18   | Updated "2.4 RZ/T Series Board Setup" section and added "2.5 RZ/N Series Board Setup" section.           |  |  |  |
|      |           |           | • Each series was divided into separate explanatory chapters.                                            |  |  |  |
|      |           |           | Delete unnecessary figure descriptions                                                                   |  |  |  |
|      |           | p.20      | Updated "4.1 Tutorial Blinky" section.                                                                   |  |  |  |
|      |           |           | Added description of a multiprocessing.                                                                  |  |  |  |
|      |           | p.21      | Updated "4.3 Create a New Project for Blinky" section.                                                   |  |  |  |
|      |           |           | Added description of a multiprocessing.                                                                  |  |  |  |
|      |           | p.26      | Updated "4.3.6 Blinky Example Code" section.                                                             |  |  |  |
|      |           |           | Updated Blinky code.                                                                                     |  |  |  |

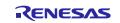

|      |           | Description |                                                                                           |  |  |  |
|------|-----------|-------------|-------------------------------------------------------------------------------------------|--|--|--|
| Rev. | Date      | Page        | Summary                                                                                   |  |  |  |
|      |           | p.27        | Updated "4.4 Build the Blinky Project" section.                                           |  |  |  |
|      |           | -           | • Added description of a multiprocessing.                                                 |  |  |  |
|      |           | p.28        | Updated "4.5.2 Debug Steps" section.                                                      |  |  |  |
|      |           | -           | • Added description of a multiprocessing.                                                 |  |  |  |
|      |           | p.31        | Updated "4.6 Run the Blinky Project" section.                                             |  |  |  |
|      |           |             | • Added LED2-3 of RSK+RZ/T2M for CPU1 core.                                               |  |  |  |
|      |           |             | • Added descriptions to suspend program execution and exit debug mode.                    |  |  |  |
|      |           | p.32        | Added "4.7 Debug and Run for Multiprocessing" section.                                    |  |  |  |
|      |           | p.33        | Added "4.8 Import the Project" section.                                                   |  |  |  |
|      |           | p.37        | Updated "5.2 Tutorial Blinky" section.                                                    |  |  |  |
|      |           | -           | • Added description of a multiprocessing.                                                 |  |  |  |
|      |           | p.38        | Updated "5.3.2 Create a New Project" section.                                             |  |  |  |
|      |           |             | • Added description of a multiprocessing.                                                 |  |  |  |
|      |           | p.43        | Added "5.3.2.1 NOTE: Configure IAR EWARM Project [Only RZ/N2L]" section.                  |  |  |  |
|      |           | p.43        | Updated "5.3.3 Build the Project" section.                                                |  |  |  |
|      |           | _           | • Moved text to "5.3.3.2 Build" section.                                                  |  |  |  |
|      |           | p.43        | Added "5.3.3.1 NOTE: Build settings [Only Multiprocessing]" section.                      |  |  |  |
|      |           | p.47        | Added "5.3.3.2 Build" section.                                                            |  |  |  |
|      |           | p.48        | Updated "5.3.4 Download & Debug the Project" section.                                     |  |  |  |
|      |           | _           | • Added description of a multiprocessing.                                                 |  |  |  |
|      |           |             | • Added LED2-3 of RSK+RZ/T2M for CPU1 core.                                               |  |  |  |
|      |           | p.52        | Added "5.3.5 Debug for Multiprocessing" section.                                          |  |  |  |
|      |           | p.53        | Added "5.5 Note when debugging in different workspaces" section.                          |  |  |  |
|      |           | p.72        | Updated "Appendix. Known Issues" chapter.                                                 |  |  |  |
|      |           | _           | • Resolved issues No. 2, No. 6, No. 8, No. 9, No. 10 and No. 11.                          |  |  |  |
|      |           |             | • Removed RZ/T2M and RZ/T2L as target device from No. 12                                  |  |  |  |
|      |           |             | • Added new issue No. 13, No. 14, and No. 15.                                             |  |  |  |
|      |           | p.89        | Updated "Appendix. Tool Software Limitations" chapter.                                    |  |  |  |
|      |           |             | • Added new limitation No. 9 and No. 10.                                                  |  |  |  |
|      |           | P.105       | Added "Appendix. How to Debug FSP multiprocessing projects with Flash Boot Mode" chapter. |  |  |  |
| 1.10 | May.30.24 | All         | Updated documentation for RZ/N2L FSP v2.0.0.                                              |  |  |  |
|      | -         |             | • Removed contents for RZ/N2L FSP v1.3.0                                                  |  |  |  |
|      |           | p.9         | Updated "2.3.1 SEGGER J-Link" section.                                                    |  |  |  |
|      |           |             | • List Target Device separately for each series in a table                                |  |  |  |
|      |           | p.44        | Removed "5.3.2.1 NOTE: Configure IAR EWARM Project [Only RZ/N2L]" section.                |  |  |  |

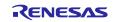

|      |           | Description |                                                                         |  |  |
|------|-----------|-------------|-------------------------------------------------------------------------|--|--|
| Rev. | Date      | Page        | Summary                                                                 |  |  |
|      |           | p.44-46     | Updated "5.3.3.2 Build for Multiprocessing" section.                    |  |  |
|      |           |             | Changed the program execution start position setting.                   |  |  |
|      |           |             | • Corrected reset setting.                                              |  |  |
|      |           |             | Added images for the settings screen.                                   |  |  |
|      |           | P.73        | Updated "Appendix. Known Issues" chapter.                               |  |  |
|      |           |             | Resolved issue No. 12                                                   |  |  |
|      |           |             | • Added RZ/N2L as target device from No.13 and No.14                    |  |  |
|      |           |             | Added new issues No. 16 and No. 17.                                     |  |  |
|      |           | p.84        | Updated "Appendix. Tool Software Limitations" chapter.                  |  |  |
|      |           |             | • Added RZ/N2L as target device from No. 10.                            |  |  |
|      |           | p.97        | Updated "Appendix. How to Change Boot Mode of FSP Project" chapter.     |  |  |
|      |           |             | Added new step 4                                                        |  |  |
|      |           | p.99        | Updated "Appendix. How to Debug FSP multiprocessing projects with Flash |  |  |
|      |           |             | Boot Mode" section.                                                     |  |  |
|      |           |             | • Changed the program execution start position setting.                 |  |  |
|      |           |             | Modified explanation of debugging sequence.                             |  |  |
| 1.11 | Jun.28.24 | All         | Updated documentation for RZ/T2 FSP v2.1.0.                             |  |  |
|      |           |             | Removed contents for RZ/T2 FSP v2.0.0                                   |  |  |
|      |           | All         | Added the RZ/T2ME device as target device.                              |  |  |
|      |           | p.1         | Added video links of FSP Configuration.                                 |  |  |
|      |           | p.6         | Updated "1.3.2 FSP Documentation" section.                              |  |  |
|      |           |             | • Added explanation of notes when using FSP software modules.           |  |  |
|      |           | p.10        | Updated "2.4.1.1 Boot Mode" section.                                    |  |  |
|      |           |             | Added note for board setting.                                           |  |  |
|      |           | p.13        | Updated "2.4.2.1 Boot Mode" section.                                    |  |  |
|      |           |             | Added note for board setting.                                           |  |  |
|      |           | p.15        | Added "2.4.3 RSK+RZT2ME" section.                                       |  |  |
|      |           | p.16        | Updated "2.5.1.1 Boot Mode" section.                                    |  |  |
|      |           |             | Added note for board setting.                                           |  |  |
|      |           | p.38        | Updated "5.3.2 Create a New Project" section.                           |  |  |
|      |           |             | • Added IDE Project Type setting for newer versions of FSP SC.          |  |  |
|      |           | p.43        | Updated "5.3.3.2 Build for Multiprocessing" section.                    |  |  |
|      |           |             | Removed Build Actions setting.                                          |  |  |
|      |           |             | Added Make before debugging setting.                                    |  |  |
|      |           | p.54        | Updated "6 FSP Configuration Users Guide" section.                      |  |  |
|      |           |             | Updated figures with new tool screens.                                  |  |  |
|      |           | P.74        | Updated "Appendix. Known Issues" chapter.                               |  |  |
|      |           |             | Resolved issues No. 16 and No. 17                                       |  |  |
|      |           |             | Added new issues No. 18 to No. 24.                                      |  |  |
|      |           | p.85        | Updated "Appendix. Tool Software Limitations" chapter.                  |  |  |
|      |           |             | • Removed RZ/T2M and RZ/T2L as target device from No. 6.                |  |  |
|      |           |             | Added new issue No. 11.                                                 |  |  |

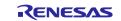

|      |           | Description  |                                                                                                    |  |  |  |  |  |
|------|-----------|--------------|----------------------------------------------------------------------------------------------------|--|--|--|--|--|
| Rev. | Date      | Page Summary |                                                                                                    |  |  |  |  |  |
|      |           | p.102        | Updated "Appendix. How to Change Boot Mode of FSP Project" section.                                        |  |  |  |  |  |
|      |           |              | Added note on FSP version changes                                                                          |  |  |  |  |  |
| 1.12 | Nov.26.24 | All          | Updated documentation for RZ/T2 FSP v2.2.0.                                                                |  |  |  |  |  |
|      |           |              | • Removed contents for RZ/T2 FSP v2.1.0                                                                    |  |  |  |  |  |
|      |           | All          | Added the RZ/T2H as target device and CA55 core support.                                                   |  |  |  |  |  |
|      |           | p.6          | Updated "1.3.2 FSP Documentation" section.                                                                 |  |  |  |  |  |
|      |           |              | • Removed Note for RZ/N2L about the documentation issue.                                                   |  |  |  |  |  |
|      |           | p.8          | Updated "2 Set up Evaluation Board" chapter.                                                               |  |  |  |  |  |
|      |           |              | • Changed the boards designations.                                                                         |  |  |  |  |  |
|      |           | p.9          | Updated "2.3.1 SEGGER J-Link" section.                                                                     |  |  |  |  |  |
|      |           |              | Added how to update J-Link firmware.                                                                       |  |  |  |  |  |
|      |           | p.16         | Added "2.4.4 RZ/T2H Evaluation Board" section.                                                             |  |  |  |  |  |
|      |           | p.24         | Updated "4.3 Create a New Project for Blinky" section.                                                     |  |  |  |  |  |
|      |           |              | • Modified to a generic description that does not specify which cores are used in multiprocessing.         |  |  |  |  |  |
|      |           |              | Updated tool screen images.                                                                                |  |  |  |  |  |
|      |           |              | • Added tables describing the settings for each project.                                                   |  |  |  |  |  |
|      |           | p.31         | Added "4.4.2 Build for Multiprocessing" section.                                                           |  |  |  |  |  |
|      |           | p.32         | Updated "4.5.2 Debug Steps" section.                                                                       |  |  |  |  |  |
|      |           |              | • Added tables describing the settings for each project.                                                   |  |  |  |  |  |
|      |           |              | • Added a note for debugging flash boot project.                                                           |  |  |  |  |  |
|      |           | p.37         | Updated "4.7 Debug and Run for Multiprocessing" section.                                                   |  |  |  |  |  |
|      |           |              | • Clarified explanation of step 2.                                                                         |  |  |  |  |  |
|      |           |              | • Added supplemental information on behavior to step 5.                                                    |  |  |  |  |  |
|      |           | p.44         | Updated "5.3.2 Create a New Project" section.                                                              |  |  |  |  |  |
|      |           |              | • Modified to a generic description that does not specify which cores are used in multiprocessing.         |  |  |  |  |  |
|      |           |              | • Updated tool screen images.                                                                              |  |  |  |  |  |
|      |           |              | • Added tables describing the settings for each project.                                                   |  |  |  |  |  |
|      |           | p.51         | Added "5.3.2.1 NOTE: Configure IAR EWARM Project [RZ/T2H]" section.                                        |  |  |  |  |  |
|      |           | p.54         | Updated "5.3.3 Build the Project" section.                                                                 |  |  |  |  |  |
|      |           |              | • Swapped the order of "5.3.3.1 NOTE: Build settings [Only Multiprocessing]" and "5.3.3.2 Build" chapters. |  |  |  |  |  |
|      |           |              | • Added how to build for multiprocessing in "5.3.3.1 Build" section.                                       |  |  |  |  |  |
|      |           |              | • Renamed "5.3.3.2 Build for Multiprocessing" section.                                                     |  |  |  |  |  |
|      |           | p.55         | Updated "5.3.3.2 Build for Multiprocessing" section.                                                       |  |  |  |  |  |
|      |           |              | • Added the running setting to step 1.                                                                     |  |  |  |  |  |
|      |           |              | • Added the extra options to step 2.                                                                       |  |  |  |  |  |
|      |           |              | • Removed the running setting and tools options from step 3.                                               |  |  |  |  |  |
|      |           |              | • Moved multicore debugging setting from step 3 to "5.3.5 Debug for Multiprocessing" section.              |  |  |  |  |  |

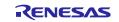

|      |           | Descript | ion                                                                                                    |  |
|------|-----------|----------|----------------------------------------------------------------------------------------------------|--|
| Rev. | Date      | Page     | Summary                                                                                                    |  |
|      |           | p.58     | Updated "5.3.4 Download & Debug the Project" section.                                                                      |  |
|      |           |          | • Added a note for debugging flash boot project.                                                                           |  |
|      |           | p.62     | Updated "5.3.5 Debug for Multiprocessing" section.                                                                         |  |
|      |           |          | • Added multicore debugging setting as step 2.                                                                             |  |
|      |           |          | • Added supplemental information on behavior to step 5.                                                                    |  |
|      |           |          | Added how to debug when changing the project.                                                                              |  |
|      |           | p.67     | Updated "6.2 Create a Project" section.                                                                                    |  |
|      |           |          | Updated tool screen images and menu names.                                                                                 |  |
|      |           | p.71     | Added "6.2.4 Duplication of Resources" section.                                                                            |  |
|      |           | p.82     | Updated "Appendix. Known Issues" section.                                                                                  |  |
|      |           |          | • Added RZ/T2H as target device of No. 3, No. 14, No. 27 and No. 28.                                                       |  |
|      |           |          | • Added new issues No. 29 to No. 38.                                                                                       |  |
|      |           |          | • Resolved issues No. 4, No. 13, No. 18, No. 19 and No. 20.                                                                |  |
|      |           | p.106    | Updated "Appendix. Tool Software Limitations" chapter.                                                                     |  |
|      |           |          | • Added RZ/T2H as target device of No. 4, No. 7, No. 9 and No. 10.                                                         |  |
|      |           |          | • Added new issues No. 12 to No. 19.                                                                                       |  |
|      |           |          | Resolved issues No. 1 and No. 11.                                                                                          |  |
|      |           | p.117    | Updated "Appendix. How to Debug FSP Project with Flash Boot Mode" section.                                                 |  |
|      |           |          | • Add Note for multiprocessing projects.                                                                                   |  |
|      |           |          | • Corrected boot mode name from xSPI0 to xSPI.                                                                             |  |
|      |           |          | • Updated path description.                                                                                                |  |
|      |           |          | • Add a column for cores to the table.                                                                                     |  |
|      |           | -        | Removed "Appendix. How to Debug FSP multiprocessing projects with Flash<br>Boot Mode" section.                             |  |
|      |           | p.127    | Added "Appendix. How to Create and Debug FSP Projects for Multiprocessing in All Cases for e <sup>2</sup> studio" section. |  |
|      |           | p.132    | Added "Appendix. How to Create and Debug FSP Projects for Multiprocessing in All Cases for IAR EWARM" section.             |  |
| 1.13 | Dec.23.24 | All      | Updated documentation for RZ/N2 FSP v2.1.0.                                                                                |  |
|      |           |          | • Removed contents for RZ/N2 FSP v2.0.0.                                                                                   |  |
|      |           | All      | Added the RZ/N2H as target device.                                                                                         |  |
|      |           | p.22     | Added "2.5.2 RZ/N2H Evaluation Board" section.                                                                             |  |
|      |           | p.57     | Renamed "NOTE: Configure IAR EWARM Project [RZ/T2H and RZ/N2H]" section.                                                   |  |
|      |           | p.86     | Updated "Appendix. Known Issues" section.                                                                                  |  |
|      |           | -        | • Resolved issues No. 21, No. 22, No. 23, No. 24.                                                                          |  |
|      |           |          | • Added RZ/N2H as target device of No. 3, No. 14, No. 27 to No. 36.                                                        |  |
|      |           |          | • Added RZ/N2L as target device of No. 27, No. 28.                                                                         |  |
|      |           |          | • Added new issues No. 38 to No. 43.                                                                                       |  |
|      |           |          | • Replaced Smart Configuration with SC.                                                                                    |  |

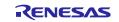

|      |           | Description |                                                                                              |  |
|------|-----------|-------------|----------------------------------------------------------------------------------------------|--|
| Rev. | Date      | Page        | Summary                                                                                      |  |
|      |           | p.113       | Updated "Appendix. Tool Software Limitations" chapter.                                       |  |
|      |           |             | • Added RZ/N2H as target device of No. 4, No. 7, No. 9, No. 10 and No. 12 to No. 19.         |  |
|      |           |             | • Added new issues No. 20, No. 21.                                                           |  |
|      |           |             | • Resolved issues No. 6.                                                                     |  |
|      |           |             | • Updated the description of issues No. 12.                                                  |  |
|      |           |             | Replaced Smart Configuration with SC.                                                        |  |
|      |           | p.125       | Updated "Appendix. How to Debug FSP Project with Flash Boot Mode" section.                   |  |
|      |           |             | • Moved Note for multiprocessing projects to No. 1 in the same chapter.                      |  |
|      |           |             | • Removed CA55 NOR flash boot from the table in No. 1.                                       |  |
|      |           |             | • Added No. 2 for RZ/N2H.                                                                    |  |
|      |           |             | • Added note for debug FSP project.                                                          |  |
|      |           | p.127       | Updated "Appendix. How to Erase Flash Memory"                                                |  |
|      |           |             | • Added Device Type Name for RZ/N2H.                                                         |  |
|      |           |             | • Added External Address Space for RZ/N2H.                                                   |  |
| 1.14 | Feb.28.25 | All         | Updated documentation for RZ/T2 FSP v2.3.0.                                                  |  |
|      |           |             | • Removed contents for RZ/T2 FSP v2.2.0                                                      |  |
|      |           |             | • Unified wording for Smart Configurator(SC) and IAR I-jet.                                  |  |
|      |           | p.25        | Updated "3.2.1 Windows PC Requirements" section.                                             |  |
|      |           |             | • Updated Windows PC requirements to use e <sup>2</sup> studio.                              |  |
|      |           | p.25        | Updated "3.2.3 Choosing a Toolchain" section.                                                |  |
|      |           |             | • Added a table of toolchain version for each FSP.                                           |  |
|      |           | p.26        | Updated "4.3 Create a New Project for Blinky" section.                                       |  |
|      |           |             | • Added a table of the project creation procedure.                                           |  |
|      |           |             | • Added a table of selecting a bundle file to procedure No. 9.                               |  |
|      |           | p.47        | Updated "5.3.2 Create a New Project" section.                                                |  |
|      |           |             | • Added a table of the project creation procedure.                                           |  |
|      |           |             | • Updated a description of selecting a bundle file in procedure No. 9.                       |  |
|      |           |             | • Added a table of selecting a bundle file to procedure No. 9.                               |  |
|      |           | p.55        | Updated "5.3.2.1 NOTE: Configure IAR EWARM Project [RZ/T2H and RZ/N2H]" section.             |  |
|      |           |             | • Updated a description of error conditions.                                                 |  |
|      |           |             | • Removed step 5 to set Build Actions.                                                       |  |
|      |           | p.86        | Updated "Appendix. Known Issues" chapter.                                                    |  |
|      |           |             | • Resolved issues No. 3, No. 25 to 27, No. 29, No. 31, No. 36 to 43 for RZ/T series devices. |  |
|      |           |             | • Added new issue No. 44.                                                                    |  |
|      |           | p.118       | Updated "Appendix. Tool Software Limitations" chapter.                                       |  |
|      |           |             | • Resolved limitation No. 17 for RZ/T series devices.                                        |  |
|      |           |             | • Added new limitation No. 22.                                                               |  |

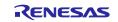

|      | Date | Descript | Description                                                                                                    |  |
|------|------|----------|----------------------------------------------------------------------------------------------------|--|
| Rev. |      | Page     | Summary                                                                                                    |  |
|      |      | p.141    | <ul> <li>Updated "Appendix. How to Create and Debug FSP Projects for<br/>Multiprocessing in All Cases for e<sup>2</sup> studio" chapter.</li> <li>Added "Multiprocessing with 3 or more cores" section.</li> </ul> |  |
|      |      | p.146    | <ul> <li>Updated "Appendix. How to Create and Debug FSP Projects for<br/>Multiprocessing in All Cases for IAR EWARM" chapter.</li> <li>Added "Multiprocessing with 3 or more cores" section.</li> </ul>            |  |

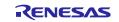

# General Precautions in the Handling of Microprocessing Unit and Microcontroller Unit Products

The following usage notes are applicable to all Microprocessing unit and Microcontroller unit products from Renesas. For detailed usage notes on the products covered by this document, refer to the relevant sections of the document as well as any technical updates that have been issued for the products.

1. Precaution against Electrostatic Discharge (ESD)

A strong electrical field, when exposed to a CMOS device, can cause destruction of the gate oxide and ultimately degrade the device operation. Steps must be taken to stop the generation of static electricity as much as possible, and quickly dissipate it when it occurs. Environmental control must be adequate. When it is dry, a humidifier should be used. This is recommended to avoid using insulators that can easily build up static electricity. Semiconductor devices must be stored and transported in an anti-static container, static shielding bag or conductive material. All test and measurement tools including work benches and floors must be grounded. The operator must also be grounded using a wrist strap. Semiconductor devices must not be touched with bare hands. Similar precautions must be taken for printed circuit boards with mounted semiconductor devices.

2. Processing at power-on

The state of the product is undefined at the time when power is supplied. The states of internal circuits in the LSI are indeterminate and the states of register settings and pins are undefined at the time when power is supplied. In a finished product where the reset signal is applied to the external reset pin, the states of pins are not guaranteed from the time when power is supplied until the reset process is completed. In a similar way, the states of pins in a product that is reset by an on-chip power-on reset function are not guaranteed from the time when power is supplied until the power is supplied until the power is supplied until the power reaches the level at which resetting is specified.

3. Input of signal during power-off state

Do not input signals or an I/O pull-up power supply while the device is powered off. The current injection that results from input of such a signal or I/O pull-up power supply may cause malfunction and the abnormal current that passes in the device at this time may cause degradation of internal elements. Follow the guideline for input signal during power-off state as described in your product documentation.

4. Handling of unused pins

Handle unused pins in accordance with the directions given under handling of unused pins in the manual. The input pins of CMOS products are generally in the high-impedance state. In operation with an unused pin in the open-circuit state, extra electromagnetic noise is induced in the vicinity of the LSI, an associated shoot-through current flows internally, and malfunctions occur due to the false recognition of the pin state as an input signal become possible.

5. Clock signals

After applying a reset, only release the reset line after the operating clock signal becomes stable. When switching the clock signal during program execution, wait until the target clock signal is stabilized. When the clock signal is generated with an external resonator or from an external oscillator during a reset, ensure that the reset line is only released after full stabilization of the clock signal. Additionally, when switching to a clock signal produced with an external resonator or by an external oscillator while program execution is in progress, wait until the target clock signal is stable.

6. Voltage application waveform at input pin

Waveform distortion due to input noise or a reflected wave may cause malfunction. If the input of the CMOS device stays in the area between  $V_{IL}$  (Max.) and  $V_{IH}$  (Min.) due to noise, for example, the device may malfunction. Take care to prevent chattering noise from entering the device when the input level is fixed, and also in the transition period when the input level passes through the area between  $V_{IL}$  (Max.) and  $V_{IH}$  (Min.).

7. Prohibition of access to reserved addresses

Access to reserved addresses is prohibited. The reserved addresses are provided for possible future expansion of functions. Do not access these addresses as the correct operation of the LSI is not guaranteed.

8. Differences between products

Before changing from one product to another, for example to a product with a different part number, confirm that the change will not lead to problems. The characteristics of a microprocessing unit or microcontroller unit products in the same group but having a different part number might differ in terms of internal memory capacity, layout pattern, and other factors, which can affect the ranges of electrical characteristics, such as characteristic values, operating margins, immunity to noise, and amount of radiated noise. When changing to a product with a different part number, implement a systemevaluation test for the given product.

### Notice

- Descriptions of circuits, software and other related information in this document are provided only to illustrate the operation of semiconductor products and application examples. You are fully responsible for the incorporation or any other use of the circuits, software, and information in the design of your product or system. Renesas Electronics disclaims any and all liability for any losses and damages incurred by you or third parties arising from the use of these circuits, software, or information.
- Renesas Electronics hereby expressly disclaims any warranties against and liability for infringement or any other claims involving patents, copyrights, or other intellectual property rights of third parties, by or arising from the use of Renesas Electronics products or technical information described in this document, including but not limited to, the product data, drawings, charts, programs, algorithms, and application examples.
- 3. No license, express, implied or otherwise, is granted hereby under any patents, copyrights or other intellectual property rights of Renesas Electronics or others.
- 4. You shall be responsible for determining what licenses are required from any third parties, and obtaining such licenses for the lawful import, export, manufacture, sales, utilization, distribution or other disposal of any products incorporating Renesas Electronics products, if required.
- 5. You shall not alter, modify, copy, or reverse engineer any Renesas Electronics product, whether in whole or in part. Renesas Electronics disclaims any and all liability for any losses or damages incurred by you or third parties arising from such alteration, modification, copying or reverse engineering.
- 6. Renesas Electronics products are classified according to the following two quality grades: "Standard" and "High Quality". The intended applications for each Renesas Electronics product depends on the product's quality grade, as indicated below.

"Standard": Computers; office equipment; communications equipment; test and measurement equipment; audio and visual equipment; home electronic appliances; machine tools; personal electronic equipment; industrial robots; etc.

"High Quality": Transportation equipment (automobiles, trains, ships, etc.); traffic control (traffic lights); large-scale communication equipment; key financial terminal systems; safety control equipment; etc.

Unless expressly designated as a high reliability product or a product for harsh environments in a Renesas Electronics data sheet or other Renesas Electronics document, Renesas Electronics products are not intended or authorized for use in products or systems that may pose a direct threat to human life or bodily injury (artificial life support devices or systems; surgical implantations; etc.), or may cause serious property damage (space system; undersea repeaters; nuclear power control systems; aircraft control systems; key plant systems; military equipment; etc.). Renesas Electronics disclaims any and all liability for any damages or losses incurred by you or any third parties arising from the use of any Renesas Electronics product that is inconsistent with any Renesas Electronics data sheet, user's manual or other Renesas Electronics document.

- 7. No semiconductor product is absolutely secure. Notwithstanding any security measures or features that may be implemented in Renesas Electronics hardware or software products, Renesas Electronics shall have absolutely no liability arising out of any vulnerability or security breach, including but not limited to any unauthorized access to or use of a Renesas Electronics product or a system that uses a Renesas Electronics product. RENESAS ELECTRONICS DOES NOT WARRANT OR GUARANTEE THAT RENESAS ELECTRONICS PRODUCTS, OR ANY SYSTEMS CREATED USING RENESAS ELECTRONICS PRODUCTS WILL BE INVULNERABLE OR FREE FROM CORRUPTION, ATTACK, VIRUSES, INTERFERENCE, HACKING, DATA LOSS OR THEFT, OR OTHER SECURITY INTRUSION ("Vulnerability Issues"). RENESAS ELECTRONICS DISCLAIMS ANY AND ALL RESPONSIBILITY OR LIABILITY ARISING FROM OR RELATED TO ANY VULNERABILITY ISSUES. FURTHERMORE, TO THE EXTENT PERMITTED BY APPLICABLE LAW, RENESAS ELECTRONICS DISCLAIMS ANY AND ALL WARRANTIES, EXPRESS OR IMPLIED, WITH RESPECT TO THIS DOCUMENT AND ANY RELATED OR ACCOMPANYING SOFTWARE OR HARDWARE, INCLUDING BUT NOT LIMITED TO THE IMPLIED WARRANTIES OF MERCHANTABILITY, OR FITNESS FOR A PARTICULAR PURPOSE.
- 8. When using Renesas Electronics products, refer to the latest product information (data sheets, user's manuals, application notes, "General Notes for Handling and Using Semiconductor Devices" in the reliability handbook, etc.), and ensure that usage conditions are within the ranges specified by Renesas Electronics with respect to maximum ratings, operating power supply voltage range, heat dissipation characteristics, installation, etc. Renesas Electronics disclaims any and all liability for any malfunctions, failure or accident arising out of the use of Renesas Electronics products outside of such specified ranges.
- 9. Although Renesas Electronics endeavors to improve the quality and reliability of Renesas Electronics products, semiconductor products have specific characteristics, such as the occurrence of failure at a certain rate and malfunctions under certain use conditions. Unless designated as a high reliability product or a product for harsh environments in a Renesas Electronics data sheet or other Renesas Electronics document, Renesas Electronics products are not subject to radiation resistance design. You are responsible for implementing safety measures to guard against the possibility of bodily injury, injury or damage caused by fire, and/or danger to the public in the event of a failure or malfunction of Renesas Electronics products, such as safety design for hardware and software, including but not limited to redundancy, fire control and malfunction prevention, appropriate treatment for aging degradation or any other appropriate measures. Because the evaluation of microcomputer software alone is very difficult and impractical, you are responsible for evaluating the safety of the final products or systems manufactured by you.
- 10. Please contact a Renesas Electronics sales office for details as to environmental matters such as the environmental compatibility of each Renesas Electronics product. You are responsible for carefully and sufficiently investigating applicable laws and regulations that regulate the inclusion or use of controlled substances, including without limitation, the EU RoHS Directive, and using Renesas Electronics products in compliance with all these applicable laws and regulations. Renesas Electronics disclaims any and all liability for damages or losses occurring as a result of your noncompliance with applicable laws and regulations.
- 11. Renesas Electronics products and technologies shall not be used for or incorporated into any products or systems whose manufacture, use, or sale is prohibited under any applicable domestic or foreign laws or regulations. You shall comply with any applicable export control laws and regulations promulgated and administered by the governments of any countries asserting jurisdiction over the parties or transactions.
- 12. It is the responsibility of the buyer or distributor of Renesas Electronics products, or any other party who distributes, disposes of, or otherwise sells or transfers the product to a third party, to notify such third party in advance of the contents and conditions set forth in this document.
- This document shall not be reprinted, reproduced or duplicated in any form, in whole or in part, without prior written consent of Renesas Electronics.
   Please contact a Renesas Electronics sales office if you have any questions regarding the information contained in this document or Renesas Electronics products.
- (Note1) "Renesas Electronics" as used in this document means Renesas Electronics Corporation and also includes its directly or indirectly controlled subsidiaries.
- (Note2) "Renesas Electronics product(s)" means any product developed or manufactured by or for Renesas Electronics.

(Rev.5.0-1 October 2020)

# **Corporate Headquarters**

TOYOSU FORESIA, 3-2-24 Toyosu, Koto-ku, Tokyo 135-0061, Japan

#### www.renesas.com

### Trademarks

Renesas and the Renesas logo are trademarks of Renesas Electronics Corporation. All trademarks and registered trademarks are the property of their respective owners.

# **Contact information**

For further information on a product, technology, the most up-to-date version of a document, or your nearest sales office, please visit: <u>www.renesas.com/contact/</u>.